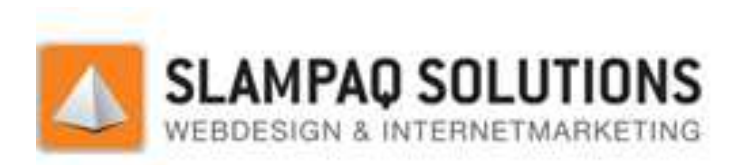

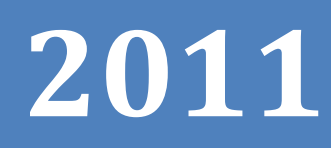

# Menu Structuur Optimalisatie

Optimalisatie van de TrueStars CMS menu structuren module.

> Dirk Voets Slampaq Solutions

22-03-2012

# **Titelpagina**

## **Student**

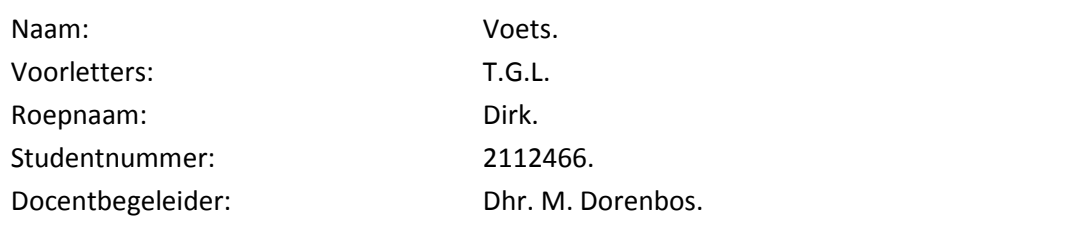

## **Bedrijf**

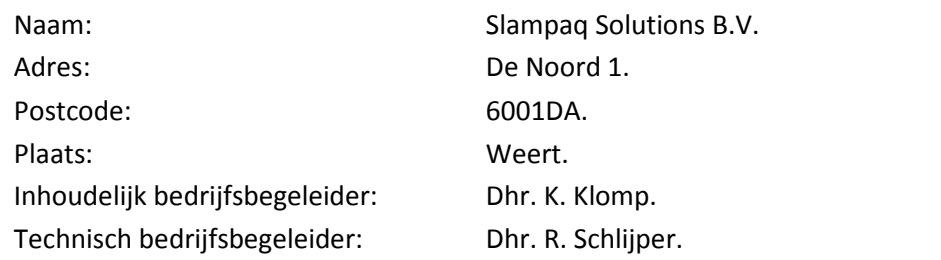

SLAMPAQ SOLUTIONS

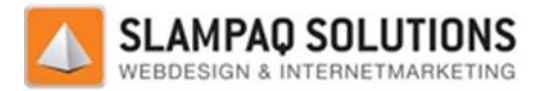

# **Documenthistorie**

## **Versie & Status:**

Versie: 1.2.5. Status: Final.

## **Revisies**

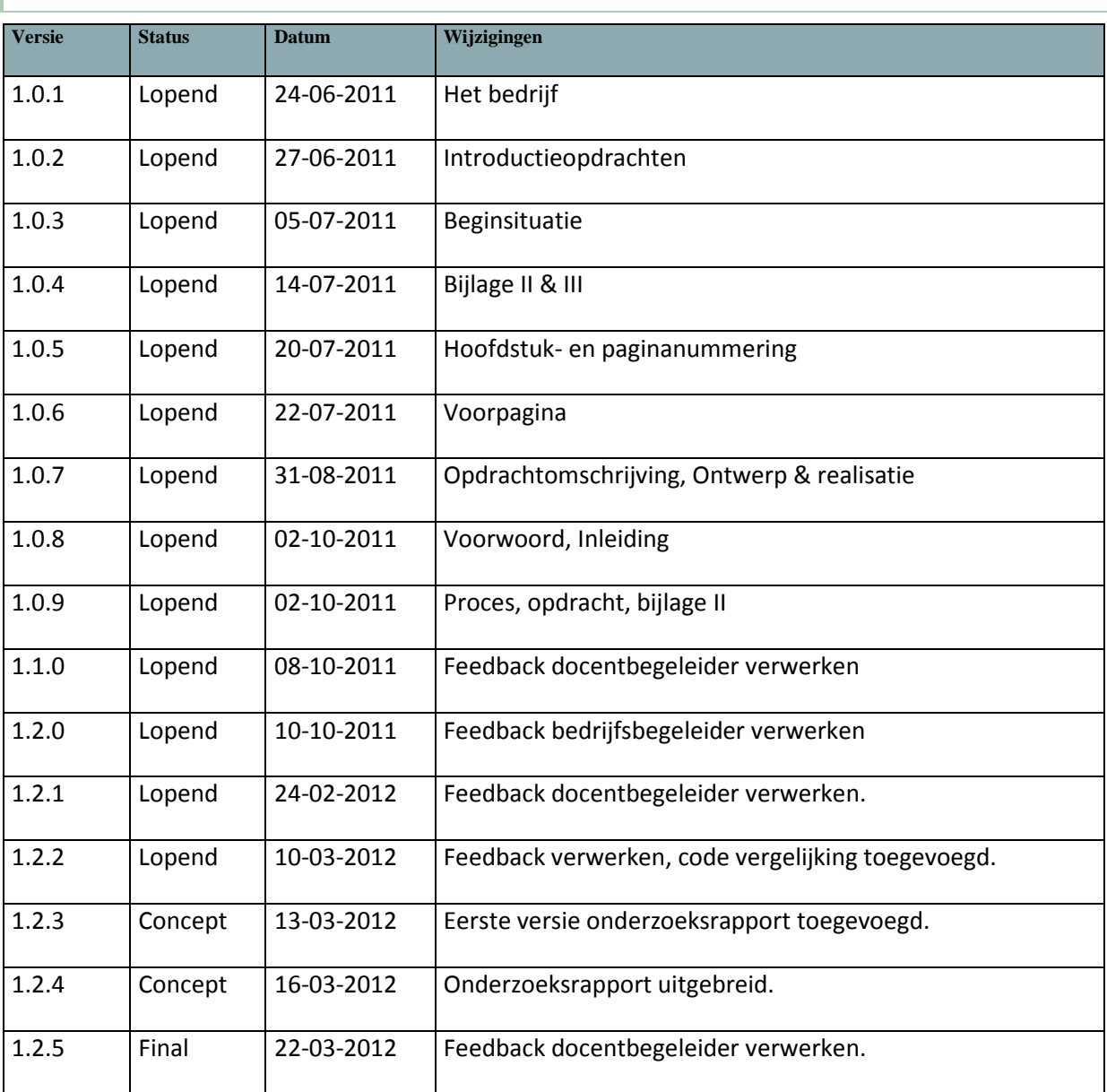

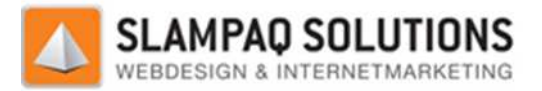

# **Goedkeuring**

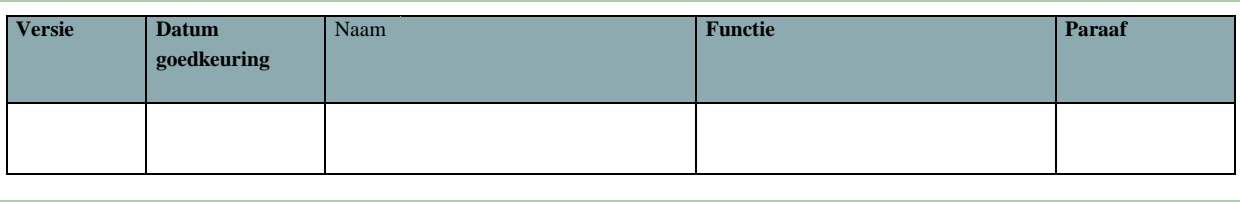

# **Distributie**

Dit document is verstuurd aan:

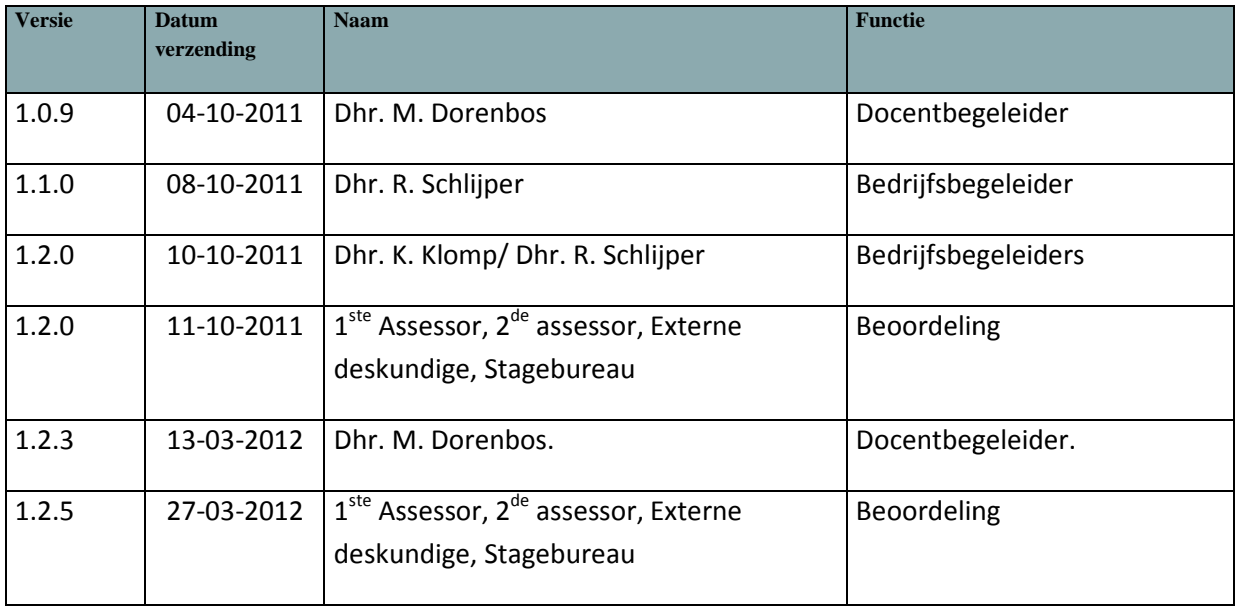

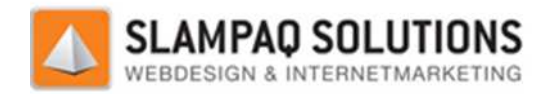

# **Voorwoord**

Deze afstudeerscriptie beschrijft het proces en de resultaten van het afstudeerproces van de studie HBO-ICT afstudeerrichting ICT & Software Engineering bij Fontys Hogescholen bij Slampaq Solutions.

Wat mij vooral aansprak aan deze afstudeerplek bij Slampaq Solutions is het verschil tussen deze functie en eerdere werkzaamheden die ik uitgevoerd heb. Om het programmeer aspect van het informatica vakgebied te ervaren heb ik deze kans bij Slampaq Solutions met beide handen aangenomen.

Graag wil ik een aantal personen bedanken middels dit voorwoord. Allereerst wil ik Dhr. K. Klomp bedanken voor het uitstekend inhoudelijk begeleiden tijdens het proces van afstuderen. Verder wil ik Dhr. Roel Schlijper bedanken voor zijn technische begeleiding en het uitwisselen van ideeën over het project. Daarnaast wil ik graag mijn begeleider van Fontys Hogescholen, Marco Dorenbos bedanken. Ook al was er niet zeer veel contact toch is zijn feedback altijd zeer gewenst. Als laatste wil ik graag alle verdere collega's van Slampaq Solutions bedanken voor de altijd goede werksfeer.

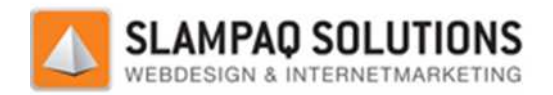

# **Samenvatting**

Het afstudeertraject wat beschreven wordt in deze afstudeerscriptie is uitgevoerd in opdracht van Slampaq Solutions. Slampaq Solutions is een aanbieder van websites en webwinkels aan het middenklein bedrijf. Zij specialiseren zich in zoekmachine optimalisatie, het zo hoog mogelijk laten scoren van een website of webwinkel bij een zoekmachine zoals Google. Dit doen zij door websites te maken met het eigen TrueStars CMS (Content Management Systeem).

De opdracht is ontstaan naar aanleiding van een aantal nieuwe eisen en wensen van Slampaq Solutions aan haar eigen menumodule. Deze module draait in het TrueStars CMS.

De uiteindelijke opdracht die is ontstaan uit deze situatie is het ontwerpen, realiseren en testen van een nieuwe menumodule waar alle functionaliteiten van de oude menumodule en de nieuwe eisen en wensen van Slampaq Solutions in zijn verwerkt.

Het onderzoek welke tijdens het afstudeerproces is uitgevoerd beantwoord de vraag: "Welke factoren op een website spelen een rol voor zoekmachine optimalisatie?". Er is geprobeerd deze vraag te antwoorden door een deskresearch te doen welke een lijst van factoren maakt die bekend zijn bij de professionals op het gebied van zoekmachine optimalisatie. ne optimalisatie, het zo hoog mogelijk laten score<br>hine zoals Google. Dit doen zij door websites te<br>Management Systeem).<br>n aantal nieuwe eisen en wensen van Slampaq<br>odule draait in het TrueStars CMS.<br>re situatie is het ont

Daarnaast zijn de websites: www.zonnebrillenshop.nl en www.wheelpoint.nl beoordeeld op basis van 10 uitgekozen factoren uit de deze lijst.

Tijdens het afstuderen is gewerkt volgens het Tien stappenplan van Kempen en Keizer. stappenplan is gebruikt om het hele afstudeerproces onder te verdelen in tien duidelijke stappen.

Het uiteindelijke resultaat van de afstudeeropdracht is een nieuwe werkende menumodule waarmee niet alleen de bestaande menu's te genereren zijn maar ook een totaal nieuwe menustructuur.

Verder is er een onderzoeksrapport gemaakt welke de bekendste factoren er een rol spelen voor zoekmachine optimalisatie op een website. Ook is er een advies opgesteld voor de 2 onderzochte websites om hun zoekmachine optimalisatie op de website te verbeteren.

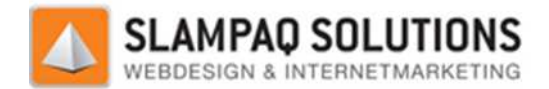

## **Summary**

The graduation process as described in this thesis has been implemented per request of Slampaq The graduation process as described in this thesis has been implemented per request of Slampaq<br>Solutions. Slampaq Solutions is a supplier of websites and web-shops to the small and medium sized enterprises. Slampaq Solutions specializes in Search Engine Optimalisation. The concept of making a website or web-shop score as high as possible at search engines like Google. Slampaq Solutions accomplishes this by using their own TrueStars CMS to create websites. shops to the small and mediur<br>imalisation. The concept of ma<br>s like Google. Slampaq Solution<br>vebsites.<br>aq Solutions to their own<br>CMS.<br>est a new menumodule which

This project has originated from the new demands from Slampaq Solutions to their own menumodule. This module operates from within the TrueStars CMS.

In the end the project has been defined as design, realize and test a new menumodule which contains all the functionalities of the old module but also contains the new demands as stated by Slampaq Solutions. contains all the functionalities of the old module but also contains the new demands as stated by<br>Slampaq Solutions.<br>The research which has been done during this graduation process answers the question: "Which

factors on a website play a role for search engine optimalisation?" This question is answered through a desk-research and thus creating a list of factors that is known by the professionals of search engine optimalisation.

After this, the websites www.zonnebrillenshop.nl and www.wheelpoint.nl are judged based on the 10 factors which are selected from this list.

This project has been mapped according to the Tien stappenplan designed by Kempen en Keizer. The reason I picked this Tien stappenplan is because this mapping is especially good for projects that need a good division in phases.

The result of this project is a new working menumodule. With this module Slampaq Solutions can not<br>only create the existing menu structures but also a completely new menu structure.<br>Besides the menumodule there is a resear only create the existing menu structures but also a completely new menu structure.

Besides the menumodule there is a research report in which the most widely known on-site factors for search engine optimalisation are listed and described. Within this research report there is a section which gives an advice about how to better optimize the 2 websites.

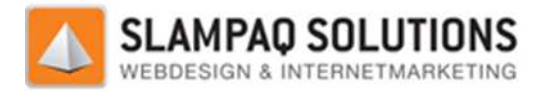

# **Verklarende Woordenlijst**

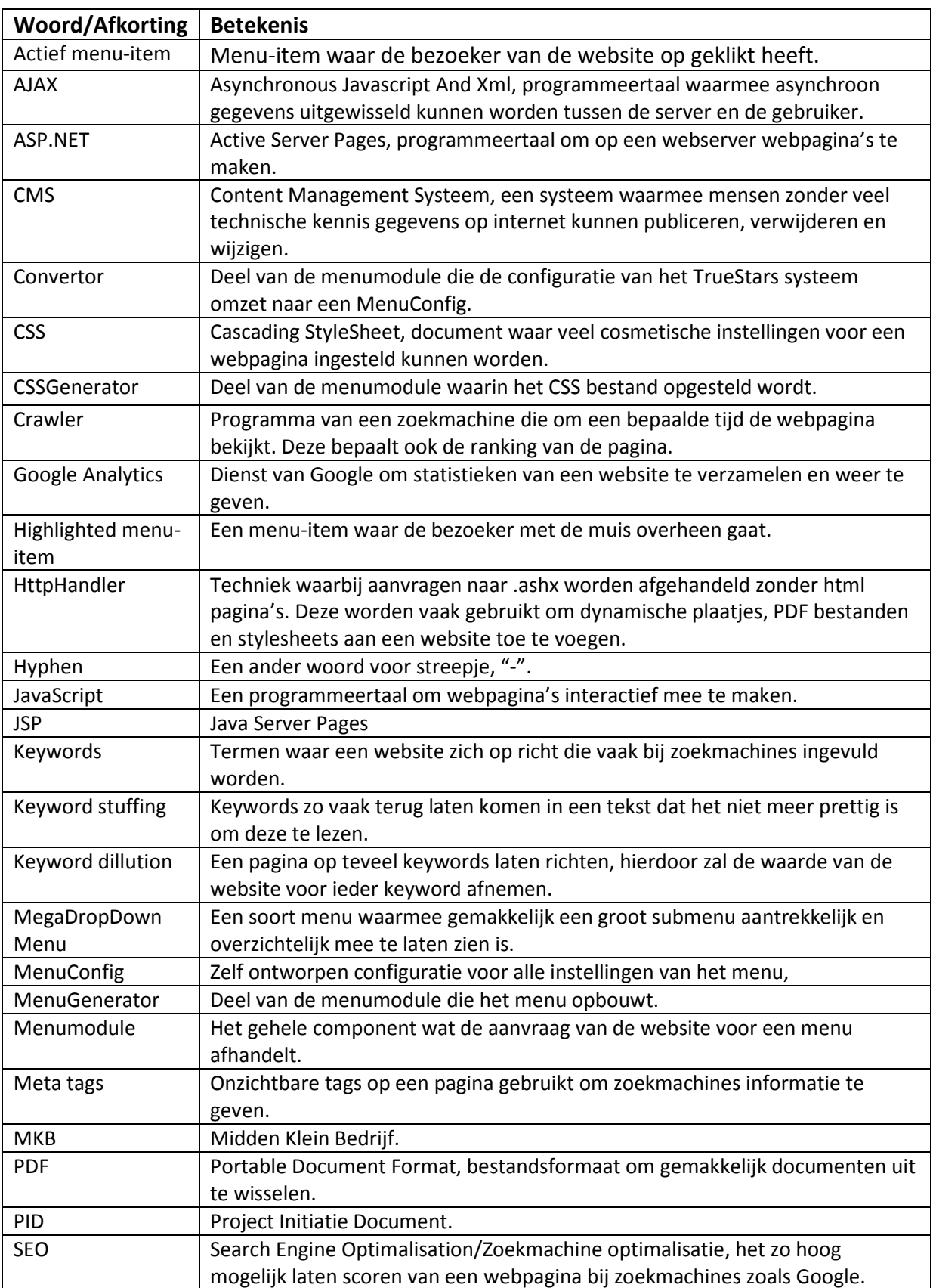

Versie: 1.2.5/ Final

22 Maart 2012

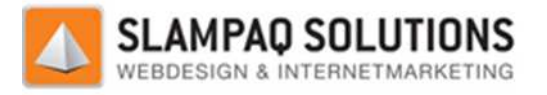

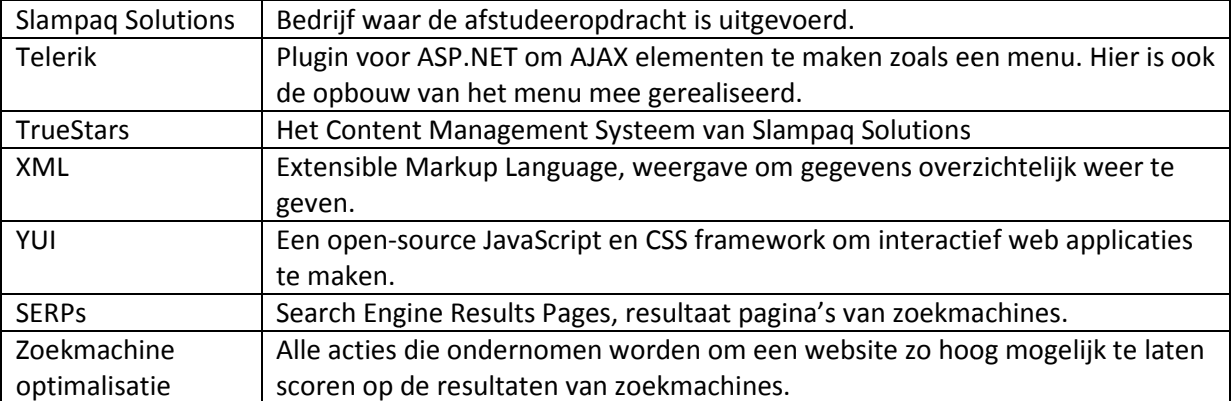

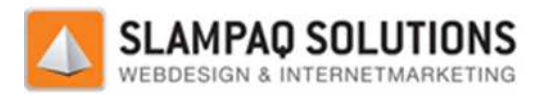

# Inhoudsopgave

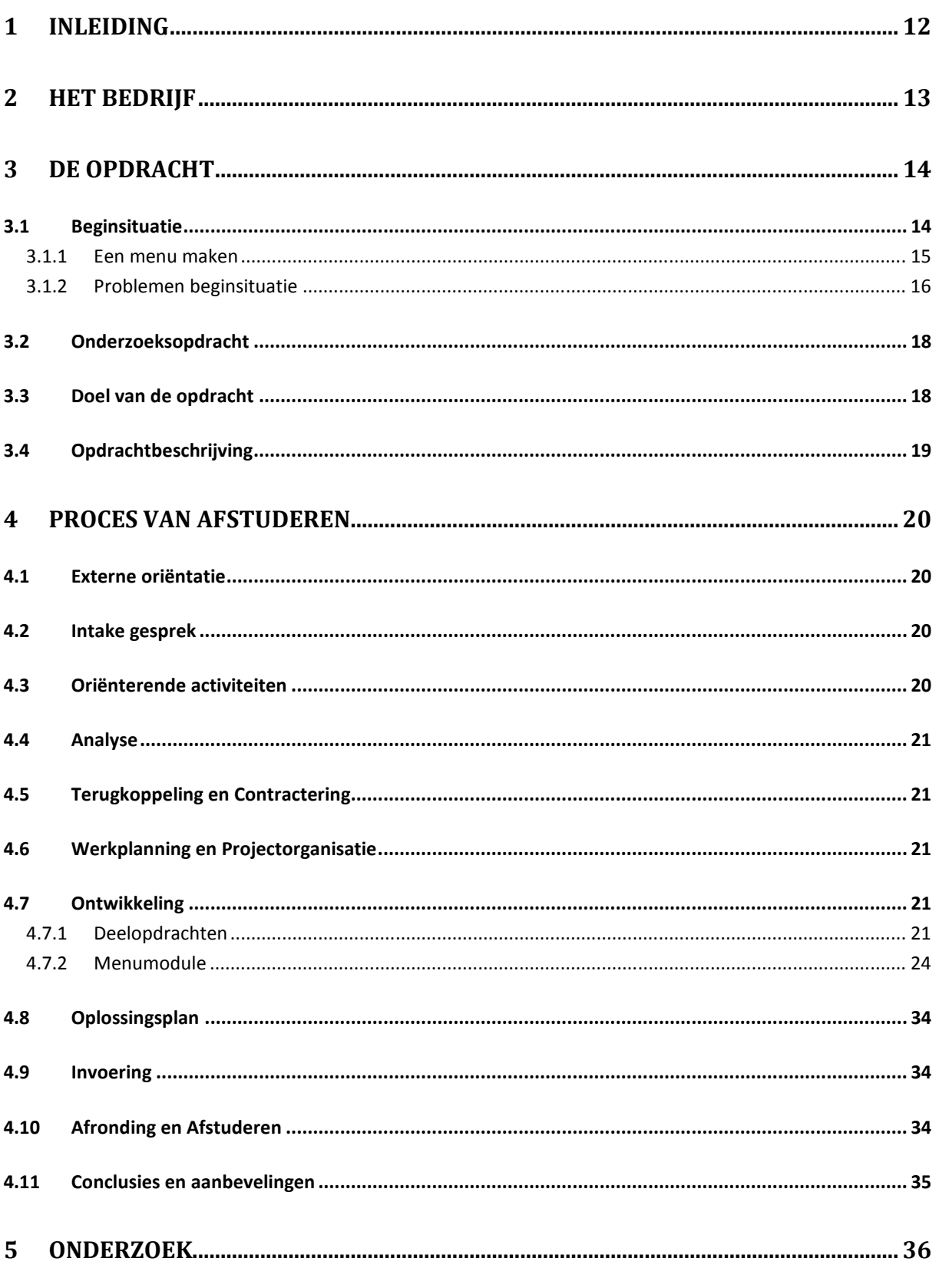

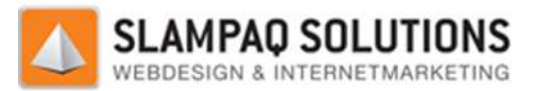

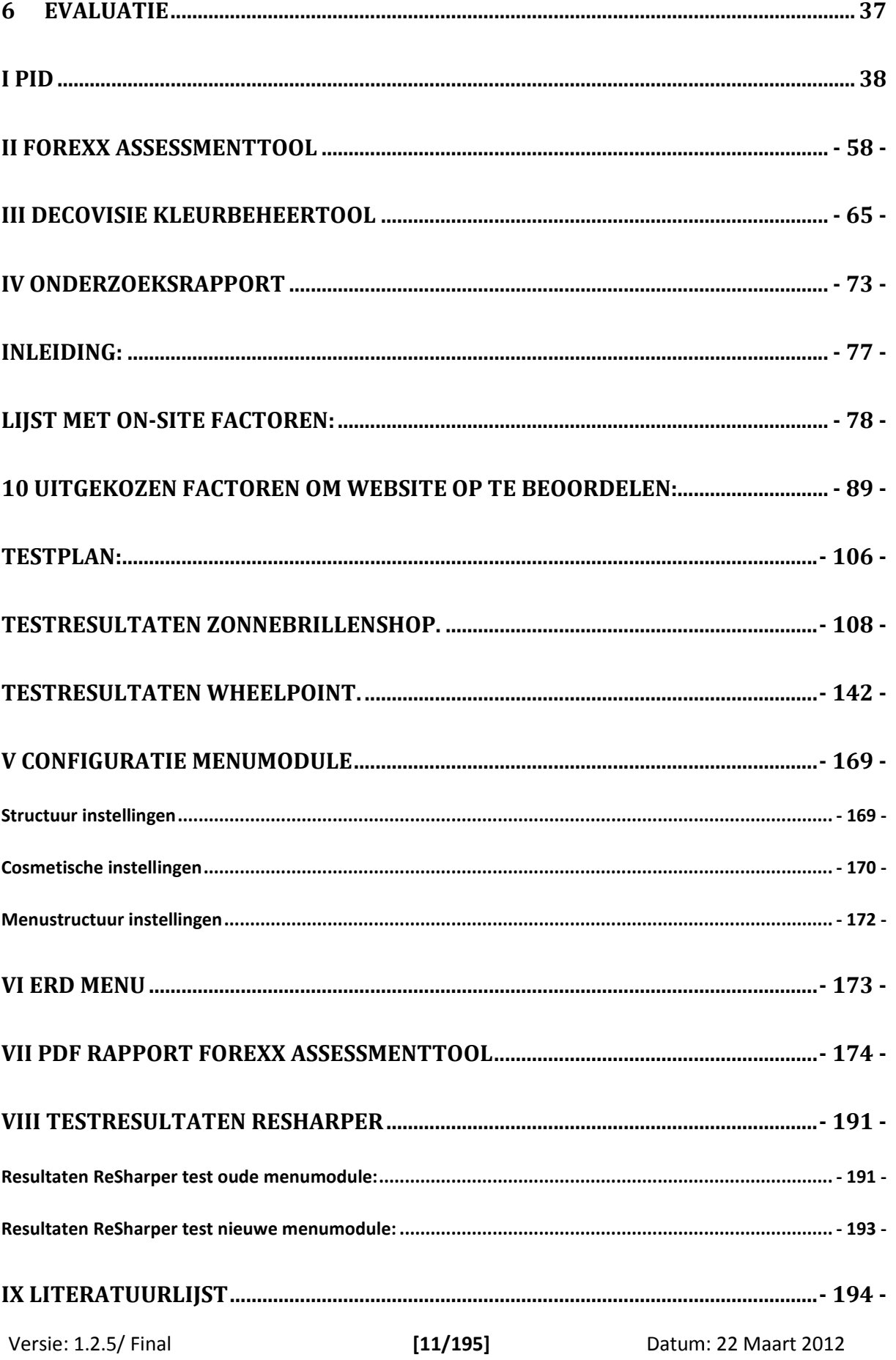

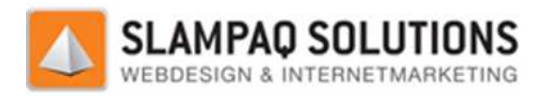

# **1 Inleiding**

Het maken van een website is niet heel erg complex en kan door iedereen geleerd worden. Maar om een professionele website te maken zijn experts op dat gebied nodig. Slampaq Solutions is een bedrijf dat een expert is op het maken van professionele websites.

bedrijf dat een expert is op het maken van professionele websites.<br>Voor het maken van websites gebruiken zij het zelfgebouwde TrueStars Content Management Systeem. (CMS) Met dit CMS zijn gemakkelijk websites te bouwen zonder enige kennis van HyperText Markup Language (HTML) de meest gebruikte programmeertaal om websites mee te bouwen.

Het TrueStars CMS is opgebouwd uit verschillende modules die allemaal een eigen taak vervullen. Eén van deze modules is de menumodule, hiermee worden de menu's van alle websites die Slampaq Solutions bouwt gemaakt.

Doordat er nieuwe wensen en eisen zijn voor deze menumodule is er door Slampaq Solutions n besloten om een nieuwe menumodule te ontwikkelen. Deze nieuwe wensen en eisen zijn:

- Het Actieve menu-item.
- Horizontale uitliining.
- Spaghetti code.
- Meer verschillende soorten menu's.
- Cosmetische instellingen per menu-item instellen.

Voor een volledige uitleg over deze nieuwe wensen en eisen zie hoofdstuk 3.1.2 Problemen beginsituatie.

De opdracht van dit afstudeertraject is daarom het realiseren van een nieuwe menumodule waarmee gemakkelijk en efficiënt, menu's gegenereerd worden. Deze nieuwe menumodule moet alle functionaliteiten van de oude menumodule bevatten. Maar ook moeten er enkele functionaliteiten toegevoegd worden. s van alle websites die Slampaq<br>
is er door Slampaq Solutions<br>
vensen en eisen zijn:<br>
ie hoofdstuk 3.1.2 Problemen<br>
van een nieuwe menumodule moet<br>
laar ook moeten er enkele<br>
exe nieuwe menumodule moet<br>
laar ook moeten er

Tijdens het afstuderen is gewerkt volgens het tien stappenplan. Met dit afstudeerperiode opgedeeld in 10 stappen. Deze stappen staan verder beschreven in hoofdstuk 4 "Proces van afstuderen".

Deze afstudeerscriptie is opgedeeld in een aantal hoofdstukken, in hoofdstuk 2 wordt een beschrijving gegeven over Slampaq Solutions. In hoofdstuk 3 wordt de opdracht duidelijk beschreven, daarna wordt er in hoofdstuk 4 het hele proces, wat doorlopen is om deze opdracht op te lossen beschreven. Hierin staat dus het hele tien stappenplan uitgelegd. Hoofdstuk 5 geeft een samenvatting over het uitgevoerde onderzoek. In hoofdstuk 6 wordt een persoonlijke evaluatie gegeven over het gehele afstudeertraject. Voor een lijst met alle gebruikte literatuur zie bijlage IX. eschrijving gegeven over Slampaq Solutions. In hoofdstuk 3 wordt de opdracht duidelijk<br>eschreven, daarna wordt er in hoofdstuk 4 het hele proces, wat doorlopen is om deze opdracht<br>e lossen beschreven. Hierin staat dus het

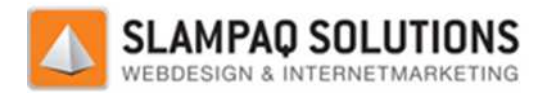

# **2 Het bedrijf**

Slampaq Solutions B.V. is ontstaan in 20 2000. Ze zijn begonnen met webdesign services en uitbestede hosting. Omdat het aantal klanten van Slampaq Solutions begon te groeien werd het moeilijk om alle updates op de websites bij te houden. Als antwoord op dit probleem kwam Slampaq Solutions met een eerste versie van het TrueStars CMS. Om een compleet pakket aan haar klanten aan te kunnen bieden is ook gestart met het hosten van de door haar ontwikkelde websites. In de loop van de jaren zijn er veel functionaliteiten toegevoegd aan het TrueStars CMS en is het pakket wat nu gebruikt wordt ontstaan. ijn begonnen met webdesign services en uitbested<br>Solutions begon te groeien werd het moeilijk om all<br>oord op dit probleem kwam Slampaq Solutions me<br>en compleet pakket aan haar klanten aan te kunne<br>r haar ontwikkelde websit

Slampaq Solutions B.V. is een innovatief bedrijf. Ze bieden een groot aantal websites en webwinkels aan het Midden Klein Bedrijf (MKB) aan. Maar Slampaq Solutions gaat verder dan alleen maar het aanbieden van websites en webwinkels. Zij proberen om hun websites en webwinkels zo eenv mogelijk, goed mogelijk beheersbaar en zo effectief mogelijk op te bouwen. Dit gecombineerd met een goed multimedia design zorgt voor een goede basis.

Om nog een stap verder te gaan dan alleen deze basis, richt Slampaq Solutions zich ook op Search Engine Optimalisation (SEO). SEO betekent zoekmachine optimalisatie. Dit is een onderdeel van zoekmachine marketing en kan gedefinieerd worden als de gehele verzameling van activiteiten bedoeld om een webpagina zo hoog mogelijk te laten scoren in de zoekresultaten van een zoekmachine.

Een aantal voorbeelden van websites en webwinkels die Slampaq Solutions gemaakt heeft zijn:

- http://www.spitters-vastgoed.nl/
- http://www.spitters-vastgoed.nl/<br>- http://www.zonnebrillenshop.nl/
- http://www.businessclub-weert.nl/
- http://www.wheelpoint.nl/
- http://www.bospop.nl/

Slampaq Solutions heeft 7 mensen vast in dienst bij het bedrijf. Het is gevestigd in Weert op De Noord 1. De positie van de afstudeerder binnen dit bedrijf is een uitvoerende kracht. Hij werkt nauw samen met de programmeur en de vormgevers.

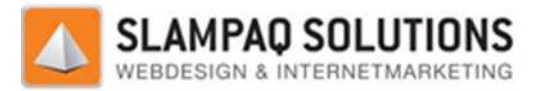

# **3 De opdracht**

In dit hoofdstuk wordt de gehele opdracht die voor Slampaq Solutions gerealiseerd is stap voor stap behandeld. De volgende onderwerpen worden behandeld:

- Beginsituatie.
- Onderzoeksopdracht.
- Doel van de opdracht.
- Opdrachtbeschrijving.

## **3.1 Beginsituatie**

Slampaq Solutions is een aanbieder van websites en webwinkels aan het Midden en Klein Bedrijf (MKB). Voor de ontwikkeling en het beheer hiervan gebruiken zij het TrueStars Content Management Systeem (CMS). Het CMS is opgebouwd uit verschillende modules.

Eén van deze modules is de op Telerik gebaseerde menumodule, met deze module kunnen gemakkelijk verschillende soorten menu's gemaakt worden voor de websites en webwinkels.

Voor een verwijzing naar de gebruikte literatuur over de Telerik module, zie de literatuurlijst in bijlage IX.

Het is bijvoorbeeld mogelijk om een uitklapbaar of uitschuifbaar menu te maken:

#### **Uitklapbaar:**

Ingeklapt:

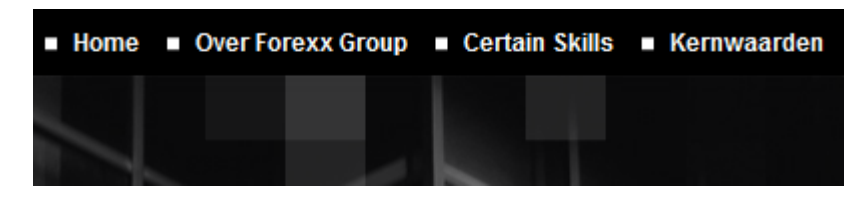

Uitgeklapt:

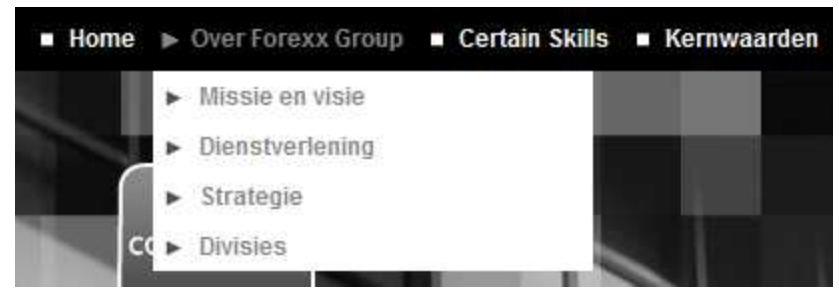

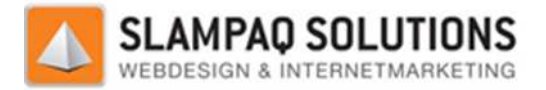

## **Uitschuifbaar:**

Ingeklapt:

#### Uitgeklapt:

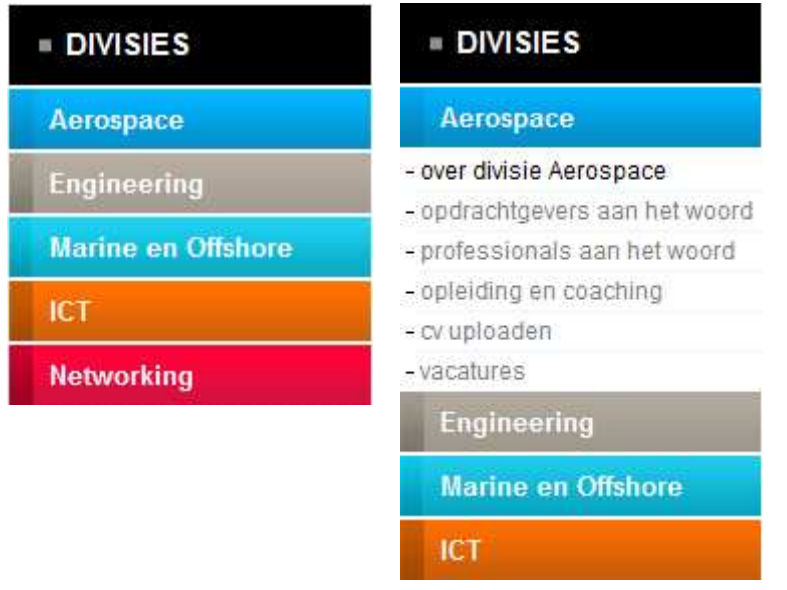

## **3.1.1 Een menu maken**

Om te begrijpen hoe deze menu's gemaakt worden is er eerst een uitleg nodig over hoe de structuur van informatie in elkaar zit tussen het CMS, de website en de menumodule.

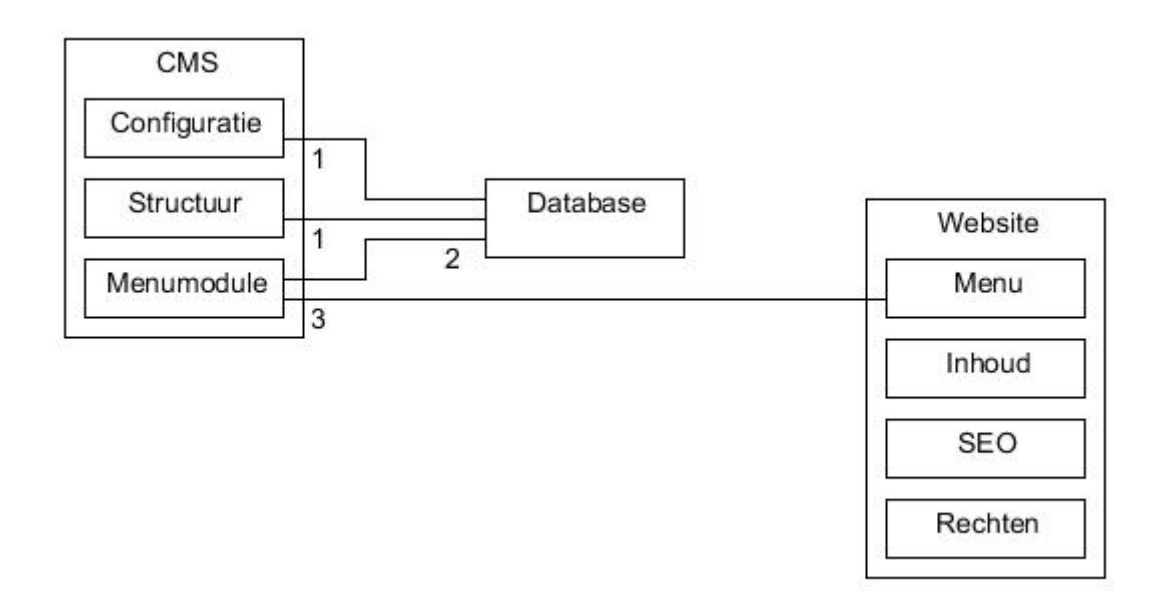

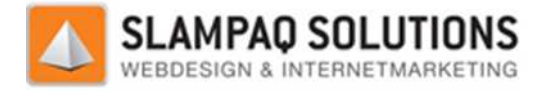

Zoals op de vorige pagina is weergegeven zijn er 3 elementen nodig om een menu te bouwen. Deze elementen zijn:

- Het CMS, met daarin de menumodule
- De database
- De website

In het CMS, met daarin de menumodule<br>
In het CMS worden alle instellingen voor de menu´s opgegeven, dit wordt in 2 delen gedaan.<br>
In het CMS worden alle instellingen voor de menu´s opgegeven, dit wordt in 2 delen gedaan. Namelijk de configuratie en de structuur instellingen, dit is te zien bij stap 1. In de configuratie kunnen alle cosmetische instellingen vastgelegd worden. Zo kan hier bijvoorbeeld de kleur van menu-items of de grootte van een submenu ingesteld worden. In de structuur kan de opbouw van<br>het menu vastgelegd worden. Het is hier mogelijk om de menu-items een naam, een link, en een<br>plaats in het menu te geven.<br>Al deze het menu vastgelegd worden. Het is hier mogelijk om de menu-items een naam, een link, en een plaats in het menu te geven.

Al deze instellingen worden opgeslagen in de database. Voor een ERD van de database zie bijlage Als de website door het CMS gegenereerd wordt, wordt de database weer benaderd om deze informatie in de vorm van een XML bestand uit te lezen. Dit is te zien bij stap 2.

Een website is opgebouwd uit een aantal delen. Enkele voorbeelden hiervan zijn de inhoud, het SEO gedeelte, de rechtenstructuur van de website en het menu. Het menu wordt gegenereerd door de menumodule en op de website geplaatst, dit is te zien bij stap 3.

De instellingen zijn onderverdeeld in 2 delen, de opbouw van het menu en de cosmetische instellingen van het menu. Om deze instellingen van de menumodule in te stellen zijn respectievelijk de componenten Website beheer en MenuStijlen van het TrueStars CMS nodig. Voor een voorbeeld met uitleg zie bijlage V.

Beide vormen van instellingen worden opgeslagen in de database en kunnen door de website opgevraagd worden als XML bestand. Voor een voorbeeld van deze XML bestanden zie bijlage V Met deze instellingen kan de website een aanvraag doen bij de menumodule voor een menu.

## **3.1.2 Problemen beginsituatie**

Deze menumodule werkt nog niet helemaal correct en er zijn een aantal aspecten, die Slampaq Solutions graag toe wil voegen of verbeteren:

- Het Actieve menu-item.
- Horizontale uitlijning.
- Spaghetti code.
- Meer verschillende soorten menu's.
- Cosmetische instellingen per menu-item instellen.

#### **Actief menu-item:**

Een menu-item kan 3 statussen hebben: Normaal, Highlighted en Actief. De instellingen die het menu-item normaal heeft zijn in te stellen via het Normaal gedeelte. Als men over een menu menu-item gaat met de muis dan worden de Highlighted instellingen gebruikt. Als er op een menu menu-item geklikt Een menu-item kan 3 statussen hebben: Normaal, Highlighted en Actief. De instellingen die het<br>menu-item normaal heeft zijn in te stellen via het Normaal gedeelte. Als men over een menu-iten<br>gaat met de muis dan worden de H instellingen gebruikt worden.

Versie: 1.2.5/ Final

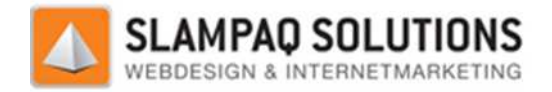

#### **Horizontale uitlijning:**

De tekst die in een menu-item staat kan binnen dat menu-item verschuiven. Horizontaal is links, De tekst die in een menu-item staat kan binnen dat menu-item verschuiven. Horizontaal is links,<br>midden of rechts mogelijk en verticaal is boven, midden of onder mogelijk. Dit zorgt ervoor dat de tekst binnen het menu-item op negen verschillende plekken kan staan. De verticale uitlijning werkt in de oude menumodule wel, maar de horizontale uitlijning niet en de tekst staat altijd links in het menu-item. item op negen verschillende plekken kan staan. De vertical<br>vel, maar de horizontale uitlijning niet en de tekst staat alti<br>enumodule is vooral gebaseerd op heel veel losse if en else<br>I ingewikkeld en vooral onbeheersbaar g

#### **Spaghetti code:**

De code van de oude menumodule is vooral gebaseerd op heel veel losse if en else statements. Hierdoor is de code heel ingewikkeld en vooral Daarom is het heel moeilijk geworden om stukken code te wijzigen of functionaliteiten toe te voegen. Door de nieuwe menumodule goed gestructureerd op te zetten wordt dit probleem verholpen.

#### **Meer verschillende soorten menu's:**

Een wens van Slampaq Solutions is het aanbieden van meerdere verschillende soorten menu's. Op dit moment zijn alleen maar de twee eerder genoemde soorten menu's mogelijk. Een voorbeeld van<br>een ander soort menu is een "MegaDropDownMenu". Dit is een combinatie van het eerder een ander soort menu is een "MegaDropDownMenu". Dit is een combinatie van genoemde uitschuifbaar en een uitklapbaar menu met daarin grote stukken HTML code verwerkt. Een voorbeeld van het "MegaDropDownMenu" is MegaDropDownMenu" is hieronder weergegeven.

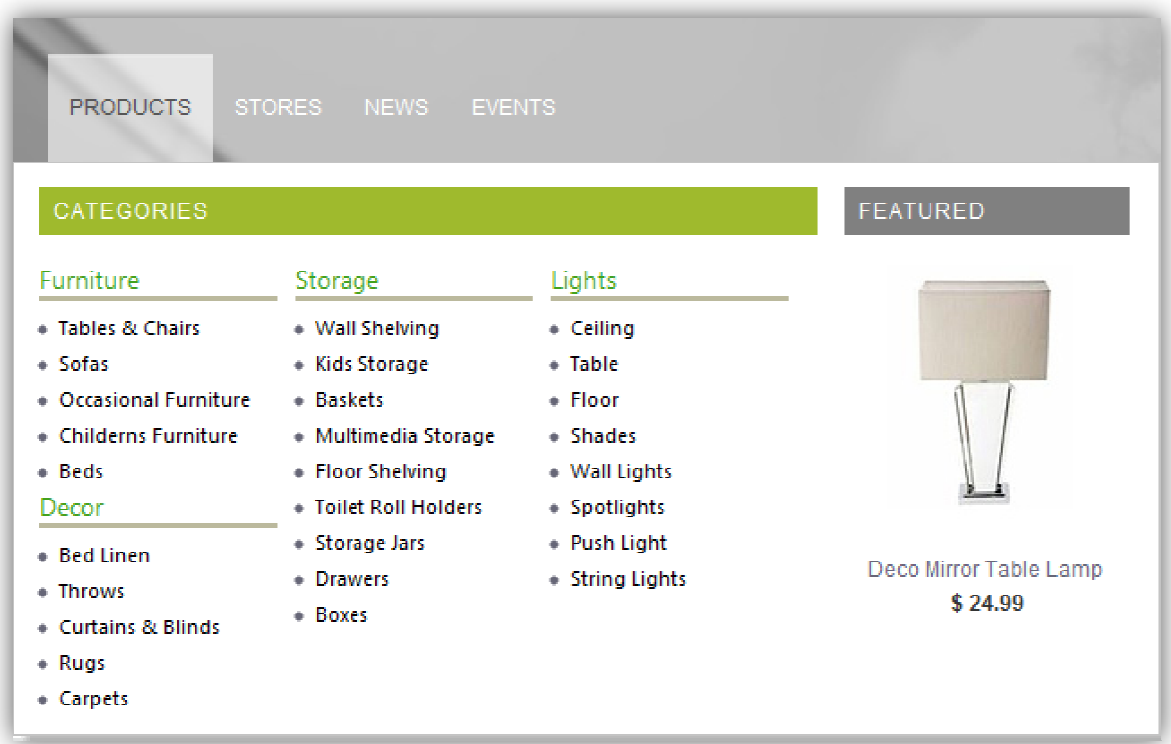

Voor meer informatie over het MegaDropDownMenu zie hoofdstuk 4.7.2.1, het ontwerp van de menumodule.

Versie: 1.2.5/ Final

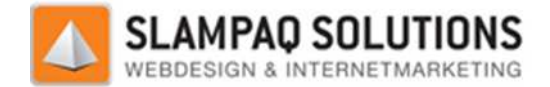

## Cosmetische instelling per menu-item instellen:

Een andere wens van Slampaq Solutions is het maken van de instellingen per menu en menu-item. Momenteel worden de instellingen ingesteld in 4 categorieën:

- Hoofdmenu.
- Submenu.
- Hoofdmenu-item.
- Submenu-item.

De huidige opbouw van instellingen zorgt ervoor dat alle submenu's, hoofdmenu-items en submenuitems gelijk zijn aan elkaar. Het is niet mogelijk om bijvoorbeeld het ene submenu blauw te maken en het submenu andere rood. Zoals hieronder is weergegeven hebben beide rood omlijnde submenu's dezelfde opmaak.

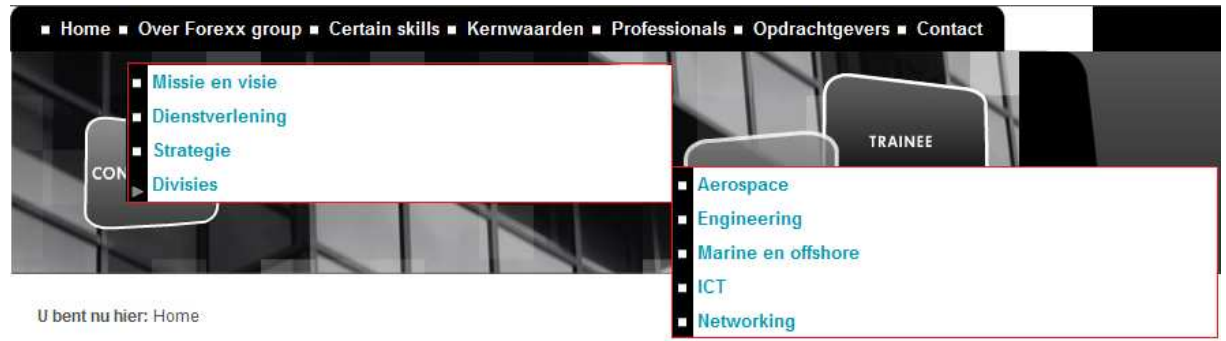

Om dit toch mogelijk te maken wil Slampaq Solutions graag deze instellingen in kunnen stellen per menu of per menu-item.

## **3.2 Onderzoeksopdracht**

Het onderzoek probeert te bepalen welke factoren die aanwezig zijn op een website zelf de ranking van deze website beïnvloeden. Omdat deze informatie niet vrijgegeven is, is het nodig om de meningen van experts op het gebied van zoekmachine optimalisatie te raadplegen.

Als eerste wordt er dus een lijst gemaakt van de bekendste factoren, daarna zullen er twee websites beoordeeld worden aan de hand van 10 uitgekozen factoren. e raadplegen.<br>daarna zullen er twee websit<br>le vraag: "Welke factoren op

Het eerste deel van het onderzoek werkt dus naar een antwoord op de vraag: "Welke f een website spelen een rol voor zoekmachine optimalisatie?". Zodra deze vraag beantwoord is, wordt er gekeken naar het feit hoe een website het beste te beoordelen is op deze factoren. Om dit te illustreren worden 2 websites getest op 10 van de gevonden factoren.

## **3.3 Doel van de opdracht**

Het doel van de opdracht is het realiseren van een nieuwe menumodule die binnen het TrueStars CMS werkt, waarbij de problemen, in 2.2 geschetst worden verholpen. Met deze menumodule kunnen menustructuren gemaakt worden voor de websites en webwinkels voor de klanten van Slampaq Solutions.

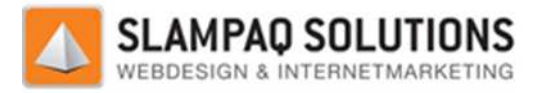

## **3.4 Opdrachtbeschrijving**

De opdracht die tijdens het afstuderen uitgevoerd is: Ontwerp en realiseer een nieuwe menumodule voor het TrueStars CMS waarmee minimaal de huidige en nieuwe menustructuren gegenereerd kunnen worden.

Concreet houd dit in:

- Inventariseer de eisen en wensen voor de nieuwe menumodule. Doe dit met de opdrachtgever en de hoofdprogrammeur maar ook met de vormgevers die het me meeste met de menumodule zullen werken.
- Ga na wat er mis gaat met de oude menumodule, waarom deze niet kan voldoen aan de huidige eisen en wensen.
- Maak een ontwerp voor de nieuwe menumodule met alle eisen en wensen die Slampaq Solutions aan de nieuwe menumodule heeft.
- Realiseer dit ontwerp van de nieuwe menumodule.
- Test de nieuwe menumodule.

Na het uitvoeren van de opdracht en het onderzoek worden dus de volgende producten opgeleverd:

- Scriptie met daarin een uitgebreid verslag over het afstuderen.
- Een onderzoeksrapport, dit is onderdeel van de scriptie.
- Een onderzoeksrapport, dit is onderdeel van de scriptie.<br>- Een menumodule die geïntegreerd kan worden in het TrueStars CMS.

Tijdens deze opdracht is gewerkt met het tien stappenplan van Kempen en Keizer, dit wordt uitvoerig beschreven in het volgende hoofdstuk.

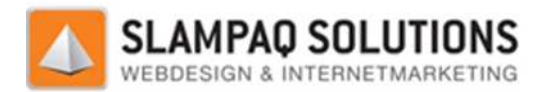

## **4 Proces van afstuderen**

Tijdens het afstuderen is er gewerkt volgens het tien stappenplan van Kempen en Keizer. Voor een literatuur verwijzing zie bijlage IX. Een overzicht van alle tien de stappen is hieronder weergegeven. Deze stappen worden hierna uitvoerig beschreven.

- 1. Externe oriëntatie
- 2. Intake gesprek
- 3. Oriënterende activiteiten
- 4. Analyse
- 5. Terugkoppeling en contractering
- 6. Werkplanning en projectorganisatie
- 7. Ontwikkeling
- 8. Oplossingsplan
- 9. Invoering
- 10. Afronding en afstuderen

## **4.1 Externe oriëntatie tie**

Slampaq Solutions was op 2 manieren te vinden als afstudeerstage. De eerste manier was door de afstudeeropdracht op te zoeken in SAS+. De andere manier was via LinkedIn. Daar stond op het profiel van Dhr. K. Klomp, een vacature voor een stagiaire bij Slampaq Solutions. Het contact tussen de opdrachtgever en opdrachtnemer is ontstaan op de tweede manier.

## **4.2 Intake gesprek**

Het intake gesprek volgde snel op de oriëntatie, dit was de eerste kennismaking tussen opdrachtgever en opdrachtnemer. Tijdens het intake gesprek werd duidelijk dat er meerdere projecten tegelijk beschikbaar waren. Een voorbeeld hiervan was het maken van kleine plaatjes uit één groter plaatje. De uiteindelijke opdracht is de menumodule geworden. 5+. De andere manier was via LinkedIn. Daar stond op het<br>e voor een stagiaire bij Slampaq Solutions. Het contact tussen<br>s ontstaan op de tweede manier.<br>priëntatie, dit was de eerste kennismaking tussen<br>elns het intake gesp

Aan de start van mijn afstuderen heb ik al mijn competenties gehaald op één na, methodisch handelen 201. Tijdens het intake gesprek werd al snel duidelijk dat ik met deze afstudeeropdracht gemakkelijk kan voldoen aan deze competentie. Dit komt omdat dit project goed gefaseerd wordt, wordt tijdens dit afstudeertraject gewerkt wordt met het tien stappenplan van Kempen en Keizer, zie hoofdstuk 4.

## **4.3 Oriënterende activiteiten ënterende**

Een ander punt wat tijdens het intake gesprek naar voren kwam was dat er bij Slampaq Solutions gewerkt wordt met ASP.NET en C#, terwijl er op Fontys Hogescholen met JSP en Java gewerkt wordt. De eerste uitdaging van het afstuderen was het begrijpen van de verschillen tussen deze twee programmeertalen. Voordat er akkoord is gegaan met een afstudeeropdracht is er gekeken naar de verschillen tussen de twee programmeertalen. programmeertalen.

Het kwam er uiteindelijk op neer dat JSP en ASP.NET hetzelfde principe volgen, het enige verschil is dat de syntax van beide programmeertalen anders is.

Versie: 1.2.5/ Final

[20/195]

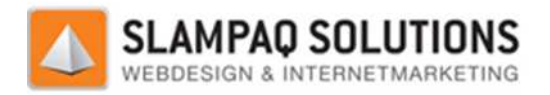

## **4.4 Analyse**

Tijdens de analyse van het project is er veel overleg geweest over de wensen en eisen van Slampaq Solutions voor het project. Zo is er overleg geweest met Dhr. K. Klomp over functionele eisen van de menumodule. Verder is er met Dhr. R. Schlijper overleg geweest over technische kant van de menumodule. erleg geweest over de wensen en eisen van Sla<br>veest met Dhr. K. Klomp over functionele eisen<br>r overleg geweest over technische kant van de<br>paq Solutions gesprekken geweest om ideeën<br>enumodule, aangezien zij er het meest me

Als laatste zijn er met de vormgevers van Slampaq Solutions gesprekken geweest om ideeën op te doen voor nieuwe functionaliteiten voor de menumodule, aangezien zij er het meest mee werken. Als laatste zijn er met de vormgevers van Slampaq Solutions gesprekken geweest o<br>doen voor nieuwe functionaliteiten voor de menumodule, aangezien zij er het mee<br>Al deze wensen en eisen zijn opgenomen in het Project Initiat

opgenomen als bijlage I.

Er is tijdens de analyse van het project bewust voor gekozen om de oude menumodule niet te bestuderen, dit besluit is genomen omdat er op deze manier geen delen van de code gekopieerd of nagemaakt kon worden. Hierdoor zou de "slechte" code niet in de nieuwe menumodule verwerkt worden. Het nadeel wat dit besluit met zich meebracht is dat de hoeveelheid tijd die nodig was om de Telerik modules te bestuderen groter werd.

## **4.5 Terugkoppeling en Co Contractering**

Nadat het PID was opgesteld heeft het eerste bedrijfsbezoek plaatsgevonden. Tijdens dit bezoek is er kennis gemaakt tussen de bedrijfs- en de schoolbegeleider.

Tijdens het bedrijfsbezoek is feedback gegeven op het PID, deze is daarna nog aange aangepast en ook goedgekeurd.

## **4.6 Werkplanning en Projectorganisatie**

Na het goedkeuren van het PID is de planning verder uitgewerkt, zo zijn alle specifieke taken opgenomen in de planning.

## **4.7 Ontwikkeling**

## **4.7.1 Deelopdrachten**

Als eerste zijn er twee deelopdrachten gemaakt. De reden voor het maken van deze opdrachten was het opdoen van kennis over ASP.NET en C#.

Deze twee deelopdrachten waren:

- Assessmenttool Forexx.
- Decovisie kleur beheertool.

De Assessmenttool voor Forexx was vooral bedoeld om veel kennis op te doen over ingewikkelde formules in ASP.NET en C#. Ook kwam hier het gebruik van XML document in combinatie met C# sterk naar voren. opdrachten waren:<br>
ie kleur beheertool.<br>
tool voor Forexx was vooral bedoe<br>
'.NET en C#. Ook kwam hier het ge<br>
n.<br>
eur beheertool was bedoeld om ke<br>red Query Language) statements.

De Decovisie kleur beheertool was bedoeld om kennis op te doen over hoe C# omgaat met databases en SQL (Structured Query Language) sta

Versie: 1.2.5/ Final

[21/195]

22 Maart 2012

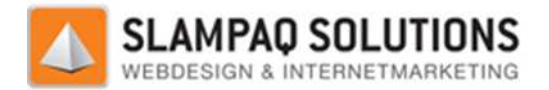

## **4.7.1.1 Forexx Assessmenttool**

#### **Opdrachtomschrijving:**

Deze tool was de eerste van de twee deelopdrachten. Het doel van de opdracht was een internet applicatie te ontwikkelen waarmee Forexx assessments afgenomen kunnen worden. Met deze assessments kan Forexx nieuwe sollicitanten beoordelen voordat zij gaan solliciteren.

assessments kan Forexx nieuwe sollicitanten beoordelen voordat zij gaan solliciteren.<br>De assessments bevatten 60 door Forexx zelf opgestelde vragen. Deze vragen worden aangeleverd in een XML bestand. Voor een voorbeeld van dit XML bestand zie bijlage II. Aan de hand van het gegeven antwoord op een vraag wordt de volgende vraag bepaald. Dus het is mogelijk dat het assessment uit minder dan 60 vragen bestaat. Na het beantwoorden van iedere vraag wordt het antwoord opgeslagen. and zie bijlage II. Aan de hand van het<br>ag bepaald. Dus het is mogelijk dat het<br>eantwoorden van iedere vraag wordt het<br>ning uitgevoerd die bepaald hoe de sollicitant<br>ppeld aan competenties, deze zijn onderdeel<br>score van de

Zodra het assessment is afgelopen wordt er een berekening uitgevoerd die bepaald hoe de sollicitant gescoord heeft. De vragen uit het assessment zijn gekoppeld aan competenties, deze zijn onderdeel van kernwaardes. De gegeven antwoorden bepalen de score van de sollicitant per competentie. van kernwaardes. De gegeven antwoorden bepalen de score van de sollicitant per competentie. Deze<br>competenties en kernwaardes worden ook aangeleverd in een XML bestand. Voor een voorbeeld van dit XML bestand zie bijlage II.

Nadat de score van de sollicitant is berekend wordt er een rapport gegenereerd. In dit rapport staan de gegevens van de sollicitant, de score per competentie per kernwaarde en de vragen met het de gegevens van de sollicitant, de score per competentie per kernwa<br>gegeven antwoord. Voor een voorbeeld van dit rapport zie bijlage VI

#### **Conclusie:**

De grootste uitdagingen tijdens het maken van de Forexx assessmenttool zijn het maken van het vraag algoritme en het opstellen van de rapportage geweest. Voor een uitgebreide uitleg zie het hoofdstuk "Conclusie" in bijlage II.

## **4.7.1.2 Decovisie kleur beheertool**

#### **Opdrachtomschrijving:**

De Decovisie kleur beheertool is de tweede deelopdracht en is ook een internet applicatie. Decovisie is een leverancier van plaatmateriaal, de kleuren van deze verschillende soorten plaatmateriaal zijn opgeslagen in een database. Deze database kon nog niet gemakkelijk gewijzigd worden. Voor een overzicht van de opbouw van de database zie bijlage III.

De Decovisie kleur beheertool maakt dit mogelijk door verschillende items te kunnen toevoegen, wijzigen en verwijderen.

Binnen de database zijn verschillende items, zoals een kleur, een kleurgroep en een kleurtoon. Tussen deze verschillende items zijn enkele afhankelijkheden: Een kleur bevat een kleurgroep, een productgroep en een kleurtoon.

Het verwijderen van een kleurgroep uit de database is gemakkelijk te realiseren. Maar het verwijderen van een kleur brengt enkele problemen met zich mee omdat alle afhankelijkheden ook afgehandeld moeten worden.

#### **Conclusie:**

De grootste uitdagingen tijdens het ontwikkelen van de Decovisie kleurbeheertool waren:

- Pop-ups ontwerpen.
- Interactiviteit zonder post-back (server opnieuw benaderen)
- Afbeeldingen toevoegen.
- Database benaderingen.

Van deze uitdagingen is er in bijlage III beschreven hoe ermee is omgegaan.

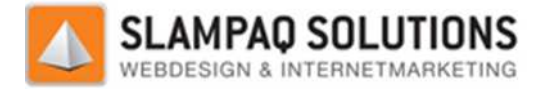

## **4.7.2 Menumodule**

Nadat er genoeg kennis van ASP.net en C# verkregen was is er begonnen aan de daadwerkelijke menumodule.

## **4.7.2.1 Ontwerp**

#### **Menumodule proces:**

Als eerste is er een methode ontwikkeld waarmee een website gemakkelijk een menu op kan vragen bij de menumodule. Het proces is hieronder schematisch weergegeven, dit proces wordt daarna stap voor stap uitgelegd.

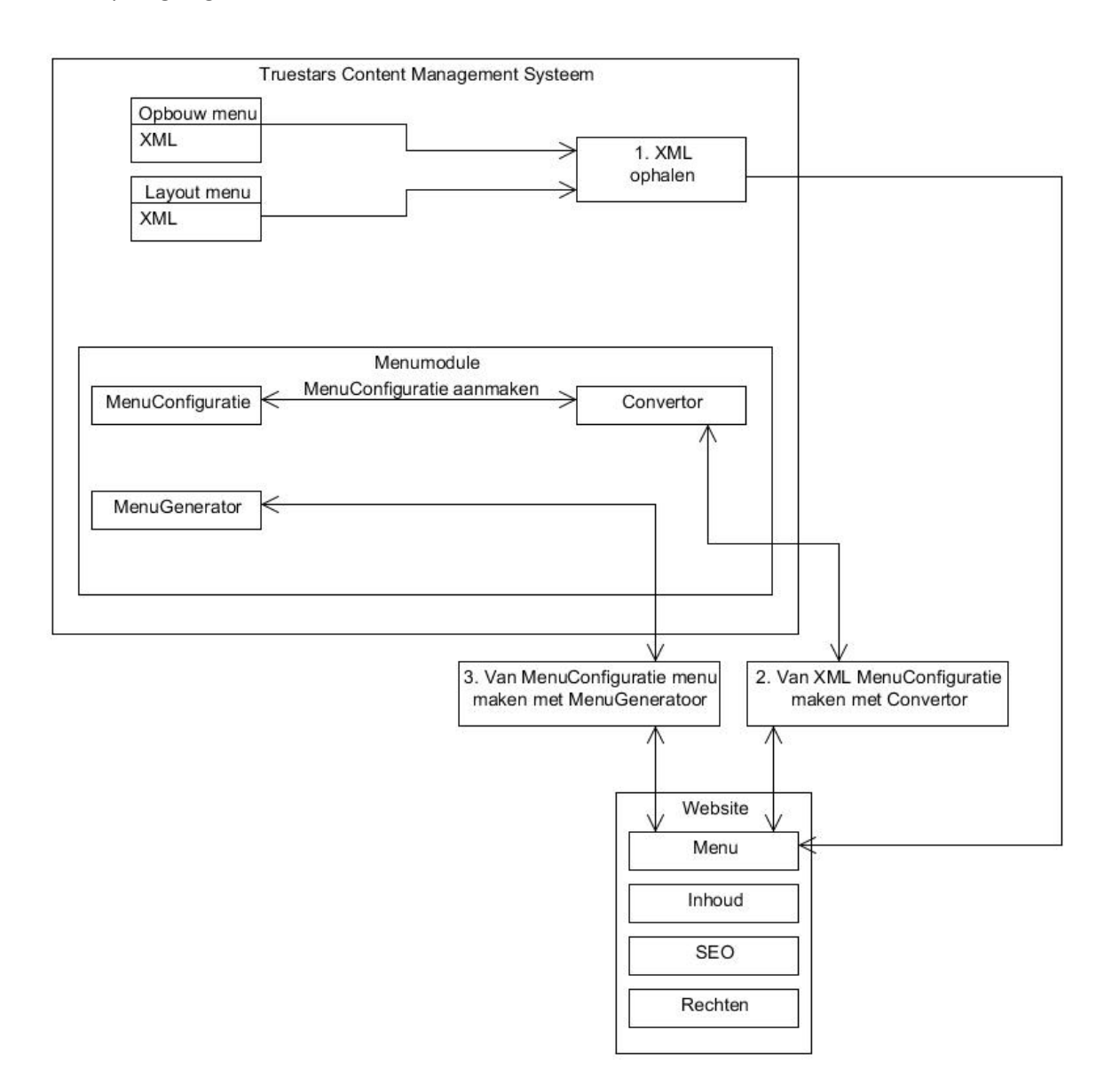

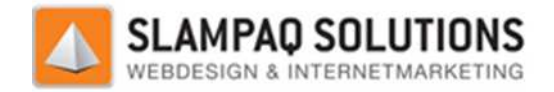

#### **Proces menugeneratie:**

Als eerste zal de website, net zoals bij de oude menumodule, de instellingen op moeten halen bij het TrueStars CMS. Zoals te zien is bij punt 1, "XML ophalen". Omdat er nog niets veranderd is aan de configuratie worden de instellingen, net zoals bij de oude menumodule, via 2 XML documenten naar de website doorgestuurd.

Hierna kan de website een MenuConfiguratie aanmaken door bij de Convertor in de menumodule de 2 XML documenten op te geven. Dit is te zien bij punt 2 "Van XML MenuConfiguratie maken met Convertor".

Er is een extra functionaliteit ingebouwd in de menumodule genaamd de Convertor. Met de convertor wordt de door de TrueStars CMS gegenereerde configuratie omgezet naar de configuratie zoals die gespecificeerd is binnen de menumodule. Mocht de opbouw of de lay-out van het menu in het TrueStars CMS veranderen dan hoeft alleen de Convertor aangepast te worden. blijft de menumodule backwards compatible, de oude configuratie blijft werkzaam. e menumodule, via 2 XML documenten naar<br>
1 door bij de Convertor in de menumodule de<br>
"Van XML MenuConfiguratie maken met<br>
dule genaamd de Convertor. Met de<br>
le configuratie omgezet naar de configuratie<br>
ht de opbouw of de

Op dit punt heeft de website een MenuConfiguratie zoals die gedefinieerd is binnen de menumodule. Met deze MenuConfiguratie kan de website de daadwerkelijke aanvraag doen bij de MenuGenerator. Dit is te zien bij punt 3 "Van MenuConfiguratie menu maken met Men MenuGenerator".

Het menucomponent op de website zal daarna het daadwerkelijke menu wat het ontvangen heeft van de MenuGenerator op de website plaatsen.

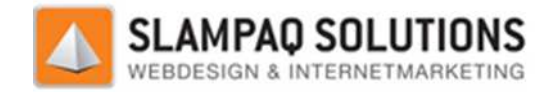

## **Ontwerp MenuConfiguratie:**

Hierna is een structuur gemaakt voor de MenuConfiguratie. In deze structuur is gekeken naar de configuratie die via het TrueStars CMS opgegeven kan worden. Verder zijn er instellingen toegevoegd die nodig zijn om aan de nieuwe eisen en wensen van Slampaq Solutions te voldoen. Voorbeelden hiervan zijn de instellingen voor de actieve hoofd- en submenu-items. De structuur wordt verder behandeld in hoofdstuk 4.7.2.2, Realisatie.

Nadat de structuur gedefinieerd was, is gekeken welke menustructuren het programma moet leveren. De huidige structuren, een uitklapbaar en uitschuifbaar menu, moesten in de menumodule verwerkt zijn.

Nadat de structuur voor de opbouw van de verschillende menu's vastgesteld was, is er gekeken naar de opbouw van de MenuGenerator MenuGenerator zelf. Deze is opgedeeld in 2 delen, een MenuGenerator en een CSSGenerator.

Er is een onderscheid gemaakt in 2 delen omdat het onmogelijk was alle instellingen door 1 deel in te<br>laten stellen. Het onderscheid wordt veroorzaakt door de mogelijkheden die beschikbaar zijn binnen<br>de Telerik module. Er laten stellen. Het onderscheid wordt veroorzaakt door de mogelijkheden die beschikbaar zijn binnen de Telerik module. Er zijn instellingen die handmatig ingesteld moeten worden, zoals de opbouw van het menu. Dit kan niet via CSS ingesteld worden en moest dus bij de opbouw van het menu gebeuren. Een ander voorbeeld is de achtergrond afbeelding van een menu-item, dit kan niet opbouw van het menu ingesteld worden maar moest dus via de CSSGenerator gebeuren. gebeuren.

Met de MenuGenerator wordt het menu opgebouwd, de structuur van het menu wordt opgezet. De menu-items worden toegevoegd aan het hoofdmenu en eventuele submenu items submenu's worden gegenereerd. Verder worden alle instelling die in de opbouw van het menu ingesteld kunnen worden ingesteld. Ook worden eventuele CSS klassen toegevoegd aan het desbetreffende menu-item. eventuele submenu's word<br>enu ingesteld kunnen word<br>esbetreffende menu-item.<br>eet worden de rest van de i<br>lerik module aan het menu

De CSSGenerator creëert een StyleSheet, in deze StyleSheet worden de rest van de instellingen gezet. Door middel van CSS klassen, die automatisch door de Telerik module aan het menu gekoppeld worden en de handmatig ingesteld CSS klassen te gebruiken, worden de instellingen aan de juiste menu's en menu-items toegekend. items 22 Maart <sup>2012</sup>

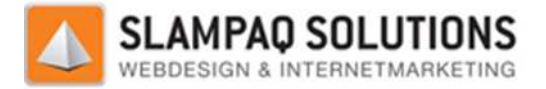

## **4.7.2.2 Realisatie**

#### **Structuur:**

Als eerste werd in de realisatie fase van het project de structuur gerealiseerd, deze is opgebouwd uit een aantal verschillende classes:

- **MenuConfig**
- **MenuItem**
- SubMenu
- SubMenuItem

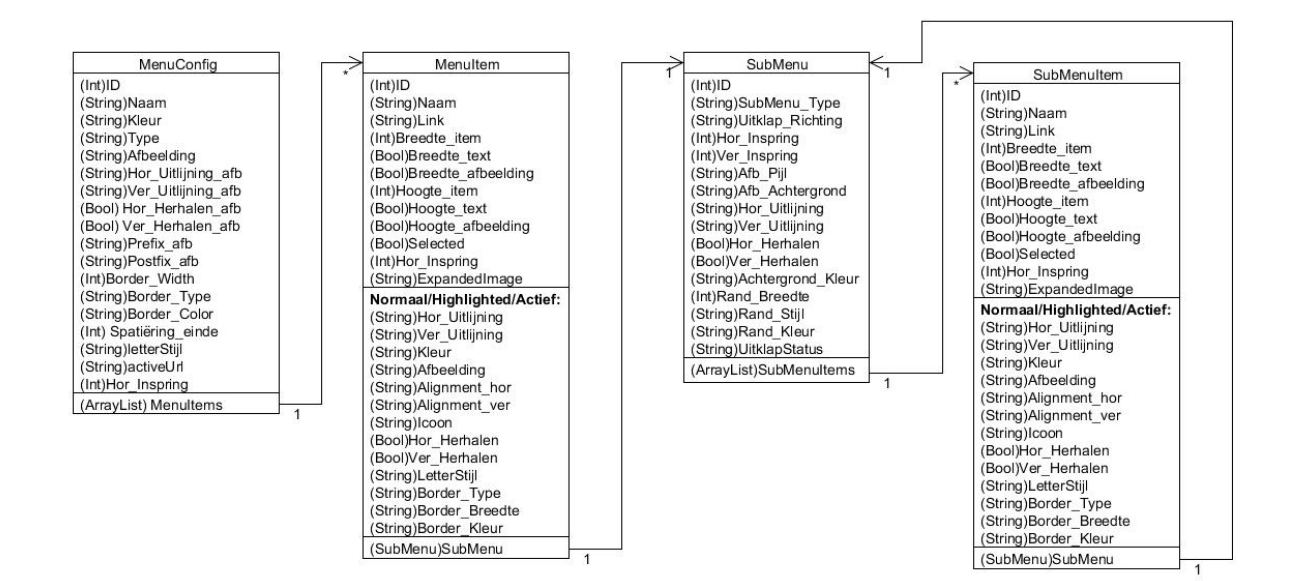

Hierboven zijn alle instellingen weergegeven die ingesteld kunnen worden voor het menu. Als eerste MenuConfig.

zijn er de instellingen voor het hoofdmenu, deze kunnen opgegeven worden in de klasse<br>MenuConfig.<br>Een hoofdmenu heeft een aantal menu-items, deze instellingen zijn op te geven in de kla<br>Menultem. Er zijn een aantal instell Een hoofdmenu heeft een aantal menu-items, deze instellingen zijn op te geven in de klasse Menultem. Er zijn een aantal instellingen die per status van het menu-item opgegeven kunnen worden, Normaal Highlighted en Actief. Deze instellingen worden dus in drievoud opgegeven.

Als er onder een hoofdmenu-item een submenu hangt kunnen er ook instellingen voor dit submenu ingesteld worden. Deze instellingen zijn in te geven in de klasse SubMenu.

Alle submenu-items die aanwezig zijn binnen een submenu kunnen op dezelfde manier ingesteld worden als de hoofdmenu-items. aal Highlighted en A<br>
en hoofdmenu-item<br>
den. Deze instellinge<br>
items die aanwezig z<br>
hoofdmenu-items.

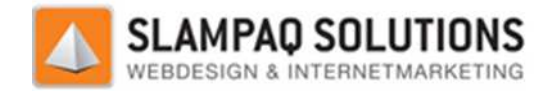

#### **MenuGenerator:**

Nadat deze structuur gemaakt was is er begonnen aan de MenuGenerator. Hierin wordt de opgegeven structuur uitgelezen en wordt het menu gebouwd. De volledige structuur van het menu, de menu-items en eventuele submenu's met submenu-items wordt hier gemaakt.

Tijdens het bouwen van het menu worden alle instellingen die handmatig ingesteld kunnen worden uitgelezen uit de structuur en ingesteld in het menu. de menu-items en eventuele submenu's met submenu-items wordt hier gemaakt.<br>Tijdens het bouwen van het menu worden alle instellingen die handmatig ingesteld kunnen wor<br>uitgelezen uit de structuur en ingesteld in het menu.<br>D

menu. Respectievelijk een RadPanelbar en een RadMenu van Telerik.

#### **CSSGenerator:**

Nadat het menu opgebouwd is en alle instellingen, die via de opbouw van het menu ingesteld kunnen worden, ingesteld zijn, wordt het CSS bestand opgesteld. Dit wordt daarna met een HttpHandler (Techniek waarbij aanvragen naar .ashx worden afgehandeld zonder html pagina's) direct in de website geïnjecteerd. Hierdoor is het gemakkelijk om deze CSS klasse op te stellen, de overige instellingen hoeven alleen weggeschreven te worden met deze HttpHandler HttpHandler.

De CSSGenerator bracht een aantal problemen met zich mee. Het is namelijk moeilijk om met CSS instellingen te werken in verschillende browsers. Zo is het bijvoorbeeld mogelijk om een correct menu op te bouwen in Google Chrome maar zal dit menu er anders uit zien in Internet Explorer of Firefox. Dit was een grote uitdaging want om het ene probleem in de ene browser te verhelpen was een oplossing nodig die mogelijk een ander probleem kon veroorzaken in een andere browser. Firefox. Dit was een grote uitdaging want om het ene probleem in de ene browser te verhelpen wa<br>een oplossing nodig die mogelijk een ander probleem kon veroorzaken in een andere browser.<br>De oplossing voor dit probleem zijn

bepaalde browser gebruikt. Zoals bijvoorbeeld de " "-moz-box-sizing" instelling, deze wordt alleen door Firefox en andere Mozilla browsers gelezen. De variant hierop die Internet Explorer 8 gebruikt is: "-ms-box-sizing". Een ander voorbeeld is het gebruiken van de "\9" na de waarde waarde wordt dan alleen gelezen door Internet Explorer 7, 8 of 9. Hiermee is het dus mogelijk om CSS in te stellen specifiek voor Internet Explorer. e "-moz-box-sizing" instelling, deze wordt alleen<br>. De variant hierop die Internet Explorer 8 gebruikt<br>@ebruiken van de "\9" na de waarde in de CSS, deze

Uiteindelijk is door het vele testen met instellingen, elementen waar deze instellingen op ingesteld worden en de eerder genoemde browser unieke instellingen een goede oplossing geleverd. . Hiermee is het dus mo<br>vaar deze instellingen op<br>goede oplossing geleve<br>en uitklapbaar) was voo<br>akke eisen beschikbaar,

#### **MegaDropDownMenu:**

Het maken van de twee originele menustructuren (uitschuifbaar en uitklapbaar) was vooral het namaken van de bestaande menu's. Hiervoor waren dus heel strakke eisen be beschikbaar, maak ze identiek. Het maken van het MegaDropDownMenu was een vrijer karwei, er waren wel duidelijke eisen gesteld aan de opbouw van het menu maar er hoefde geen identiek menu gemaakt te worden.

Als eerste moest er dus een ontwerp komen voor het MegaDropDownMenu. Dit is in overleg met de opdrachtgever beslist, het ontwerp hiervan is op de volgende pagina weergegeven.

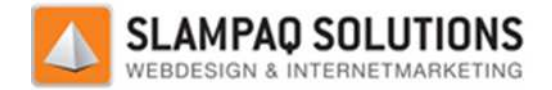

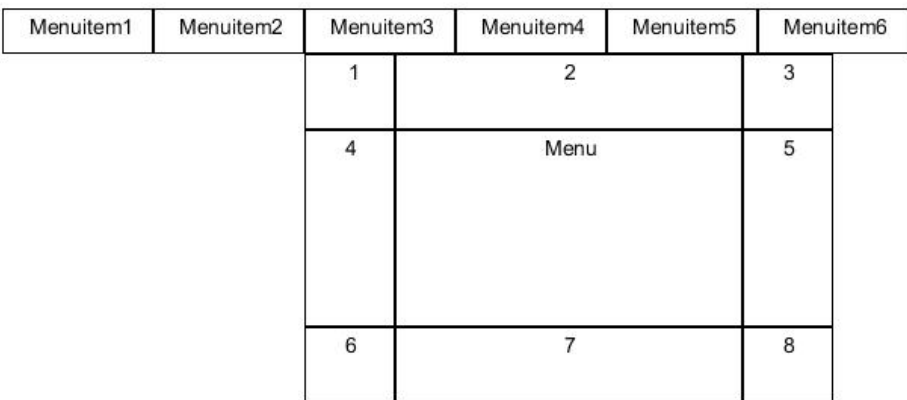

Hierin zijn de menu-items 1 t/m 6 normale uitklapbare menu items menu-items. Het submenu wat onder deze menu-items hangt is wel verschillend van een normaal submenu. Hierin zijn de menu-items 1 t/m 6 normale uitklapbare menu-items. Het submenu wat onder deze<br>menu-items hangt is wel verschillend van een normaal submenu.<br>Dit submenu is opgebouwd uit 9 velden, de velden genummerd 1 t/m 8

in geplaatst kan worden zoals plaatjes. Er is nog een discussie ontstaan over hoe de HTML velden rond het menu opgebouwd moest worden, er is uiteindelijk voor deze lay lay-out gekozen zodat het submenu ook afgeronde hoeken kan hebben (velden 1, 3, 6 en 8). Een wens die Slampaq Solutions graag gerealiseerd zag. out gekozen zodat het<br>1s die Slampaq Solutions<br>1 zijn de submenu-items

Het middelste veld genaamd "Menu" is het daadwerkelijk submenu, hierin zijn de submenu opgenomen zoals een uitschuifbaar menu wat al uitgeschoven is. Door dit uitschuifbare menu al uit te schuiven is het hele submenu in 1 overzicht weer te geven.

Een voorbeeld van het MegaDropDownMenu is hieronder weergegeven.

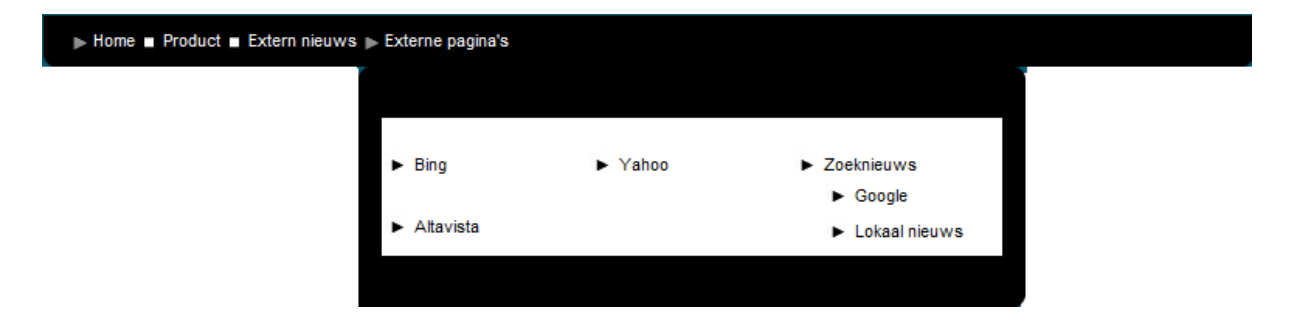

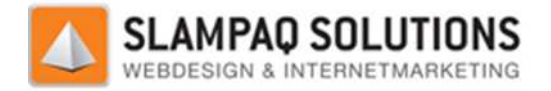

## **4.7.2.3 Testen**

Als vergelijkingsmateriaal voor de nieuwe menumodule is de oude menumodule aangehouden. Zo wordt de nieuwe menumodule pas ingevoerd als deze alle functionaliteiten van de oude menumodule bevat.

Tijdens de testfase was het dus mogelijk om een menuconfiguratie op te geven voor zowel de oude als de nieuwe menumodule. Door deze allebei een menu te laten genereren kon gekeken worden naar de overeenkomsten en verschillen tussen deze menu's.

Enkele voorbeelden van deze menu's die door de oude en nieuwe menumodule gemaakt zijn, zijn hieronder weergegeven.

Oud:

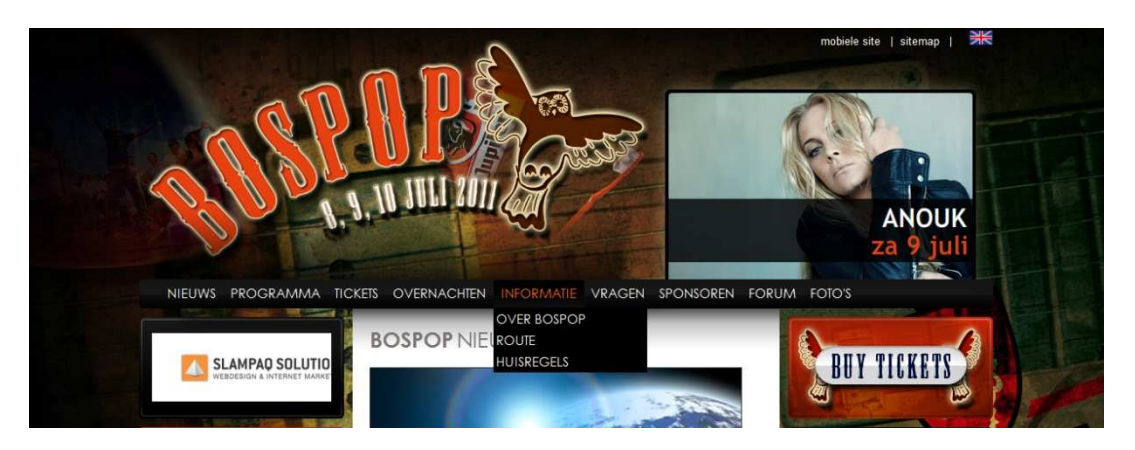

Nieuw:

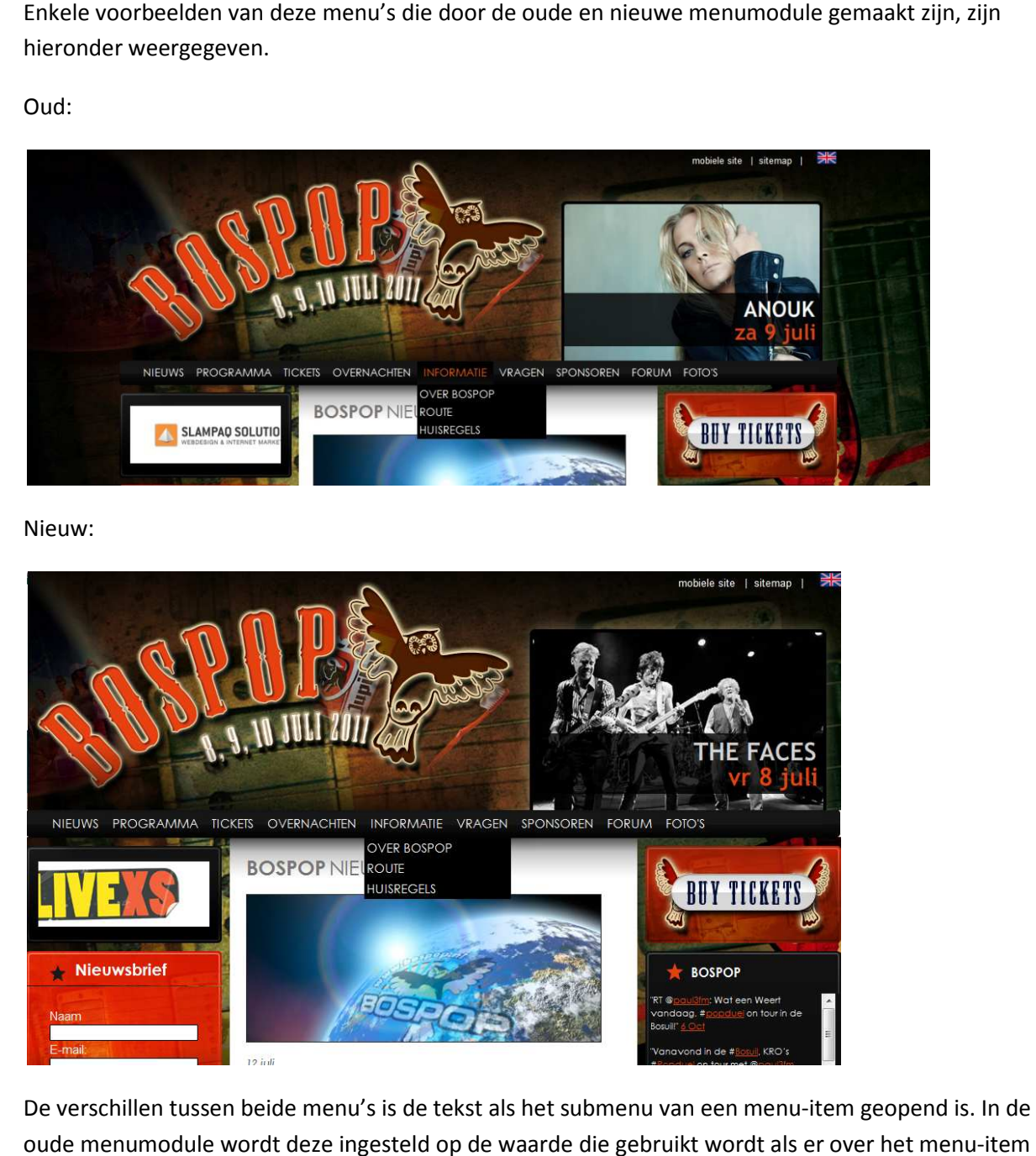

De verschillen tussen beide menu's is de tekst als het submenu van een menu-item geopend is. In de oude menumodule wordt deze ingesteld op de waarde die gebruikt wordt als er over het menu zelf gegaan wordt. Dit probleem is later opgelost.

Versie: 1.2.5/ Final

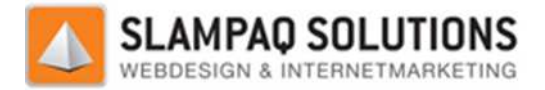

#### Oud:

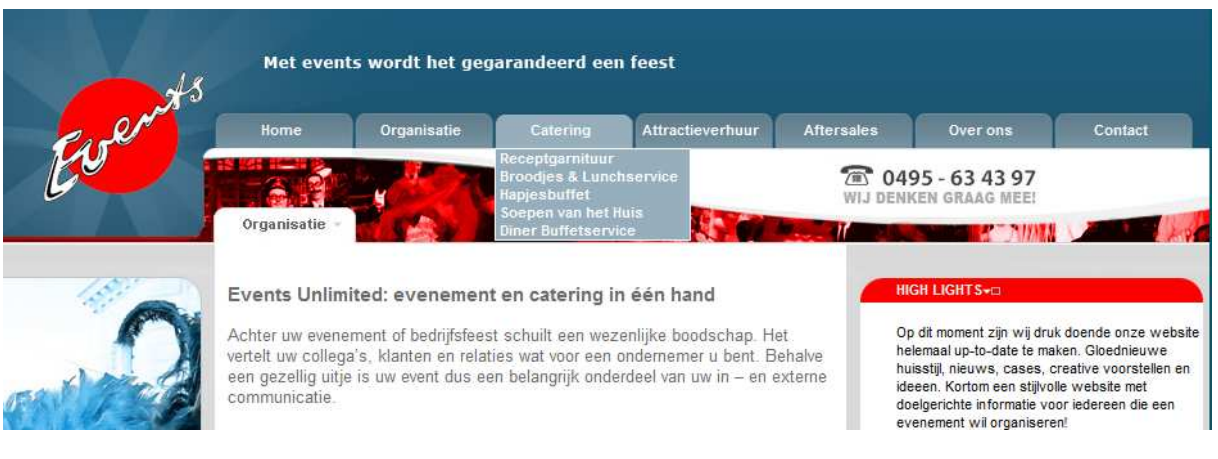

#### Nieuw:

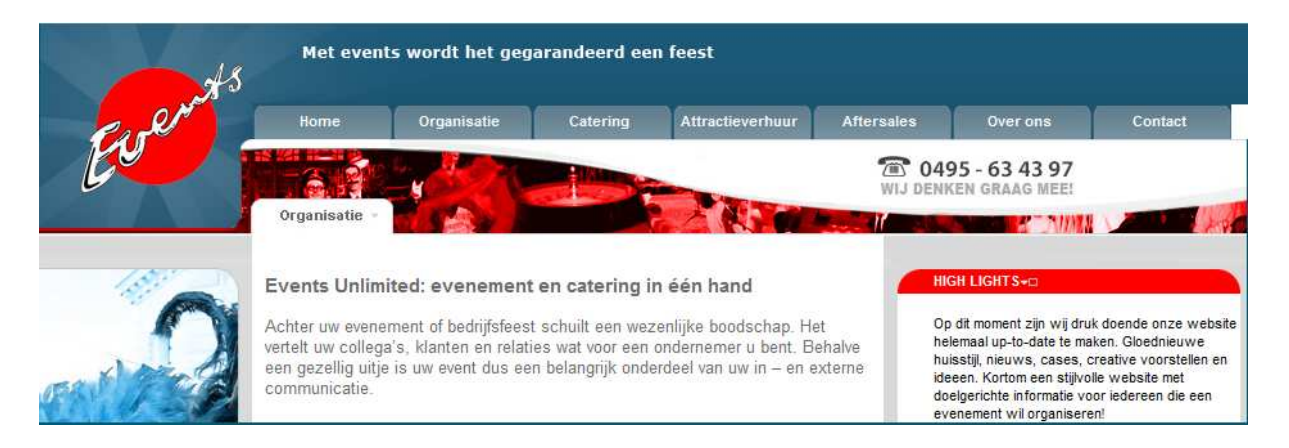

Een verschil wat zich bij dit menu toont is de transparantie van de afbeelding geheel rechts van het menu. Deze heeft een witte achtergrond in de nieuwe menumodule. Ook dit probleem is later opgelost.

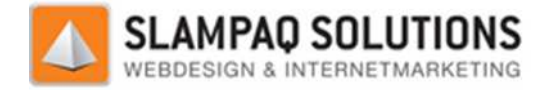

#### Oud:

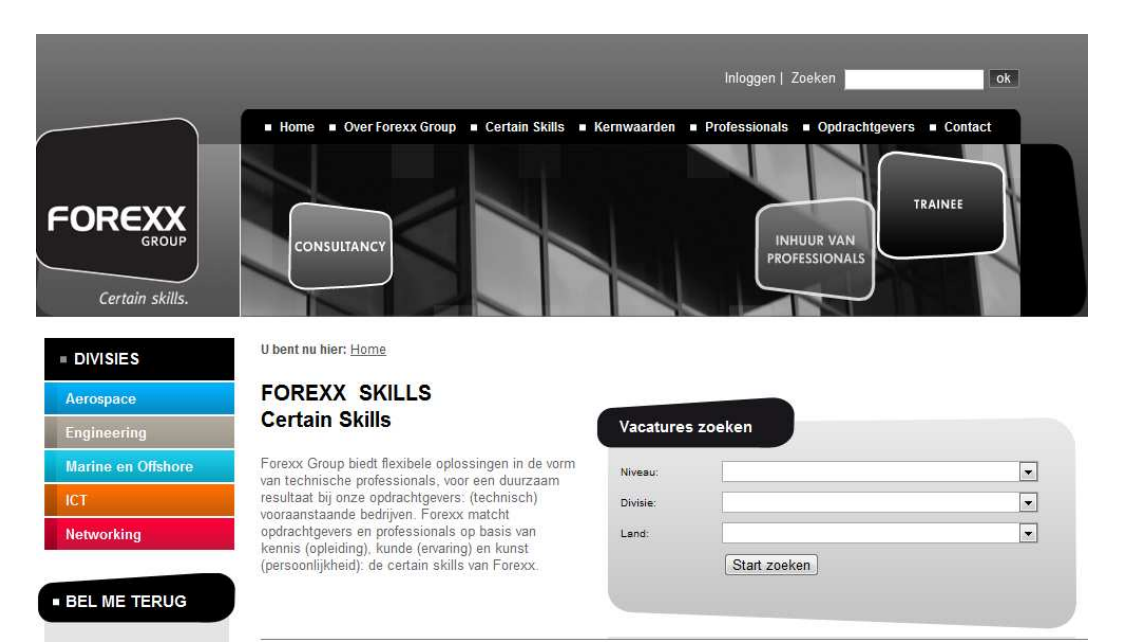

#### Nieuw:

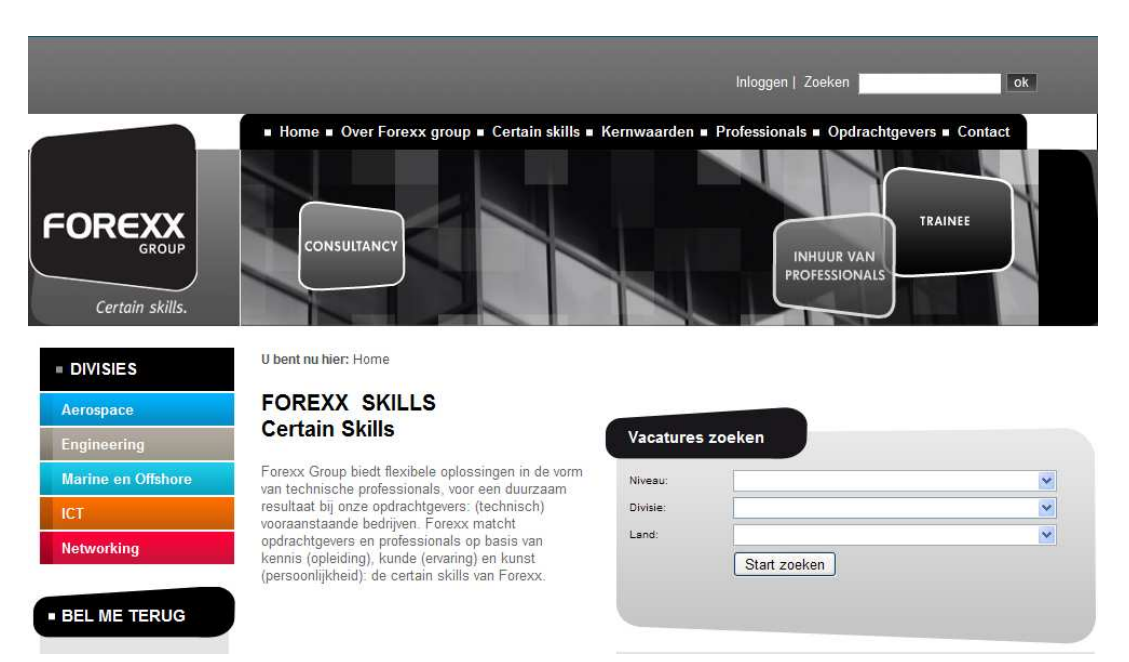

Ook hier is de afbeelding rechts en links van het menu niet geheel transparant, dit is zoals eerder vermeld later opgelost. Verder zijn de verschillen tussen de oude en nieuwe menu's zeer miniem.

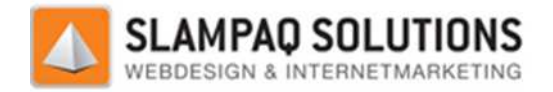

#### **Code testen:**

Om na te gaan of de kwaliteit van de nieuwe menumodule ook daadwerkelijk beter is dan de oude menumodule is er gewerkt met ReSharper. Resharper is een extensie van de ontwikkelomgeving Visual Studio, met ReSharper kan de kwaliteit van de code beoordeeld worden. Er is gekozen voor ReSharper omdat deze tool gemakkelijk te combineren was met de ontwikkelomgeving die al gebruikt werd.

De resultaten van deze vergelijking zijn hieronder weergegeven.

De oude menumodule (Totaal 143 code issues):

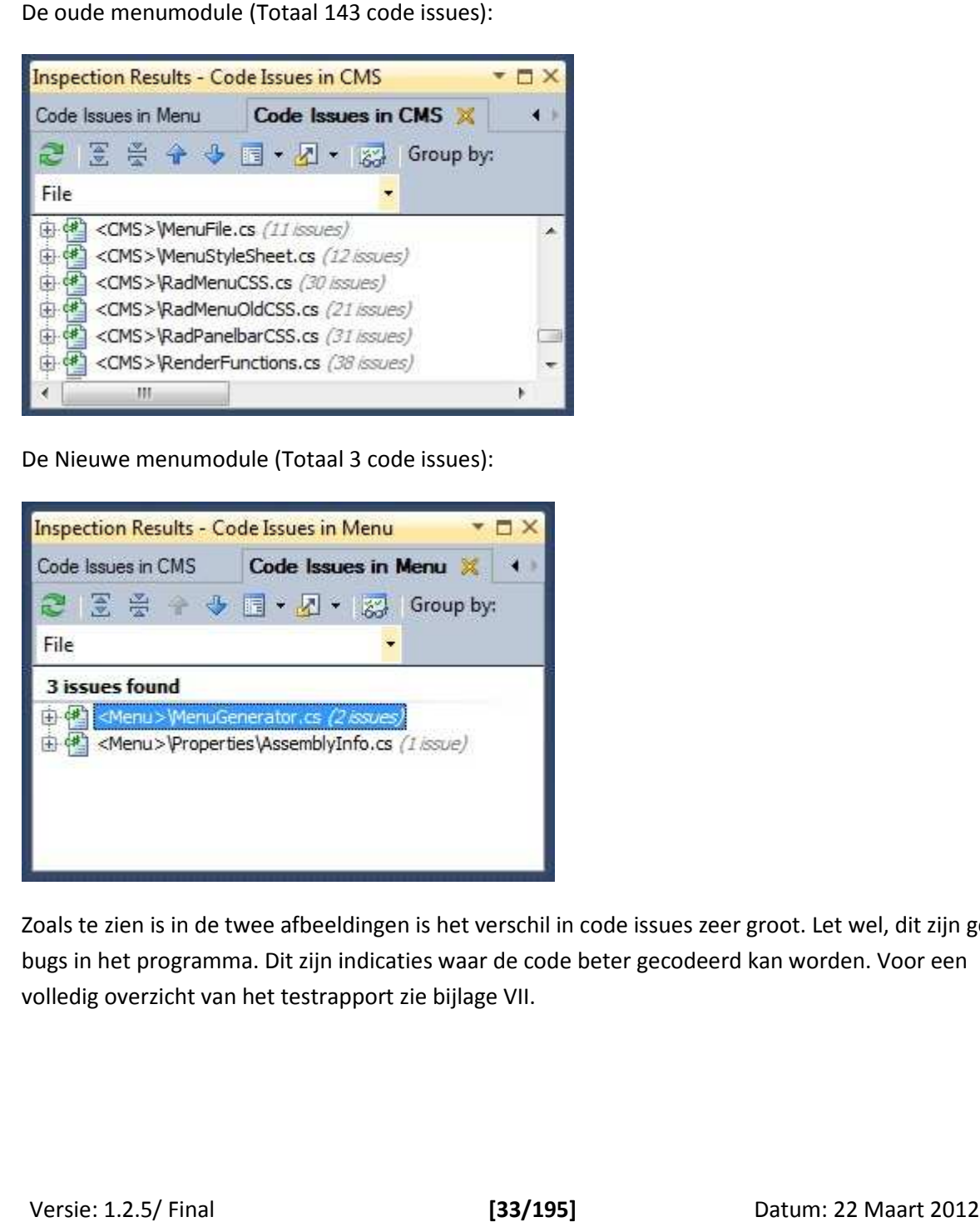

De Nieuwe menumodule (Totaal 3 code issues):

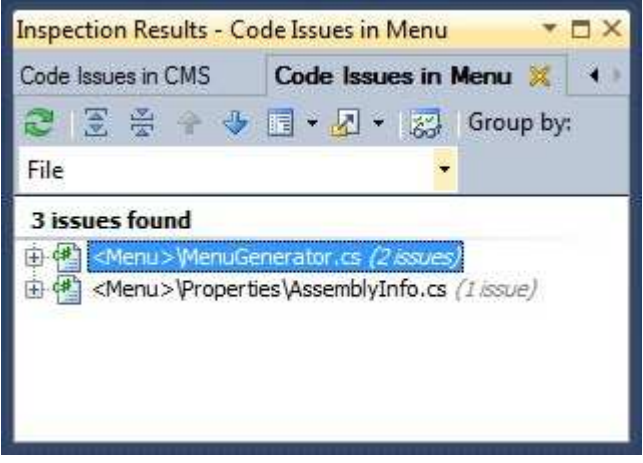

Zoals te zien is in de twee afbeeldingen is het verschil in code issues zeer groot. Let wel, dit zijn geen bugs in het programma. Dit zijn indicaties waar de code beter gecodeerd kan worden. worden. Voor een volledig overzicht van het testrapport zie bijlage VII.

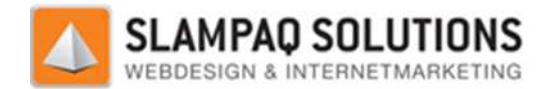

## **4.7.2.4 Conclusie**

De opbouw van de nieuwe menumodule laat toe dat er nu ook instelling voor het actieve menu-item ingesteld kunnen worden. Verder klopt de horizontale uitlijning met de nieuwe module ook.

De nieuwe menumodule is zo gebouwd dat er gemakkelijk overgegaan kan worden naar instellingen per menu-item. Het enige wat dan aangepast moet worden is de Convertor, de menuconfiguratie die per menu-item. Het enige wat dan aangepast moet worden is de<br>door de menumodule gebruikt wordt blijft volkomen hetzelfde.

Het MegaDropDownMenu bracht vooral problemen voor het ontwerp met zich mee, nadat er een goed plan was gemaakt voor de opbouw van het MegaDropDownMenu was het realiseren van dit menu redelijk gemakkelijk. Dit kwam vooral omdat het MegaDropDownMenu een combinatie van het uitschuifbare en uitklapbare menu is. De code hiervoor was dus al grotendeels beschikbaar.

Het enige wat er nog omgebouwd moet worden om de nieuwe menumodule volledig werkend te hebben is de configuratie in het TrueStars CMS en de convertor in de menumodule.

## **4.8 Oplossingsplan**

Het opleveren van de oplossing zal gebeuren door middel van een bedrijfspresentatie. Tijdens deze presentatie wordt duidelijk gesteld wat voor waarde de gerealiseerde oplossing heeft voor de opdrachtgever. egaDropDownMenu een combinatie van de or was dus al grotendeels beschikbaar.<br>
ieuwe menumodule volledig werkend turtor in de menumodule.<br>
I van een bedrijfspresentatie. Tijdens de erealiseerde oplossing heeft voor de<br>
dis

## **4.9 Invoering**

Het invoeren van de nieuwe menumodule die gerealiseerd is tijdens het afstuderen zal pas gebeuren als een groot aantal testcases succesvol is afgerond. De websites van de 15 grootste klanten van Slampaq Solutions zullen nagemaakt worden en vergeleken worden met de menu menumodule genereert.

Zodra genoeg menustructuren succesvol zijn nagemaakt, zal de menumodule in het TrueStars CMS geplaatst worden.

## **4.10 Afronding en Afstuderen**

Onder het onderdeel afronding valt het afronden van de opdracht bij het bedrijf en het afronden van deze afstudeerscriptie. De opdracht bij Slampaq Solutions is tijdens het schrijven van dit document nog niet helemaal afgerond. Dit zal wel gebeuren na het afronden van de scriptie.

Het afstuderen aspect omvat de voorbereiding op de afstudeerzitting op Fontys Hogescholen. Deze is ingepland en zal een samenvatting bevatten van deze afstudeerscriptie.

## **4.11Conclusies en aanbevelingen Conclusies**

Na het doorlopen van alle stappen van het tien stappenplan is er een eindresultaat gerealiseerd. Dit<br>eindresultaat is een werkende menumodule die voldoet alle eisen en wensen die gesteld zijn door<br>Slampaq Solutions. Zie ho eindresultaat is een werkende menumodule die voldoet alle eisen en wensen die gesteld zijn door Slampaq Solutions. Zie hoofdstuk 3.2.2.

Naast deze eisen en wensen is het MegaDropDownMenu gerealiseerd, helaas levert het TrueStars CMS nog niet genoeg informatie met de huidige opzet. Dit zorgt ervoor dat het MegaDropDownMenu nog niet gegenereerd kan worden. Om het MegaDropDownMenu te laten genereren is een wijziging in het TrueStars CMS nodig. Om dit toch te testen zijn deze instellingen handmatig ingesteld. genereren is een wijziging in het TrueStars CMS nodig. Om dit toch te testen zijn deze instellingen<br>handmatig ingesteld.<br>De wens om alle instellingen per menu-item in te stellen is nu in de menumodule mogelijk. De<br>configur

De wens om alle instellingen per menu-item in te stellen is nu in de menumodule mogelijk. De worden voor alle items tegelijk opgegeven.

Om deze reden is er een stuk programmatuur gemaakt wat deze oude configuratie omzet naar de nieuwe. De globale menu-item instellingen worden door deze programmatuur per item ingesteld. Hierdoor kan de nieuwe menumodule nog werken met de oude configuratie.

Om deze twee punten toch in de menumodule te implementeren kan Slampaq Solutions het TrueStars CMS aanpassen zodat deze instellingen opgegeven kunnen worden bij de nieuwe menumodule. menu-item instellingen worden door deze programmatuur per item ingestelc<br>uwe menumodule nog werken met de oude configuratie.<br>In toch in de menumodule te implementeren kan Slampaq Solutions het<br>assen zodat deze instellingen

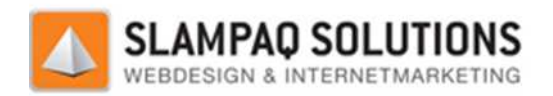

# **5 Onderzoek**

In het onderzoek is onderzocht welke factoren die aanwezig zijn op een website een rol spelen tijdens het ranken van een pagina door zoekmachines. Verder is er gekeken hoe goed de websites van de Zonnebrillenshop en Wheelpoint aan een selectie van deze factoren voldoen.

Het hoog scoren in de rankings van zoekmachines is iets wat iedere website wil, want hoe hoger je in deze rankings staat, hoe eerder de website gevonden wordt en hoe eerder de website gevonden wordt hoe meer bezoekers. Wat uiteindelijk ook voor meer winst voor de website zorgt, bijvoorbeeld doordat de verkoop van producten verhoogt. an deze factoren voldoen.<br>at iedere website wil, want hoe hoger je in<br>dt en hoe eerder de website gevonden<br>r winst voor de website zorgt, bijvoorbeel<br>de website binnen de zoekmachines is<br>de meeste controle over heeft, de o

Van de factoren die een rol spelen tijdens het ranken van de website binnen de zoekmachines is gekozen voor groep waar de webmaster van een website de meeste controle over heeft, de on factoren. Dit zijn alle factoren die de ranking van een website kunnen verhogen die plaats vinden op de website zelf, voorbeelden hiervan zijn de inhoud van de titels en de hoeveelheid code ten opzichte van de hoeveelheid tekst op een pagina.

Uiteindelijk is er een overzicht gemaakt van de meest bekende on-site factoren. Van deze on-site factoren zijn 10 technische factoren uitgelicht, deze zijn uitvoeriger beschreven. Deze factoren zijn:

- Keywords in: Titels, bestands- en directorynamen.
- Meta tags.
- Hyphens in de URL.
- Intern linken.
- Content locatie.
- Grafische content.
- Bestandsgrootte.
- Canonicalize URL.
- Code/Text ratio.
- Sociale media knoppen.

De websites van de Zonnebrillenshop en Wheelpoint zijn beoordeeld op deze factoren. Hiervan zijn twee rapporten opgesteld. zijn uitvoeriger beschreven.<br>amen.<br>t zijn beoordeeld op deze fac<br>site factoren en het testplan<br>ksrapport in bijlage IV.<br>beide websites, de ene webs

De inhoud van deze twee rapporten, de lijst met on-site factoren en het testplan voor de twee websites is allemaal terug te vinden in het onderzoeksrapport in bijlage IV.

Het resultaat van dit onderzoek is verschillend voor beide websites, de ene website scoort beter op de relevantie van de titels en een goede hoeveelheid tekst op de pagina terwijl de andere kleinere bestandsgrootten hanteert en minder zwaar is voor gebruikers.

Een overeenkomst die beide websites hebben is de manier hoe de URL voor de website opgebouwd wordt, dit is niet zo heel verrassend aangezien beide websites met hetzelfde CMS gebouwd zijn.

Voor het volledige onderzoeksrapport zie bijlage IV.

Versie: 1.2.5/ Final Voor de verwijzingen naar alle gebruikte literatuur zie bijlage IX. [36/195]

22 Maart 2012
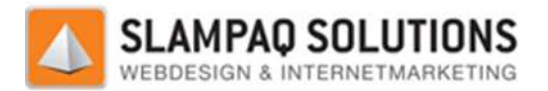

# **6 Evaluatie**

In deze evaluatie van het afstudeerproces hoop ik een goede impressie achter te laten over hoe ik persoonlijk het afstuderen heb ervaren.

Tijdens de aanvang van het afstuderen was mijn kennis op het gebied van ASP.NET en C# zeer beperkt. Daarom ben ik Dhr. Klomp zeer dankbaar voor de mogelijkheid om 2 deel deelopdrachten te maken. Omdat deze 2 introductieopdrachten meteen bij een bedrijf in gebru gebruik genomen werden moest ik meteen goed presteren. Hierdoor heb ik enorm veel informatie opgedaan over ASP.NET en C# maar ook over een goede manier van werken.

Na deze deelopdrachten begon ik met de werkelijke opdracht, de menumodule. Deze bewees zichzelf meteen door een stuk ingewikkelder te zijn dan de introductieopdrachten vanwege de omvang en de complexiteit van de opdracht. Na deze deelopdrachten begon ik met de werkelijke opdracht, de menumodule. Deze bewees<br>zichzelf meteen door een stuk ingewikkelder te zijn dan de introductieopdrachten vanwege de<br>omvang en de complexiteit van de opdracht.<br>

Allereerst moesten alle eisen en wensen in kaart gebracht worden voor de nieuwe menumodule. Dit kwamen. Zo hadden de vormgevers compleet andere wensen dan de programmeur. ik genomen werden<br>edaan over ASP.NET er<br>ule. Deze bewees<br>chten vanwege de<br>euwe menumodule. Di<br>e eisen en wensen<br>mmeur.<br>dule op te baseren. Dit

Verder was de oude menumodule een goed uitgangspunt om de nieuwe module op te baseren. zorgde soms voor enige ergernissen omdat de menu's die door de oude en de nieuwe menumodule, door een schijnbaar onverklaarbare oorzaak, verschillend waren. Het achterhalen van de oorzaak tussen deze verschillen was altijd weer een heel karwei.

Wat mij het beste beviel aan de opdracht was het ontwerpen van de complexe delen van de menumodule. Zo moest bijvoorbeeld de breedte van een menu menu-item ingesteld kunnen worden op de breedte van de tekst, de breedte van de achtergrond of een vaste waarde. Het ontwerpen van de code die dit realiseert sprak mij heel erg aan. en omdat de menu's die door de oude en de nieuwe<br>re oorzaak, verschillend waren. Het achterhalen var<br>weer een heel karwei.<br>pdracht was het ontwerpen van de complexe delen<br>eld de breedte van een menu-item ingesteld kunne<br>va

Een ander punt wat mij zeer beviel was het blijven aanpassen van de techniek. Een voorbeeld hiervan is het klikken op een icoon om een submenu uit te laten schuiven. Dit lukte niet via de CSSGenerator dus moest het in de MenuGenerator gerealiseerd worden. rt sprak mij heel erg aan.<br>
mij zeer beviel was het blijven aanpassen van de techniek. Een voorbeeld hiervan<br>
i icoon om een submenu uit te laten schuiven. Dit lukte niet via de CSSGenerator<br>
MenuGenerator gerealiseerd wor

Ook het ontwerpen en realiseren van het MegaDropDownMenu was een leuke activiteit. Het maken van het uitschuifbare en uitklapbare menu was het simpelweg namaken van de bestaande resultaten. Het MegaDropDownMenu was een veel vrij er hoefde geen exacte kopie gemaakt te worden.

Het onderzoek wat ik uitgevoerd heb was vooral zeer overweldigend, de hoeveelheid informatie die beschikbaar is over zoekmachine optimalisatie is niet voor te stellen. Verder waren er conflicterende meningen op verschillende fora. Dit zorgde voor wat verwarring omdat de ene website het ene vertelde en een andere website het tegenovergestelde. Het uitfilteren van nutteloze informatie was daarom heel belangrijk om het overzicht te bewaren. rijk om het overzicht te bewaren.<br> **[37/195]** Datum: 22 Maart 2012

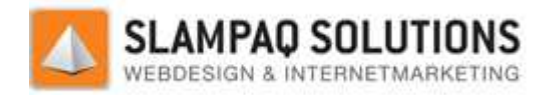

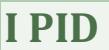

# **Project Initiation Document**

*Menu structuur Optimalisatie* 

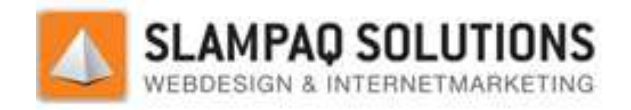

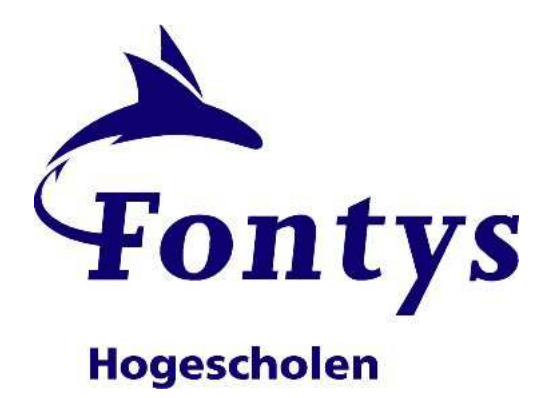

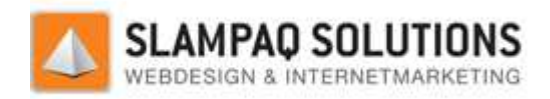

# **Documenthistorie**

#### Revisies

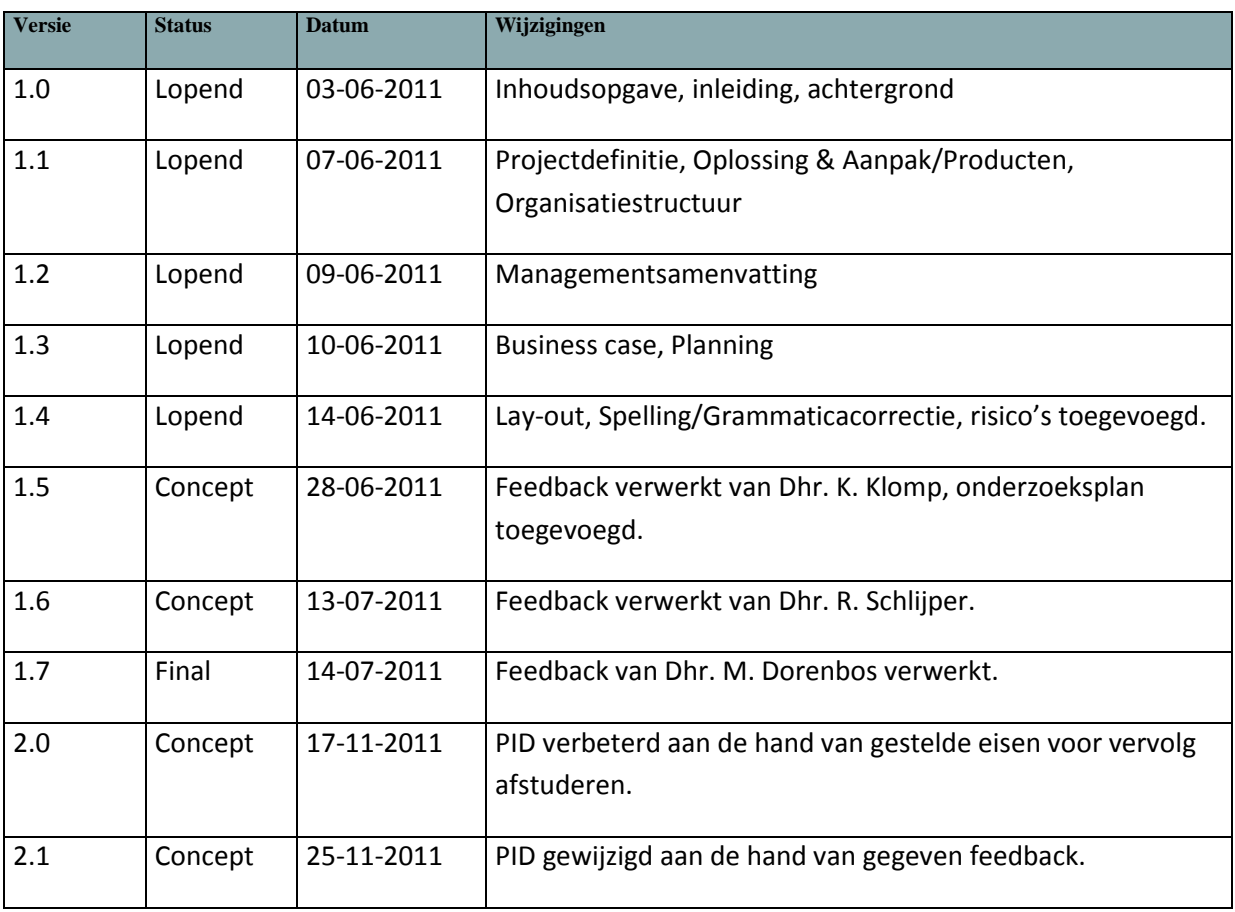

### Goedkeuring

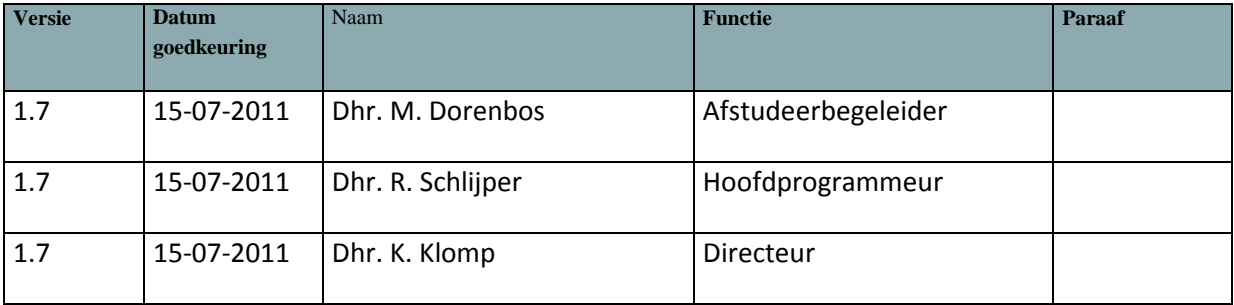

#### 6.1.1.1.1.1

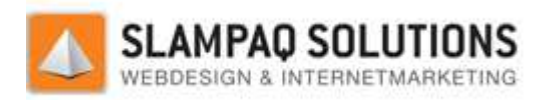

#### Distributie

#### Dit document is verstuurd aan:

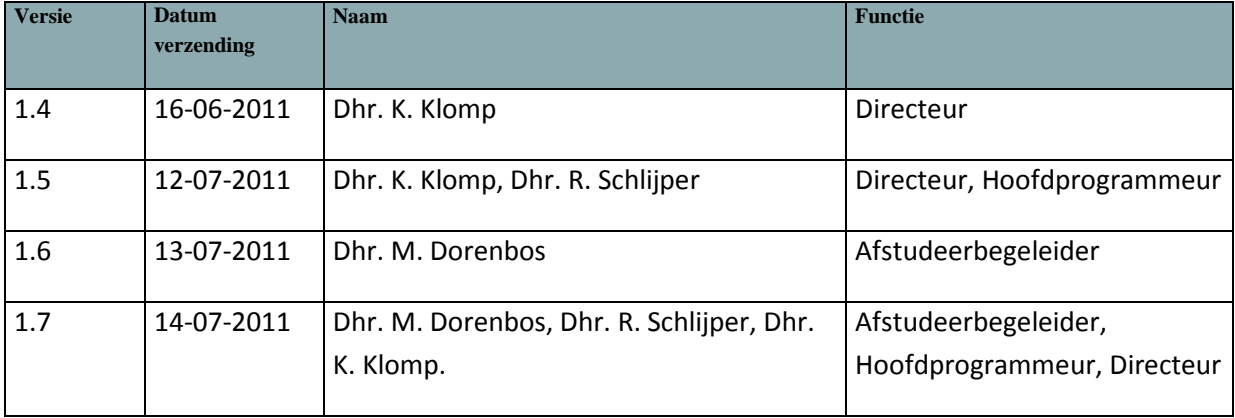

Inhoudsopgave

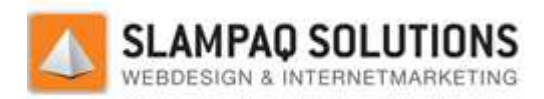

# Doel van dit document  $\Delta$ Opbouw van dit document 42 Projectdoelstellingen 44 Gekozen oplossing of aanpak 44 Scope van het project 45 Producten c.q. eindresultaat45 **Uitsluitingen** 46 Afhankelijkheden 46 Randvoorwaarden 46 Opdrachtgever 47 Seniorgebruiker 48 Projectborging 48 Projectmanager 48 Projectsupport 49

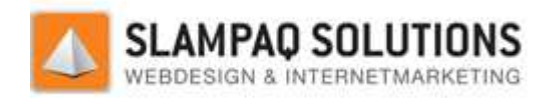

# **Inleiding**

### **Doel van dit document**

In dit Project Initiation Document wordt alle basisinformatie opgenomen die het verdere project zal definiëren en plannen. Verder zal er met dit document meer inzicht ontstaan in het probleem en de mogelijke oplossing die het afstuderen kan bieden.

Met dit project wordt beoogd het huidige systeem, dat Slampaq Solutions gebruikt, te verbeteren. De wijzigingen die het project met zich meebrengt zijn nodig omdat Slampaq nieuwe wensen heeft aan de huidige programmatuur.

## **Opbouw van dit document**

Dit document begint met een beschrijving van Slampaq Solutions in het hoofdstuk "Achtergronden". Hierna gaat het verder met de "Projectdefinitie", hierin wordt het project zo goed mogelijk gedefinieerd. De doelstellingen van dit project worden beschreven en ook de producten die opgeleverd gaan worden, worden vernoemd.

Dan komt er een hoofdstuk waarin de organisatie van het project omschreven wordt, hierin wordt uitgelegd wat de rol is van alle mensen die meewerken aan het project.

Als laatste zijn er nog 3 bijlages namelijk:

- Communicatieplan, met daarin alle vormen en stromingen van communicatie beschreven. Ook zijn alle contactgegevens van alle betrokken personen opgenomen in het communicatieplan.
- Business case, met daarin de redenen, voordelen, kosten en risico's van het project.
- Planning van het project.

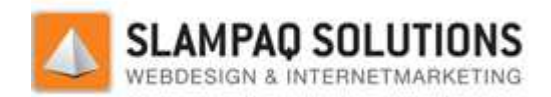

# **Achtergrond**

Slampaq Solutions is een innovatief bedrijf op het gebied van internet marketing en zoekmachine optimalisatie. De filosofie van het bedrijf is om websites en web winkels te bouwen die zo hoog mogelijk scoren bij de zoekmachines. Hiervoor hebben zij hun eigen Content Management Systeem (CMS) ontwikkeld genaamd TrueStars.

Binnen het TrueStars CMS draaien verschillende modules die de verschillende componenten van websites genereren. Een van deze modules is de menumodule, met deze module worden de menu´s op de websites gegenereerd.

Deze module voldoet niet meer aan de eisen die Slampaq Solutions heeft. Ook is de code van deze module van slechte kwaliteit. Vanwege deze 2 punten heeft Slampaq Solutions besloten om een nieuwe menumodule te ontwikkelen. De huidige module dient volledig vervangen te worden door een nieuw te bouwen module waarbij de huidige functionaliteit niet verloren dient te gaan.

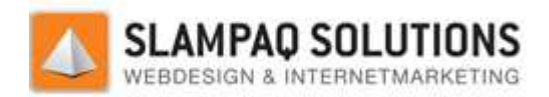

# **Projectdefinitie**

# **Projectdoelstellingen**

Het ontwikkelen van een nieuwe module voor Slampaq Solutions. Deze module zal opereren in het TrueStars CMS en verantwoordelijk zijn voor het genereren van menu´s.

Het doel van de nieuwe menu module is het uitbreiden van de functionaliteiten die de huidige module levert. De nieuwe module zal naast de 2 bestaande menu´s ook een geheel nieuw menu kunnen genereren. Daarnaast zal de nieuwe module ook minder overhead veroorzaken.

Tijdens het ontwikkelproces van de nieuwe module mogen de huidige modules en processen die het TrueStars CMS ondersteund niet onderbroken worden.

### **Gekozen oplossing of aanpak**

Het project is opgedeeld in een aantal fases:

- Onderzoek.
	- Ontwerp.
	- Realisatie.
- Test en pilot.

#### **Onderzoek:**

Met het nieuwe onderzoek wordt door middel van een desk-research een overzicht, van de meest bekende factoren die de Google Ranking bepalen, gegeven. Deze factoren zijn op te splitsen in 2 groepen, een on-site en een off-site groep.

De on-site factoren zijn alle aspecten welke de Google Ranking bepalen die op de website zelf aanwezig zijn. Voorbeelden hiervan zijn keywords, titels, domeinnamen, maar bijvoorbeeld ook de bestandsgrootte van de pagina.Off-site factoren zijn factoren die niet direct op de website staan. Een voorbeeld hiervan zijn de links die naar de website verwijzen.

Met dit onderzoek wordt een overzicht gegeven van de bekendste on-site factoren. Daarna wordt er met een selectie van 10 van de belangrijkste factoren uit dit overzicht een website beoordeld en een advies opgesteld voor deze website.

#### **Ontwerp:**

Er wordt tijdens deze fase goed gekeken naar de wensen die Slampaq Solutions heeft voor de nieuwe module. Met deze wensen wordt het ontwerp opgesteld zodat er een goed beeld ontstaat over hoe de module er uit zal komen te zien. Verder moet er rekening gehouden worden met het CMS zodat alle mogelijke problemen daarmee van tevoren opgemerkt kunnen worden.

Als het ontwerp klaar is zal er gereflecteerd worden op het ontwerp om te zien of er aan alle eisen en wensen voldaan is. Daarna zal het project doorgaan naar de realisatie fase.

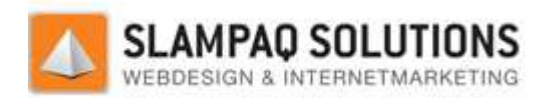

#### **Realisatie:**

De realisatie fase van het project is de uiteindelijke bouw van de menu module, tijdens deze fase moet er goed op gelet worden dat het ontwerp nauwlettend in de gaten wordt gehouden.

Verder zal er tijdens de realisatie fase goed gekeken worden of de module niet teveel overhead veroorzaakt door slechte programmatuur.

Na de realisatie van de module zal er weer goed gereflecteerd worden voordat de module in gebruik genomen kan worden. De module wordt vergeleken met het ontwerp en als het goed bevonden wordt kan er doorgegaan worden met de laatste fase.

### **Test en pilot:**

De laatste fase van het project is de Test en Pilot, tijdens deze fase wordt de menu module grondig getest. Als alle testen geslaagd zijn kan de nieuwe module worden ingezet in de productieomgeving waarbij alle huidige websites en webwinkels met de nieuwe module zullen gaan werken.

Ook hier wordt weer op gereflecteerd om te zien of het component goed functioneert in de daadwerkelijke omgeving.

### **Scope van het project**

Dit project levert uiteindelijk een werkend prototype op voor Slampaq Solutions, dit prototype is een module welke werkt binnen het TrueStars CMS. Binnen dit systeem zal het menustructuren genereren voor nieuwe en bestaande websites en web winkels.

Binnen dit project valt ook een onderzoek, waarover een onderzoeks document opgeleverd wordt Hierin staat een beschrijving en de resultaten van het onderzoek. Het onderzoek is verder beschreven in de paragraaf "Onderzoek" in het hoofdstuk "Projectdefinitie".

Ook het ontwikkelen van nieuwe menustructuren valt niet binnen het project, de menustructuren worden aangeleverd.

### **Producten c.q. eindresultaat**

De producten die opgeleverd zullen worden zijn:

- Project Initiation Document.
- Prototype.
- Afstudeerscriptie.
- Eindpresentatie.

In het Project Initiation Document staat heel duidelijk omschreven hoe het project gaat lopen. Er is een planning in opgenomen en er zijn duidelijke grenzen voor het project opgesteld. Hierdoor zal het project gemakkelijker lopen en zeker slagen.

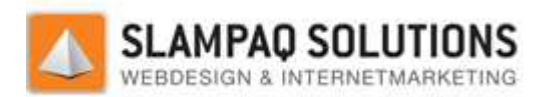

Het uiteindelijke product wat er opgeleverd zal gaan worden tijdens het afstuderen is een werkend prototype. Dit is de menumodule welke in het TrueStars CMS systeem zal gaan werken.

De scriptie is een rapportage voor twee partijen, namelijk Fontys Hogescholen en Slampaq Solutions. Beide krijgen een kopie van de scriptie. De kopie voor Fontys Hogescholen is bedoeld als procesmatig verslag, er wordt uit afgeleid hoe het gehele proces van afstuderen is verlopen en of er geen grote problemen onderweg zijn tegen gekomen. De kopie voor Slampaq Solutions zal ook dienen als procesverslag, maar nog belangrijker als een productverslag voor het prototype wat opgeleverd zal worden.

### **Uitsluitingen**

Wat niet binnen dit project valt is:

- Ontwerpen van verschillende menustructuren.
- Aanpassen TrueStars CMS configuratie.

## **Afhankelijkheden**

Dit project is niet direct afhankelijk van een ander project, maar wel van het TrueStars CMS. Mochten er problemen zitten binnen het CMS dan zal de module niet goed lopen.

### **Randvoorwaarden**

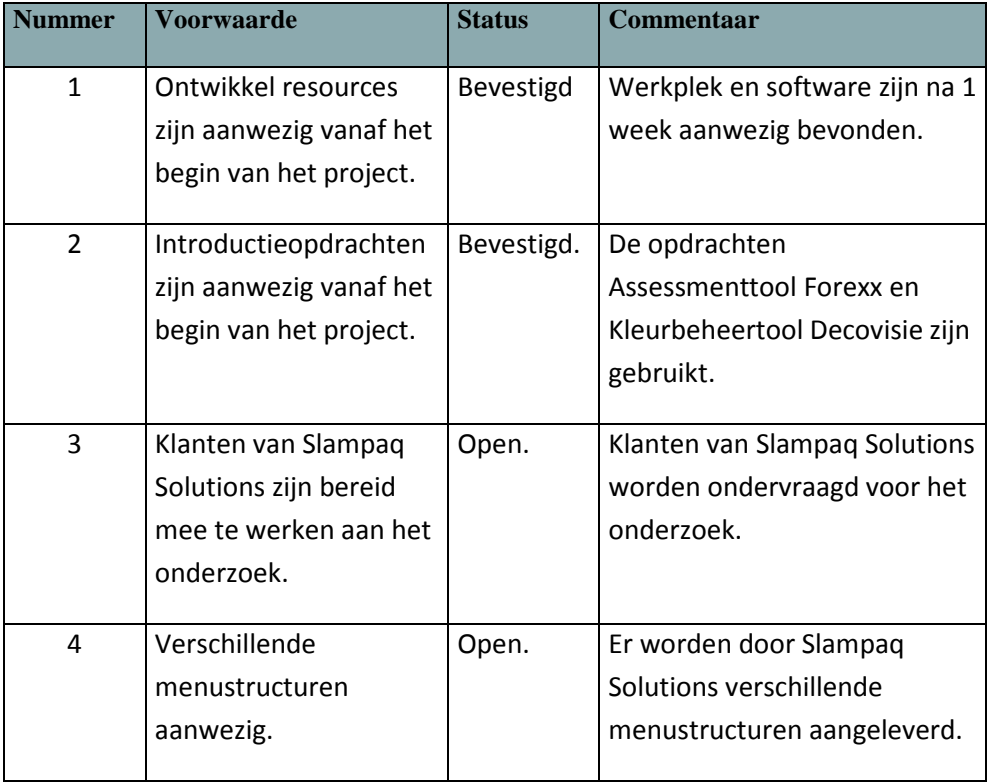

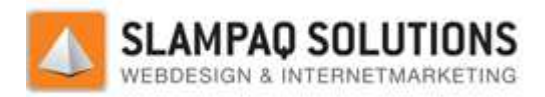

# **Projectorganisatiestructuur**

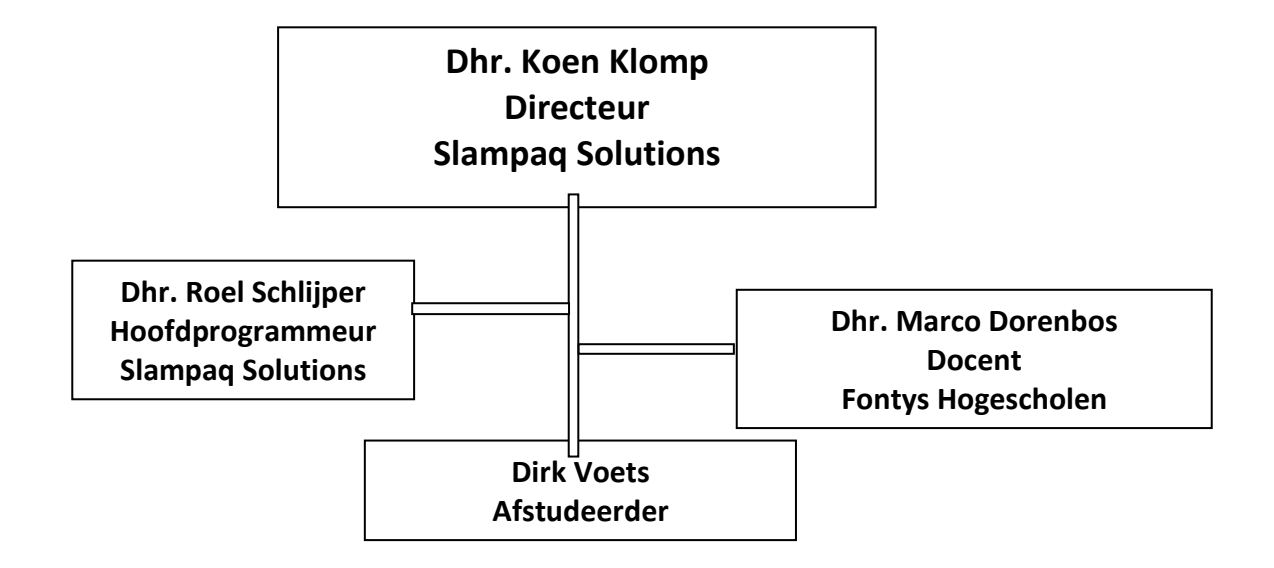

### **Opdrachtgever**

#### *Rolbeschrijving*

De opdrachtgever is Dhr. K. Klomp, directeur van Slampaq Solutions. Hij heeft als rol de uiteindelijke beoordeling van het project. Verder specificeert hij samen met de projectborging de eisen voor de nieuwe module.

#### *Project gerelateerde taken*

De uiteindelijke goedkeuring voor het project wordt verleend door de opdrachtgever. Verder worden de specificaties ook vastgesteld samen met de opdrachtgever.

#### *Specifieke verantwoordelijkheden*

Duidelijke eisen opstellen voor de module.

Beoordelen van het project.

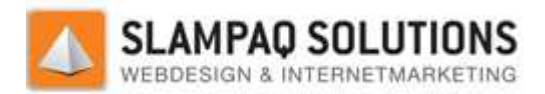

### **Seniorgebruiker**

#### *Rolbeschrijving*

De Seniorgebruikers zijn de medewerkers van Slampaq Solutions. Zij zullen nauwgezet mee werken aan het ontwikkelen van de module.

#### *Project gerelateerde taken*

Het duidelijk specificeren van hun wensen voor de nieuwe module. Hierdoor zal de module meteen voldoen aan hun eisen en hoeft er later niets meer veranderd te worden.

#### *Specifieke verantwoordelijkheden*

Een hoeveelheid duidelijke specificaties opstellen voor de nieuwe module.

### **Projectborging**

#### *Rolbeschrijving*

De rol van de projectborging is het ondersteunen van het project, zorgen dat het project in goede banen wordt geleid. Ook heeft de projectborging als doel om het ware doel van het project niet uit het oog te verliezen.

#### *Project gerelateerde taken*

Bemiddeling tussen opdrachtgever en projectmanager tijdens problemen.

Monitoren of het project naar behoren wordt uitgevoerd.

#### *Specifieke verantwoordelijkheden*

De Projectborging monitort of het project goed verloopt, dit is vooral procesmatig.

#### **Projectmanager**

#### *Rolbeschrijving*

De projectmanager is de afstudeerder, hij voert het project uit en wordt daarbij ondersteund door de projectsupport en de projectborging. De projectmanager is verantwoordelijk voor het laten slagen van het project. Verder zal hij goede afspraken moeten maken met de opdrachtgever zodat de eisen en wensen duidelijk zijn.

#### *Project gerelateerde taken*

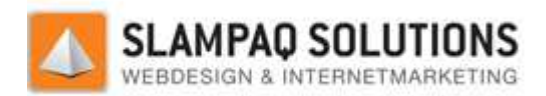

De projectmanager is betrokken bij iedere fase van het project. De projectmanager voert het onderzoek uit, maakt het ontwerp, realiseert het ontwerp en is zeer sterk betrokken bij het testen van het prototype.

#### *Specifieke verantwoordelijkheden*

De projectmanager is verantwoordelijk voor het laten slagen van het gehele project.

#### **Projectsupport**

#### *Rolbeschrijving*

Projectsupport heeft als doel om de projectmanager te ondersteunen tijdens het project. Dit soort ondersteuning is vooral inhoudelijk.

#### *Project gerelateerde taken*

Het aanspreekpunt van de afstudeerder.

Het geven van advies tijdens de ontwerpfase.

Het helpen op inhoudelijk vlak tijdens de realisatie van de module.

#### *Specifieke verantwoordelijkheden*

Het ondersteunen van de projectmanager en zorgen dat het project inhoudelijk goed verloopt.

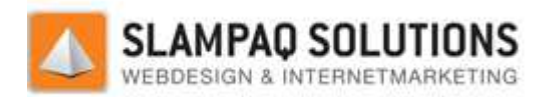

# **Bijlage A: Communicatieplan**

# **Inleiding**

Dit communicatieplan benoemt alle partijen die een belang hebben bij het project en de wijze waarop zij bij het project zullen worden betrokken en welke communicatievormen daarbij gebruikt worden.

# **Belanghebbenden bij het project**

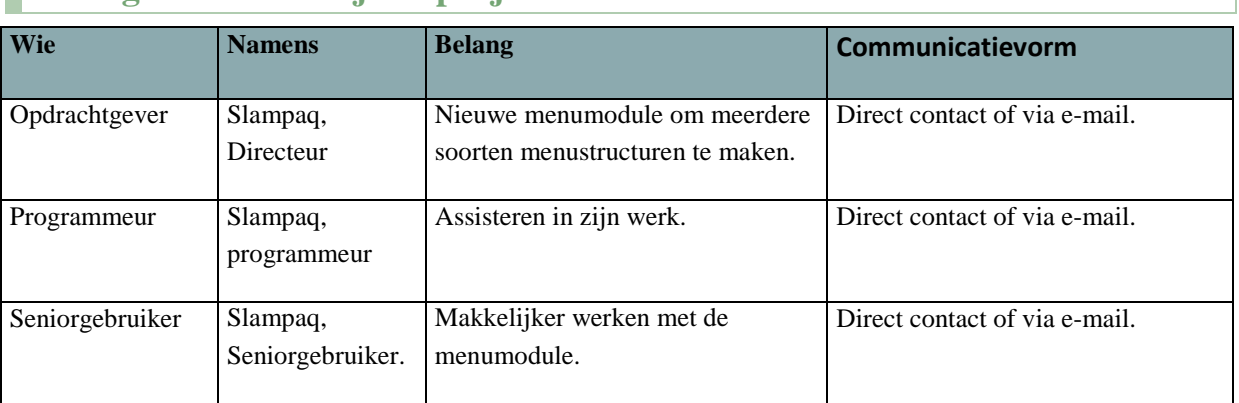

# **Communicatiekanalen**

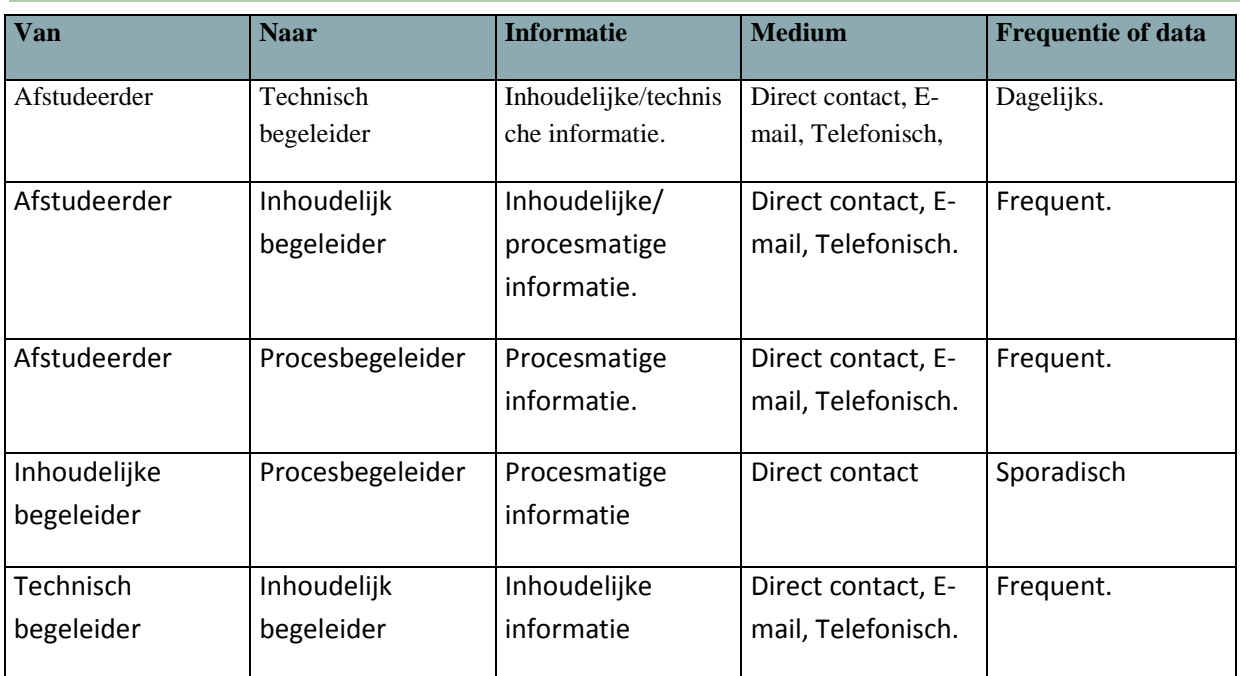

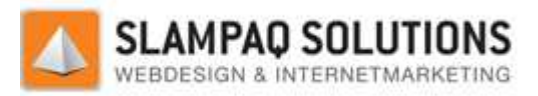

In deze tabel van communicatiekanalen zijn de volgende naamgevingen gebruikt:

- Inhoudelijk begeleider: Dhr. K. Klomp.
	- o Tel: +31 (0) 495 495-544644
	- o Mobiel: (0)6-29562601
	- o E-mail: k.klomp@slampaq.com
- Technisch begeleider: Dhr. R. Schlijper.
	- o Tel: +31 (0) 495 495-544644
	- o E-mail: roel@slampaq.com
- Procesbegeleider: Dhr. M. Dorenbos.
	- o Tel: 0877871195
	- o E-mail: m.dorenbos@fontys.nl
- Afstudeerder: D. Voets
	- o Tel: +31 (0) 495 495-544644
	- o E-mail: t.voets@student.fontys.nl

#### **Slampaq Solutions B.V.**

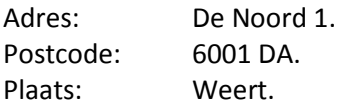

#### **Routebeschrijving:**

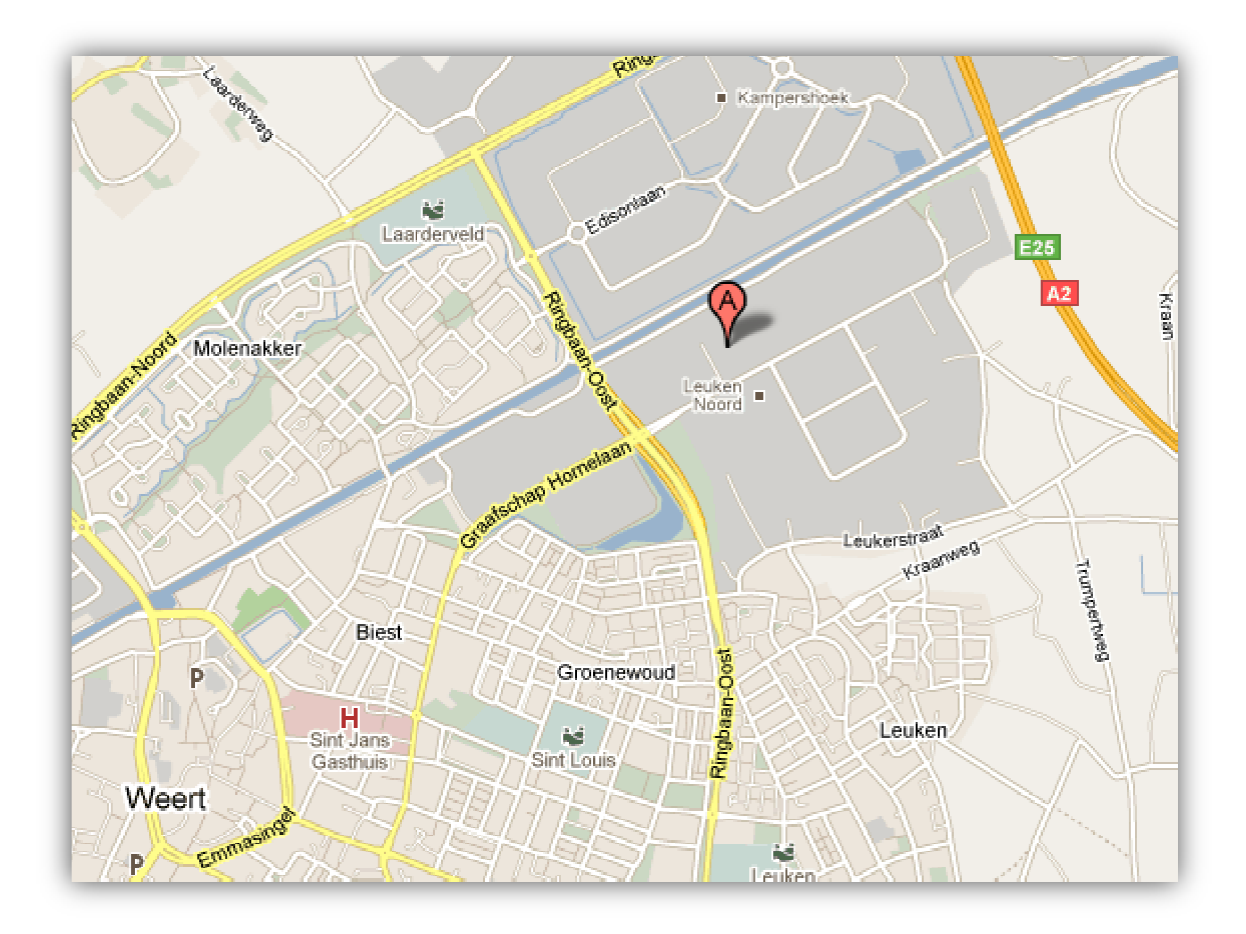

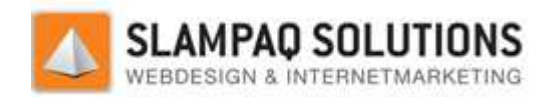

# **Bijlage B: Business Case**

## **Inleiding**

De informatie in deze bijlage is een duidelijke overweging waarom het project gestart moet worden. Er zullen redenen en voordelen voor het project gegeven worden. Verder zal er een tijdsplanning en kostenoverzicht in opgenomen worden. Daarnaast zullen de belangrijkste risico's uitgelegd worden.

Als laatste wordt er een conclusie gegeven met een samenvatting van de hele business case.

## **Redenen**

De voornaamste reden voor het uitvoeren van dit project is om de huidige module, voor het maken van menu structuren, te kunnen vervangen met een nieuwe en verbeterde versie.

Deze reden komt voort uit meerdere redenen enkele voorbeelden zijn:

- De huidige module brengt veel overhead met zich mee. Zoals veel extra functionaliteiten die niet gewenst zijn.
- Er zijn nieuwe wensen voor de menumodule die de huidige module niet ondersteunt.
- Er kan geen opmaak worden gemaakt voor een actief menu item (een menu item waar op geklikt is).
- Er kan geen icoon ingesteld worden per menu item.
- Er kan geen kleur ingesteld worden per menu item.

De huidige module werkt goed maar brengt veel overhead met zich mee. Zoals veel extra functionaliteiten die niet gewenst zijn. Maar er zijn ook nieuwe eisen bedacht waar de huidige module niet aan kan voldoen, zoals het maken van een combinatie van een uitschuifbaar en een uitklapbaar menu.

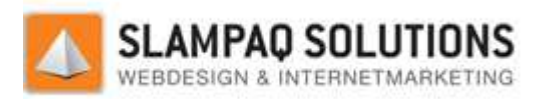

## **Voordelen**

De voordelen van de nieuwe module zullen zijn:

- Minder overhead dus een snellere module.
- Meer mogelijkheden voor het maken van menu's.

# **Tijd en Kosten**

Het project zal uitgevoerd worden in 17 weken, van 23 mei 2011 tot en met 8 oktober 2011. Iedere week zal een werkweek zijn van 40 uur zodat na 17 weken 3400 uur aan het project is gewerkt.

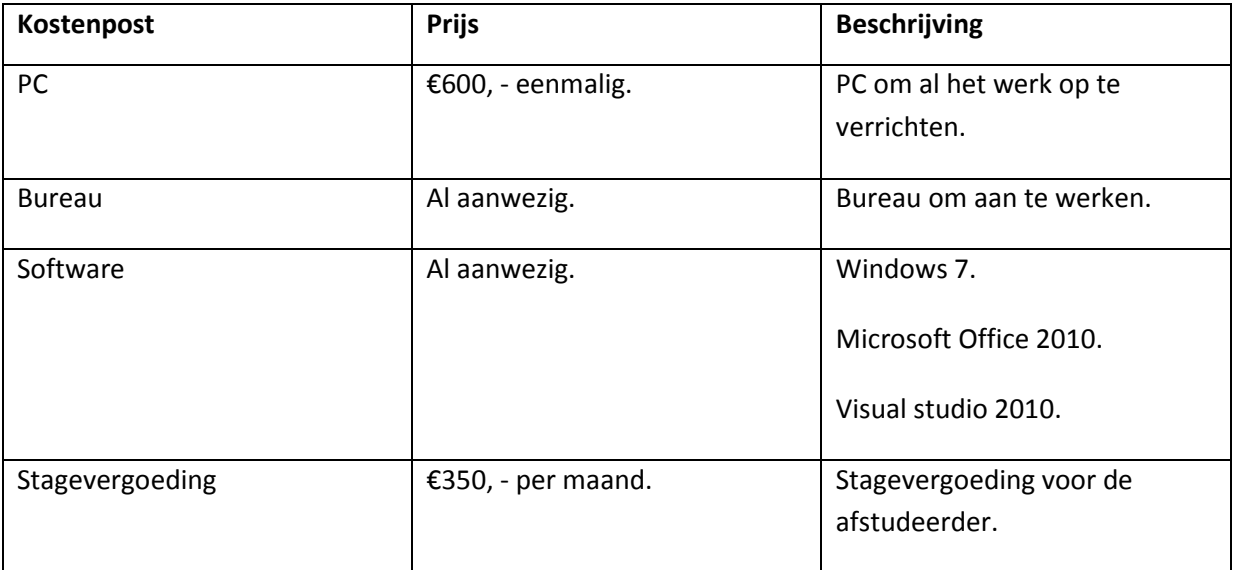

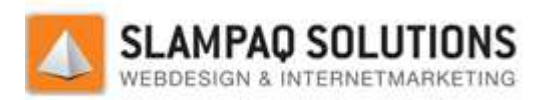

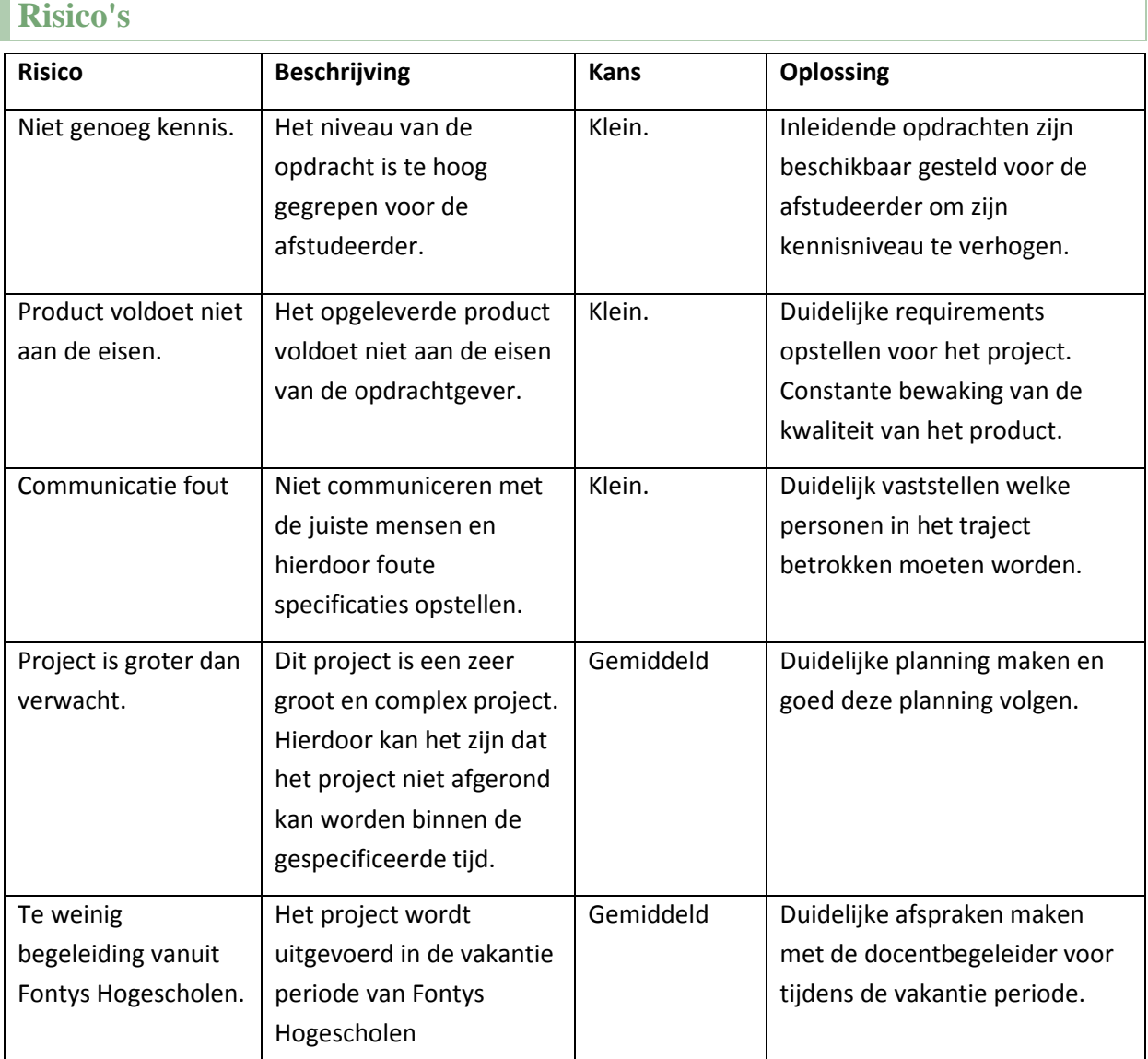

## **Conclusie**

Dit project geeft extra functionaliteiten voor menu's die Slampaq Solutions kan bieden aan haar klanten. Hiermee kan Slampaq Solutions een grotere diversiteit van menu structuren leveren aan haar klanten. Ook zorgt het voor meer overzichtelijkheid op de websites en webwinkels van de klanten van Slampaq Solutions.

Daarentegen zijn de kosten zeer laag voor dit project maar de risico's gemiddeld. Hierdoor is het een uitstekend project om uit te voeren.

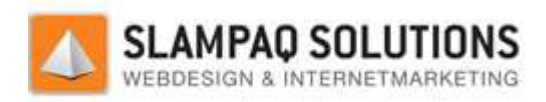

# **Bijlage C: Planning**

Hieronder is de planning in tabelvorm weergegeven.

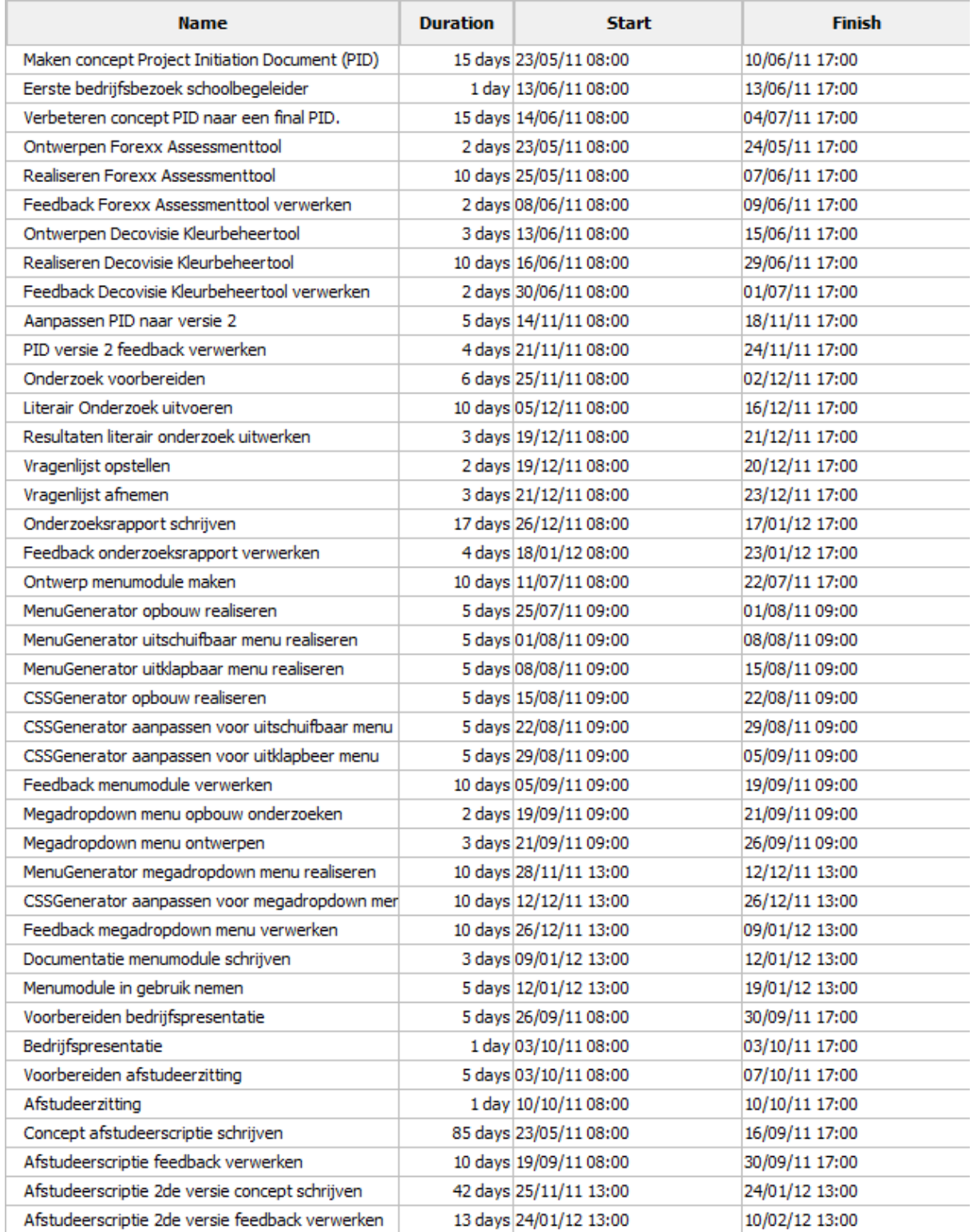

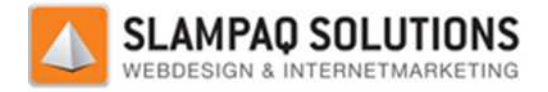

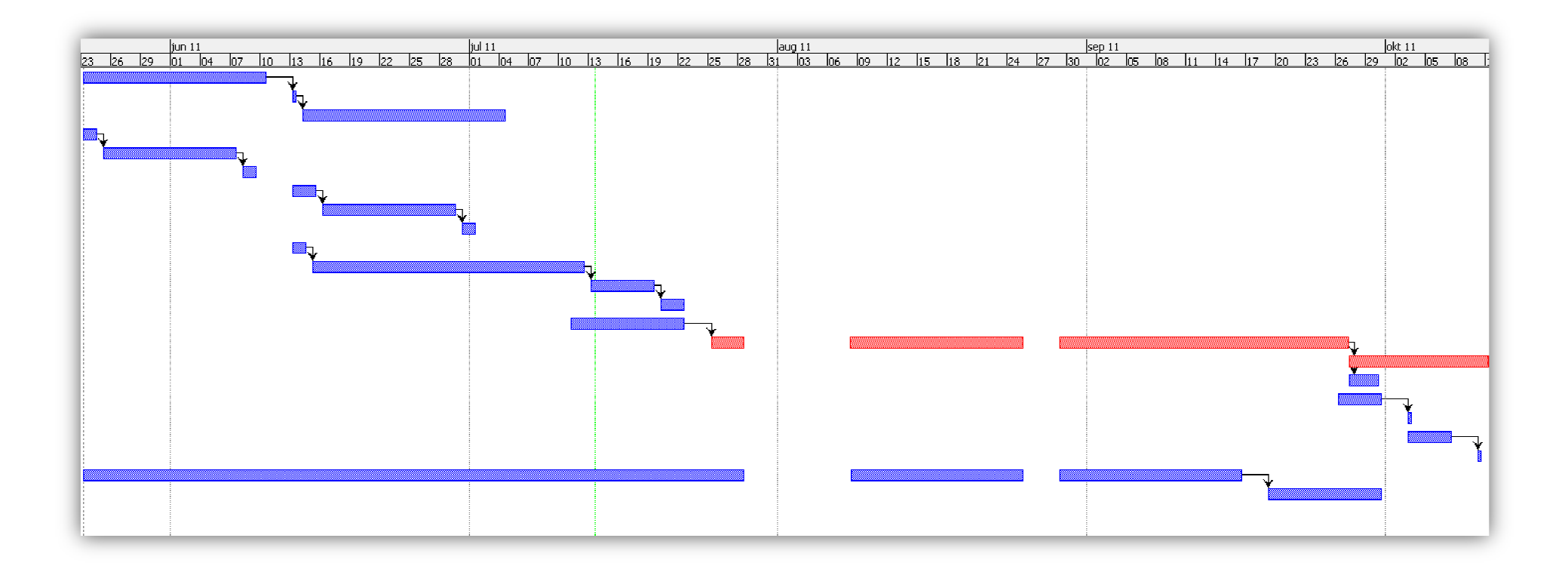

In deze grafiek is de planning van het eerste deel van het afstudeertraject grafisch weergegeven, hier staat iedere lijn voor de bijbehorende activiteit uit de tabel. (Dit is dezelfde volgorde van boven naar beneden)

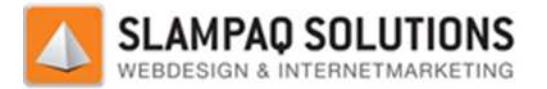

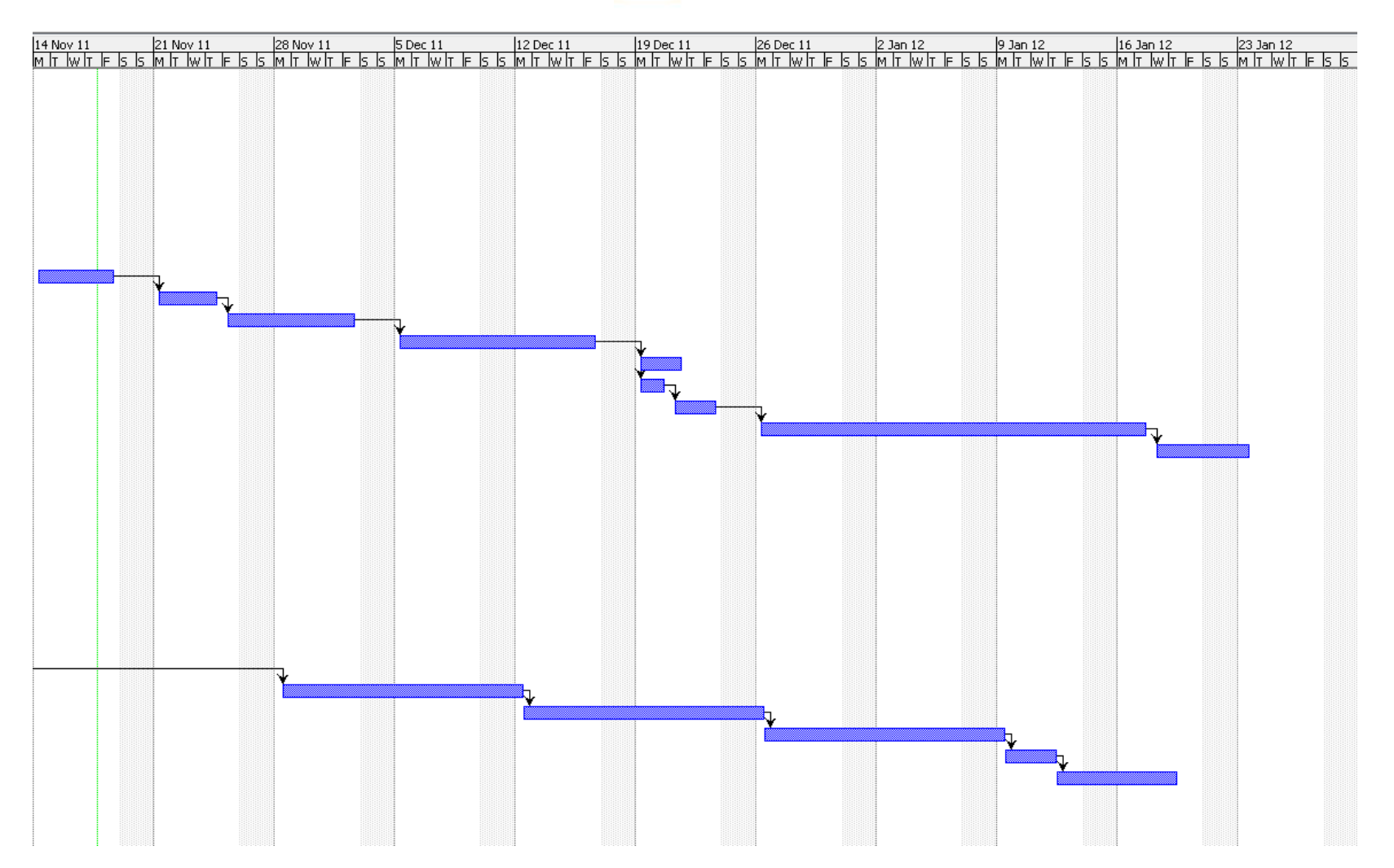

In deze grafiek is de planning van het tweede deel van het afstudeertraject weergegeven, hier staat iedere lijn voor de bijbehorende activiteit uit de tabel. (Dit is dezelfde volgorde van boven naar beneden)

Versie: 1.2.5 / Final **[- 57 -/195195]**Datum: 22 Maart 2012

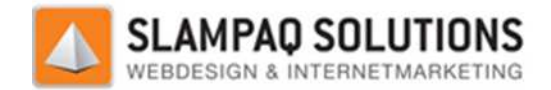

# **II Forexx Assessmenttool**

# **Inleiding**

Forexx is een bedrijf wat zich specialiseert in het leveren van professionals aan klanten. Forexx is een klant van Slampaq Solutions.

Vanuit Forexx kwam de wens naar voren voor een web applicatie waarmee vragenlijsten afgenomen kunnen worden. Deze vragenlijsten zijn dynamisch, de vragen volgen elkaar niet in vaste volgorde op maar er kan een aantal vragen overgeslagen worden aan de hand van het gegeven antwoord door de gebruiker. Deze volgorde van vragen stellen is door Forexx opgesteld. . Deze vragenlijsten zijn dynamisch, de vragen volgen elkaar niet in vaste volgor<br>aantal vragen overgeslagen worden aan de hand van het gegeven antwoord d<br>volgorde van vragen stellen is door Forexx opgesteld.<br>httool was de

Deze Assessmenttool was de eerste van de twee deelopdrachten die er tijdens het afstuderen gerealiseerd werden.

In deze bijlage wordt het ontwerp en de realisatie van de assessmenttool behandeld.

## **Ontwerp**

Allereerst werd er een ontwerp gemaakt voor de assessmenttool, dit was een functioneel ontwerp. In dit ontwerp werd duidelijk hoe de gebruikersinteractie in elkaar zou gaan zitten met het programma. Verder werd er duidelijk hoe de gegevens opgeslagen worden in het p eelopdrachten die er tijdens het afstuderen<br>van de assessmenttool behandeld.<br>ssessmenttool, dit was een functioneel ontv<br>eractie in elkaar zou gaan zitten met het<br>vens opgeslagen worden in het programma.

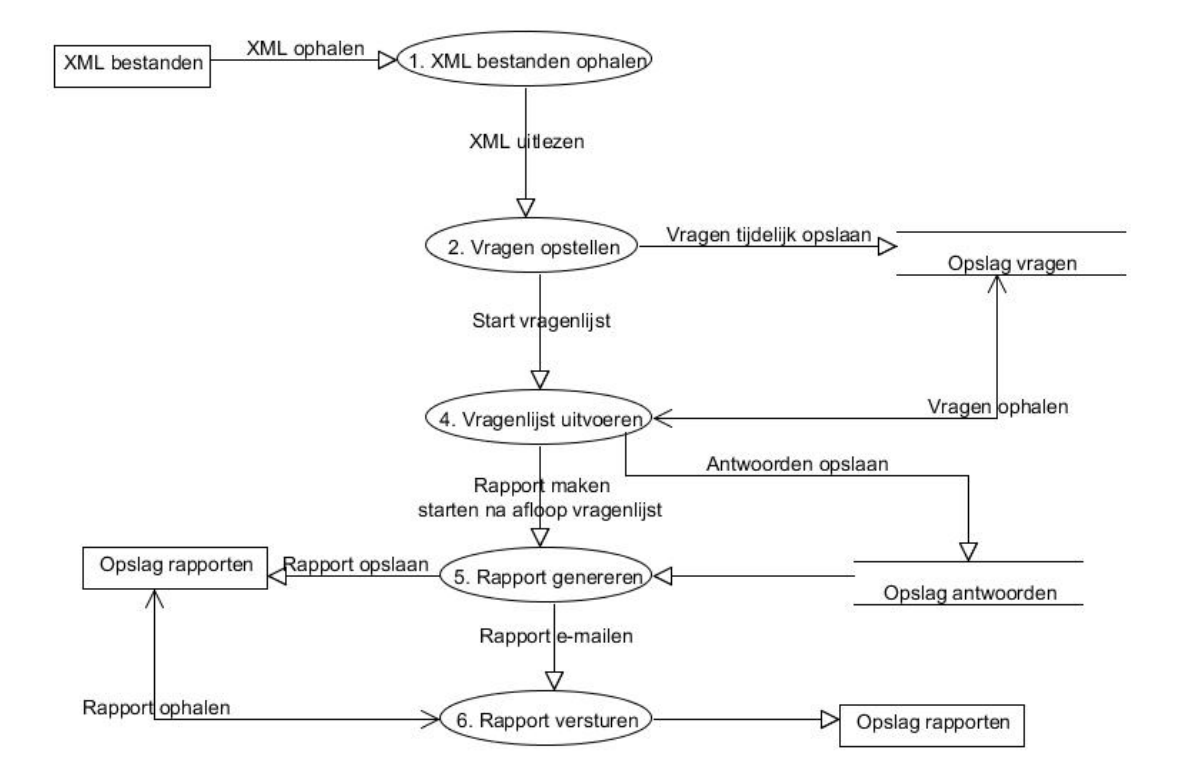

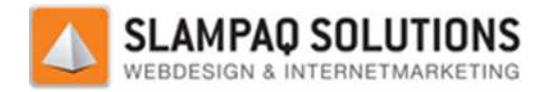

## **Realisatie**

Om de Assessmenttool goed te laten werken zijn de volgende gegevens nodig:

- **Vragen**
- Definities.

Deze gegevens worden aangeleverd in XML formaat door Forexx. In het XML bestand waarin de vragen staan, staan de vraagnummers, de vragen, de antwoorden met daarbij het bijbehorende niveau, de kernwaarde en de competentie waarbij de vraag hoort. Een voorbeeld van een van deze vragen is hieronder weergegeven.

```
<value valueID="834">
    <Nummer>60</Nummer>
    <Vraag>Ik inspireer en faciliteer anderen
 in mijn directe werkomgeving maar 
   ook daarbuiten om integer gedrag te vertonen. Ik vertoon daarin 
   voorbeeldgedrag door normatief gedrag te laten zien wat binnen en buiten de 
    organisatie zichtbaar is.</Vraag>
    <A>4</A>
    <B>3</B> 
    <Kernwaarde>Kernwaarde 4: 
Eerlijkheid</Kernwaarde> 
< Competentie > Integriteit</ Competentie >
    </value>
```
In het XML bestand met de definities staan de Kernwaarde, de competentie, het nive bijbehorende definitie. In het XML document staat voor iedere competentie voor ieder niveau een definitie beschreven. Een voorbeeld van een van deze definities is hieronder weergeven.

```
<value valueID="882" >
<Kernwaarde>Kernwaarde 4: Eerlijkheid</Kernwaarde>
<Competentie>Integriteit</
</Competentie> 
<Niveau>4</Niveau> 
  <Definitie>Inspireert anderen ook buiten de directe werkomgeving om integer 
        gedrag te vertonen. Vertoont voorbeeld gedrag door normatief gedrag te 
        vertonen wat binnen en buiten de organisatie zichtbaar is.
</Definitie> 
  <Extra /> 
</value>
                     met de definities staan de Kernwaarde, de competentie, het niveau en de<br>tie. In het XML document staat voor iedere competentie voor ieder niveau<br>n. Een voorbeeld van een van deze definities is hieronder weergeven.<br>'882''
```
In het programma worden eerst beide XML bestanden uitgelezen en wordt de informatie opgeslagen in het programma. Gebaseerd op deze informatie wordt de vragenlijst opgesteld.

Nadat het functioneel ontwerp gemaakt was, werd het ontwerp van de gebruikersinterface gemaakt. Er zijn in totaal 4 gebruikersinterfaces gemaakt, deze zijn hier weergegeven.

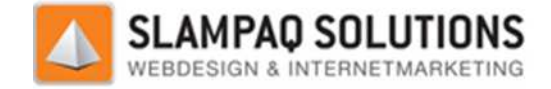

### **Het inlogscherm**

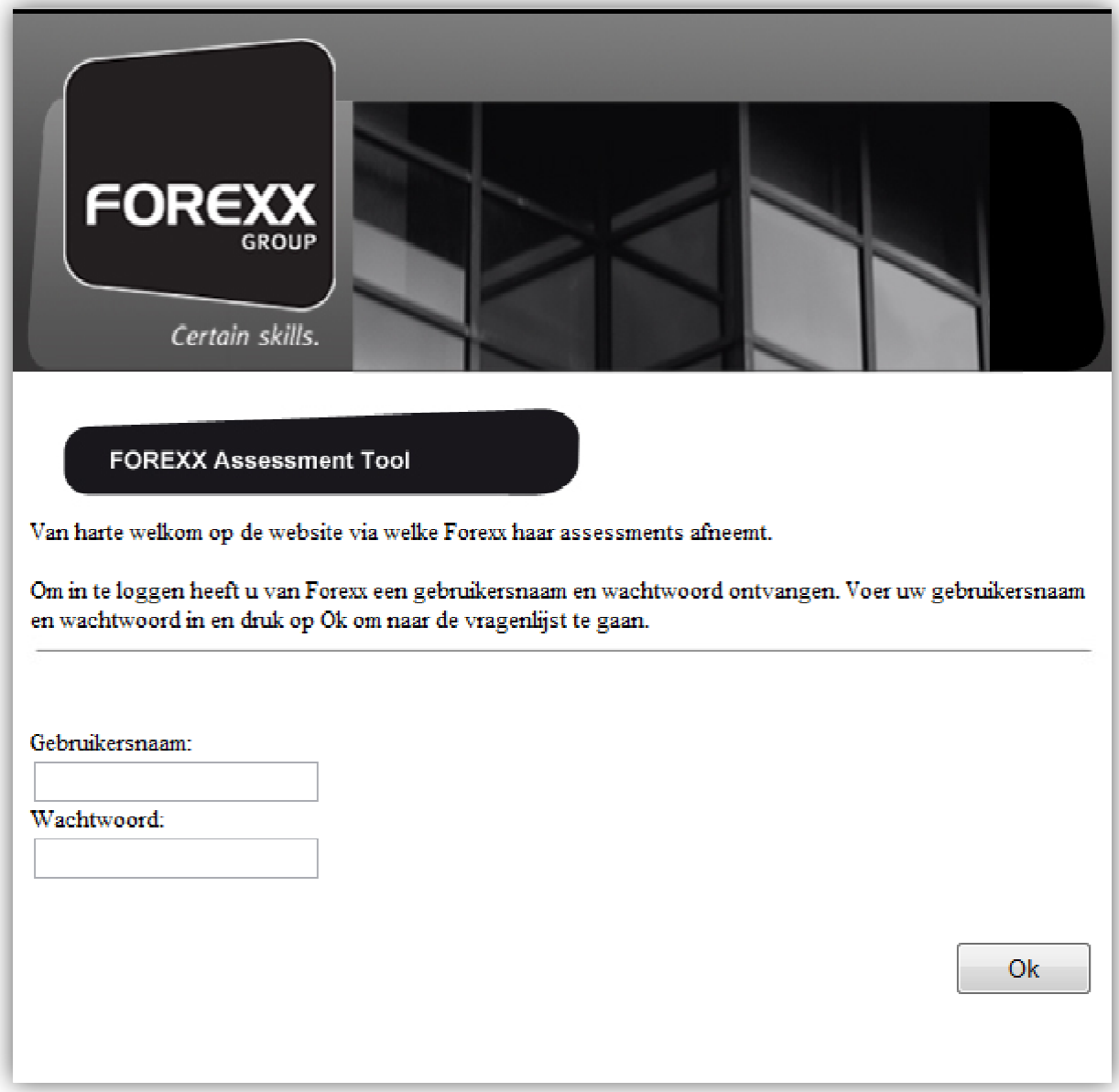

Dit is het scherm wat de gebruiker als eerste zal zien, er kan ingelogd worden met een gebruikersnaam en wachtwoord combinatie die Forexx ingesteld heeft.

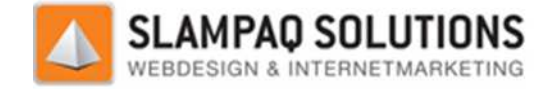

#### **Het gegevensscherm**

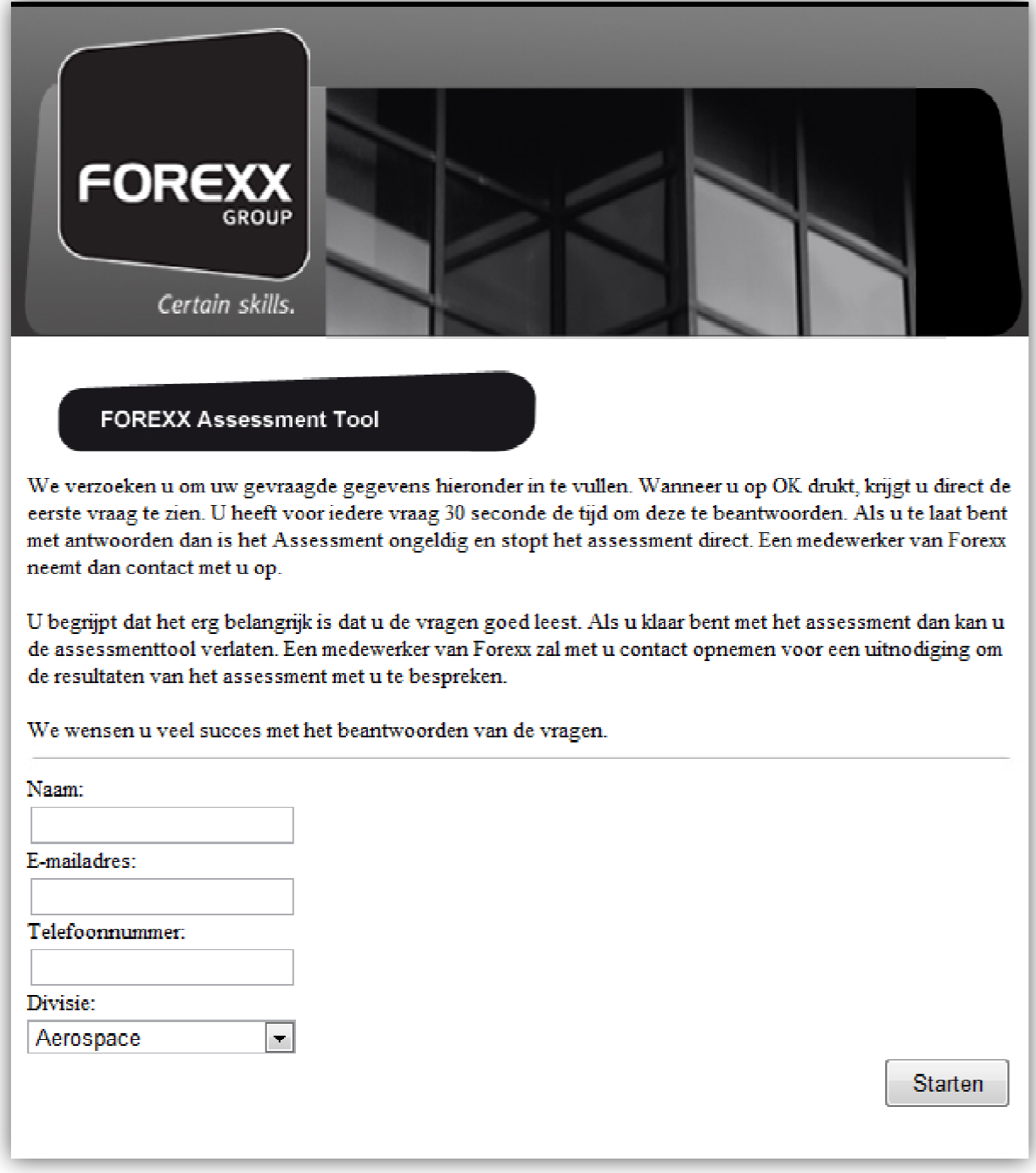

Dit is het tweede scherm wat gebruikers zullen zien nadat zij ingelogd zijn. In dit scherm kunnen zij hun gegevens opgeven. De gegevens zijn hun naam, e-mailadres, telefoonnummer en Divisie. Deze gegevens worden ook weergegeven in het uiteindelijke rapport.

De ingevoerde gegevens worden gecontroleerd op correctheid, zo moet er bij een e geldig e-mailadres opgegeven worden. gegevens opgeven. De gegevens zijn hun naam, e-mailadres, telefoonnummer en Divisie. Deze<br>evens worden ook weergegeven in het uiteindelijke rapport.<br>ngevoerde gegevens worden gecontroleerd op correctheid, zo moet er bij ee

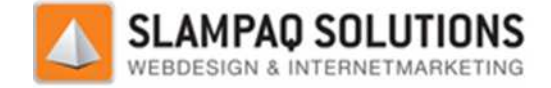

#### **Het vraagscherm**

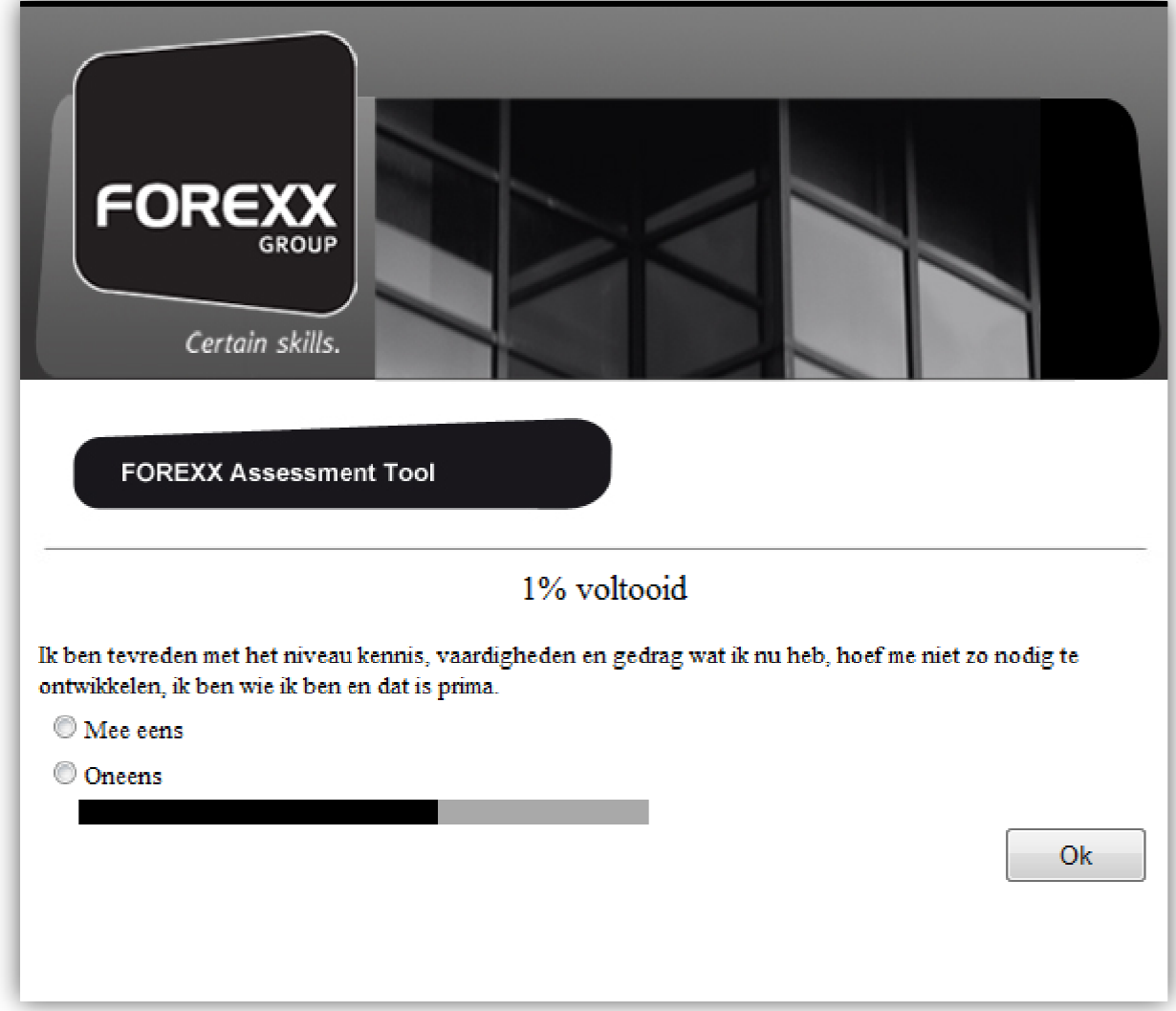

Als de gebruiker op deze pagina komt is het assessment begonnen. De vragen worden nu één voor één gesteld en de gebruiker heeft 30 seconde om antwoord te geven. Om het voor de gebruiker overzichtelijk te maken is er ook een percentage weergegeven wat aan de gebruiker verteld hoe ver hij of zij is met het assessment.

Mocht de gebruiker de vraag niet binnen de gestelde 30 seconde invullen dan zal de bij de vraag horende competentie ongeldig worden verklaard.

Om het voor de gebruiker makkelijk te maken is het mogelijk om één van de antwoorden aan te kruisen en daarna op de Enter toets te drukken om verder te gaan.

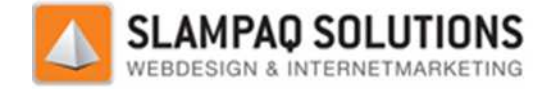

#### **Het eindscherm.**

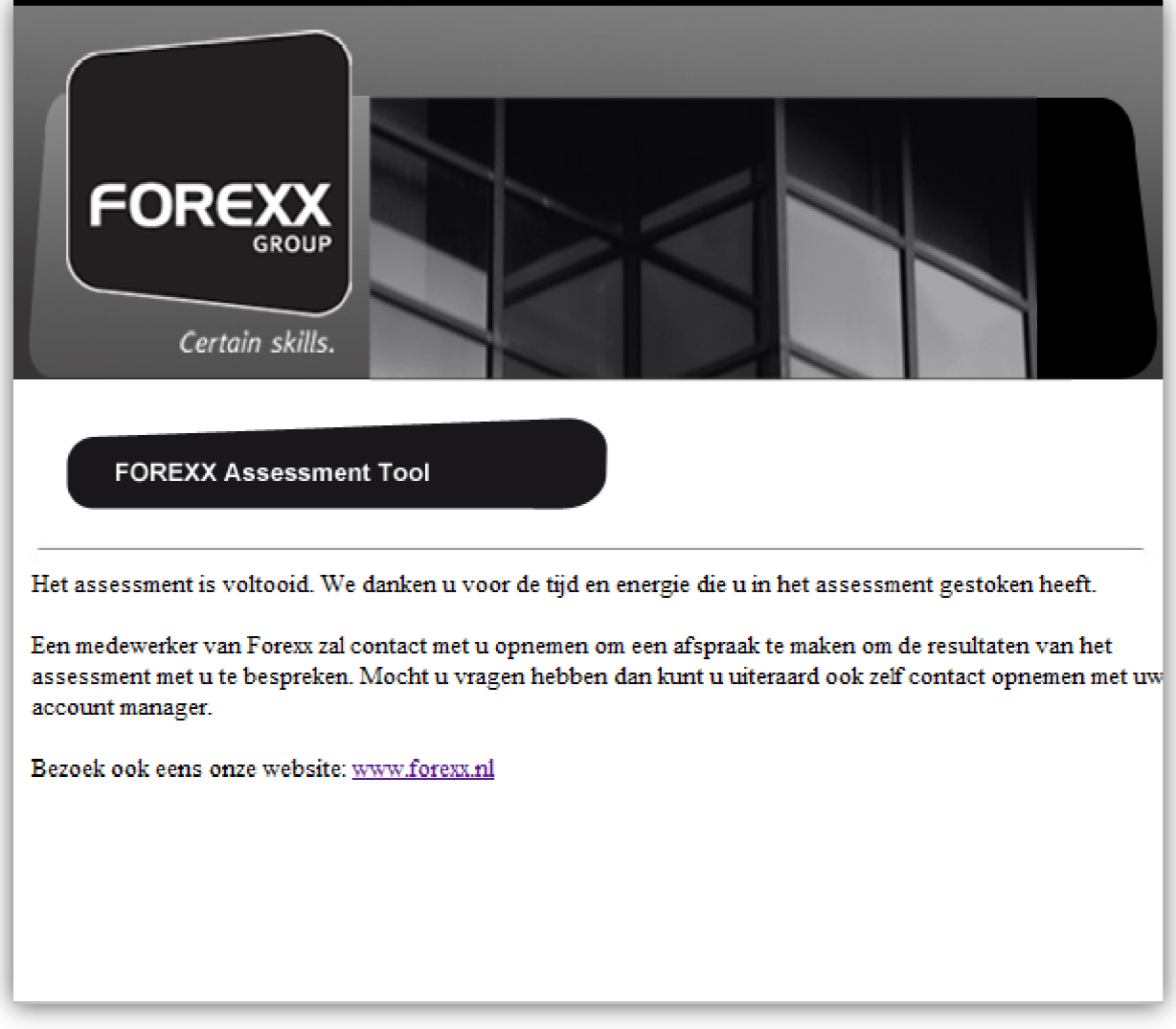

Het laatste scherm van de assessmenttool is het eindscherm. Zodra dit scherm opent wordt de score van iedere competentie bepaald en wordt een rapport gegenereerd met daarin:

- De gegevens van de gebruiker.
- De competenties en daarbij de score van de gebruiker.
- De vragen met daarbij het antwoord wat de gebruiker heeft ingevoerd.

Dit rapport wordt daarna via e-mail verstuurd naar Forexx. De teksten die aanwezig zijn op alle pagina's zijn door Forexx zelf aangeleverd.

Voor een verwijzing naar de website waarop de generatie van pdf rapporten met C# uitgelegd staat zie de literatuurlijst in bijlage IX.

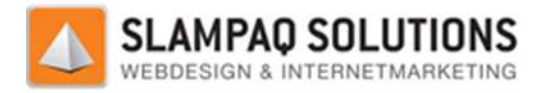

# **Conclusie**

De grootste uitdagingen die tijdens de Forexx assessmenttool naar voren kwamen zijn:

- De vragenstructuur
- De XML bestanden uitlezen
- De rapport generatie

Omdat de vragen in de Forexx assessmenttool elkaar niet 1 voor 1 opvolgen is er een algoritme nodig zodat na iedere vraag de juiste volgende vraag gesteld wordt.

Aan iedere competentie zijn een aantal vragen gekoppeld. Zodra de gebruiker met zijn antwoorden niet meer hoger kan scoren bij deze competentie moet de vragenlijst verder gaan met de vragen van de volgende competentie.

Een voorbeeld hiervan is dat er op de vraag: "Ik ben tevreden met het niveau kennis, vaardigheden<br>en gedrag wat ik nu heb, hoef me niet zo nodig te ontwikkelen, ik ben wie ik ben en dat is prima.", en gedrag wat ik nu heb, hoef me niet zo nodig te ontwikkelen, ik ben wie ik ben en dat is prima.", "eens" beantwoord wordt. Zodra dit antwoord ingegeven wordt is het niet meer nodig om eventuele verdere vragen van deze competentie te stellen zoals: " verdere vragen van deze competentie te stellen zoals: "Ik ben bereid te investeren in mijn eigen<br>ontwikkeling", omdat met het antwoord op de eerste vraag, de gebruiker onmogelijk "eens" kan antwoorden op de tweede vraag. k nu heb, hoef me niet zo nodig te ontwikkelen, ik ben wie ik ben en dat is prima.<br>Dord wordt. Zodra dit antwoord ingegeven wordt is het niet meer nodig om event<br>van deze competentie te stellen zoals: "Ik ben bereid te inv

Het opzetten van het algoritme wat de volgorde van vragen regelt bewees nog een hele uitdaging te zijn. Het is uiteindelijk op te lossen door bij te houden welke vraag er gesteld is tijdens het assessment en aan de hand van het antwoord op deze vraag het vraagnummer op te hogen.

De assessmenttool is een web applicatie en kan daarom geen vaste variabelen onthouden. Dus om het huidige vraagnummer te onthouden is een andere oplossing nodig. De oplossing op dit probleem is de sessie, in de sessie is het mogelijk om variabelen toe te wijzen. Deze variabelen zijn dan in de gehele web applicatie op te vragen.

De XML bestanden uitlezen was niet zozeer een grote uitdaging dan wel een nieuwe techniek te leren. Na het lezen van enige literatuur over C# en XML bestanden is het uitlezen van informatie redelijk gemakkelijk te realiseren. De XML bestanden uitlezen was niet zozeer een grote uitdaging dan wel een nieuwe techniek te<br>leren. Na het lezen van enige literatuur over C# en XML bestanden is het uitlezen van informatie<br>redelijk gemakkelijk te realiser

Slampaq Solutions wordt er gewerkt met iTextSharp, dit is een gratis tool om met C# code PDF bestanden te maken. Een voorbeeld van het rapport is te zien in bijlage VI. Het rapport genereren was de grootste uitdaging tijdens de realisatie van de assessmenttool. Vanuit<br>Slampaq Solutions wordt er gewerkt met iTextSharp, dit is een gratis tool om met C# code PDF<br>bestanden te maken. Een voorb

De grote uitdaging van de iTextSharp tool was dat het document helemaal van het begin af aan voor cel gedaan worden. Om het document er netjes uit te laten zien was het ook nodig om met letterstijlen, koppen en plaatjes te werken. Het toevoegen van al deze verschillende objecten aan het document moesten allemaal uitgezocht worden. Gelukkig bracht een online blog heel veel informatie met zich mee over de iTextSharp tool.

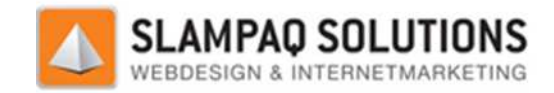

# **III Decovisie Kleurbeheertool**

# **Inleiding**

Decovisie is een leverancier van plaatmateriaal. Alle verschillende soorten plaatmateriaal zijn opgeslagen in een database. Een overzicht van de opbouw van deze database is hieronder weergegeven.

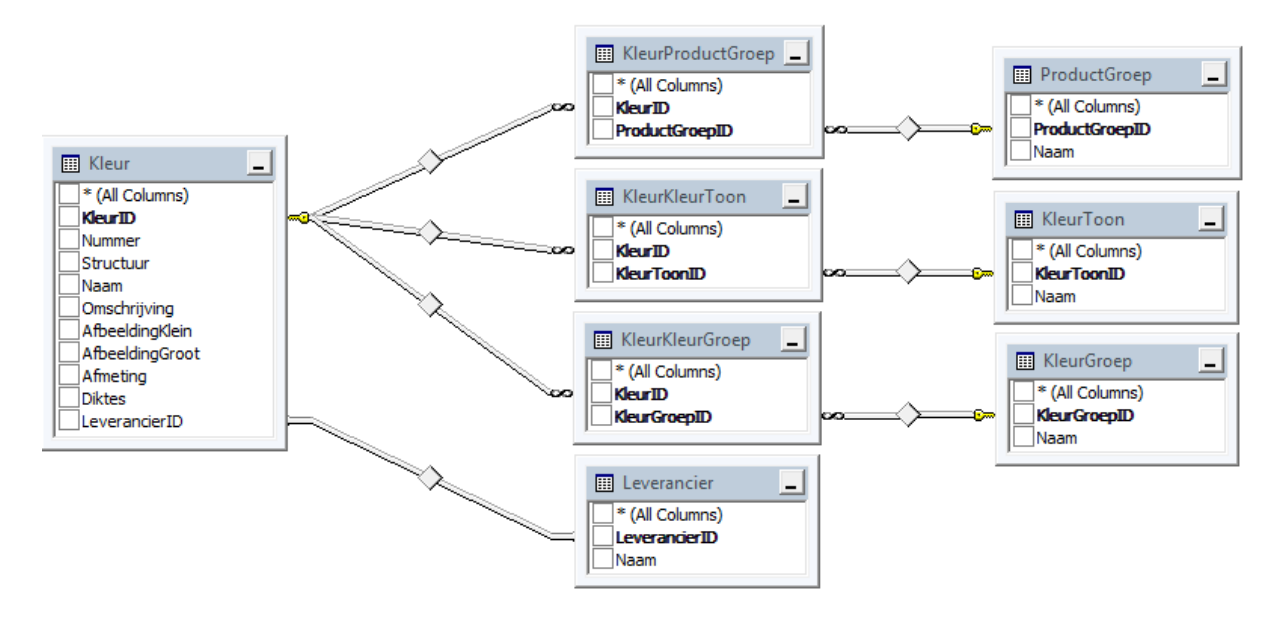

Decovisie had de wens voor een programma om deze database online te kunnen beheren. Uit deze wens is de Decovisie Kleurbeheertool ontstaan.

De Decovisie Kleurbeheertool is de tweede van de twee deelopdrachten die gerealiseerd zijn tijdens het afstuderen.

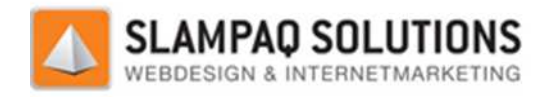

# **Ontwerp**

Voor het ontwerp van de Decovisie Kleurbeheertool werd eerst de gebruikersinterface ontworpen. De globale opbouw van de gebruikersinterface was al bekend bij de hoofdprogrammeur van Slampaq Solutions.

Naar aanleiding van deze globale indeling van de gebruikersinterface werd een gedetailleerde gebruikersinterface gemaakt. Deze is daarna goedgekeurd door de hoofdprogrammeur van Slampaq Solutions.

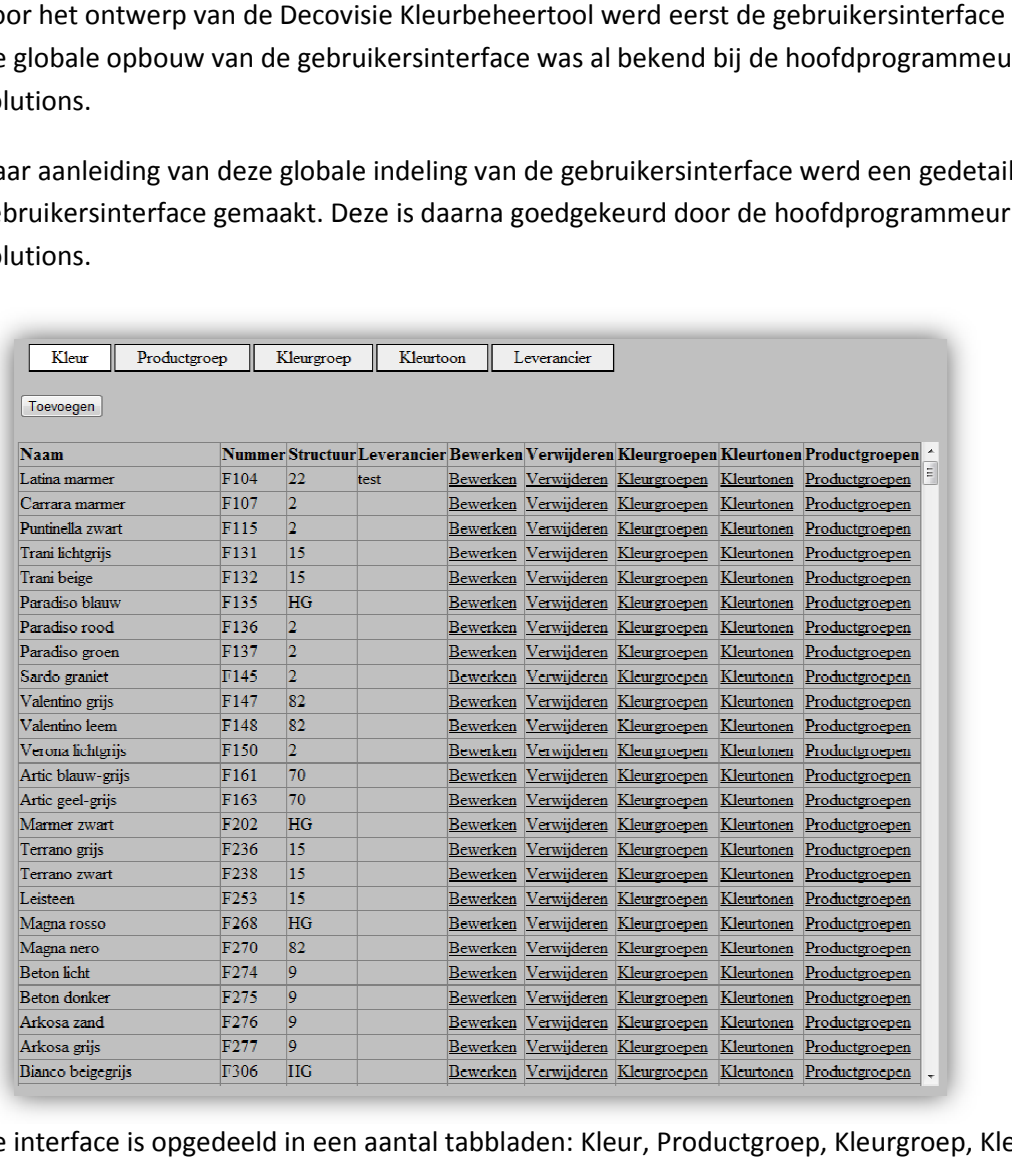

De interface is opgedeeld in een aantal tabbladen: Kleur, Productgroep, Kleurgroep, Kleurtoon en Leverancier.

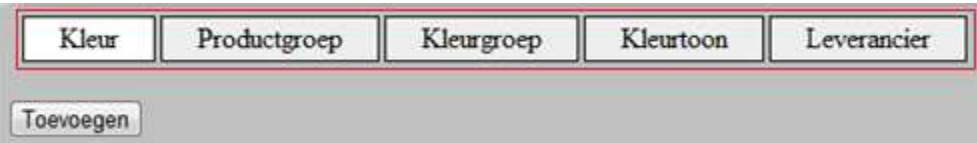

Ieder tabblad bevat de functionaliteiten voor het toevoegen, wijzigen en verwijderen van het respectievelijke item in de database.

Alle huidige items die in de database staan zijn weergegeven in de tabel. Voor het toevoegen van een item is er een knop "Toevoegen" op de interface geplaatst.

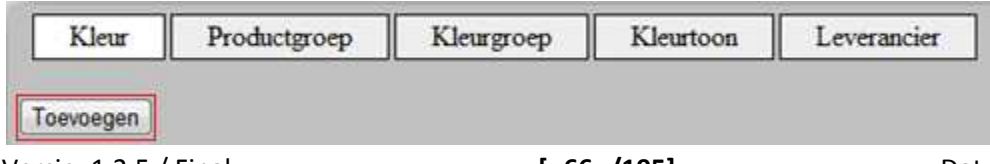

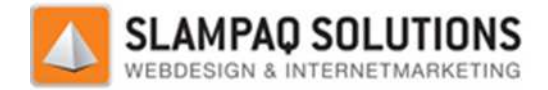

Met deze knop wordt een pop-up gegenereerd waarmee alle instellingen voor het nieuwe item vastgelegd kunnen worden.

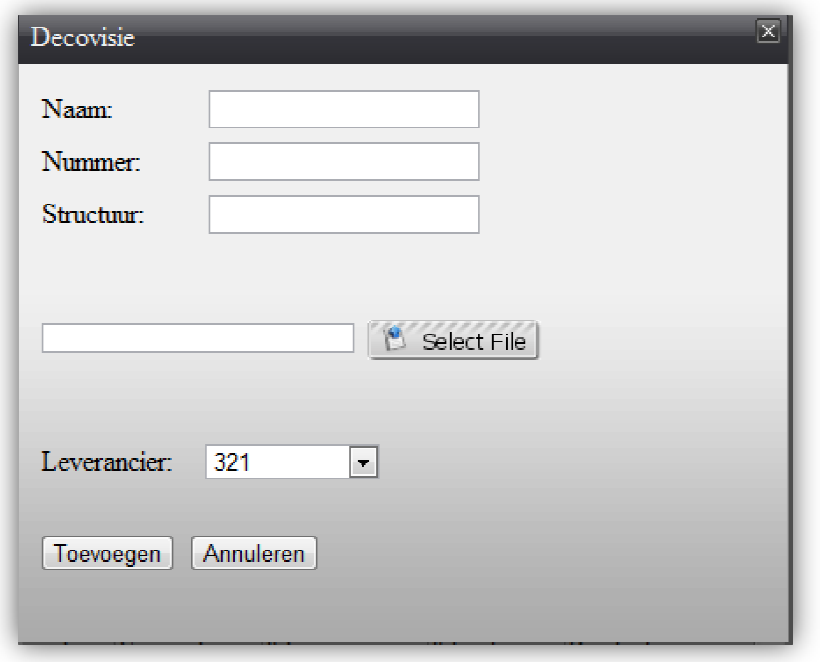

Voor het bewerken of verwijderen van een item uit de database zijn er in de tabel de kolommen "Bewerken" en "Verwijderen" toegevoegd.

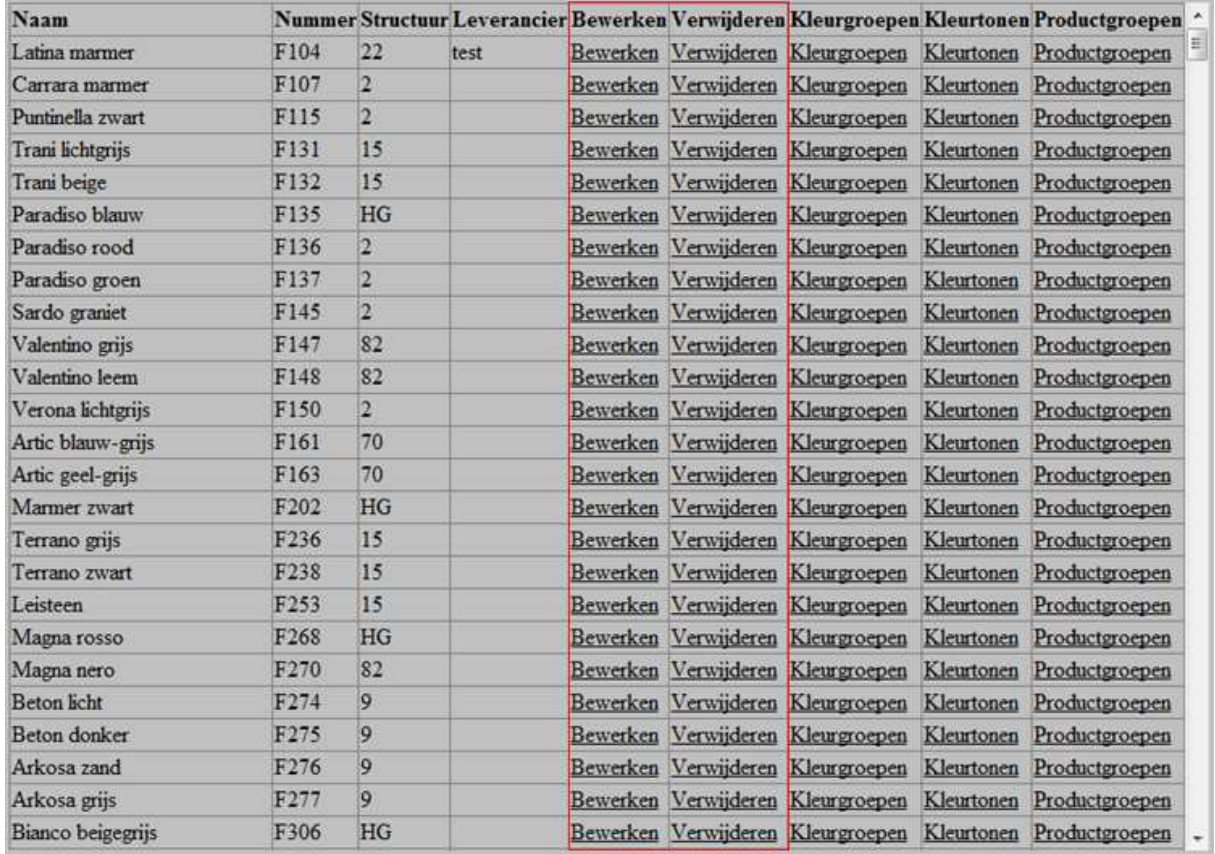

Versie: 1.2.5 / Final

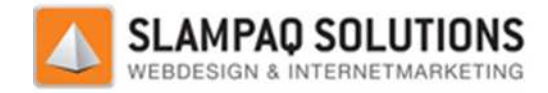

Door op de knop "Bewerken" te klikken van het item dat de gebruiker wil bewerken, zal er een popup gegenereerd worden waarmee alle instellingen te wijzigen zijn.

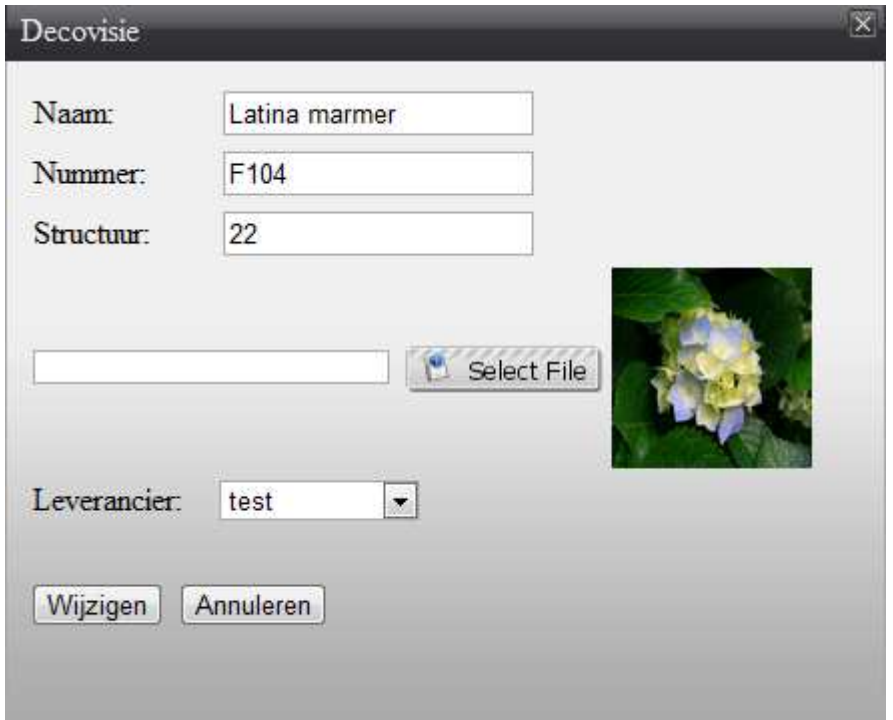

Voor het verwijderen van een item druk je op de knop "Verwijderen" van het bewuste item. Het Voor het verwijderen van een item druk je op de knop "Verwijderen" van het bewuste item. Het<br>programma zal dan door middel van een pop-up om een bevestiging vragen, zodra de gebruiker hiermee akkoord gaat zal het item daadwerkelijk verwijderd worden.

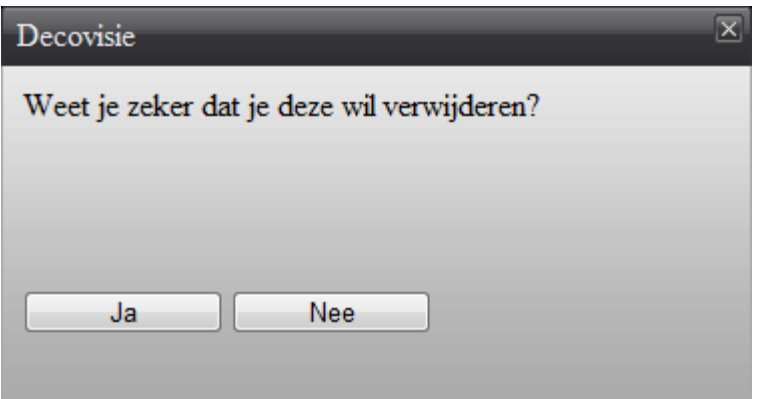

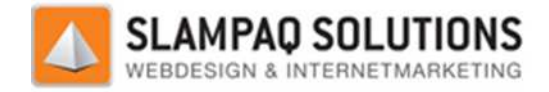

Naast de kolommen "Bewerken" en "Verwijderen" zijn er ook de kolommen "Kleurgroepen", "Kleurtonen" en "Productgroepen". Deze kolommen bestaan alleen in het "Kleur" tabblad.

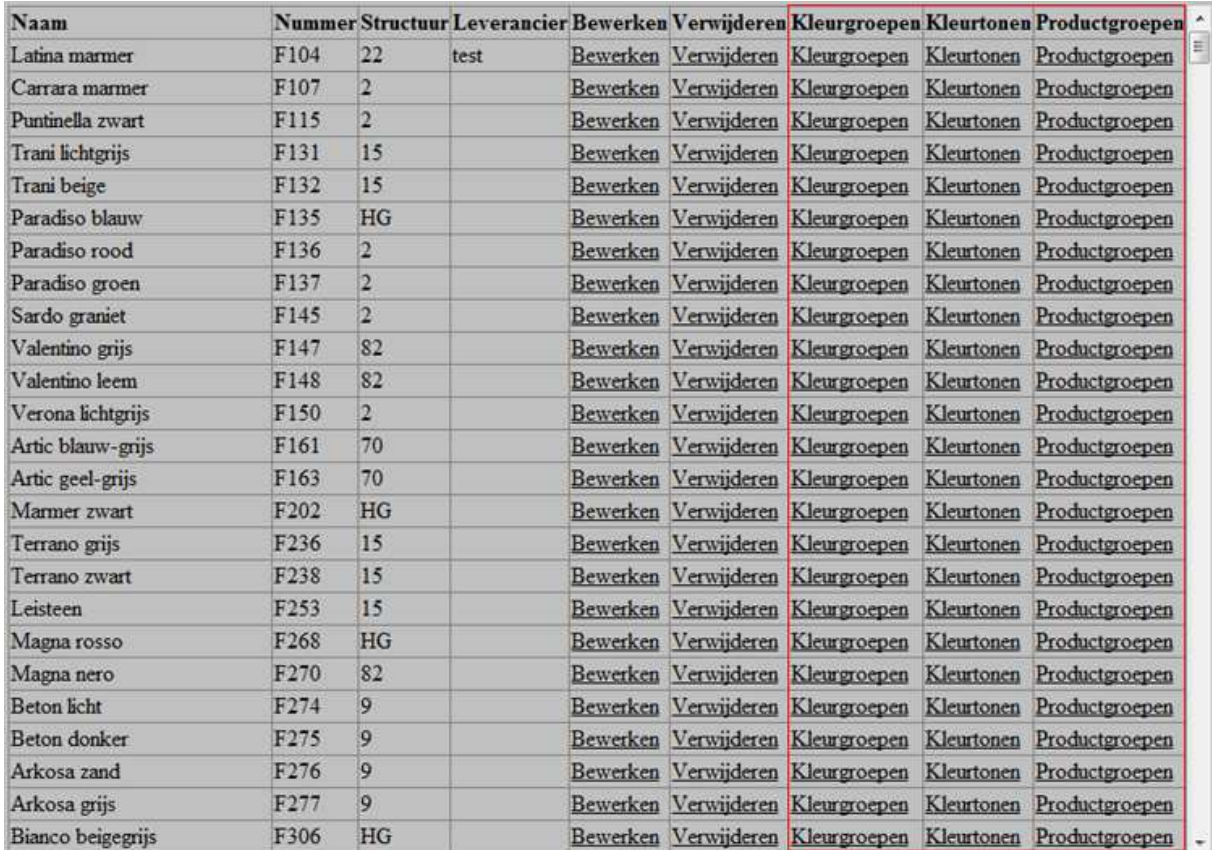

Omdat een kleur in de database gekoppeld kan zijn aan een aantal van deze Kleurgroepen, Kleurtonen en Productgroepen is het nodig om dit in de Decovisie Kleurbeheertool ook mogelijk te maken. Zodra er bijvoorbeeld op de knop "Kleurgroep" van een kleur is gedrukt zal er een pop pop-up gegenereerd worden waarmee er aan de bewuste kleur Kleurgroepen gekoppeld of ontkoppeld kunnen worden.

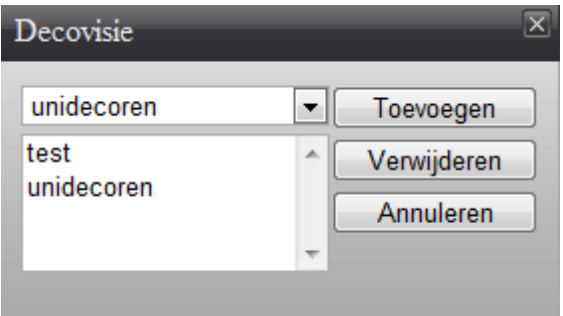

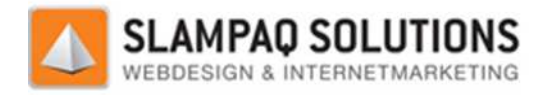

# **Realisatie**

De Decovisie Kleurbeheertool heeft als functionaliteiten het toevoegen, verwijderen en wijzigen van: Kleuren, Productgroepen, Kleurgroepen, Kleurtonen en Leveranciers in de database van Decovisie.

Aangezien de functionaliteiten van de beheertool niet erg complex zijn, is er besloten om het functioneel ontwerp over te slaan. Dit om meer tijd aan andere activiteiten te spenderen.

Daarom is direct na het ontwerp van de gebruikersinterface begonnen met het realiseren van de functionaliteiten van de Decovisie Kleurbeheertool. l niet erg complex zijn, is er besloten om het<br>ijd aan andere activiteiten te spenderen.<br>rsinterface begonnen met het realiseren van de<br>ol.<br>de realisatie van de beheertool waren:<br>tertool zijn gemaakt met behulp van YUI. YU

Enkele punten die een uitdaging vormden tijdens de realisatie van de beheertool waren:

- Pop-ups ontwerpen.
- Interactiviteit zonder post-back
- Afbeeldingen toevoegen toevoegen.
- Database benaderingen.

#### **Pop-ups ontwerpen.**

De pop-ups die gebruikt zijn in de Decovisie beheertool zijn gemaakt met behulp van YUI. De pop-ups die gebruikt zijn in de Decovisie beheertool zijn gemaakt met behulp van YUI. YUI staat<br>voor Yahoo User Interface, het is een open-source JavaScript library om gemakkelijk interactieve web applicaties mee te maken. In de Decovisie Kleurbeheertool wordt de YUI library gebruikt om pop te genereren. ipt library om gemakkelijk interactieve web<br>I wordt de YUI library gebruikt om pop-ups

Door het gebruik van YUI pop-ups is er geen post-back nodig. Dit betekent dat de pagina niet opnieuw geladen hoeft worden om de pop-up te laten zien.

Een voorbeeld van een van deze YUI pop-ups is in het hoofdstuk "Ontwerp" van deze bijlage weergegeven. ig. [<br>|.<br>|dstl<br>|<br>|alle<br>| va<br>|k va<br>|erv

### **Interactiviteit zonder post post-back**

De volgende uitdaging was het verversen van de tabel met alle Kleuren, Productgroepen, Kleurgroepen, Kleurtonen en Leveranciers zonder het doen van een post post-back.

Dit is gerealiseerd met AJAX updatepanels, voor het gebruik van deze updatepanels is de AJAX extension library nodig.

Daarna kunnen alle onderdelen van de web applicatie die ververst moeten worden binnen de updatepanel geplaatst worden. Zodra deze in de updatepanel geplaatst zijn zullen deze automatisch verversen mochten er veranderingen voorkomen in de data.

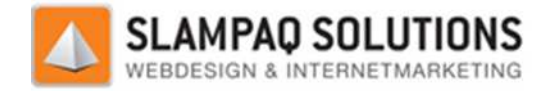

## **Afbeeldingen toevoegen**

Aan elke Kleur in de database is een afbeelding gekoppeld om te dienen als voorbeeld. Deze afbeeldingen moesten ingegeven worden tijdens het toevoegen of wijzigen van een Kleur.

Voor het uploaden van een afbeelding is de Asyncupload control gebruikt. Deze is ook gebaseerd op AJAX en er hoeft dus geen post-back te gebeuren.

AJAX en er hoeft dus geen post-back te gebeuren.<br>Zodra het programma klaar is met uploaden van een afbeelding wordt de betreffende afbeelding in een map op de server geplaatst waar alle afbeeldingen in staan. De naam van de afbeelding wordt opgeslagen in de database. idens het toevoegen of wijzigen van een Kleur.<br>Asyncupload control gebruikt. Deze is ook gebaseerd c<br>euren.<br>1 van een afbeelding wordt de betreffende afbeelding i<br>ibeeldingen in staan. De naam van de afbeelding wordt<br>2.<br>1

Met dit principe zijn alle afbeeldingen op een centrale plaats opgeslagen en is het een bepaalde afbeelding terug te vinden.

## **Database benaderingen**

Voor het benaderen van de database zijn stored procedures gebruikt. Stored procedures zijn routines die gemaakt worden in een database beheerprogramma, in dit geval " "SQL Server Management die gemaakt worden in een database beheerprogramma, in dit geval "SQL Server Management<br>Studio", welke aangeroepen kunnen worden om een standaard SQL statement uit te voeren. Voor iedere benadering van de database is een stored procedure geschreven.

Voor iedere database benadering is een aparte stored procedure gemaakt, deze worden in de C# code direct aangeroepen en eventuele parameters worden meegegeven. De resultaten zijn ook weer direct beschikbaar in de C# code. o", welke<br>e benader<br>iedere da<br>direct aar<br>t beschikb<br>oorbeeld

Een voorbeeld van een stored procedure is hieronder weergegeven:

```
USE [Decovisie] 
GO
SET ANSI_NULLS ON 
GO 
SET QUOTED_IDENTIFIER ON
GO 
ALTER PROCEDURE [dbo].[GetKleur]
@kleurID int 
AS 
BEGIN 
        SET NOCOUNT ON; 
        PROCEDURE [dbo].[GetKleur]<br>ID int<br>SET NOCOUNT ON;<br>SELECT * FROM Kleur WHERE KleurID = @kleurID
END
```
Om deze stored procedure aan te roepen zijn de volgende commando's nodig:

conn.Open();

```
System.Data.SqlClient.SqlCommand sqlCommand = new System.Data.SqlClient.SqlCommand();
sqlCommand.CommandText = "GetKleur";
sqlCommand.Parameters.AddWithValue("@kleurID", kleurID);
sqlCommand.CommandType = CommandType.StoredProcedure;
```

```
sqlCommand.Connection = conn;
System.Data.SqlClient.SqlDataReader
SqlDataReader reader = sqlCommand.ExecuteReader();
```

```
Versie: 1.2.5 / Final
```
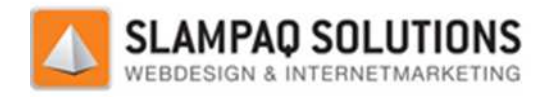

# **Conclusie**

De uitdagingen van de Decovisie Kleurbeheertool zijn allemaal goed verlopen. Zo heeft bijvoorbeeld het werken met YUI ervoor gezorgd dat de relatie tussen C# en JavaScript duidelijker werd. Het maken van de vele verschillende pop-ups zorgde voor een zorgde voor een stuk verwarring in de code maar toen dit eenmaal goed gedocumenteerd was met commentaar is ook dit probleem verholpen.

Om interactieve pagina's te maken is er gebruik gemaakt van AJAX, dit werd pas ingevoerd toen de eerste versie van het project al afgerond was. Omdat deze eis zo laat toegevoegd werd moest het programma omgebouwd worden. Het is gelukkig niet zeer moeilijk om dit te doen, dit komt omdat AJAX gemakkelijk toe te passen is als er gebruik gemaakt wordt van de AJAX Control Toolkit. AJAX gemakkelijk toe te passen is als er gebruik gemaakt wordt van de AJAX Control Toolkit. Zodra<br>een element van de pagina in een UpdatePanel komt te staan wordt deze automatisch vernieuwd zonder de pagina te herladen. ups zorgde voor een zorgde voor een stuk verwarring in de<br>locumenteerd was met commentaar is ook dit probleem<br>er gebruik gemaakt van AJAX, dit werd pas ingevoerd toen de<br>nd was. Omdat deze eis zo laat toegevoegd werd moest

Het gebruik van de Asyncupload om afbeeldingen aan de database toe te kunnen voegen was een goed idee. Doordat de documentatie op internet over de Asyncupload goed was, kon dit snel Het gebruik van de Asyncupload om afbeeldingen aan de database toe te kunnen voegen was eer<br>goed idee. Doordat de documentatie op internet over de Asyncupload goed was, kon dit snel<br>geïmplementeerd worden. Bij deze Asyncup deze code kon de status van het Asyncupload element bijgehouden worden. Zo is het bijvoorbeeld mogelijk om een pop-up te laten zien zodra de upload compleet is. Door het meermaals gebruik van deze code kon de status van het Asyncupload element bijgehouden worden. Zo is het<br>mogelijk om een pop-up te laten zien zodra de upload compleet is. Door het meermaa<br>JavaScript in deze deelopdracht is er een goede kennis on

Met de stored procedures kunnen er heel gemakkelijk SQL statements vanuit C# aangeroepen Met de stored procedures kunnen er heel gemakkelijk SQL statements vanuit C# aangeroepen<br>worden. Dit is een groot voordeel omdat de SQL code gescheiden wordt van de C# code. In plaats van de gehele SQL statements in de C# code te plaatsen hoeft nu alleen maar de stored procedure aangeroepen te worden.

Al met al is er in deze opdracht veel kennis ontstaan over AJAX, JavaScript en SQL. Door het werken met deze technieken is de kennis van web programmeren gegroeid.
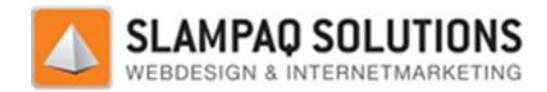

# **IV Onderzoeksrapport**

*Onderzoeksrapport: "On-sit site zoekmachine optimalisatie."* 

Door: Dirk Voets.

Bedrijf: Slampaq Solutions.

Versie: 1.2.5 / Final

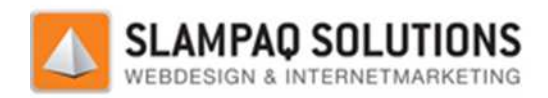

# **Inhoud**

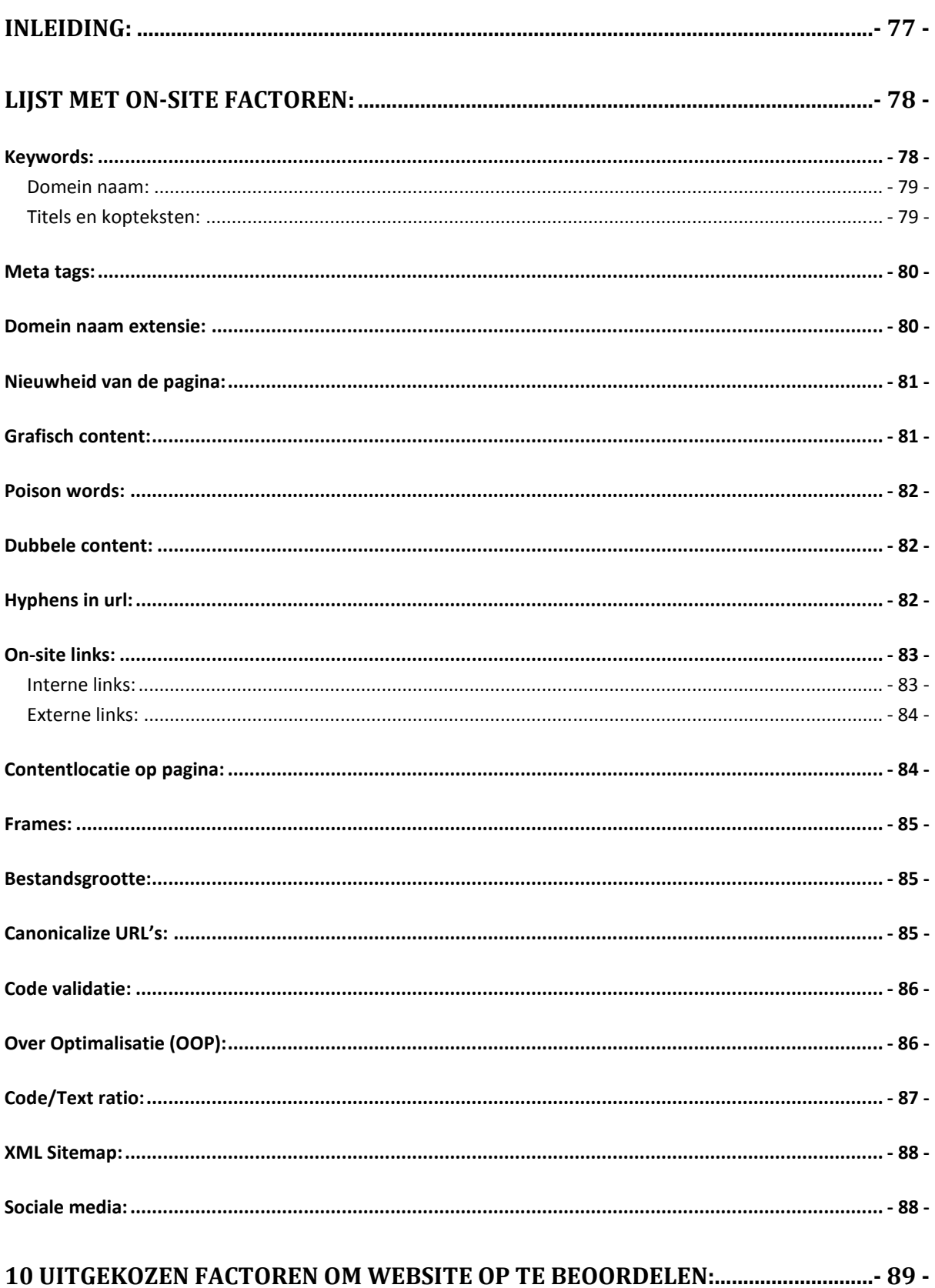

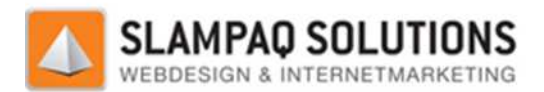

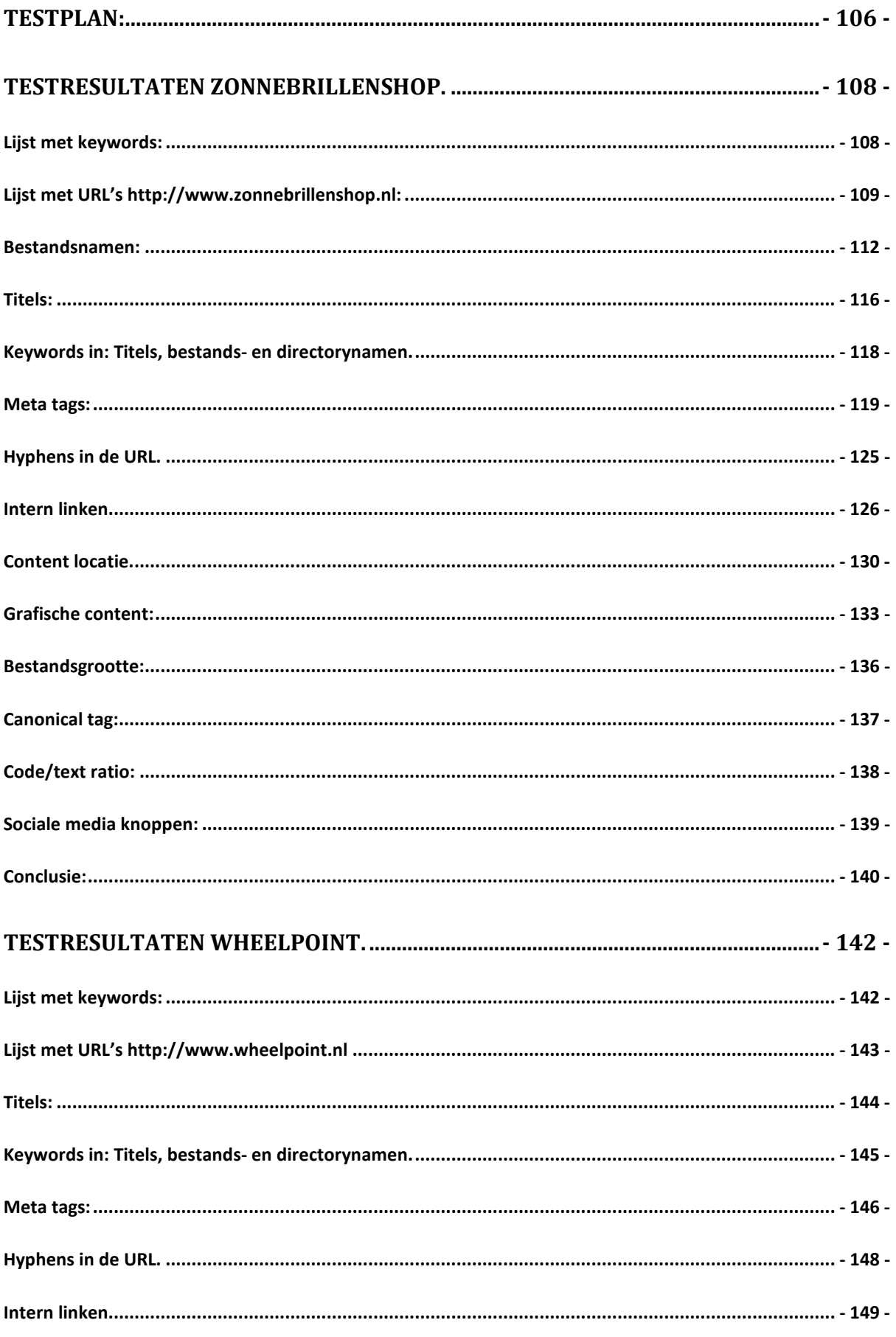

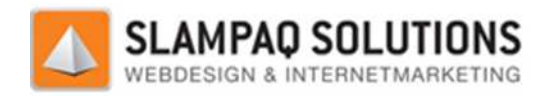

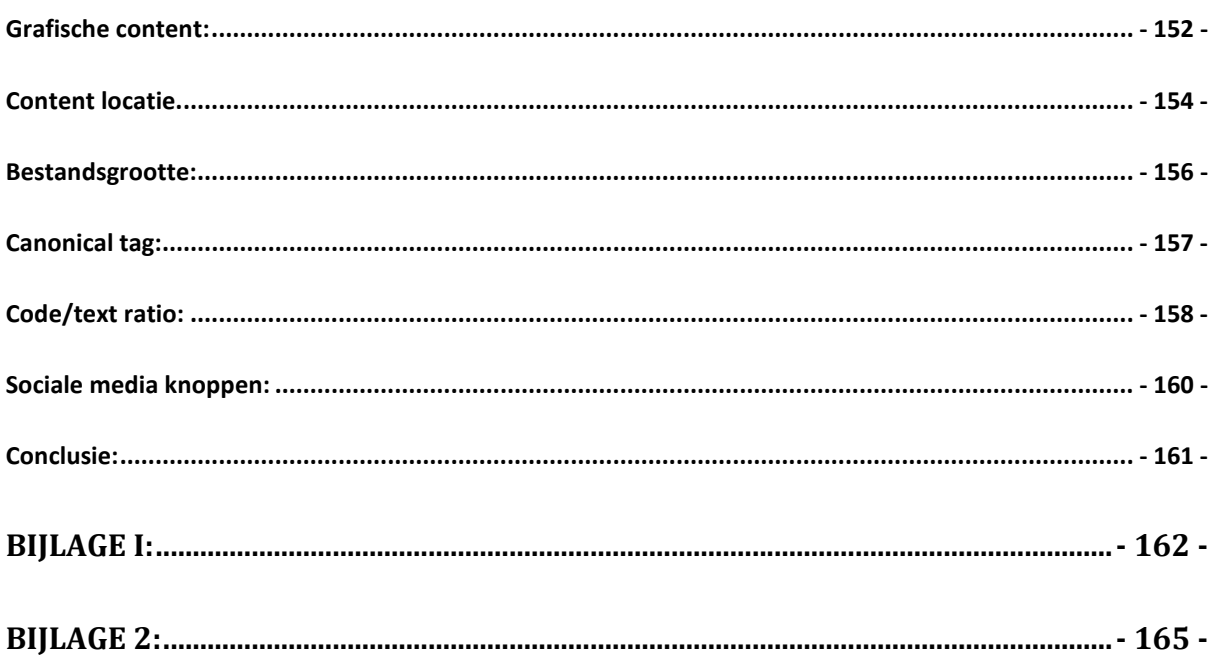

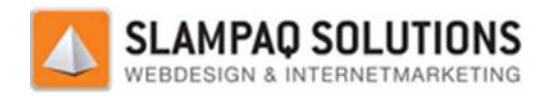

# **Inleiding:**

Een website beoogd altijd iets te bereiken, dit kan variëren van informatie leveren tot het verkopen van producten. Als een website probeert om bezoekers tot een actie aan te zetten zoals het reageren op een topic of de aankoop van een product willen de eigenaars van de website graag zo veel mogelijk bezoekers hebben.

Een manier om veel bezoekers op de website te krijgen is het gebruiken van marketing, door de naamsbekendheid te verhogen van de website zal deze ook meer bezoekers krijgen. Een andere manier om meer bezoekers te krijgen is zoekmachine optimalisatie. Veel internet gebruikers gebruiken zoekmachines om informatie of producten op het internet te vinden.

Als een bezoeker een zoekterm invult bij de zoekmachine wat precies het onderwerp van de website is, dan zal de website graag als eerste weergegeven worden in de SERPs. (Search engine result pages, resultaat pagina's van de zoekmachine)

Om dit te bereiken is zoekmachine optimalisatie nodig. Zoekmachine optimalisatie zijn alle is, dan zal de website graag als eerste weergegeven worden in de SERPs. (Search engine result pages,<br>resultaat pagina's van de zoekmachine)<br>Om dit te bereiken is zoekmachine optimalisatie nodig. Zoekmachine optimalisatie z van zoekmachines.

Zoekmachine optimalisatie is in te delen in 2 delen:

- On-site optimalisatie.
- Off-site optimalisatie.

On-site optimalisatie zijn alle activiteiten die verricht worden op de website zelf, Off-site optimalisatie zijn alle activiteiten die buiten de website om verricht worden.

Voorbeelden van on-site optimalisatie zijn het aanpassen van de teksten op de pagina of het aanpassen van de broncode van de website om deze beter leesbaar te maken.

Een voorbeelden van off-site optimalisatie is het betalen van derde partijen om links te genereren naar de betreffende website. site optimalisatie zijn alle activiteiten die verricht worden op de website zelf, Off-site<br>imalisatie zijn alle activiteiten die buiten de website om verricht worden.<br>proteelden van on-site optimalisatie zijn het aanpassen

Tijdens dit onderzoeksrapport is er alleen maar gewerkt met de on-site factoren, als er ergens gesproken wordt van factoren wordt daarmee de on-site factoren bedoeld.

Van deze on-site factoren is weinig officieel erkend door zoekmachines, zij proberen de variabelen waar zij een website op beoordelen geheim te houden zodat webmasters de resultaten niet kunnen beïnvloeden. werkt met de on-site<br>on-site factoren bedo<br>d door zoekmachines,<br>den zodat webmaste<br>gebied van zoekmachi<br>medewerkers bij zoek<br>chreven, daarna zijn d

Ondertussen zijn er veel experts aanwezig op het gebied van zoekmachine optimalisatie, zij hebben door middel van experimenten en uitspraken van medewerkers bij zoekmachines verschillende factoren weten te ontrafelen. site factoren is weinig officieel erkend door zoekmachines, zij proberen de variabe<br>website op beoordelen geheim te houden zodat webmasters de resultaten niet kur<br>zijn er veel experts aanwezig op het gebied van zoekmachine

Als eerste zijn de bekendste van deze factoren beschreven, daarna zijn er van deze factoren 10 uitgekozen en aan de hand van deze factoren zijn 2 websites beoordeeld.

Versie: 1.2.5 / Final

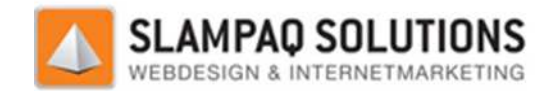

# **Lijst met on-site factoren: site**

Hieronder is een lijst weergegeven met de meest bekende on-site factoren die de ranking van zoekmachines beïnvloeden.

# **Keywords:**

Voor het optimaliseren van de zoekresultaten van een website zijn keywords keywords, ook wel zoektermen genaamd, heel belangrijk. Het zijn de zoektermen waarmee een gebruiker van een zoekmachine op de webpagina komt. Een goede website richt zich op een aantal zoektermen en probeert daar zo hoog mogelijk op te scoren, zij proberen zo hoog mogelijk in de resultaten van een zoekmachine te komen als er op deze keywords of een combinatie van keywords gezocht wordt. Nou lijkt het slim om een website zo in te richten dat deze volledig gericht is op een twee- of drietal zoektermen. Maar ongeveer 50% van al het verkeer op de website komt van andere woorden dan waar de website zicht op richt. Het is dus slim om de aandacht van een website niet alleen op deze keywords te richten. de meest bekende on-site factoren die de ra<br>
latten van een website zijn keywords, ook w<br>
lektermen waarmee een gebruiker van een z<br>
ericht zich op een aantal zoektermen en prot<br>
n zo hoog mogelijk in de resultaten van een

Om zo goed mogelijk gevonden te worden op deze zoektermen zijn methodes ontwikkeld om de keywords vaker terug te laten komen, terwijl de website zijn gebruiksvriendelijkheid behoud. Het is namelijk mogelijk om de teksten op een website zo aan te passen dat de keywords heel vaak terug komen, maar de teksten bijna onleesbaar worden voor een bezoeker.

Tijdens het schrijven van de teksten voor een webpagina is het ook belangrijk om de keywords niet te vaak terug te laten komen, dit heet keyword stuffing. Er is geen precieze grens gespecificeerd over hoeveel keywords er op een pagina geplaatst moeten worden, maar veel experts beweren tussen de 3 en 7%. Doet de webpagina het wel is het mogelijk dat zoekmachines de webpagina een straf gaan opleggen en de pagina lager of helemaal niet meer weergeven in de zoekresultaten.

Als een webpagina zich richt op meer dan een klein aantal (4 of 5) keywords zal dit de ranking voor opleggen en de pagina lager of helemaal niet meer weergeven in de zoekresultaten.<br>Als een webpagina zich richt op meer dan een klein aantal (4 of 5) keywords zal dit de ranking voo<br>alle keywords beïnvloeden, dit fenomeen h nadelen, als eerste verlaagt keyword dillution de ranking van de webpagina. Als tweede verlaagt keyword dillution de conversie van de webpagina, percentage van de bezoekers van de website die ook daadwerkelijk het doel bereikt. Dit kan bijvoorbeeld een aankoop zijn, maar ook het invullen van een contactformulier is een conversie. De conversie van een webpagina wordt door keyword dillution verlaagd omdat het aantal keywords wat naar de pagina verwijst groter is en de kans dus groter is dat de bezoeker niets aan de webpagina heeft.

Er moet dus heel voorzichtig omgegaan worden met keywords. Een website moet zich niet op te weinig keywords richten maar zeker niet op teveel keywords.

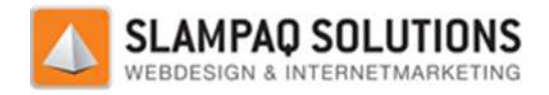

### **Domein naam:**

De domein naam van een website is de eerste plek waar het slim is om de keywords te plaatsen, zo heeft bijvoorbeeld de website www.zonnebrillenshop.nl de keywords "zonnebrillen" en "shop" terug laten komen in de domein naam. Dit zorgt er niet alleen voor dat de pagina hoger rankt in de zoekresultaten, maar het informeert de bezoeker ook meteen wat de website verkoopt.

Als een website zich richt op een vijftal keywords is het niet verstandig om deze allemaal terug te laten komen in de domeinnaam. Dit zou er namelijk voor zorgen dat de domeinnaam zeer lang en onhandig wordt. Je moet dus altijd de afweging maken tussen het aantal keywords en de gebruiksvriendelijkheid.

De bestands- en directorynamen zijn ook belangrijk, vaak geven zoekmachines de voorkeur aan pagina's waar de keywords voorkomen in de bestandsnamen. Het voordeel van keywords in de bestandsnamen ten opzichte van keywords in de domein naam is dat keywords in de bestandsnamen gemakkelijker te wijzigen zijn.

# **Titels en kopteksten:**

Op een webpagina worden niet alle teksten als even belangrijk ervaren door zoekmachines, zo worden bijvoorbeeld de pagina titel, de kopteksten en de eerste paragraaf bela belangrijker ervaren dan de rest van de tekst. Om beter te kunnen scoren bij zoekmachines is het verstandig om de keywords te plaatsen in deze stukken tekst dan in bijvoorbeeld de laatste paragraaf op de pagina. Ook hier blijft gelden, maak de afweging tussen het aantal keywords en de gebruiksvriendelijkheid van de pagina. ijftal keywords is het niet verstandig om deze allemaal terug te<br>it zou er namelijk voor zorgen dat de domeinnaam zeer lang en<br>ide afweging maken tussen het aantal keywords en de<br>ijn ook belangrijk, vaak geven zoekmachines

De pagina titel is de tekst die weergegeven wordt in de titelbalk van de browser. Zoekmachines ranken een pagina met een relevante pagina titel hoger dan andere pagina's. De tekst in de titel is ook de tekst die weergegeven wordt in de SERPs. Daarom is het niet verstandig om bijvoorbeeld caps-lock te gebruiken in een titel, dit komt amateuristisch over. Een goede titel bevat alle keywords caps-lock te gebruiken in een titel, dit komt amateuristisch over. Een goede titel bevat alle keywords<br>waar een webpagina op wil scoren, verder staan deze keywords aan het begin van de titel en niet het einde. Zodra de titel van een webpagina langer wordt dan 70 karakters zullen de meeste zoekmachines deze afkappen, daarom is het verstandig om een titel niet langer te maken dan 70 karakters. words aan het begin van<br>170 karakters zullen de n<br>170 karakters zullen de n<br>170 een titel niet langer te<br>181 het niet verstandig on<br>181 er keywords in staan.

Normaliter scheiden kopteksten paragrafen van elkaar en is het niet verstandig om deze kopteksten te vaak te gebruiken in een pagina. Maar om zo hoog mogelijk te scoren in zoekmachines is het heel goed om zoveel mogelijk kopteksten te gebruiken, zeker als er keywords in staa staan. Met het maken van deze kopteksten moet wel rekening gehouden worden met het uiterlijk van de webpagina, lange kopteksten die op 2 regels staan bevorderen het uiterlijk van de webpagina niet.

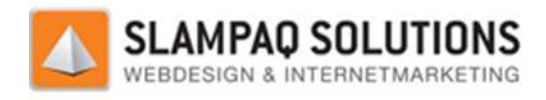

# **Meta tags:**

Meta tags zijn onzichtbare velden in een pagina, ze werden vroeger gebruikt om zoekmachines te vertellen wat het onderwerp van de pagina is. De websites die door zoekmachines bekeken werden, werden gerankt op de keywords die aanwezig waren in de meta tags.

Omdat veel webmasters door kregen dat de ranking van hun website op deze meta tags gebaseerd werd, begonnen zij hier misbruik van te maken door deze meta tags helemaal vol te stoppen met keywords. Om dit tegen te gaan zijn zoekmachines zich gaan specialiseren op de daadwerkelijke tekst binnen de pagina in tegenstelling tot alleen het bekijken van de meta tags.

Meta tags worden tegenwoordig niet tot nauwelijks meer gebruikt voor het ranken van een pagina. Maar de description meta tag heeft wel nog waarde voor zoekmachine optimalisatie. Dit komt doordat de beschrijving, die zoekmachines weergeven op de SERPs, uit deze description meta tag komt. Het is dus heel belangrijk dat hier een goede tekst in komt te staan, want dit is de eerste omschrijving die bezoekers zullen lezen.

## **Domein naam extensie:**

Een domein naam extensie is een categorie voor een internet domein. Enkele voorbeelden hiervan zijn:

- .com
- .net
- .org
- .nl

Een domein naam is een factor die meespeelt in de ranking van een website omdat deze extensie vaak iets verteld over het bedrijf wat de website host. Een voorbeeld hiervan zijn de .info domein extensies, omdat deze zeer goedkoop te verkrijgen zijn (99 cent per jaar) wordt dit domein vaak gezien met slechte content. Daarom wordt de domein extensie .info lager geplaatst dan bijvoorbeeld .com. Onthoud wel dat domein extensie maar een factor is voor de zoekmachine ranking. Zo kan een domein met de extensie .info maar met zeer goede content nog steeds hoog scoren. g van hun website op deze meta tags geb.<br>
r deze meta tags helemaal vol te stoppen<br>
zich gaan specialiseren op de daadwerkeli<br>
ijken van de meta tags.<br>
smeer gebruikt voor het ranken van een p<br>
voor zoekmachine optimalisat

Als een domein een nationale extensie heeft, zoals .nl, .fr of .es, dan zal het in dat land beter gevonden worden. Zo heeft bijvoorbeeld een .nl domein extensie een voordeel als de gebruiker van de zoekmachine met www.google.nl zoekt. Dit is vooral een groot voordeel als de website een specifieke markt zoals Nederland moet benaderen.

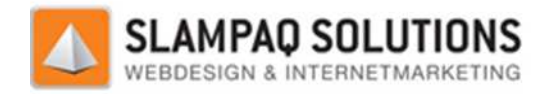

# **Nieuwheid van de pagina:**

De nieuwheid van de pagina wordt pas sinds kort meegenomen in de ranking van webpagina's. De nieuwheid van een pagina is alleen belangrijk bij een verschillend aantal categorieën van onderwerpen.

- Recente evenementen of een recent topic.
- Regelmatig terugkerende evenementen.
- Frequente updates.

Dit zijn categorieën van onderwerpen waar je als gebruiker op zoek bent naar de meest recente pagina's. Zo ben je bijvoorbeeld bij het intypen van de zoekwoorden: "verkiezingen" op zoek naar de meest recente verkiezingen en niet die van 20 jaar geleden. Regelmatig<br>Frequente u<br>categorieën<br>s. Zo ben je b<br>ecente verki

# **Grafisch content:**

Zoekmachines zien pagina's niet zoals bezoekers de pagina's zien, zij zien alleen maar platte tekst. Dus tekst die in een afbeelding of flash programma wordt weergegeven kan niet meegenomen worden bij het ranken van een pagina.

Dit is geen reden om deze vormen van presentatie over te slaan, ze zorgen er nog steeds voor dat een webpagina er aantrekkelijk uitziet voor een bezoeker.

De afbeeldingen zelf zijn niet te optimaliseren voor zoekmachines, maar er zijn wel andere manieren hoe deze kunnen helpen met de optimalisatie van een webpagina. Zo is het een goed idee om keywords te gebruiken in de bestandsnaam van de afbeeldingen, hiermee geef je aan de zoekmachine aan dat de afbeelding over dit onderwerp gaat.

Een ander punt waar afbeeldingen informatie kunnen doorgeven aan zoekmachines is de alt tekst, deze tekst wordt weergegeven als de afbeelding niet geladen kan worden. Ook hiermee geef je aan wat de inhoud van de afbeelding is. Mocht de afbeelding een link zijn, dan is het verstandig om in de alt tekst aan te geven wat de inhoud van de gelinkte pagina is.

Adobe Flash is een computerprogramma waar animaties, webapplicaties en hele websites mee gebouwd kunnen worden. Omdat flash niet leesbaar is voor zoekmachines wordt het afgeraden om flash te gebruiken voor een website.

Gelukkig ontwikkelen zoekmachines zich redelijk snel en is het nu mogelijk dat zij tekst en links in flash bestanden kunnen indexeren. Het grote probleem wat daarbij ontstaat, is dat structuur en context ontbreken. Verder worden teksten in flash vaak als afbeelding geïntegreerd wat ervoor zorgt dat deze teksten volledig onzichtbaar worden voor zoekmachines.

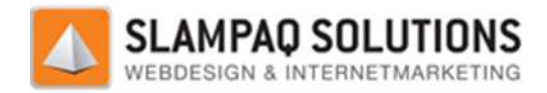

# **Poison words:**

Poison words zijn woorden die de ranking van een website in zoekmachines aantast. Enkele voorbeelden van bekende poison words zijn:

- Bookmark
- **Links**
- **Resources**
- **Directory**
- Search Engine
- **Forum**

Sommige van deze poison words hebben alleen een negatieve invloed als ze in de titel of URL geplaatst worden. Andere hebben een negatief effect als ze in de pagina staan.

Een ander voorbeeld van poison words is ongepaste content zoals pornografie. Dit zorgt er niet voor dat de ranking van de website verlaagt wordt, maar de website zal alleen zichtbaar worden als het veiligheidsfilter van de zoekmachine uitgezet is. Als de website geen ongepaste content bevat kan dit het aantal bezoekers extreem verlagen. eplaatst worden. Andere hebben een negatief effect als ze in de pagina staan.<br>
en ander voorbeeld van poison words is ongepaste content zoals pornografie. Dit zorgt er niet voor<br>
at de ranking van de website verlaagt wordt

# **Dubbele content:**

Een website kan dubbele content op twee manieren bereiken, binnen dezelfde website de inhoud vaker terug laten komen of de inhoud van een andere website plaatsen. Er worden geen directe straffen opgelegd voor dubbele content, maar dit betekent niet dat het niet aangepakt wordt.

Dubbele content beïnvloed de ranking van een website niet, de website wordt in de SERPs.

Het probleem met dubbele content is dat zoekmachines vaak moeilijk kunnen achterhalen vanaf welke website de originele content komt. Dit zorgt ervoor dat sommige websites die minder geoptimaliseerd zijn dan de websites die hun content kopiëren uit de rankings vallen terwijl zij de originele auteurs van de content zijn.

# **Hyphens in url:**

Er zijn verschillende manieren om een URL op te bouwen:

- De hele URL als 1 woord, www.allesineen.nl
- De woorden in de URL scheiden met een hyphen (-), www.alles-in-een.nl/voorbeeld-alles.html
- De woorden in de URL scheiden met een underscore (\_), www.allesineen.nl/voorbeeld\_alles.html

Maar wat is nou de beste manier om een URL op te bouwen? Het antwoord is, met hyphens. Zoekmachines zien hyphens als scheidingsteken van woorden. Daarentegen worden underscores gezien als een teken wat twee woorden aan elkaar verbind. Voor zoekmachines maakt het niet uit of er in de URL underscores staan of dat de hele URL 1 woord is. e websites die hun cor<br>
untent zijn.<br>
The momet URL op te<br>
voord, www.allesineer<br>
URL scheiden met een<br>
nl/voorbeeld\_alles.html<br>
URL scheiden met een<br>
/voorbeeld\_alles.html<br>
manier om een URL op<br>
ns als scheidingsteken

Versie: 1.2.5 / Final

**[- 82 -/195]** Datum: 22 Maart 2012

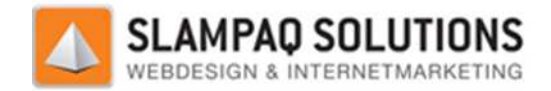

Als er in een zoekmachine de woorden "alles", "in" en "een" gezocht wordt, is er een match met de situatie met hyphens maar niet met de situatie met het complete woord. Deze zal alleen een match vinden als er gezocht wordt op "allesineen".

Als er in een zoekmachine de woorden "voorbeeld" en "alles" gezocht wordt, is er een match met de situatie met hyphens maar niet met de situatie met underscores. De situatie met underscores zal alleen weergegeven worden als er gezocht wordt op: "voorbeeldalles". er in een zoekmachine de woorden "voorbeeld" en "alles" gezocht wordt, is er een match met de<br>atie met hyphens maar niet met de situatie met underscores. De situatie met underscores zal<br>en weergegeven worden als er gezocht

Let wel, de URL is een factor en niet compleet bepalend of een website in de SERPs weergegeven wordt. De opbouw van de URL beïnvloedt wel de ranking van een website.

# **On-site links:**

On-site links zijn op te delen in 2 groepen, de interne links en de externe links. Interne links zijn links die verwijzen naar pagina's binnen de eigen website. Externe links zijn links die verwijzen naar pagina's op andere websites.

#### **Interne links:**

Voor zoekmachine optimalisatie zijn inkomende links heel belangrijk voor de ranking van e De makkelijkste manier om meer links te krijgen naar een pagina is door op een andere pagina binnen de website te linken naar deze pagina.

Intern linken heeft een aantal voordelen:

- Verzekerd dat de hele website bekeken wordt door de crawlers van zoekmachines.
- De relevantie van een pagina verhogen voor een bepaald keyword.
- De ranking van een interne pagina verhogen.

Er voor zorgen dat de gehele website bekeken wordt door de crawlers van zoekmachine is een zeer gemakkelijke manier om de ranking van de website te verhogen. Het verhoogt namelijk het aantal pagina's, dat bij de website horen, maar ook het aantal keywords waar de website mogelijk voor kan ranken.

Om de relevantie van een pagina voor een bepaald keyword of combinatie van keywords te verhogen is het verstandig om dit keyword of deze combinatie van keywords te gebruiken in de link naar deze pagina. Zoekmachines weten dan meteen dat deze pagina over dat onderwerp gaat. verhogen is het verstandig om dit keyword of deze combinatie van keywords te gebruiken in de link<br>naar deze pagina. Zoekmachines weten dan meteen dat deze pagina over dat onderwerp gaat.<br>De ranking van een interne pagina w

clicks de pagina van deze homepagina af is. Als er direct gelinkt wordt naar een pagina vanaf de homepagina zal deze meer ranking "doorgeven" dan wanneer een pagina pas na 4 of 5 links vanaf de homepagina bereikt wordt. ine optimalisatie zijn inkomende links heel belangrijk voor de ranking van een pagina.<br>
emanier om meer links te krijgen naar een pagina is door op een andere pagina site te linken naar deze pagina.<br>
site te linken naar de

Dit betekent niet dat er na alle pagina's gelinkt moet worden vanaf de homepagina, dit verlaagd de waarde van iedere link en het zorgt ervoor dat de website zeer ongebruiksvriendelijk wordt.

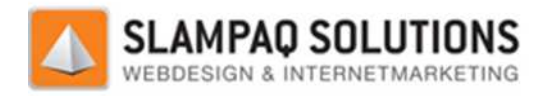

# **Externe links:**

Zoekmachines zien links naar een website als een stem op deze website, hierdoor wordt de ranking van de website waarnaar gelinkt wordt verhoogd. Maar waarom zou je op jouw website linken naar een andere website? Dit zou alleen maar de ranking van de andere website verhogen.

Er zijn twee theorieën over dit vraagstuk. De eerste is het eens met de vorige stelling, het verstandigste is om de waarde van je website zo goed mogelijk binnen je eigen website houden. Als je een andere goede website tegen komt over hetzelfde onderwerp is het niet slim om daarnaar te linken. Dit zou namelijk een signaal zijn naar zoekmachines dat deze website beter is dan de eigen website. ls een stem op deze website, hierdoor wordt de ranking<br>noogd. Maar waarom zou je op jouw website linken naar<br>ranking van de andere website verhogen.<br>e eerste is het eens met de vorige stelling, het<br>te zo goed mogelijk binn

Dit is een redelijk goede theorie, er is maar 1 factor die deze theorie voor een deel ontkracht. Er is in 2011 een verband ontdekt tussen het aantal externe links op een pagina en hogere rankings. Het verschil was maar zeer miniem maar alles wat de ranking van een pagina kan verhogen is welkom. ou namelijk een signaal zijn naar zoekmachines dat deze website beter is dan de eiger<br>delijk goede theorie, er is maar 1 factor die deze theorie voor een deel ontkracht. Er is<br>erband ontdekt tussen het aantal externe links

De andere theorie is dat er alleen maar voordelen te halen zijn uit linken naar goede websites. De nadruk ligt hier op goede websites, zodra een website gaat linken naar slechte websites, zoals link farms, of websites die niets met de keywords van de website te maken hebben zal de ranking van de linkende pagina omlaag gaan. ede websites, zodra een website gaat linken naar slechte websites, zoals link<br>eniets met de keywords van de website te maken hebben zal de ranking van de<br>ag gaan.<br>ndere website zal gezien worden door de webmaster van deze

Het linken naar een andere website zal gezien worden door de webmaster van deze site en als jouw website van goede kwaliteit is en de webmaster niet de eerste theorie hanteert zal deze vaak ook terug linken naar jouw website.

Het punt waar je als website rekening moet houden met externe links is dat de tekst in de links niet de keywords bevat waar de eigen website op gericht is. Dit zou er namelijk voor zorgen dat de website waarnaar gelinkt wordt beter gaat scoren op juist deze keywords.

Er zijn manieren om links te "faken", een link op de webpagina te plaatsen zonder dat er eigenlijk een link staat. Zo is het mogelijk om een link te maken van 1 pixel, deze is natuurlijk bijna niet zichtbaar op de website. Dit zorgt er wel voor dat er gelinkt wordt naar een andere website en deze kan een link terug geven. nk op de webpagina te plaatsen<br>
en maken van 1 pixel, deze is natuu<br>
gelinkt wordt naar een andere w<br>
m<br>
m<br>
webpagina in de orde waarop h<br>
de inhoud van een pagina die in h<br>
en tekst kunnen interpreteren er

# **Contentlocatie op pagina: ontentlocatie**

Crawlers van zoekmachines lopen door een webpagina in de orde waarop het geschreven is. De meeste crawlers geven een voorkeur aan de inhoud van een pagina die in het begin staat. Er is voor deze indeling gekozen omdat crawlers alleen tekst kunnen interpreteren en niet na kunnen gaan welke inhoud belangrijk is en welk niet.

Om dus een zo goed mogelijk geoptimaliseerde website te maken is het verstandig om de belangrijkste inhoud van de pagina bovenin de HTML code te plaatsen. Andere inhoud van de pagina zoals de navigatie kan het beste onder de belangrijke inhoud geplaatst worden.

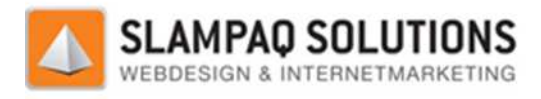

### **Frames:**

Een frame is een html-element waarmee de lay-out van een pagina gemakkelijk uit meerdere pagina opgebouwd kan worden. Een frame wordt geplaatst op de hoofdpagina en binnen het frame wordt een verwijzing gemaakt naar een andere pagina. Hierdoor wordt deze pagina binnen het frame op de hoofdpagina geplaatst.

Sommige crawlers, van Google bijvoorbeeld, kunnen geen frames lezen. Dit betekent dat alle inh die in een frame staat een aparte pagina voorstelt. Dit betekent weer dat alle inhoud die in de frames op de hoofdpagina staat niet meegenomen wordt voor de ranking van de hoofdpagina.

Binnen de opbouw van frames is het mogelijk om een NOFRAMES tag te gebruiken, de inhoud van deze tag wordt weergegeven als een browser frames niet ondersteunt. Als deze NOFRAMES tag aanwezig is wordt deze beschouwd als inhoud van de pagina.

Al met al worden frames als negatief ervaren voor de ranking in zoekmachines vanwege de volgende redenen:

- Je moet dubbel werk verrichten, de inhoud moet zichtbaar zijn voor bezoekers in de frames en zichtbaar zijn voor crawlers in het NOFRAMES gedeelte.
- Als het NOFRAMES gedeelte van een pagina goed geoptimaliseerd is zal de pagina nooit echt goed kunnen scoren.
- Frames kunnen via een zoekmachine los gevonden worden, dit kan ervoor zorgen dat een bezoeker een alleenstaand frame bezoeken en niet de gehele website.

# **Bestandsgrootte:**

De bestandsgrootte van een pagina heeft geen direct eff effect op de ranking van deze pagina. Er is alleen een probleem wat de bestandsgrootte van een pagina met zich meebrengt. Zodra de bestandsgrootte boven de 100-150KB (exacte grens is niet bekend) komt wordt deze door de bestandsgrootte boven de 100-150KB (exacte grens is niet bekend) komt wordt deze door de<br>zoekmachines afgekapt. Dit heeft als effect dat alle keywords die in de inhoud van de pagina staan na de 100-150KB niet meegenomen worden in de ranking van de pagina. 150KB oogle bijvoorbeeld, kunnen geen frames lezen. Dit betekent dat alle inhoud<br>an aparte pagina voorstelt. Dit betekent weer dat alle inhoud die in de frames<br>in aparte pagina voorstelt. Dit betekent weer dat alle inhoud die in eft geen direct effect op de ranl<br>rootte van een pagina met zich<br>exacte grens is niet bekend) ko<br>fect dat alle keywords die in de<br>en in de ranking van de pagina.<br>ina heeft is snelheid. Een kleine<br>ergegeven worden. Dit verb

Een ander voordeel wat een kleine pagina heeft is snelheid. Een kleine pagina is veel sneller gedownload en kan dus veel sneller weergegeven worden. Dit verbetert de gebruiksvriendelijkheid van de pagina.

# **Canonicalize URL's:**

Een probleem voor veel webmasters is het hebben van 1 pagina met verschillende URL's. Een voorbeeld hiervan is hieronder weergegeven.

Een pagina is te bereiken via de url: "www.voorbeeld.nl/voorbeeld1". Deze pagina kan in de situatie ook bereikt worden via: "www.voorbeeld.nl/voorbeeld?id=1".

Het probleem wat bij deze pagina ontstaat, is dat de inhoud van deze ene pagina op 2 URL's te bekijken is. Zoals in het hoofdstuk "duplicate content" is aangegeven is dit niet negatief voor de ranking van deze pagina.

Versie: 1.2.5 / Final

**[- 85 -/195]** Datum: 22 Maart 2012

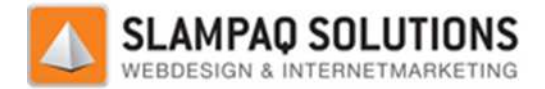

Een ander probleem wat ontstaat in deze situatie is dat als webmasters van andere websites gaan linken naar de verkeerde URL. Dit zorgt ervoor dat al deze links niet meegenomen worden in de ranking van de pagina.

Om dit probleem op te lossen is er een nieuwe tag ontworpen door Google, Microsoft en Yahoo. De "Canonical URL link tag". Een voorbeeld van deze tag voor de eerdere situatie is hieronder weergegeven.

<link rel="canonical" href="http://www.voorbeeld.nl/voorbeeld1"/>

Deze tag wordt in de head van de pagina geplaatst, zo wordt alleen deze URL opgenomen in de zoekresultaten.

# **Code validatie:**

Code validatie is een proces dat de code van een website onderwerpt aan de standaards van het World Wide Web Consortium (W3C). Het W3C is een internationale gemeenschap die streeft naar een volledige web standaard. Code validatie zorgt ervoor dat de code op de website compleet en correct is.

Code validatie is ook belangrijk voor zoekmachine optimalisatie. Crawlers lezen een pagina van boven naar beneden. Als de code van deze pagina correct is, is het makkelijker voor de crawlers om de pagina te lezen. Dit komt door de volgende 2 punten: jk voor zoekmachine op<br>:ode van deze pagina co<br>:loor de volgende 2 punt<br>jn na validatie volledig.

- Tags op een pagina zijn na validatie volledig.
- Code op een pagina is na validatie correct.

Een voorbeeld van volledige tags zijn de alt tags, deze worden vaak vergeten. Als de code gevalideerd wordt zal er voor iedere alt tag die vergeten wordt een waarschuwing weergegeven worden.

Errors in code kunnen een oorzaak zijn dat crawlers stukken code niet kunnen lezen. Dit zorgt ervoor dat belangrijke keywords gemist kunnen worden.

Zodra de code gevalideerd is zullen de crawlers beter hun werk op de website kunnen doen en dit zorgt voor een beter resultaat in de zoekmachine rankings.

# **Over Optimalisatie (OOP):**

Zoekmachines willen het voor zoekende internet gebruikers zo gemakkelijk mogelijk maken om het gewenste resultaat te vinden. Om die reden willen zoekmachines dat websites ook daadwerkelijk presenteren aan de bezoekers wat zij aan de zoekmachines presenteren. Door sommige van de hier<br>besproken maatregelen te ver door te voeren zal de zoekmachine de website niet meer<br>gebruiksvriendelijk vinden, dit heet Over O besproken maatregelen te ver door te voeren zal de zoekmachine de website niet meer gebruiksvriendelijk vinden, dit heet Over Optimalisatie. s niet<br>door<br>eerde<br>eld1"/:<br>llleen<br>arwer<br>arwer<br>onale coc<br>expanse de coc<br>ie. Cra<br>be the r<br>onale coc<br>ie. Cra<br>be the r<br>onale nik op c<br>and the r<br>onale nik op c<br>and the r<br>onale nik op c<br>and the r<br>onale distinguing de nik<br>op c<br>and

Het te ver doorvoeren van maatregelen om zoekmachines te slim af te zijn resulteert in strafmaatregelen. Een voorbeeld van een dergelijke straf is de plaatsen in de ranking van de zoekmachine terug geplaatst.

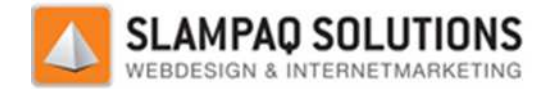

Over Optimalisatie is op heel veel manieren mogelijk, een voorbeeld van Over Optimalisatie is het eerder besproken "keyword stuffing". Andere vormen van Over optimalisatie zijn het bedriegen van zoekmachines door keywords van een bepaalde kleur op een pagina met dezelfde kleur te plaatsen.

# **Code/Text ratio:**

De code/text ratio is het percentage daadwerkelijke tekst op een pagina. De code to tekst ratio is belangrijk omdat zoekmachines deze gebruiken om de relevantie van een pagina vast te stellen. Dit komt doordat zoekmachines een pagina in zijn geheel bekijken, met code en al. Dit zorgt ervoor dat de inhoud van de pagina minder relevant zal zijn als er een grote hoeveelheid code op de pagina staat.

Hoe hoger de code/text ratio is, des te beter dit is voor de ranking van de pagina.

Een robots.txt bestand:

Een robots.txt bestand is een manier om te communiceren met de zoekmachine crawlers die de website bezoekt. Het vertelt de crawlers welke pagina's van de website deze wel en welke deze niet moet bezoeken.

Een robots.txt bestand is een tekst bestand wat in de root van de website wordt opgeslagen. Door verschillende commando's in dit tekst bestand te plaatsen zullen de crawlers zich aan deze regels houden. Zo is het mogelijk om bepaalde delen van een website af te schermen, het is namelij altijd de bedoeling dat alles zichtbaar is in de zoekmachines. Zo is het, met het gebruik van een Content Management Systeem (CMS), niet de bedoeling dat deze terug gevonden kan worden binnen de zoekmachines. ilisatie is op heel veel manieren mogelijk, een voorbeeld van Over Optimalisatie is het<br>oken "kewword stuffing". Andere vormen van Over optimalisatie zijn het bedriegen van<br>es door kewword stuffing". Andere vormen van Over

Met de hulp van het robots.txt bestand kunnen veel pagina's van een website overgeslagen worden. Voorbeelden hiervan zijn:

- Stylesheets en JavaScript bestanden.
- Dubbele content pagina's.

Hiermee wordt het de crawlers niet alleen gemakkelijk gemaakt, het zorgt er ook voor dat deze de website sneller kunnen bekijken en er dus een betere ranking aan kunnen geven.

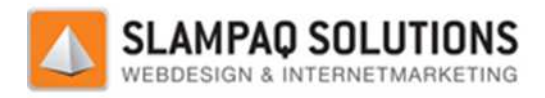

# **XML Sitemap:**

Een XML Sitemap lijkt in functie veel op een robots.txt bestand, het is een bestand om aan zoekmachines informatie door te geven. Het verschil is dat een XML Sitemap aangeeft welke pagina's er allemaal bij een website horen en een robots.txt alleen vertelt welke pagina's de crawlers niet moeten bezoeken.

Het voordeel van het hebben van een XML Sitemap is dat pagina's, die normaal niet via door crawlers gevonden kunnen worden, toch toegevoegd kunnen worden aan de resultaten van de website.

Het is ook mogelijk aan te geven hoe vaak een pagina gewijzigd wordt, dagelijks, wekelijks of zelfs maandelijks. Ook kun je in een XML Sitemap aangeven wanneer een pagina voor het laatst gewijzigd is. Beide punten zorgen ervoor dat zoekmachines beter kunnen bepalen dat een pagina nieuwe inhoud heeft. Dit draagt weer bij aan de nieuwheid van een pagina.

# **Sociale media:**

Sociale media is een perfecte vorm van marketing. Tegenwoordig heeft een zeer groot percentage van de internet gebruikers een online profiel op bijvoorbeeld: Facebook, LinkedIn of Twitter. Door een website op deze sociale media te gaan promoten, door bijvoorbeeld een profiel voor het bedrijf te maken, zullen er meer mensen op de website komen.

Een ander voordeel van sociale media is dat het heel gemakkelijk is om links te genereren naar de website. Door discussies op deze sociale media te volgen, hier actief aan mee te doen en hier een link achter te laten naar de website zal dit een positief effect hebben. Het onderwerp van de discussie moet dan wel gelijk zijn aan het onderwerp van de website. Omdat deze sociale media een zeer hoge status hebben, zullen links, die vanaf deze sociale media komen, ook daadwerkelijk helpen bij de ranking van een website. marketing. Tegenwoordig heeft een zeer<br>rofiel op bijvoorbeeld: Facebook, LinkedIr<br>aan promoten, door bijvoorbeeld een pro<br>vebsite komen.<br>s dat het heel gemakkelijk is om links te ge<br>e media te volgen, hier actief aan mee t

Een andere mogelijkheid met sociale media zijn de knoppen die er op een website geplaatst kunnen worden. Voorbeelden hiervan zijn de "Like" knop van Facebook, de "+1" knop van Google+ en de "InShare" knop van LinkedIn. Met deze knoppen kunnen bezoekers aangeven dat zij de website als positief hebben ervaren. Zoekmachines houden rekening met de resultaten van deze knoppen tijdens het ranken van een pagina.

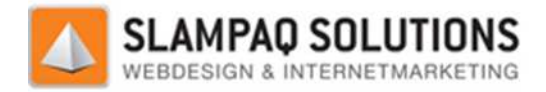

# **10 uitgekozen factoren om website op te beoordelen:**

- Keywords in: Titels, bestands- en directorynamen.
- Meta tags.
- Hyphens in de URL.
- Intern linken.
- Content locatie.
- Grafische content.
- Bestandsgrootte.
- Canonicalize URL.
- Code/Text ratio.
- Sociale media knoppen.

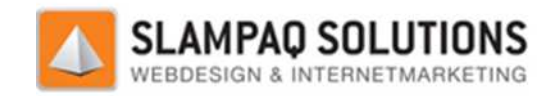

# **Keywords in titels, bestands bestands- en directorynamen:**

Zoals eerder beschreven is zijn keywords heel belangrijk voor de ranking van een pagina. Het is verstandig om deze keywords vaker terug te laten komen in de teksten op een pagina. Andere plaatsen om deze keywords te plaatsen zijn de titels en bestands bestands- en directoryname directorynamen.

Deze plaatsen zijn erg goed om keywords vaak terug te laten komen zonder de daadwerkelijke inhoud van de pagina aan te passen.

#### **Titels:**

De titel van een pagina is de tekst die in de bovenste balk van de internet browser wordt weergegeven. De tekst die aanwezig is in deze titel wordt als belangrijk ervaren door zoekmachines. Daarom is het verstandig om de keywords van de pagina ook in de titel te plaatsen.

Het is verstandig om de keywords aan het begin van de titel te plaatsen. Dit zorgt voor een betere ranking van de pagina op deze keywords.

#### **Bestands- en directorynamen:**

De bestands- en directorynamen van een website zijn belangrijk voor de website. Dit is namelijk een gemakkelijke manier voor webmasters om beter te scoren in de rankings. Door bestands bestands- en directorynamen van pagina's goede namen te geven, en hier keywords in op te nemen, zal de ranking van deze pagina's toenemen. eergegeven. De tekst die aanwezig is in deze titel wordt als belangrijk ervaren door zoekmachin<br>aarom is het verstandig om de keywords van de pagina ook in de titel te plaatsen.<br>et is verstandig om de keywords aan het begi

Een voorbeeld hiervan is de index.html, dit is een vaak gebruikte naam voor de home pagina. Een beter voorbeeld is om hier de keywords van een pagina in op te nemen zoals: zonnebrillen.html. Hiermee wordt het keyword "zonnebrillen" weer vermeld op een belangrijke plaats.

#### **Invloed:**

Deze twee factoren hebben geen directe invloed op de inhoud van de pagina. Beide zijn zichtbaar op words van een pagina in op te nemen zoals: zon<br>nebrillen" weer vermeld op een belangrijke plaa<br>directe invloed op de inhoud van de pagina. Beid<br>amelijk de titelbalk van de internet browser en d<br>op de SERPs, dit is nog een

een redelijk onopvallende plek, namelijk de titelbalk van de internet browser en de URL balk.<br>Een titel wordt ook weergegeven op de SERPs, dit is nog een reden om de keywords aan het begir<br>van de titel te plaatsen. Het ver Een titel wordt ook weergegeven op de SERPs, dit is nog een reden om de keywords aan het begin van de titel te plaatsen. Het verhoogt de kans dat bezoekers op het zoe klikken. Om deze reden is een aantrekkelijke titel ook belangrijk, het is het eerste wat zichtbaar is op de SERPs.

De maximale lengte van de titel die zoekmachines weergeven in de SERPs is 70 karakters. Daarom is het niet verstandig om een titel te maken die langer is dan 70 karakters.

Ook bestands- en directorynamen worden weergegeven in de SERPs, daarom is het verstandig om hier net zoals bij de pagina titel de keywords in te vermelden. De bestands- en directorynamen zijn voor de visuele weergave in de SERPs veel minder belangrijk dan de pagina titels. Zoals te zien is in de SERPs wordt deze namelijk veel minder duidelijk weergegeven.

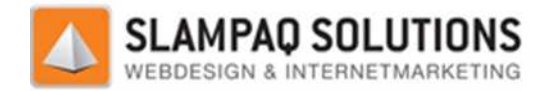

## **Relevantie:**

#### **Titel:**

De algemene mening over de relevantie van titels voor zoekmachine optimalisatie is dat deze zeer hoog is. Een experimenteel onderzoek (Bron: http://www.wolf-howl.com/seo/optimal case-study/) bewijst dat de titel van een pagina belangrijk is voor de pagina.

Tijdens het onderzoek zijn er 3 websites gemaakt:

- On-site
- Control Group 1
- Control Group 2

Voor deze 3 websites zijn 4 pagina's gemaakt:

- **Titel zonder keywords.**
- **Titel met alleen keywords.**
- **Titel met site-naam gevolgd door keywords.**
- Titel met site-naam gevolgd door keywords.<br>■ Titel met keywords gevolgd door site-naam.

De resultaten van het onderzoek zijn hieronder weergegeven:

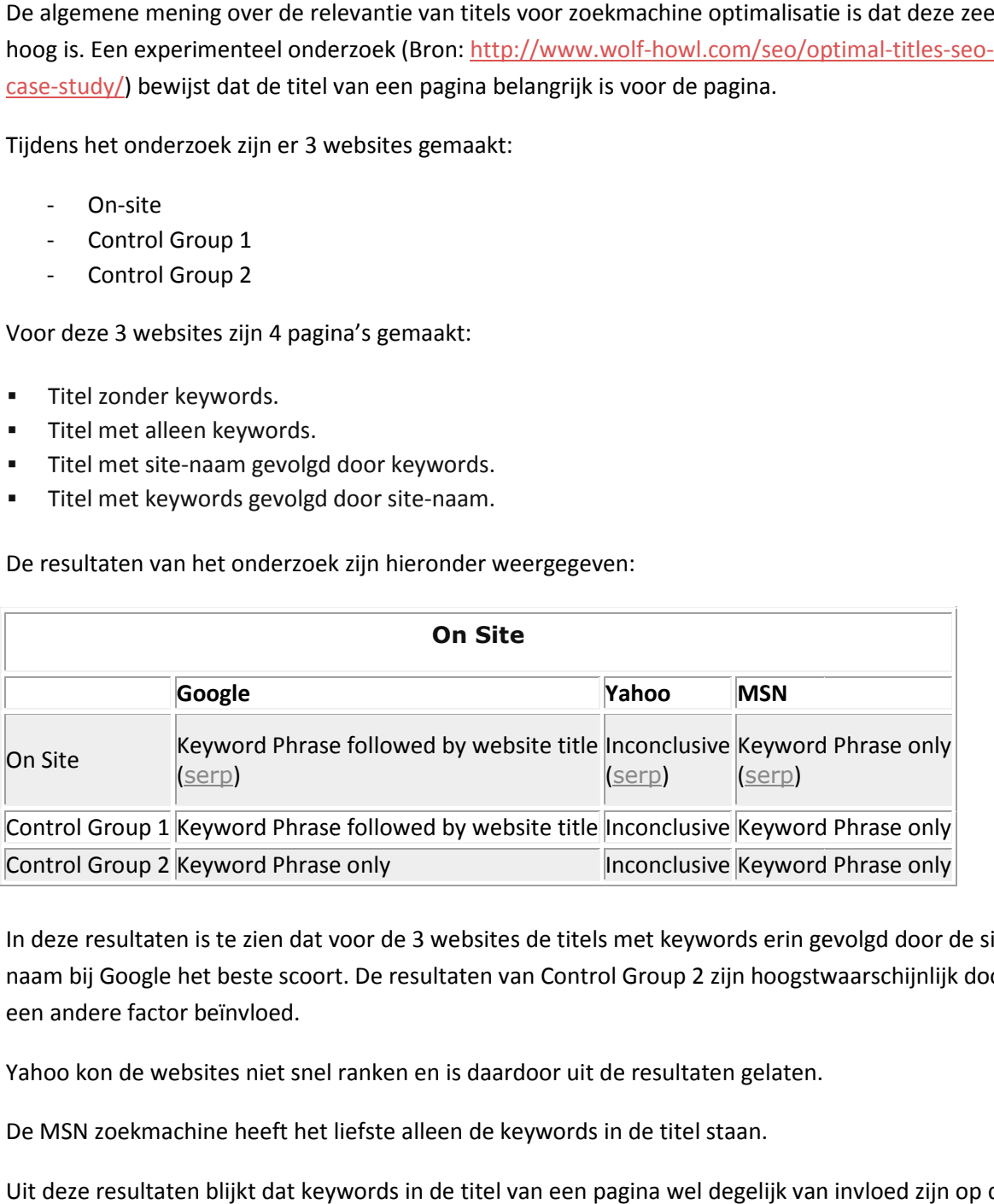

In deze resultaten is te zien dat voor de 3 websites de titels met keywords erin gevolgd door de sitenaam bij Google het beste scoort. De resultaten van Control Group 2 zijn hoogstwaarschijnlijk door een andere factor beïnvloed.

Yahoo kon de websites niet snel ranken en is daardoor uit de resultaten gelaten.

De MSN zoekmachine heeft het liefste alleen de keywords in de titel staan.

Uit deze resultaten blijkt dat keywords in de titel van een pagina wel degelijk van invloed zijn op de ranking van een webpagina.

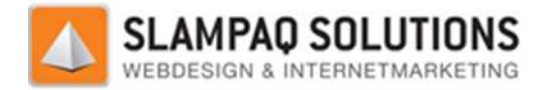

#### **Bestands- en directorynamen:**

In bijlage I is een onderzoeksrapport te lezen wat een onderzoek beschrijft of bestands bestands- en directorynamen van invloed zijn op de ranking van een webpagina.

Tijdens dit onderzoek zijn er 2 testen uitgevoerd:

- ctorynamen van invloed zijn op de ranking van een webpagina.<br>ens dit onderzoek zijn er 2 testen uitgevoerd:<br>- Test 1: Alleen de naam van het bestand van de hoofdpagina veranderen.
- Test 2: De namen van alle bestandsnamen veranderen.

De resultaten van test 1 hadden geen of nauwelijks effect op de ranking van de pagina, maar zodra test 2 uitgevoerd was schoot de ranking van de pagina's omhoog.

"I waited about a week or so to recheck my rankings in Google… But this time, my MAIN PAGE (index.html) zooms up to the first page of Google (#8 spot with about 500,000 competitors), out of - Test 2: De namen van alle bestandsnamen veranderen.<br>
De resultaten van test 1 hadden geen of nauwelijks effect op de ranking van de pagina, maar<br>
test 2 uitgevoerd was schoot de ranking van de pagina's omhoog.<br>
"I waited van de hoofdpagina veranderen.<br>
en veranderen.<br>
ijks effect op de ranking van de pagina, maar z<br>
pagina's omhoog.<br>
.<br>
sings in Google... But this time, my MAIN PAGE<br>
e (#8 spot with about 500,000 competitors), o<br>
t even in

Uit deze quote blijkt dat het aanpassen van de bestands- en directorynamen een groot effect kan hebben op de ranking van deze pagina's. Let wel, deze tests zijn uitgevoerd op een website die voor veel andere factoren geoptimaliseerd was.

#### **Testen:**

Het testen van een website op deze punten is heel gemakkelijk. Door te bekijken hoe de titel en de bestands- en directorynamen opgebouwd zijn en dit te vergelijken met de gekozen keywords voor de website, kan beoordeeld worden of deze correct zijn opgebouwd.

Tijdens het testen zullen de titel en de bestands- en directorynamen naast de keywords gelegd worden. Hiermee kan gekeken worden of deze goed zijn opgebouwd en eventueel een alternatief opgesteld worden.

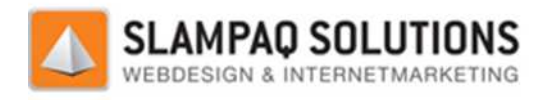

### **Meta tags:**

Meta tags zijn onzichtbare velden op een pagina waarmee informatie doorgegeven kan worden aan zoekmachines. Een paar jaar geleden baseerden zoekmachines de resultaten op één van deze tags, de keywords meta tag. Hierin plaatsten webmasters de keywords waar zij graag op gevonden wilden worden. Omdat er veel misbruik van deze meta tag werd gemaakt is het algoritme van zoekmachines aangepast en wordt er geen rekening meer mee gehouden. a waarmee informa<br>
n zoekmachines de<br>
sters de keywords<br>
i tag werd gemaakt<br>
e gehouden.<br>
ien van informatie desc<br>
zullen bezoekers s<br>
zullen bezoekers s<br>
an een pagina, bez<br>
pagina hebben Met<br>
len.<br>
antrekken van mee<br>
e S

Meta tags dienen nu een ander doel, het plaatsen van informatie op de SERPs. De omschrijving van een website die weergegeven wordt op de SERPs komt uit de description meta tag. Door een informatieve tekst in deze meta tag te plaatsen zullen bezoekers sneller geneigd zijn om op de link van de website te klikken in de SERPs. en wordt op de SERPs komt uit de description meta tag. Door een<br>neta tag te plaatsen zullen bezoekers sneller geneigd zijn om op de link<br>i de SERPs.<br>loed op de inhoud van een pagina, bezoekers van de website zullen de

#### **Invloed:**

Meta tags hebben geen invloed op de inhoud van een pagina, bezoekers van de website zullen de meta tag nooit zien. Ook qua opbouw van een pagina hebben Meta tags geen invloed, het zijn tags die in de header van een pagina geplaatst worden.

De enige invloed die meta tags hebben is het aantrekken van meer bezoekers door middel van een aantrekkelijke omschrijving van de pagina op de SERPs.

## **Relevantie:**

De relevantie van Meta tags op een pagina is minimaal voor zoekmachine rankings. Maar zeer belangrijk voor de SERPs van deze zoekmachines. Als een website een goede omschrijving heeft in de SERPs, zullen bezoekers sneller geneigd zijn om naar de website te gaan.

#### **Testen:**

Een website kan gemakkelijk getest worden op een meta tag, er kan in de broncode gekeken worden of deze aanwezig is. Daarna kan er gekeken worden naar de opbouw van deze meta tag.

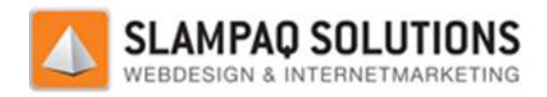

# **Grafisch content:**

Er zijn verschillende voorbeelden van grafisch content. Enkele voorbeelden zijn afbeeldingen en flash. Deze vormen van weergave zijn zeer aantrekkelijk voor webmasters omdat hiermee een aantrekkelijke website gebouwd kan worden.

Er is alleen 1 nadeel wat zij met zich mee brengen, zoekmachine kunnen de inhoud van deze vormen van weergave niet of nauwelijks bekijken. Omdat de crawlers van zoekmachines alleen maar tekst kunnen lezen is het onmogelijk voor hen om de inhoud van een afbeelding te zien. Tegenwoordig is het voor sommige zoekmachines mogelijk om delen van flash code te lezen, maar het is nog niet mogelijk om alle inhoud te lezen. elijke website gebouwd kan worden.<br>
en 1 nadeel wat zij met zich mee brengen, zoekmachine kunnen de inhoud van deze vorm<br>
rgave niet of nauwelijks bekijken. Omdat de crawlers van zoekmachines alleen maar tekst<br>
ezen is het

# **Afbeelding:**

Een afbeelding wordt door een zoekmachine als een regel tekst gelezen. Een voorbeeld hiervan is:

```
<img id="image" src="/images/image.jpg" />
```
Als er in deze afbeelding een hoop informatieve tekst staat, zal deze niet gelezen worden door zoekmachines. Binnen de img tag is er wel de mogelijkheid om zoekmachines te laten weten waar een afbeelding over gaat, dit zijn de alt tags. De tekst die hierin opgegeven wordt zal weergegeven worden als de afbeelding niet geladen kan worden. De meeste gebruikers zullen deze tekst dus nooit zien. Een voorbeeld van een img tag met daarin een alt tag is:

<img id="image" src="/images/image.jpg" alt="Voorbeeldonderwerp" />

De crawlers zullen nu tijdens het ranken van een pagina met daarop deze afbeelding het voorbeeldonderwerp meenemen als een factor.

### **Flash:**

Een bekend statement is dat zoekmachines Flash niet kunnen lezen. Dit is niet geheel correct, omdat zoekmachines zichzelf constant verbeteren is het tegenwoordig mogelijk om gedeeltes van Flash uit te lezen.

"Googlebot can typically read Flash files and extract the text and links in them, but the structure and context are missing.". Bron: http://googlewebmastercentral.blogspot.com/2007/07/best-uses-offlash.html.

die in Flash zijn opgenomen, uit te lezen zijn door zoekmachines.

Deze quote, die direct van Google komt, geeft duidelijk aan dat het mogelijk is om de tekst en links,<br>die in Flash zijn opgenomen, uit te lezen zijn door zoekmachines.<br>Om te zien of Flash de ranking van een website kan beï Om te zien of Flash de ranking van een website kan beïnvloeden zijn er ook experimenten uitgevoerd door de mensen van de website: http://www.flashnseo.com/.

Een voorbeeld van de experimenten die zij uitgevoerd hebben is het nagaan of zoekmachines tekst op een Flash pagina herkennen. Bron: http://www.flashnseo.com/embedded-text-in-adobe-flash/. De conclusie die zij trekken na het uitvoeren van dit onderzoek is dat Google de tekst op een Flash pagina meeneemt in de ranking van de pagina.

Versie: 1.2.5 / Final

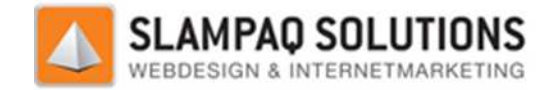

Een ander voorbeeld van deze experimenten is het nagaan of zoekmachines links op een Flash pagina<br>herkennen. Bron: http://www.flashnseo.com/urls-discovering/. Ook hier is een positief resultaat uit herkennen. Bron: http://www.flashnseo.com/urls-discovering/. Ook hier is een positief resultaat uit gekomen, zoekmachines kunnen links op een flash pagina herkennen.

Het is ook mogelijk om informatie uit Flash door te geven aan de zoekmachines. Er zijn twee methodes voor ontwikkeld: Scalable Inman Flash Replacement (sIFR) en SWFOBject.

#### **sIFR:**

sIFR is een techniek waarmee tekst vervangen wordt door Flash. Als een bezoeker van de website geen Flash kan zien, zal de tekst versie van Flash weergegeven worden. Zoekmachines zullen dus de tekst versie zien en niet de onleesbare Flash versie.

#### **SWFObject:**

SWFObject is een andere manier om tekst te laten zien in plaats van Flash. Door middel van JavaScript wordt de bezoeker van een pagina achterhaald, afhankelijk daarvan wordt de Flash of tekst weergave weergegeven.

Al deze punten wijzen erop dat zoekmachines steeds beter met Flash om kunnen gaan, helaas kunnen zij de context en structuur van een pagina nog niet achterhalen. Dit zijn allebei ook heel belangrijke factoren voor zoekmachine optimalisatie. Daarom is het nog steeds verstandig om Flash minimaal te gebruiken, niet om belangrijke inhoud van een pagina te laten zien. . Ook hier is een positief resulta<br>ennen.<br>le zoekmachines. Er zijn twee<br>(sIFR) en SWFOBject.<br>n. Als een bezoeker van de web<br>worden. Zoekmachines zullen c<br>svan Flash. Door middel van<br>nkelijk daarvan wordt de Flash<br>t Flash o

#### **Invloed:**

Het verbeteren van de grafische content van een pagina heeft geen invloed op de opbouw van een pagina. Wel heeft het een duidelijke invloed op de inhoud van een pagina, alle grafische content moet aangepast worden, met alt tags of Flash oplossingen. t

Verder heeft het verbeteren van de problemen met grafische content een positieve invloed op de ranking van een pagina.

#### **Testen:**

Het testen van een website op de aanwezigheid van alt tags is heel gemakkelijk. Er z internet verschillende validatie tools beschikbaar. Met deze tools is het mogelijk om alle fouten op een pagina weer te geven. De aanwezigheid van alt tags in een afbeelding is 1 van de factoren waar deze validatie tools naar kijken. Dus door de website te valideren, ontstaat er een overzicht waar de alt tags ontbreken.

Het testen van Flash is een stuk lastiger, hiervoor moet er naar de code van een pagina gekeken worden. Door middel van sIFR en SWFObject kan het probleem, dat crawlers Flash niet kunnen lezen, opgelost worden.

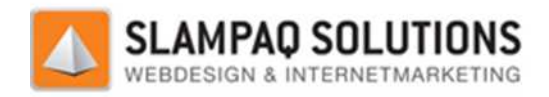

# **Code/Text ratio:**

Code/Text ratio is het percentage daadwerkelijke tekst op een pagina. Code/Text ratio wordt berekend met de volgende formule: Werkelijke tekst op de pagina / Code op een pagina x 100%. Zo zal een pagina met een inhoud van 40KB waarvan 100KB code is, een code/text ratio hebben van 40%. een pagina met een inhoud van 40KB waarvan 100KB code is, een code/t<br>
..<br>
cht de code/text ratio op een website laag zijn, dan zijn dit de meest waa<br>
- JavaScript code staat direct op de pagina.<br>
- Er wordt gebruik gemaakt

Mocht de code/text ratio op een website laag zijn, dan zijn dit de meest waarschijnlijke oorzaken:

- JavaScript code staat direct op de pagina.
- 
- Er worden tabellen gebruikt voor de lay-out van de pagina.

#### **JavaScript op de pagina:**

JavaScript is een scripttaal die acties kan uitvoeren op een webpagina. Het wordt vaak gebruikt om de webpagina interactief te maken. Maar wat is nou het effect van JavaScript op de ranking van een pagina? Om dat te achterhalen moeten we eerst kijken naar hoe JavaScript opgebouwd is op de pagina.

```
<html> 
<head> 
<title>The site's title</title>
<meta name="description" content="The site's 
description."> 
<meta name="keywords" content="The important keywords">
<SCRIPT LANGUAGE="JavaScript">
<!– Begin 
function f1() 
{ 
// The codes 
} 
function f2() 
{ 
// The codes 
} 
// End \rightarrow</SCRIPT>
</head> 
<body> 
<p>Inhoud van de pagina.<p> 
</body> 
</html>
```
Versie: 1.2.5 / Final Hierboven is een simpel voorbeeld te zien van een webpagina, met in het rood de JavaScript code.<br>Een crawler zal, zodra het tijdens het bekijken van een webpagina de <script> tag tegen komt,<br>stoppen met het lezen van de in Een crawler zal, zodra het tijdens het bekijken van een webpagina de <script> tag tegen komt, stoppen met het lezen van de inhoud. Maar de crawler moet wel door **[- 96 -/195]** Datum: 22 Maart 2012

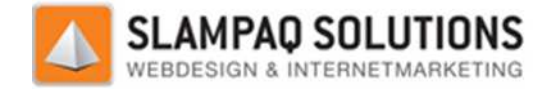

en dit kost tijd, vooral als er een script op de pagina staat van meer dan 100 regels. Dit kan de ranking van de pagina beïnvloeden.

Een simpele oplossing hiervoor is het extern plaatsen van de JavaScript. Dit kan met een .js b bestand, in dit bestand zullen alle scripts opgeslagen worden. Hiermee hoeft er op de webpagina alleen maar een verwijzing te komen naar het .js bestand.

#### <SCRIPT LANGUAGE="JavaScript" SRC="externbestand.js"></SCRIPT>

Dit is een stuk korter dan alle JavaScript op de pagina zelf te plaatsen. Het zal er niet alleen voor zorgen dat de crawlers makkelijker door de website heen kunnen lopen lopen, het zorgt er ook voor dat de webpagina sneller geladen wordt.

#### **In-line styling:**

Het is de bedoeling dat een webpagina er aantrekkelijk uit ziet voor bezoekers. Een manier om dit te doen is door cosmetische instellingen toe te kennen aan elementen op een pagina. Een voorbeeld hiervan is: het zorgt er ook voor<br>Dor bezoekers. Een manier om<br>ten op een pagina. Een voorbe<br>style: solid; border-color:red;

<div style="background-color: purple; border-width:1px; border-style: solid; border padding-left:10px"></div>

Dit is een simpel voorbeeld van een div tag met een paarse achtergrond, een rode rand van 1 pixel en een inspring marge van 10 pixels. Om deze 3 dingen in te stellen is een lange regel code nodig, als dit voor ieder element op de pagina moet gebeuren zal dit de hoeveelheid code op de pagina drastisch verhogen.

De oplossing hiervoor is CSS te gebruiken, Cascading StyleSheets. Met CSS is het mogelijk om een stijl te definiëren en deze toe te passen op verschillende elementen. Om dezelfde situatie te creëren als in het vorige voorbeeld is de volgende CSS nodig. ent op de pagina moet gebeuren zal dit de hoeveelheid code op de pagina drastisch<br>ervoor is CSS te gebruiken, Cascading StyleSheets. Met CSS is het mogelijk om een stij<br>deze toe te passen op verschillende elementen. Om dez de elementen.<br>vstijl"></div> za

divstiil { background-color:purple; border-width: 1px; border-style: solid; border-color: red; padding-left: 10px; }

Door de div tag aan te passen naar: <div style="divstijl"></div> zal deze stijl toegepast worden op dit element. Het voordeel van CSS is dat dit toegepast kan worden op meerdere elementen, de instellingen hoeven niet voor ieder element apart getypt te worden. Dit verlaagt de hoeveelheid code op een pagina wel, maar de cosmetische instellingen staan nog steeds op de pagina. Ook hiervoor is een oplossing gevonden, door CSS op dezelfde manier te gebruiken als de externe JavaScript documenten.

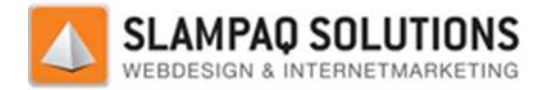

Alle CSS van een pagina wordt verzameld en in 1 document gezet. Daarna wordt er een verwijzing gemaakt naar dit document vanuit de pagina. Als er naar dit document verwezen is, is het mogelijk om deze stijlen toe te passen op elementen. Dit gebeurt op dezelfde manier als in het vorige voorbeeld.

Het resultaat hiervan is:

- Geen cosmetische instellingen ingesteld per element.
- Geen CSS code op de pagina.
- 1 regel code en een verwijzing naar de juiste stijl in ieder element.

Al met al zal dit de hoeveelheid code op een pagina verlagen en voor een hogere code/text ratio zorgen.

#### **Tabellen:**

Een goede manier om een website op te bouwen is door middel van tabellen. Tabellen zijn gemakkelijk te gebruiken om ruimte in te delen. Helaas komen tabellen met een nadeel, ze zorgen voor een hoop code op een pagina en dus een lager code/text rat ratio percentage.

Om dit probleem tegen te gaan is het verstandig om met een combinatie van div's en CSS de indeling van een website te maken. Door via CSS breedtes en hoogtes op te geven aan de div's is het mogelijk om dezelfde lay-out te produceren als met tabellen.

#### **Invloed:**

Al deze factoren hebben een grote invloed op de opbouw van de pagina. De JavaScript en CSS oplossingen kunnen gerealiseerd worden door code te verplaatsen van de pagina naar aparte bestanden. Hierdoor zal de inhoud van de pagina drastisch veranderen en een stuk beter geordend zijn.

Het aanpakken van de tabellen op een pagina zorgt er voor dat de kern van een pagina, de opzet, veranderd. Door een combinatie van div's en CSS te gebruiken zal de pagina code niet alleen korter maar ook overzichtelijker worden.

De code/text ratio heeft geen grote invloed op de rankings binnen zoekmachines. Het zorgt wel voor sneller geladen pagina's wat ook weer een kleine invloed heeft op de ranking van de pagina. Ook zorgt het voor een betere gebruikerservaring door sneller geladen pagina's. k overzichtelijker worden.<br>/text ratio heeft geen grote invloed op de rankings binnen zoekmacl<br>eladen pagina's wat ook weer een kleine invloed heeft op de rankin<br>t voor een betere gebruikerservaring door sneller geladen pa

#### **Testen:**

Het testen van de code/text ratio kan gemakkelijk met tools die beschikbaar zijn op het internet. Zo is er een tool beschikbaar die van een website een rapport kan genereren waarin de exacte code/text ratio staat.

Als een website laag scoort op de code/text ratio is het verstandig om naar de opbouw van deze website te kijken. Dit kan gedaan worden door de 3 voorafgaande punten af te lopen, JavaScript, CSS en tabellen.

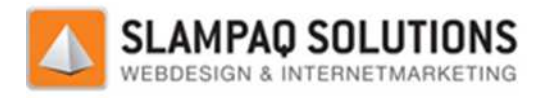

# **Hyphens in url:**

De URL van een website is een zeer belangrijke plek om keywords neer te zetten. Dit zorgt er niet alleen voor dat zoekmachines de pagina hoger ranken op deze keywords, het zorgt er ook voor dat bezoekers van een website direct weten waar deze over gaat.

Wees wel voorzichtig met het gebruik van keywords in een domein naam, teveel keywords maakt de domein naam te lang en lastig te onthouden of uit te spreken.

In de domein naam mogen maar een aantal tekens gebruikt worden: de 26 letters van het alfabet, de cijfers 0 t/m 9 en hyphens (-). In de bestandsnamen van pagina's binnen de website mogen meerdere tekens gebruikt worden. s een zeer belangrijke plek om keywords neer te zetten. Dit zorgt er niet<br>nines de pagina hoger ranken op deze keywords, het zorgt er ook voor dat<br>te direct weten waar deze over gaat.<br>t het gebruik van keywords in een dome

Om ervoor te zorgen dat zoekmachines de domein naam van een website niet als 1 geheel of foutief samengevoegd (Voorbeeld: www.penisland.net) keyword te zien, is het nodig om de keywords in de domein naam te scheiden. In de domein naam is dit alleen mogelijk met hyphens, maar deze werken daar perfect voor.

In de bestandsnamen zijn er meerdere mogelijkheden van tekens, zo is er bijvoorbeeld de underscore(\_). Deze zorgt ervoor dat de keywords heel gemakkelijk apart te lezen zijn. Helaas is het niet verstandig om deze te gebruiken, de underscore wordt door zoekmachines namelijk niet als scheidings-, maar als koppelingsteken gezien. Een bestandsnaam genaamd: "voorbeeld\_zoekmachine.html" zal door zoekmachines als: "voorbeeldzoekmachine" gelezen worden. ) keyword te zien, is het nodig om de ke<br>s dit alleen mogelijk met hyphens, maar<br>heden van tekens, zo is er bijvoorbeeld<br>ds heel gemakkelijk apart te lezen zijn.<br>score wordt door zoekmachines namelij<br>en bestandsnaam genaam

# **Invloed:**

Hyphens hebben geen invloed op de inhoud of de opbouw van de pagina. Het is alleen belangrijk om deze regels te onthouden tijdens het aanvragen van een domein naam en het geven van namen aan nieuwe bestanden.

De hyphens zorgt er niet alleen voor dat een website beter gerankt wordt, het zorgt er ook voor dat bezoekers van SERPs waar deze website op staat direct een goed overzic onderwerp van de website is. ijdens het aanvragen van een domein naam en het geven van namen<br>leen voor dat een website beter gerankt wordt, het zorgt er ook voor<br>deze website op staat direct een goed overzicht hebben van wat het

### **Relevantie:**

Voor een volledig experiment over hoe belangrijk het juist scheiden van keywords met hyphens kan zijn is te zien in Bijlage 2.

De conclusie van het gehele onderzoek is te lezen in de volgende quote uit deze bijlage:

"Underscore of dashes: Wat is nu het beste voor zoekmachine optimalisatie? Dashes!

Deze conclusie is gebaseerd op het feit dat keywords in URL's die gescheiden worden door hyphens bij veel meer verschillende zoekcombinaties gevonden gevonden worden.

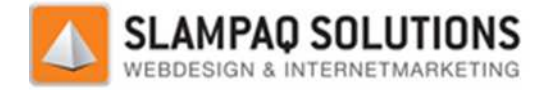

### **Testen:**

Het testen van hyphens in een URL is heel simpel, bekijk de opbouw van de huidige URL en vergelijk deze met de keywords en scheidt deze met hyphens.

## **Intern linken:**

Intern linken heeft een aantal voordelen:

- Verzekerd dat de hele website bekeken wordt door de crawlers van zoekmachines.
- De relevantie van een pagina verhogen voor een bepaald keyword.
- De ranking van een interne pagina verhogen.

Door een goede interne linkstructuur op te bouwen zullen alle pagina's van de website bekeken worden door de crawlers van zoekmachines. Door interne links te bouwen zullen de crawlers zien dat deze pagina's bij de website horen. Hier zijn ook andere methodes voor, maar intern linken is een zeer goede manier om dit duidelijk te maken.

Door de keywords van een pagina te gebruiken in een link naar deze pagina zal de zoekmachine een<br>extra verwijzing krijgen naar de inhoud van de pagina en daarmee de relevantie van de pagina voor<br>deze keywords verhogen.<br>Ran extra verwijzing krijgen naar de inhoud van de pagina en daarmee de relevantie van de pagina voor deze keywords verhogen.

Ranking kracht van pagina's kan doorgegeven worden pagina met een sterke ranking kracht direct linkt naar een pagina zal deze meer van deze ranking krijgen dan een pagina die pas na 4 of 5 links bereikt kan worden vanaf de home pagina. De valkuil hierbij is om niet naar alle pagina's te linken vanaf de home pagina, dit zorgt ervoor dat de ranking kracht van iedere link afneemt.

Er is voor zoekmachines een limiet voor links op een pagina. Dit limiet is geen vast nummer maar hierbij is om niet naar alle pagina's te linken vanaf de home pagina, dit zorgt ervoor dat de ranking<br>kracht van iedere link afneemt.<br>Er is voor zoekmachines een limiet voor links op een pagina. Dit limiet is geen vast num stoppen met het bekijken van deze links. Het is dus verstandig om niet meer dan 150 links op een pagina te hebben.

### **Invloed:**

Intern linken heeft een grote invloed op de structuur van een website, er wordt immers door middel van intern linken een daadwerkelijke structuur gemaakt. Denk hierbij aan bijvoorbeeld navigatie onderdelen van een website zoals menu's. Intern linken heeft een grote invloed op de structuur van een website, er wordt immers door middel<br>van intern linken een daadwerkelijke structuur gemaakt. Denk hierbij aan bijvoorbeeld navigatie<br>onderdelen van een website

worden zijn wel heel belangrijk. Maar er is geen verdere invloed op de inhoud van de pagina.

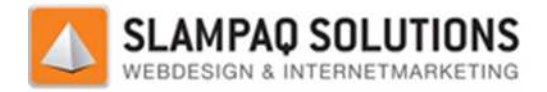

## **Relevantie:**

Interne links zijn zeer belangrijk voor zoekmachine optimalisatie, door interne links te gebruiken kunnen crawlers de opbouw van een website zien. Mocht er binnen de website naar een bepaalde pagina niet gelinkt worden, dan is het een stuk moeilijker voor de crawlers om deze pagina te bezoeken.

De keywords die in een link gebruikt worden zorgen voor een betere ranking van de pagina waarnaar gelinkt wordt op deze keywords.

Verder is het met interne links mogelijk om de ranking kracht van een pagina door te spreiden naar andere pagina's binnen de website. Dit is zeer belangrijk voor zoekmachine optimalisatie. ordt op deze keywords.<br>het met interne links mogelijk om de ranking kracht van een pagina door t<br>agina's binnen de website. Dit is zeer belangrijk voor zoekmachine optimal<br>interne link checker tool, <u>http://www.searchengin</u>

#### **Testen:**

Met een interne link checker tool, http://www.searchengineoptimization.co.uk/seo-tools/internallinks.html, kunnen er van een pagina direct de hoeveelheid interne en externe links bekeken worden. Daarin staat ook de teksten van deze links, deze zijn gemakkelijk te vergelijken met de keywords van de bijbehorende pagina. , kunnen er van een pagina direct de hoeveelheid interne en externe links bekeken worden<br>at ook de teksten van deze links, deze zijn gemakkelijk te vergelijken met de keywords var<br>prende pagina.<br>**t locatie:**<br>ebsite geoptim

# **Content locatie:**

Als een website geoptimaliseerd wordt voor zoekmachine optimalisatie is het verstandig om de belangrijkste content van een pagina als eerste te laten zien aan zoekmachines. Dit is belangrijk omdat zoekmachines vaak meer waarde hechten aan de content die als eerste gelezen wordt.

Omdat zoekmachines de pagina code van boven naar beneden lezen is het soms moeilijk om de content bovenaan te zetten en toch een goede lay het maken van een lay-out de content van een pagina naar beneden geschoven omdat er bijvoorbeeld een navigatie blok boven komt te staan. het maken van een lay-out de content van een pagina naar beneden geschoven omdat er<br>bijvoorbeeld een navigatie blok boven komt te staan.<br>Pagina's die opgebouwd zijn uit tabellen zorgen er meestal voor dat de belangrijke co

beneden wordt geschoven. Dit komt door het feit dat tabellen van boven naar beneden en van links content bovenaan te zetten en toch een goede lay-out op de pagina te behouden. Vaak wordt door<br>het maken van een lay-out de content van een pagina naar beneden geschoven omdat er<br>bijvoorbeeld een navigatie blok boven komt onder alle andere onderdelen van de pagina komen.

De oplossing die hiervoor ontworpen is, is het gebruiken van een combinatie van Div tags en CSS bij de opbouw van een pagina. Door de content in een Div te plaatsen en met CSS de positie van deze Div te bepalen kan de content in de code van de pagina bovenaan staan en toch op de juiste positie op de pagina staan.

De reden dat veel webmasters er voor kiezen om een tabel te gebruiken voor de lay-out van de Div te bepalen kan de content in de code van de pagina bovenaan staan en toch op de juiste positie<br>op de pagina staan.<br>De reden dat veel webmasters er voor kiezen om een tabel te gebruiken voor de lay-out van de<br>pagina is het verschil in de ranking niet waard is ten opzichte van het extra werk wat er voor nodig is.

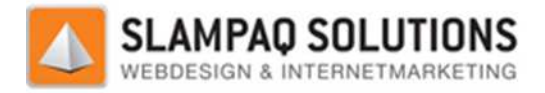

### **Invloed:**

Content locatie heeft veel invloed op de opbouw van een pagina. Als een pagina aan deze ranking factor wil voordoen zal de gehele opbouw van deze pagina daar op afgestemd moeten worden. De constructie van een pagina zal volledig gebaseerd moeten worden op een techniek waarmee de content bovenaan komt te staan.

## **Relevantie:**

Content locatie is een belangrijke factor voor de ranking van een pagina. Omdat zoekmachines niet kunnen weten welke delen van de inhoud van een pagina belangrijker zijn dan de rest, wordt de content die bovenaan staat als belangrijker ervaren dan de rest. Als de eerste content die een crawler tegenkomt tijdens het bekijken van een pagina het navigatie menu is, zal dit de pagina ranking niet positief beïnvloeden. Maar als dit de eerste paragraaf van de inhoud is en hier staan keywords in, zal dit de pagina wel positief beïnvloeden. tor wil voordoen zal de gehele opbouw van deze pagina daar op afgestemd moeten worden. D<br>structie van een pagina zal volledig gebaseerd moeten worden op een techniek waarmee de<br>tent bovenaan komt te staan.<br>**levantie:**<br>tent

#### **Testen:**

Het testen van de content locatie is niet gemakkelijk, er zijn geen tools voor beschikbaar. Daarom moet dit met de hand gedaan worden. De opbouw van de pagina zal bekeken moeten worden, en er zal gekeken moeten worden naar de locatie van de eerste content binnen de code van de pagina.

Door de code van een pagina te bekijken kan er gekeken worden of de belangrijkste content bovenaan staat. Mocht dit niet het geval zijn, kan er een plan opgesteld worden om de opbouw van de website zo te veranderen dat de content toch bovenaan komt te staan.

# **Bestandsgrootte:**

De bestandsgrootte van een pagina is de grootte van het bestand waarin de code van een pagina staat. Het is niet alleen belangrijk om de grootte van dit bestand zo klein mogelijk te houden om de laadtijd van de pagina te verkleinen. Een andere reden is dat zoekmachines de pagina na 100-150KB (de exacte grens is niet bekend) afkappen, zo zal alle inhoud na deze grens overgeslagen worden.

De crawlers van zoekmachines werken op een bepaalde tijd per website, zodra deze tijdseenheid overschreden wordt zullen de crawlers stoppen met het bekijken van de pagina's. Als de pagina's op een website allemaal rond de grens liggen van 100-150KB zal er een grotere kans zijn dat het tijdslimiet bereikt wordt van de crawlers, resulterend in een website waarvan niet alle pagina's bekeken zijn. dtijd van de pagina te verkleinen. Een andere reden is dat zoekmachines de pagina na 100-<br>exacte grens is niet bekend) afkappen, zo zal alle inhoud na deze grens overgeslagen word<br>exavelers van zoekmachines werken op een b na te verkleinen. Een andere reden is dat zoekmachines de pagina na 100-150KB<br>
iet bekend) afkappen, zo zal alle inhoud na deze grens overgeslagen worden.<br>
Ekmachines werken op een bepaalde tijd per website, zodra deze tij

Er zijn verschillende manieren om de bestandsgrootte van een pagina te verkleinen, waarvan de simpelste het opsplitsen van de pagina is. Als een grote pagina inhoud bevat die gemakkelijk verspreid kan worden over twee of meer verschillende pagina's lost dit het probleem gemakkelijk op.

Andere oplossingen zijn de eerder behandelde oplossingen bij de code/text ratio. D Deze zorgen niet alleen voor een hoger percentage tekst tegenover de hoeveelheid code, maar zorgen er ook voor dat de pagina kleiner wordt.

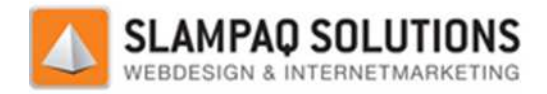

## **Invloed:**

Het opsplitsen van de inhoud over verschillende pagina's heeft een grote invloed op de inhoud van de pagina. Er moet goed nagedacht worden over wat het beste op welke pagina geplaatst kan worden en op welke keywords iedere pagina zich moet richten.

De andere oplossingen die bij de code/text ratio staan aangegeven hebben vooral een invloed op die opbouw van de pagina. Bijvoorbeeld JavaScript en CSS code die extern geplaatst wordt.

# **Relevantie:**

De bestandsgrootte van een pagina is een zeer belangrijke factor om naar te kijken. Het verlaagt de laadtijd van een pagina en verhoogt dus de gebruiksvriendelijkheid voor de bezoekers. Verder zorgt het ervoor dat de hele pagina bekeken wordt door de crawlers, dit zorgt voor een hogere ranking voor de pagina.

Als laatste zorgt het ervoor dat de crawlers genoeg tijd hebben om de gehele website te bekijken en dus een hogere ranking aan de gehele website toe kunnen kennen.

### **Testen:**

Als eerste is het belangrijk om de bestandsgrootte van de pagina's te berekenen. Dit kan heel dus een hogere ranking aan de gehele website toe kunnen kennen.<br>
1998 - Testen:<br>Als eerste is het belangrijk om de bestandsgrootte van de pagina's te berekk<br>|gemakkelijk met deze tool: http://www.seochat.com/seo-tools/page

Mocht het bestand te groot (groter dan 150KB) zijn, is het verstandig om te kijken of de inhoud van de pagina opgesplitst kan worden.

Als laatste kan er naar de code/text ratio oplossingen gekeken worden, interne styling, JavaScript JavaScript of CSS op de pagina extern plaatsen.

# **Canonicalize URL's:**

Canonicalization is het principe dat meerdere URL's naar dezelfde website verwijzen. Een voorbeeld hiervan is: http://www.voorbeeld.nl en http://www.voorbeeld.nl/index.html. Het probleem wat hierbij ontstaat, is dat als een andere website verwijst naar deze website, hij één van deze URL's uitkiest. Dit zorgt ervoor dat de verhoging voor de ranking die deze links met zich meebrengen dus verdeeld wordt over verschillende URL's. orbeeld.nl/index.html.<br>aar deze website, hij é<br>ng die deze links met z<br>tion is een manier om<br>lL die zij opgevraagd h<br>fresh.<br>99% van de ranking kr

Als oplossing hiervoor is redirection ontwikkeld, redirection is een manier om bezoekers en zoekmachines naar een andere URL te sturen dan de URL die zij opgevraagd hebben. Er zijn verschillende redirect soorten: 301, 302 en een meta refresh. Als oplossing hiervoor is redirection ontwikkeld, redirection is een manier om bezoekers en<br>zoekmachines naar een andere URL te sturen dan de URL die zij opgevraagd hebben. Er zijn<br>verschillende redirect soorten: 301, 302

#### **301 redirect:**

pagina doorgegeven wordt naar de verwezen pagina.

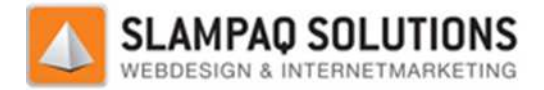

#### **302 redirect:**

Dit is een tijdelijke redirect, het geeft geen ranking kracht door en wordt daarom meestal niet gebruikt.

#### **Meta refresh:**

Een meta refresh wordt uitgevoerd op pagina niveau i.p.v. server niveau. Ze worden meestal gebruikt voor: pagina's waarop staat: "Als u niet doorverwezen wordt binnen 5 seconde klik dan hier." Een meta refresh geeft een klein deel van de ranking k kracht door, maar vanwege de gebruiksvriendelijkheid en het verlies in ranking kracht wordt deze afgeraden om te gebruiken.

#### **Canonical tag:**

Tegenwoordig is er een tag beschikbaar die dit allemaal regelt, de canonicalize tag. Een voorbeeld hiervan is:

<link rel="canonical" href="http://www.voorbeeld.nl/" />

Deze tag geeft aan dat de pagina waar deze op geplaatst is een directe kopie is van de pagina die in de href tag staat en dat alle ranking kracht doorverwezen moet worden naar die pagina.

De canonical tag is bijna gelijk aan een 301 redirect, je geeft aan dat een pagina op een andere locatie staat en dat deze pagina exact gelijk is aan deze. Er zijn wel een aantal verschillen tussen de canonical tag en de 301 redirect: el="canonical" href="http://www.voorbeeld.nl/" /><br>ag geeft aan dat de pagina waar deze op geplaatst is een directe kopie is van de pagina di<br>f tag staat en dat alle ranking kracht doorverwezen moet worden naar die pagina.<br>

- De canonical tag verwijst alleen zoekmachines naar de andere website, de 301 redirect verwijst zoekmachines en bezoekers naar deze website.
- Een 301 redirect kan verwijzen naar een pagina in een ander domein, een canonical tag kan alleen verwijzen naar een pagina in hetzelfde domein.

### **Invloed:**

De canonical tag heeft geen invloed op de inhoud of de opbouw van de pagina. De tag kan gewoon toegevoegd worden aan de pagina.

### **Relevantie:**

Canonicalization zorgt ervoor dat alle links die verwijzen naar andere URL's van dezelfde pagina toch hun effect hebben op de correcte pagina. Zo kunnen andere webmasters linken naar hun effect hebben op de correcte pagina. Zo kunnen andere webmasters linken naar<br>"http://www.voorbeeld.nl/index.html", als er in deze pagina een canonical tag opgenomen is met daarin de url: "http://www.voorbeeld.nl/" dan zal de ranking kracht van de link overgaan op de correcte URL. Het is zeer belangrijk om de canonical tag op te nemen in een webpagina, zodat de pagina geen links misloopt die wel degelijk naar de pagina verwijzen. - De canonical tag verwijst alleen zoekmachines naar de andere website, de 301 redirect<br>verwijst zoekmachines en bezoekers naar deze website.<br>- Een 301 redirect kan verwijzen naar een pagina in een ander domein, een canoni

#### **Testen:**

Het testen van de canonical tag is heel eenvoudig, kijk of deze tag aanwezig is. Als deze niet aanwezig is kan er overlegd worden met de eigenaar van de website welke URL de juiste is en deze in een canonical tag opnemen op de pagina.

Versie: 1.2.5 / Final

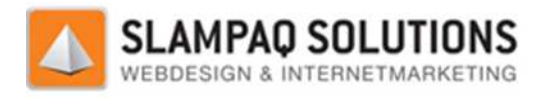

# **Sociale media knoppen.**

De sociale media knoppen zijn knoppen, van de sociale media zoals: Facebook, Google+ en LinkedIn, die op een website geplaatst worden. Voorbeelden hiervan zijn de "Like" knop van Facebook, de "+1" knop van Google+ en de "InShare" knop van LinkedIn. Met deze knoppen kunnen bezoekers van de website die een profiel op één van deze sociale media hebben aangeven dat zij de pagina die zij bezochten positief ervaren hebben en bezienswaardig vinden.

Door op één van de sociale media knoppen te drukken zal er een link ontstaan op het sociale media profiel van de bezoeker. Hiermee zal de pagina die bezocht is, bekend gemaakt worden aan alle mensen in de kenniskring van de bezoeker. Dit zorgt voor meer naamsbekendheid en mogelijke nieuwe bezoekers.

Een ander voordeel is dat er een nieuwe link ontstaat naar de pagina waar de sociale media knoppen op staan. Dit draagt weer bij aan de ranking van de pagina.

Hoe vaker de sociale media knoppen door bezoekers op een pagina gebruikt zijn hoe hoger zoekmachines de relevantie van deze pagina schatten. Dus hoe vaker er op deze knoppen gedrukt wordt hoe hoger zoekmachines de pagina zullen ranken.

#### **Invloed:**

De sociale media knoppen hebben geen invloed op de inhoud of de opbouw van de website. Ze zijn een extra functionaliteit die er op een pagina ingebouwd kunnen worden.

### **Relevantie:**

Zoekmachines hechten veel waarde aan het aantal bezoekers wat op de sociale media knoppen drukt. Dit toont aan dat een pagina belangrijk is voor bezoekers, en dus ook voor zoekmachines. De verwachting is dat deze waarde alleen maar toe zal nemen. Bezoekers kunnen nu zelf aangeven o een pagina belangrijk vinden en het uiteindelijke doel van zoekmachines is om de meest relevante pagina voor een onderwerp weer te geven. ie een profiel op één van deze sociale media hebben aangeven dat zij de pagina die zij<br>positief ervaren hebben en bezienswaardig vinden.<br>En van de sociale media worppen te drukken zal er een link ontstaan op het sociale me

#### **Testen:**

Het testen van de sociale media knoppen is redelijk gemakkelijk, er kan gekeken worden of er sociale media knoppen aanwezig zijn. Als er sociale media knoppen aanwezig zijn kan er gekeken worden of er nog andere knoppen zijn die niet geplaatst zijn.

Daarnaast kan er gekeken worden naar de resultaten van de sociale media knoppen. Als er nog nooit op een knop gedrukt is, moet er gekeken worden naar de oorzaak.

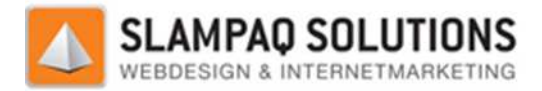

# **Testplan:**

Van tevoren aanwezig zijn:

- Lijst met keywords.
- Lijst met juiste URL's

#### **Keywords in: Titels, bestands- en directorynamen.**

Alle bestandsnamen inventariseren.

Alle directorynamen inventariseren inventariseren.

Alle titels van de website inventariseren.

Alle geïnventariseerde name en titels vergelijken met de gekozen keywords van de website. Als de namen en titels overeen komen met de keywords is het een succes, Als de namen en titels niet overeen komen met de keywords: aangeven welke alternatieve naam er goed is om te gebruiken.

**Meta tags.** 

Meta tags van de website inventariseren.

Als ze aanwezig zijn: onderzoeken of ze beter kunnen, betere omschrijving of keywords beter gebruiken.

Als ze niet aanwezig zijn: meta tag opstellen aan de hand van keywords en omschrijving.

#### **Hyphens in de URL.**

Alle URL's van de website inventariseren.

Als de keywords in de URL's gescheiden worden door hyphens: succes.

Zo niet aangeven waar dit niet het geval is en een nieuwe URL opstellen. a tag opstellen aan de hand van keywords e $\,$ entariseren. $\,$ escheiden worden door hyphens: succes. $\,$ t het geval is en een nieuwe URL opstellen.

#### **Intern linken.**

Alle interne links inventariseren met: http://www.searchengineoptimization.co.uk/seotools/internal-links.html.

Teksten die in de links staan vergelijken met de keywords van de pagina waar ze naar linken.

Komen ze overeen, succes.

Komen ze niet overeen: nieuwe link tekst opstellen.

#### **Content locatie.**

Broncode van de pagina kijken.

Als de content in de eerste 30 regels staat, correct.

Als de content niet in de eerste 30 regels staat, bestuderen waarom dit niet het geval is.

Advies opstellen over hoe de pagina te verbeteren is zodat de content in de eerste 30 regels staat.

Versie: 1.2.5 / Final

**[- 106 -/195]** Datum: 22 Maart 2012

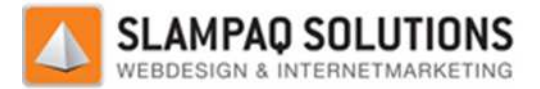

#### **Grafische content.**

Website valideren met: http://validator.w3.org/

De alt tags die niet gevuld zijn bestuderen.

Broncode van de website doorlopen of er flash code aanwezig is.

Zo ja, is er gebruik gemaakt van een sIFR of SWFObject?

Is er gebruik van gemaakt: succes.

Is er geen gebruik van gemaakt: advies geven over hoe deze technieken werken.

#### **Bestandsgrootte.**

Is er geen gebruik van gemaakt: advies geven over hoe deze technieken werken.<br>**Bestandsgrootte.**<br>Bestandsgrootte berekenen met de tool: <u>http://www.seochat.com/seo-tools/page</u>

Mocht het bestand te groot (groter dan 1 150KB) zijn:

Kijken of de inhoud van het bestand opgesplitst kan worden.

#### **Canonicalize URL.**

Inventariseren of de canonical tag aanwezig is.

Als deze niet aanwezig is: Canonical tag opstellen aan de hand van de beschikbare lijst met URL's.

#### **Code/Text ratio.**

Code/text ratio rapport genereren met tool: http://www.seochat.com/seo-tools/code-to-text-ratio/ et de tool: <u>http://www.seochat.com/seo-tools/page-size/</u>.<br>
oter dan 150KB) zijn:<br>
tand opgesplitst kan worden.<br>
tand opgesplitst kan worden.<br>
tand opgesplitst kan worden.<br>
tand opgesplitst kan worden.<br>
tand tag opstellen

Als website laag scoort (onder de 40%) kijken naar de broncode van de website.

3 punten aflopen:

- JavaScript op de pagina bestuderen.
- CSS op de pagina bestuderen.
- Nagaan of er veel tabellen gebruikt worden.

#### **Sociale media knoppen.**

Inventariseren of de sociale media knoppen aanwezig zijn.

Inventariseren welke van de sociale media knoppen aanwezig zijn.

Inventariseren hoe vaak de sociale media knoppen gebruikt zijn.

Advies opstellen als:

- Er geen of niet alle sociale media knoppen aanwezig zijn, welke er toegevoegd kunnen worden.
- Als er niet vaak op een sociale media knop gedrukt is, nagaan waarom dit het geval is.

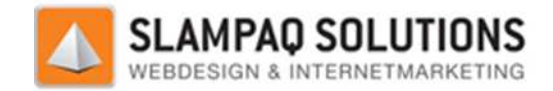

# **Testresultaten Zonnebrillenshop.**

# **Lijst met keywords:**

zonnebrillen zonnebril zonnenbrillen kopen zonnebril kopen zonnebril online kopen zonnebrillen online kopen

Een combinatie van ieder merk met de volgende zoekwoorden. Merk representeert hier de merknaam. Merk. Merk zonnebrillen Merk zonnebril Merk webshop Merk kopen Merk zonnebril kopen Merk heren zonnebrillen Merk dames zonnebrillen

oakley special editions oakley snow goggles oakley elite FMJ watch oakley horloges oakley accessories oakley electronics oakley lensen adidas snow goggles adidas rx clip-in arnette snow goggles bollé snow goggles rudy project snow goggles rudy project golf series sinner snow goggles
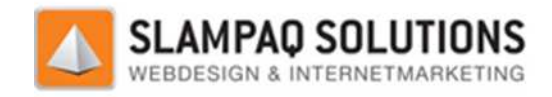

# **Lijst met URL's http://www.zonnebrillenshop.nl http://www.zonnebrillenshop.nl:**

Bron: http://www.zonnebrillenshop.nl/Sitemap/14571/Default.aspx.

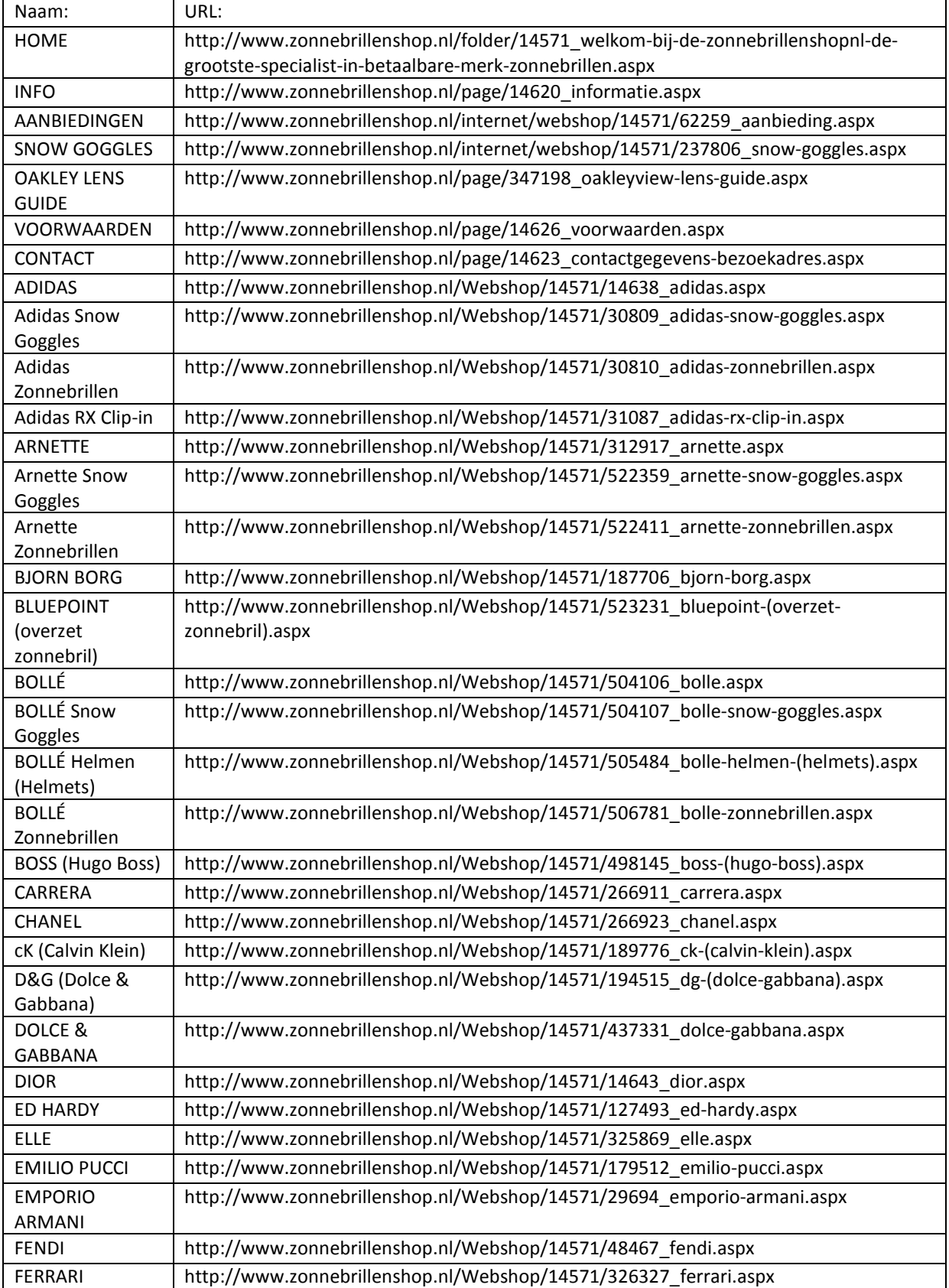

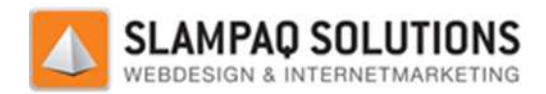

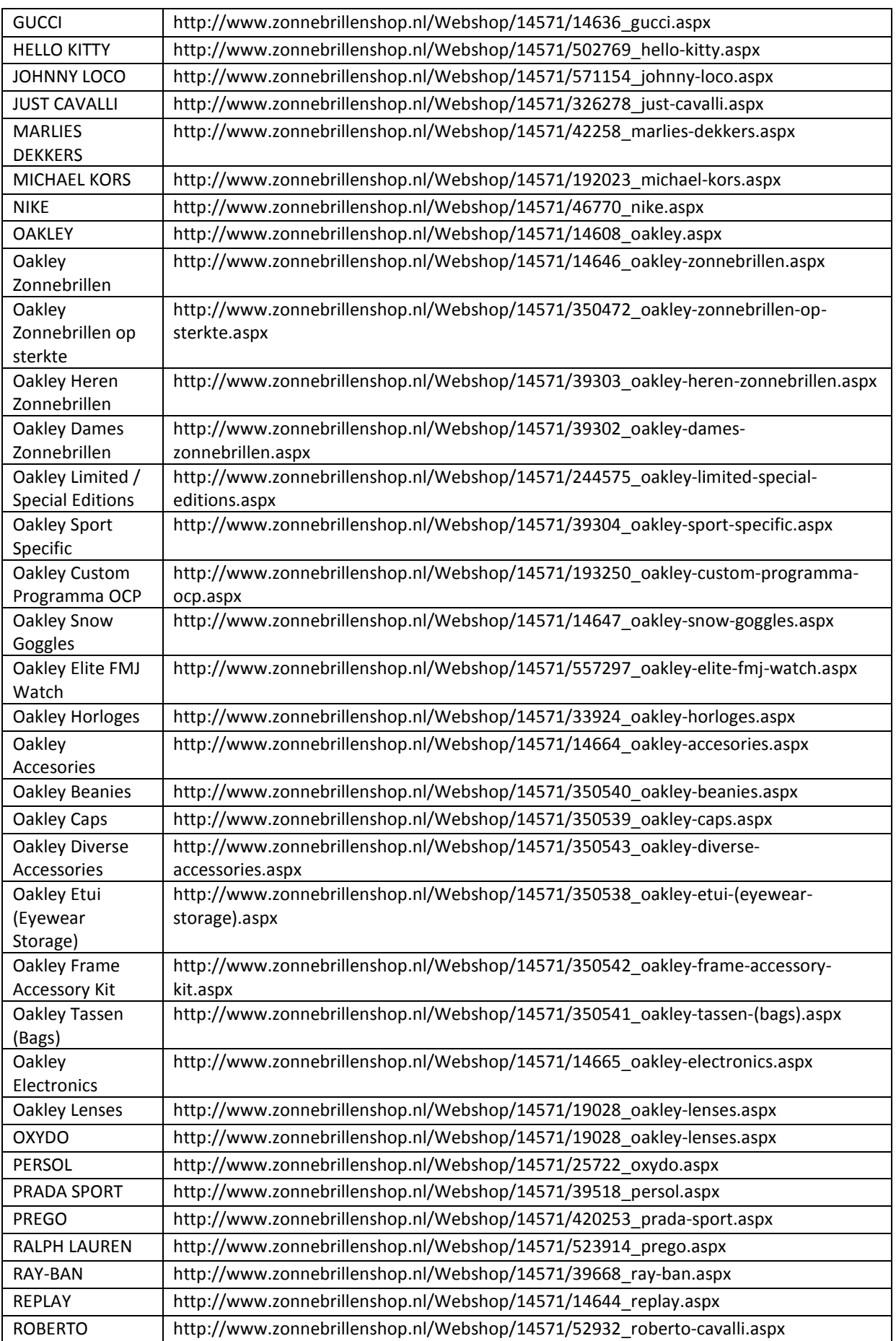

 $\overline{\phantom{a}}$ 

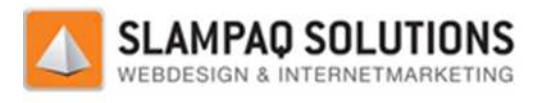

٦

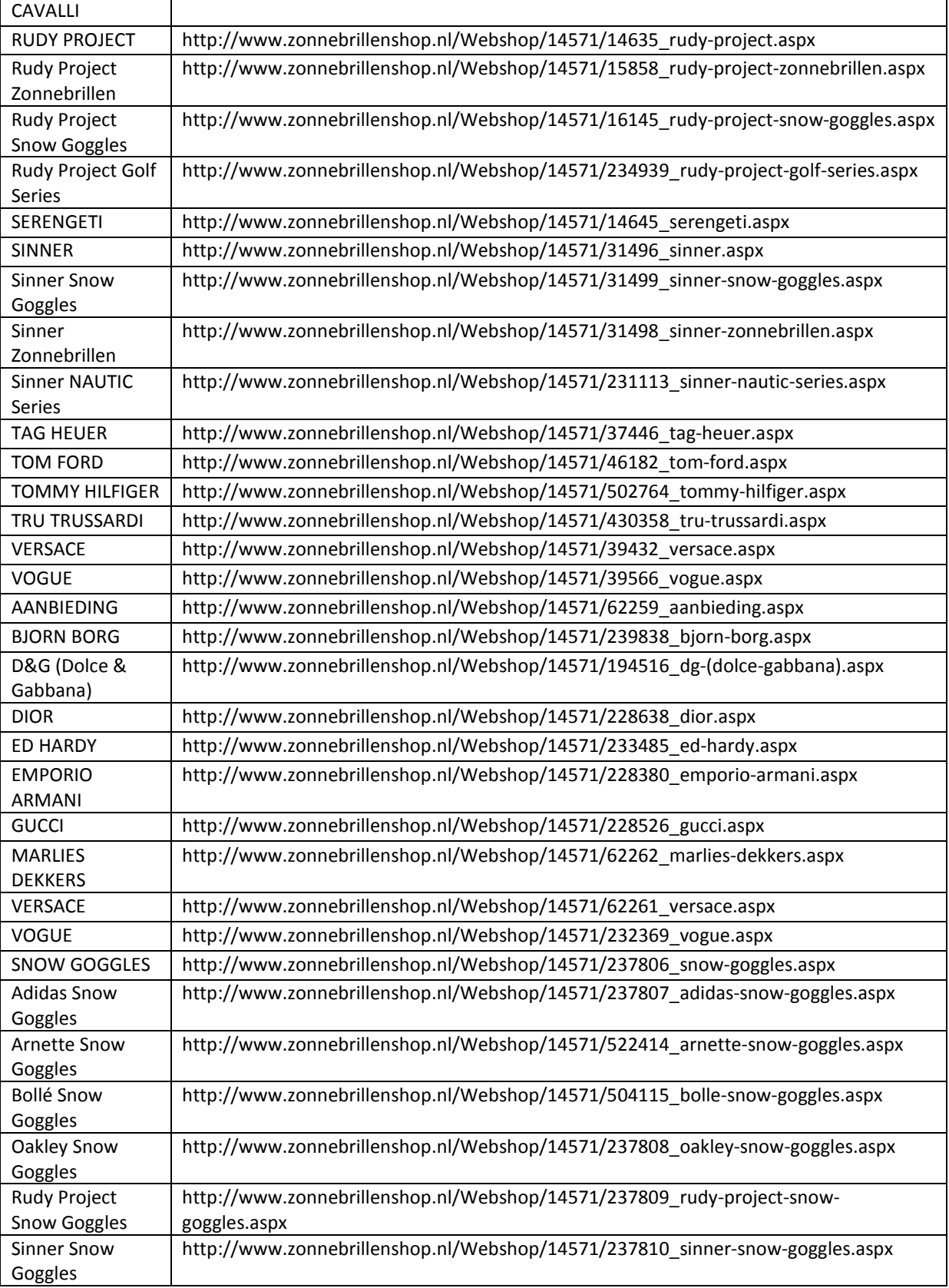

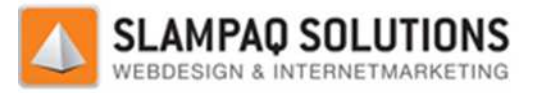

# **Bestandsnamen:**

- $\bullet$  14571\_welkom-bij-de-zonnebrillenshopnl-de-grootste-specialist-in-betaalbare-merk
- 14620 informatie.aspx
- 14620 informatie.aspx
- 62259\_aanbieding.aspx
- 237806\_snow-goggles.aspx
- 347198 oakleyview-lens-guide.aspx
- 14626 voorwaarden.aspx
- 14623 contactgegevens-bezoekadres.aspx
- 14638\_adidas.aspx
- 30809 adidas-snow-goggles.aspx
- 14626\_voorwaarden.aspx<br>• 14626\_voorwaarden.aspx<br>• 14632\_contactgegevens-bezoekadres.aspx<br>• 14638\_adidas.aspx<br>• 30809\_adidas-snow-goggles.aspx<br>• \_welkom-bij-de-zonnebrillenshopnl-de-grootste-specialist-in-betaalbare-merkn-bij-de-sonnebrillenshopnl-de-grootste-specialist-in-betaalbare-merk-zonnebrillen.aspx<br>atie.aspx<br>atie.aspx<br>goggles.aspx<br>goggles.aspx<br>indig.aspx<br>aspxn/wew-lens-goute.aspx<br>aspx<br>5. nonw-goggles.aspx<br>primet.aspx<br>xonnebrillen.
- \_informatie.aspx
- 62259\_aanbieding.aspx
- 14571/237806 snow-goggles.aspx
- 347198\_oakleyview-lens-guide.aspx
- 14626 voorwaarden.aspx
- 14623\_contactgegevens-bezoekadres.aspx
- 14638\_adidas.aspx
- 30809\_adidas-snow-goggles.aspx
- 30810\_adidas-zonnebrillen.aspx
- 31087 adidas-rx-clip-in.aspx
- 312917\_arnette.aspx
- 522359\_arnette-snow-goggles.aspx
- 522411\_arnette-zonnebrillen.aspx
- 187706\_bjorn-borg.aspx
- 523231\_bluepoint-(overzet-zonnebril).aspx
- 504106 bolle.aspx
- 504107\_bolle-snow-goggles.aspx
- 505484\_bolle-helmen-(helmets).aspx
- 506781\_bolle-zonnebrillen.aspx
- 498145\_boss-(hugo-boss).aspx
- 266911\_carrera.aspx
- 266923\_chanel.aspx
- 189776\_ck-(calvin-klein).aspx
- 194515\_dg-(dolce-gabbana).aspx
- 437331\_dolce-gabbana.aspx
- 14643\_dior.aspx
- 127493\_ed-hardy.aspx
- 325869\_elle.aspx
- 179512 emilio-pucci.aspx
- 29694\_emporio-armani.aspx
- 48467\_fendi.aspx

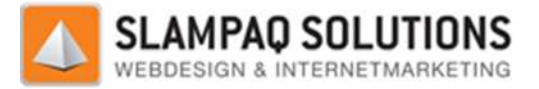

- 326327\_ferrari.aspx
- 14636 gucci.aspx
- 502769\_hello-kitty.aspx
- 571154\_johnny-loco.aspx
- 326278\_just-cavalli.aspx
- 42258\_marlies-dekkers.aspx
- 192023 michael-kors.aspx
- 46770 nike.aspx
- 14608 oakley.aspx
- 14646 oakley-zonnebrillen.aspx
- 14646\_oakley-zonnebrillen.aspx<br>• 350472\_oakley-zonnebrillen-op-sterkte.aspx
- 39303\_oakley-heren-zonnebrillen.aspx
- 39302\_oakley-dames-zonnebrillen.aspx
- 39303\_oakley-heren-zonnebrillen.aspx<br>• 39302\_oakley-dames-zonnebrillen.aspx<br>• 244575\_oakley-limited-special-editions.aspx
- 39304\_oakley-sport-specific.aspx
- 193250\_oakley-custom-programma specific.aspxprogramma-ocp.aspx
- 14647 oakley-snow-goggles.aspx
- 557297\_oakley-elite-fmj-watch.aspx
- 33924\_oakley-horloges.aspx
- 14664 oakley-accesories.aspx
- 350540 oakley-beanies.aspx
- 350539 oakley-caps.aspx
- 350543\_oakley-diverse-accessories.aspx
- 350538 oakley-etui-(eyewear-storage).aspx les.aspx<br>|-watch.aspx<br>aspx<br>s.aspx<br>aspx<br>waccessories.aspx<br>ewear-storage).aspx
- 350542\_oakley-frame-accessory-kit.aspx
- 350541\_oakley-tassen-(bags).aspx
- 14665 oakley-electronics.aspx
- 19028 oakley-lenses.aspx
- 19028 oakley-lenses.aspx
- 25722\_oxydo.aspx
- 39518 persol.aspx
- 420253\_prada-sport.aspx
- 523914\_prego.aspx
- 39668 ray-ban.aspx
- 14644 replay.aspx
- 52932\_roberto-cavalli.aspx
- \_informatie.aspx
- 62259\_aanbieding.aspx
- 14571/237806\_snow-goggles.aspx
- 347198\_oakleyview-lens-guide.aspx
- 14626 voorwaarden.aspx
- 14623 contactgegevens-bezoekadres.aspx (bags).aspxelectronics.aspxgoggles.aspxguide.aspxbezoekadres.aspxgoggles.aspxonnebrillen.aspx
- 14638\_adidas.aspx
- 30809 adidas-snow-goggles.aspx
- 30810\_adidas-zonnebrillen.aspx
- 31087\_adidas-rx-clip-in.aspx
- 312917\_arnette.aspx

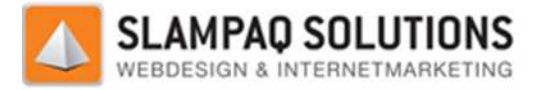

- 522359\_arnette-snow-goggles.aspx
- 522411\_arnette-zonnebrillen.aspx
- 187706\_bjorn-borg.aspx
- 523231\_bluepoint-(overzet-zonnebril).aspx
- 504106 bolle.aspx
- 504107\_bolle-snow-goggles.aspx
- 505484\_bolle-helmen-(helmets).aspx
- 506781\_bolle-zonnebrillen.aspx
- 498145\_boss-(hugo-boss).aspx
- 266911\_carrera.aspx
- 266923 chanel.aspx
- 189776 ck-(calvin-klein).aspx
- 194515\_dg-(dolce-gabbana).aspx
- 437331\_dolce-gabbana.aspx
- 14643\_dior.aspx
- 127493\_ed-hardy.aspx
- 325869 elle.aspx
- 179512 emilio-pucci.aspx
- 29694\_emporio-armani.aspx
- 48467 fendi.aspx
- 326327 ferrari.aspx
- 14636 gucci.aspx
- 502769\_hello-kitty.aspx
- 571154\_johnny-loco.aspx
- 326278\_just-cavalli.aspx
- 42258\_marlies-dekkers.aspx
- 192023 michael-kors.aspx
- 46770 nike.aspx
- 14608 oakley.aspx
- 14646\_oakley-zonnebrillen.aspx
- 350472 oakley-zonnebrillen-op-sterkte.aspx te-snow-goggles.aspx<br>
te-zonnebrillen.aspx<br>
borg.aspx<br>
oint-(overzet-zonnebril).aspx<br>
aspx<br>
snow-goggles.aspx<br>
helmen-(helmets).aspx<br>
zonnebrillen.aspx<br>
zonnebrillen.aspx<br>
l.aspx<br>
l.aspx<br>
rgabbana.aspx<br>
px<br>
rdy.aspx<br>
io-ar
- 39303\_oakley-heren-zonnebrillen.aspx
- 39302\_oakley-dames-zonnebrillen.aspx
- 39303\_oakley-heren-zonnebrillen.aspx<br>• 39302\_oakley-dames-zonnebrillen.aspx<br>• 244575\_oakley-limited-special-editions.aspx
- 39304 oakley-sport-specific.aspx
- 193250\_oakley-custom-programma specific.aspxprogramma-ocp.aspx
- 14647\_oakley-snow-goggles.aspx
- 557297\_oakley-elite-fmj-watch.aspx
- 33924\_oakley-horloges.aspx
- 14664 oakley-accesories.aspx
- 350540\_oakley-beanies.aspx
- 350539 oakley-caps.aspx
- 350543\_oakley-diverse-accessories.aspx
- 350538 oakley-etui-(eyewear-storage).aspx goggles.aspx<br>-fmj-watch.aspx<br>ges.aspx<br>pries.aspx<br>ies.aspx<br>-se-accessories.aspx<br>(eyewear-storage).aspx
- 350542\_oakley-frame-accessory-kit.aspx
- 350541\_oakley-tassen-(bags).aspx (bags).aspx

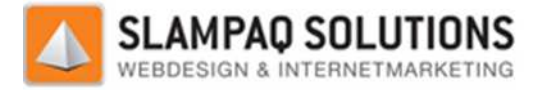

- 14665\_oakley-electronics.aspx
- 19028 oakley-lenses.aspx
- 19028\_oakley-lenses.aspx
- 25722\_oxydo.aspx
- 39518 persol.aspx
- 420253\_prada-sport.aspx
- 523914\_prego.aspx
- 39668 ray-ban.aspx
- 14644 replay.aspx
- 52932\_roberto-cavalli.aspx
- 14635\_rudy-project.aspx
- 15858\_rudy-project-zonnebrillen.aspx
- 16145\_rudy-project-snow-goggles.aspx
- 234939 rudy-project-golf-series.aspx
- 14645\_serengeti.aspx
- 31496 sinner.aspx
- 31499 sinner-snow-goggles.aspx
- 31498 sinner-zonnebrillen.aspx
- 231113 sinner-nautic-series.aspx
- 37446 tag-heuer.aspx
- 46182\_tom-ford.aspx
- 502764 tommy-hilfiger.aspx
- 430358\_tru-trussardi.aspx
- 39432 versace.aspx
- 39566\_vogue.aspx
- 62259\_aanbieding.aspx
- 239838\_bjorn-borg.aspx
- 194516\_dg-(dolce-gabbana).aspx
- 228638\_dior.aspx
- 233485\_ed-hardy.aspx
- 228380\_emporio-armani.aspx
- 228526\_gucci.aspx
- 62262\_marlies-dekkers.aspx
- 62261\_versace.aspx
- 232369 vogue.aspx
- 237806\_snow-goggles.aspx
- 237807\_adidas-snow-goggles.aspx
- 522414\_arnette-snow-goggles.aspx
- 504115\_bolle-snow-goggles.aspx
- 237808\_oakley-snow-goggles.aspx
- /237809 rudy-project-snow-goggles.aspx electronics.aspx<br>-lenses.aspx<br>-lenses.aspx<br>aspx<br>aspx<br>.aspx<br>n.aspx<br>poject-zonnebrillen.aspx<br>roject-snow-goggles.aspx<br>project-snow-goggles.aspx<br>series.aspx<br>zonnebrillen.aspx<br>gonnebrillen.aspx<br>un-aspx<br>daspx<br>w-nilfige.aspx<br>din
- 237810 sinner-snow-goggles.aspx

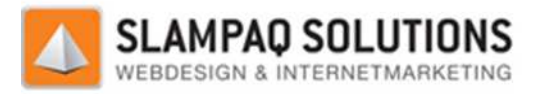

# **Titels:**

- Welkom bij de zonnebrillenshop.nl, de grootste specialist in betaalbare merk zonnebrillen!
- Informatie
- AANBIEDING
- SNOW GOGGLES
- OakleyView Lens Guide
- Voorwaarden
- Contactgegevens & bezoekadres
- ADIDAS
- Adidas Snow Goggles
- Adidas Zonnebrillen
- Adidas RX Clip-in
- ARNETTE
- Arnette Snow Goggles
- Arnette Zonnebrillen
- BJORN BORG
- BLUEPOINT (overzet zonnebril)
- BOLLÉ
- BOLLÉ Snow Goggles
- BOLLÉ Helmen (Helmets)
- BOLLÉ Zonnebrillen
- BOSS (Hugo Boss)
- CARRERA
- CHANEL
- cK (Calvin Klein)
- D&G (Dolce & Gabbana)
- DOLCE & GABBANA
- DIOR
- ED HARDY
- ELLE
- EMILIO PUCCI
- EMPORIO ARMANI
- FENDI
- FERRARI
- GUCCI
- HELLO KITTY
- JOHNNY LOCO
- JUST CAVALLI
- MARLIES DEKKERS
- MICHAEL KORS
- NIKE
- OAKLEY
- Oakley Zonnebrillen
- Oakley Zonnebrillen op sterkte
- Oakley Heren Zonnebrillen
- Oakley Dames Zonnebrillen
- Oakley Limited / Special Editions
- Oakley Sport Specific
- Oakley Custom Programma OCP
- Oakley Snow Goggles

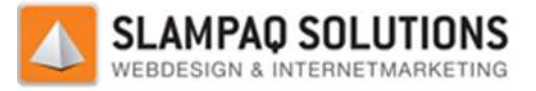

- Oakley Elite FMJ Watch
- Oakley Horloges
- Oakley Accesories
- Oakley Beanies
- Oakley Caps
- Oakley Diverse Accessories
- Oakley Etui (Eyewear Storage)
- Oakley Frame Accessory Kit
- Oakley Tassen (Bags)
- Oakley Electronics
- Oakley Lenses
- OXYDO
- PERSOL
- PRADA SPORT
- PREGO
- RALPH LAUREN
- RAY-BAN
- REPLAY
- ROBERTO CAVALLI
- RUDY PROJECT
- Rudy Project Zonnebrillen
- Rudy Project Snow Goggles
- Rudy Project Golf Series
- SERENGETI
- SINNER
- Sinner Snow Goggles
- Sinner Zonnebrillen
- Sinner NAUTIC Series
- TAG HEUER
- TOM FORD
- TOMMY HILFIGER
- TRU TRUSSARDI
- VERSACE
- VOGUE
- AANBIEDING
- BJORN BORG
- D&G (Dolce & Gabbana)
- DIOR
- ED HARDY
- EMPORIO ARMANI
- GUCCI
- MARLIES DEKKERS
- VERSACE
- VOGUE
- SNOW GOGGLES
- Adidas Snow Goggles
- Arnette Snow Goggles
- Bollé Snow Goggles
- Oakley Snow Goggles
- Rudy Project Snow Goggles
- Sinner Snow Goggles

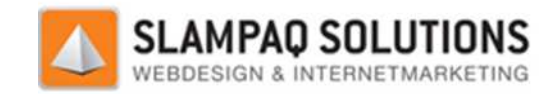

# **Keywords in: Titels, bestands bestands- en directorynamen.**

#### **Titels:**

Voor een overzicht van alle titels zie het hoofdstuk: "Titels".

De meeste titels zijn correct opgebouwd, ze bevatten een goede omschrijving van de pagina en toch de corresponderende keywords. Zo beschrijft de pagina "Oakley zonnebrillen" goed de inhoud van de pagina, namelijk alle Oakley zonnebrillen die aanwezig zijn. Verder bevat het meteen 3 belangrijke zoektermen voor de website, namelijk "zonnebrillen", "Oakley" en "Oakley zonnebrillen".

De titel die het meeste opvalt uit het rijtje is: "Welkom bij de zonnebrillenshop.nl, de grootste specialist in betaalbare merk zonnebrillen!". Deze titel is een stuk langer dan de andere titels aanwezig op de website. Maar ook deze titel is correct opgebouwd, er wordt beschreven dat dit de welkomstpagina is van de website. Verder wordt het keyword: "zonnebrillen" gebruikt. llist in betaalbare merk zonnebrillen!". Deze titel is een stuk langer dan de andere titels<br>ezig op de website. Maar ook deze titel is correct opgebouwd, er wordt beschreven dat dit de<br>mstpagina is van de website. Verder w beschrijft de pagina "Oakley zonnebrillen" gc<br>ebrillen die aanwezig zijn. Verder bevat het r<br>ijk "zonnebrillen", "Oakley" en "Oakley zonne<br>t rijtje is: "Welkom bij de zonnebrillenshop.n<br>orillen!". Deze titel is een stuk la

De enige opmerking die gemaakt kan worden over deze titel is dat de vermelding van het keyword pas op het einde van de titel gebeurt. Als deze in het begin van de titel geplaat invloed hebben.

#### **Bestandsnamen:**

De bestandsnamen van de Wheelpoint website worden ook goed opgebouwd, omdat de keywords in de bestandsnamen bijna identiek zijn aan de titels zijn deze automatisch ook goed.

Een nadeel van de bestandsnaam is dat het pagina id meegenomen wordt in de bestandsnaam. Deze wordt met een underscore voor de bestandsnaam geplaatst, dit zorgt ervoor dat deze aan het eerste woord van de bestandsnaam gekoppeld wordt. Dit staat verder beschreven in het hoofdstuk: "Hyphens in de URL". am is dat het pagina id meegenomen wordt in de bestandsnaam. De:<br>
or de bestandsnaam geplaatst, dit zorgt ervoor dat deze aan het eers<br>
gekoppeld wordt. Dit staat verder beschreven in het hoofdstuk:<br>
gina's zelf worden op

## **Directorynamen:**

De directorynamen voor de pagina's zelf worden op de website niet weergegeven, dit komt doordat het CMS de URL van de pagina dynamisch opbouw en de directorynaam dus niet meer zichtbaar is.

Binnen de website map genaamd "zonnebrillenshop" staat een map "images", hierin worden al de afbeeldingen van de website geplaatst.

Omdat het moeilijk is om het principe van verwijzing, wat nu door het CMS gebruikt wordt, nog te veranderen omdat dit de gehele manier zou veranderen hoe de website opgebouwd wordt. Een betere keuze is dus om de keywords te verwerken in de bestandsnamen en de directorynamen zo te laten.

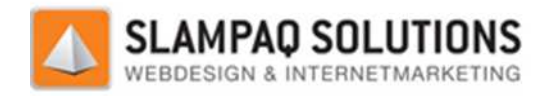

# **Meta tags:**

De pagina's van de website www.zonnebrillenshop.nl zijn op te delen in 3 categorieën. De website, de webwinkel categorieën en de webwinkel producten. Als eerste zijn de keywords en description meta tags van de website pagina's weergegeven.

Daarna is er een voorbeeld gegeven van de keywords en description meta tags van een categorie pagina en als laatste is er een voorbeeld gegeven van deze meta tags van een product pagina.

Er is gekozen voor een voorbeeld voor de categorie en product pagina omdat de meta tags op deze pagina's allemaal op dezelfde manier opgebouwd worden.

#### **Resultaat:**

#### **Home:**

#### *Keywords:*

<meta name="keywords" content="zonnebrillen, goedkope zonnebrillen, zonnebril, merk zonnebrillen, oakley, ray ban, D&G, Chanel, Serengeti, snow goggles, skibrillen"> % <meta name="keywords" content="zonnebrillen, goedkope zonnebrillen,<br>zonnebril, merk zonnebrillen, oakley, ray ban, D&G, Chanel,<br>Serengeti, snow goggles, skibrillen"><br>Description:<br><meta name="description" content="Grootst

#### *Description:*

zonnenbrillen zoals Oakley, Ray Ban, D&G, Chanel, Serengeti, etc. en snow goggles (skibrillen) vind je bij de Zonnebrillenshop.nl. Snelle bezorging & beste prijs! prijs!">

De keywords meta tag van de home pagina bestaat uit verschillende zoekte zoektermen die met zonnebrillen te maken hebben zoals: "zonnebrillen", "goedkope zonnebrillen" en "merk zonnebrillen". Dit is heel goed gedaan, zo heeft dit niet alleen invloed op de ranking van de pagina op een heel bekend zoekwoord zoals "zonnebrillen" maar ook op de minder bekende maar ook vaak gezochte zoekwoorden combinaties: "goedkope zonnebrillen" en "merk zonnebrillen" rschillende zoektermen<br>dkope zonnebrillen" en<br>een invloed op de ranki<br>k op de minder bekende

Verder staan er in de keywords meta tag de merknamen van de bekendste merken zonnebrillen die zij verkopen. Bijvoorbeeld: oakley, ray ban en D&G. Bezoekers die een specifiek merk zonnebril zoeken zullen de website hierdoor ook sneller vinden.

De description meta tag is ook correct opgebouwd, er wordt goed gebruik gemaakt van de keywords zoals zonnebrillen en de merknamen van zonnebrillen die de zonnebrillenshop verkoopt.

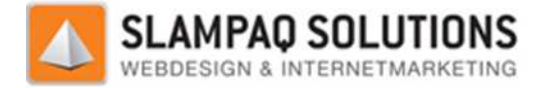

Verder is de description meta tag goed leesbaar voor bezoekers opgebouwd. De description meta tag wordt zoals hieronder te zien is weergegeven in de zoekresultaten van Google.

## **Zonnebrillenshop** .nl

## www.**zonnebrillenshop**.nl/

Grootste collectie betaalbare merk zonnenbrillen zoals Oakley, Ray Ban, D&G, Chanel, Grootste collectie betaalbare merk zonnenbrillen zoals Oakl<br>Serengeti, etc. en snow goggles (skibrillen) vind je bij de ...

#### **Informatie:**

Op de informatie pagina van de zonnebrillenshop zijn geen keywords of description meta tag aanwezig. Hieronder is een concept voor een keywords en description meta tag weergegeven.

```
Keywords: 
<meta name='keywords' content='INFORMATIE ZONNEBRILLEN SHOP'>
Description: 
<meta name='description' content='Informatie, Jan
Brinkmans Opticien-Optometrist BV '>
```
Er is gekozen voor deze opbouw omdat deze pagina de informatie geeft over hoe de website werkt, zoals levertijden en retouren. De keywords tag geeft aan dat er op deze pagina informatie gegeven wordt, maar vergeet niet om de zonnebrillen te vermelden. De description meta tag is voor dezelfde reden opgebouwd, het geeft aan dat de pagina informatie over de webwinkel bevat maar vermeld wel de naam van de opticien.

#### **Aanbieding & Snow Goggles:**

De aanbiedingen en Snow Goggles pagina zijn categorie pagina's en worden daarom behandeld in de categorie pagina's. De aanbiedingen en Snow Goggles pagina zijn categorie pagina's en worden daarom behandeld<br>categorie pagina's.<br>**Oakley lens guide:**<br>Op de Oakley lens guide pagina zijn geen keywords of description meta tags aanwezig. Op dez

#### **Oakley lens guide:**

pagina worden de resultaten weergegeven van het dragen van verschillende zonnebrillen tegenover het niet dragen van een zonnebril op een autoweg.

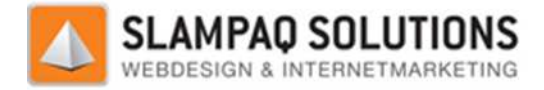

Hieronder is een concept voor een keywords en description meta tag weergegeven.

```
Keywords: 
<meta name='keywords' content=OAKLEY LENS GUIDE ZONNEBRILLEN'><br>Description:<br><meta name='description' content='Oakley lens guide, Jan Brink
```
#### *Description:*

```
<meta name='description' content='Oakley lens guide, Jan Brinkmans
Opticien-Optometrist BV '>
```
De keywords meta tag is opgebouwd uit de naam van het element welke de eerder genoemde resultaten op een pagina laat zien. Daarin is ook meteen een bekende merknaam van een zonnebril verwerkt namelijk: "Oakley" Verder zijn weer de zonnebrillen vermeld voor de algehele ranking.

De description meta tag is op dezelfde manier opgebouwd als de andere pagina's, eerst de pagina titel en daarna de naam van het bedrijf achter de zonnebrillenshop.

#### **Voorwaarden:**

Op de voorwaarden pagina van de zonnebrillenshop staat weer de informatie vermeld over prijzen en levertijden. Verder staan er de algemene voorwaarden en de privacy policy van de zonnebrillenshop.

#### *Keywords:*

```
<meta name="keywords" content="index, follow">
```
#### *Description:*

Geen description meta tag aanwezig.

De keywords meta tag geeft de volgende keywords: "index" en "follow" dit zijn technische termen en dus niet verstandig om in de keywords meta tag te plaatsen. Omdat de description meta tag niet aanwezig is,is er hieronder een betere keywords meta tag weergegeven en een nieuwe description meta tag.

#### *Keywords:*

```
<meta name="keywords" content="Voorwaarden, zonnebrillen, privacy<br>policy"><br>Description:<br><meta name='description' content='Voorwaarden, Jan Brinkmans
policy">
```
#### *Description:*

```
<meta name='description' content='Voorwaarden, Jan Brinkmans
Opticien-Optometrist BV '>
```
In deze keywords meta tag wordt aangegeven dat de pagina de voorwaarden en de privacy policy bevat. Verder wordt hier weer de zonnebrillen vermeld.

De description meta tag is op dezelfde manier opgebouwd als op de rest van de website, eerst de pagina titel en daarna de naam van het bedrijf achter de zonnebrillenshop.

#### **Contact:**

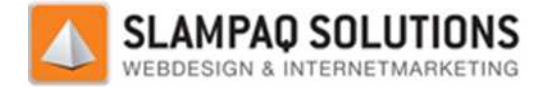

Op de contactpagina staan de manieren beschreven hoe iemand in contact kan komen met de zonnebrillenshop zoals: het telefoonnummer, het e-mailadres en het adres.

#### *Keywords:*

<meta name="keywords" content="index, follow">

#### *Description:*

Geen description met tag aanwezig.

De keywords meta tag is weer zeer technisch beschreven, het is dus verstandig om deze aan te passen. Ook ontbreekt er weer een description meta tag.

Om deze problemen op te lossen zijn onderstaande meta tags ontworpen.

#### *Keywords:*

```
<meta name="keywords" content="contactgegevens, zonnebrillen, jan
brinkmans, opticien, optometrist">
% <meta name="keywords" content="contactgegevens, zonnebrillen, jan<br>brinkmans, opticien, optometrist"><br>Description:<br><meta name='description' content='Contact, Jan Brinkmans Opticien-
```
*Description:*  Optometrist BV '>

In de keywords meta tag zijn het onderwerp van de pagina, het onderwerp van de website opgenomen. Verder is de naam van de winkel opgenomen, dit is gedaan zodat een gebruiker de contactgegevens van de winkel zoekt deze op de deze pagina terecht komt.

De description meta tag is op dezelfde manier opgebouwd als op de rest van de website, eerst de pagina titel en daarna de naam van het bedrijf achter de zonnebrillenshop.

#### **Technische meta tags:**

Als laatste zijn er op de pagina's technische meta tags aanwezig. Met deze tags kan er informatie doorgegeven worden aan zoekmachines. Een voorbeeld hiervan is de robot tag.

<meta name="robots" content="index, follow">

Met deze tag wordt er aan crawlers van zoekmachines doorgegeven of de website geïndexeerd moet worden en of de links op de website gevolgd moeten worden. Andere invullingen van deze tag zijn:

- 1. meta tag index = deze pagina indexeren
- 2. meta tag noindex = deze pagina niet indexeren
- 3. meta tag follow = de links die op deze pagina staan volgen
- 4. meta tag nofollow = de links die op deze pagina staan niet volgen.

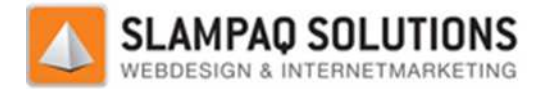

## **Categoriepagina's:**

De categorie pagina geeft een overzicht van alle beschikbare producten van deze categorie. Alle keywords en description meta tag worden op dezelfde manier opgebouwd voor iedere categorie pagina.

Voorbeeld: Adidas categorie pagina.

```
Keywords: 
<meta name='keywords
keywords' content='ADIDAS, Jan Brinkmans 
Opticien-Optometrist BV'>
% <meta name='keywords' content='ADIDAS, Jan Brinkmans<br>Opticien-Optometrist BV'><br>Description:<br><meta name='description' content='ADIDAS, Jan Brinkmans
```
Description:

```
Opticien-Optometrist BV Adidas'>
```
Zoals te zien is in de keywords meta tag wordt de categorie naam en de naam van het bedrijf weergegeven. Dit een goede keywords meta tag en er hoeft niks aan te veranderen.

De description meta tag is op bijna identieke opgebouwd, als eerste de categorienaam met daarop volgend de bedrijfsnaam. Daarna staat er nog een keer de categorienaam vermeld, dit is redelijk dubbelop. Dit is te verklaren doordat de ondertitel van de pagina gelijk is aan de categorienaam van de pagina. Een betere description meta tag zou dus zijn:

```
<meta name='description' content='ADIDAS, Jan Brinkmans
Opticien-Optometrist BV
Optometrist BV>
```
In deze description meta tag staat de categorienaam niet dubbel weergegeven wat beter voor de leesbaarheid van de omschrijving van de pagina is in de zoekresultaten.

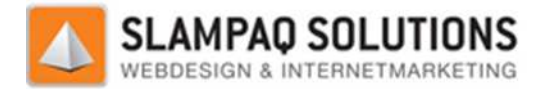

## **Productpagina's:**

De productpagina geeft alle informatie van een product weer. Alle keywords en description meta tags worden op dezelfde manier opgebouwd voor iedere product pagina.

Voorbeeld: Adidas A385 Adilibria Halfrim L product pagina.

*Keywords:* 

<meta name='keywords keywords' content='Adidas A385 Adilibria Halfrim L, Silhouette Jan Brinkmans Opticien Opticien- Optometrist BV, '> Adidas A385 Adi<br>mans Opticien-<br>t='Adidas A385<br>kmans Opticien-

*Description:* 

<meta name='description' content='Adidas A385 Adilibria Halfrim L, Silhouette, Jan Brinkmans Opticien Optometrist BV'>

De keywords meta tag is correct opgebouwd, hierin staan de naam van het product en de naam van het bedrijf achter de zonnebrillenshop .

Ook de description meta tag is correct opgebouwd, ook hierin staan de naam van het product en de naam van het bedrijf achter de zonnebrillenshop.

Beide geven de naam van het product weer, dit zorgt ervoor dat zodra bezoekers direct naar een bepaald product zoeken dit resultaat sneller zullen zien.

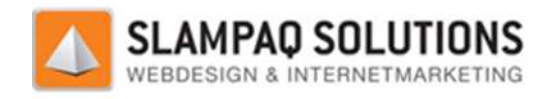

# **Hyphens in de URL.**

Voor een overzicht van alle URL's zie het hoofdstuk "Lijst met URL's Voor een overzicht van alle URL's zie het hoofdstuk "Lijst met URL's<br>http://www.zonnebrillenshop.nl". Omdat veel van deze URL's op dezelfde manier opgebouwd worden is er een onderscheid gemaakt tussen de 3 groepen, de URL's van de website, de URL's van de webshop categorieen en de URL's van de webshop producten. Deze URL's zijn verzameld en<br>hieronder weergegeven.<br>Home http://www.zonnebrillenshop.nl/folder/14571\_welkom-bij-de-zonnebrillensh hieronder weergegeven.

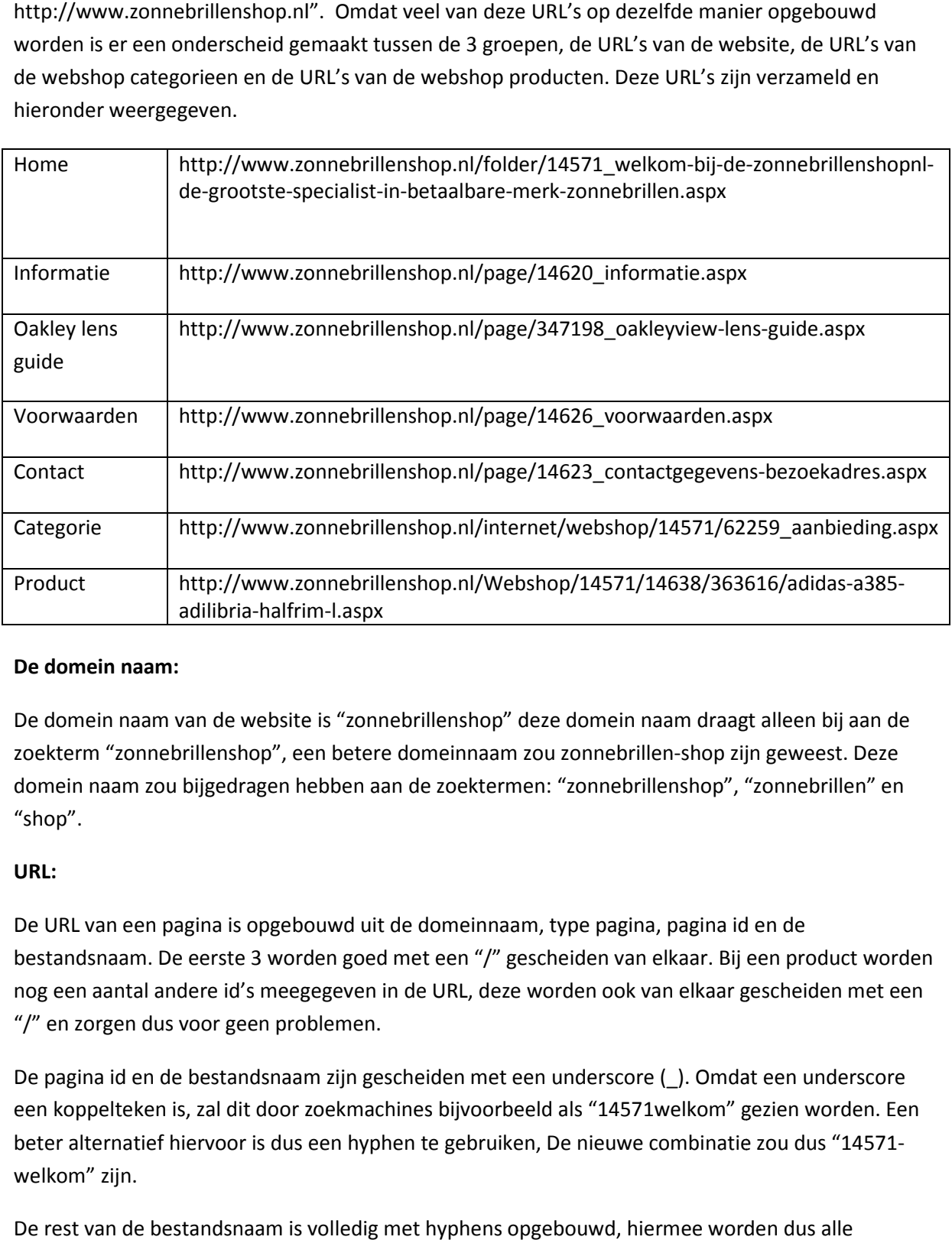

## **De domein naam:**

De domein naam van de website is "zonnebrillenshop" deze domein naam draagt alleen bij aan de zoekterm "zonnebrillenshop", een betere domeinnaam zou zonnebrillen-shop zijn geweest. Deze domein naam zou bijgedragen hebben aan de zoektermen: "zonnebrillenshop", "zonnebrillen" en "shop".

#### **URL:**

De URL van een pagina is opgebouwd uit de domeinnaam, type pagina, pagina id en de bestandsnaam. De eerste 3 worden goed met een "/" gescheiden van elkaar. Bij een product worden nog een aantal andere id's meegegeven in de URL, deze worden ook van elkaar gescheiden met een "/" en zorgen dus voor geen problemen. shop zijn geweest. Deze<br>shop", "zonnebrillen" en<br>agina id en de<br>aar. Bij een product worc<br>elkaar gescheiden met ee<br>lkom" gezien worden. Ee<br>hbinatie zou dus "14571-

De pagina id en de bestandsnaam zijn gescheiden met een underscore (\_). Omdat een underscore een koppelteken is, zal dit door zoekmachines bijvoorbeeld als "14571welkom" gezien worden. Een beter alternatief hiervoor is dus een hyphen te gebruiken, De nieuwe combinatie zou dus "14571 welkom" zijn.

De rest van de bestandsnaam is volledig met hyphens opgebouwd, hiermee worden dus alle woorden gescheiden weergegeven voor zoekmachines. Hier hoeft niks aan te veranderen.

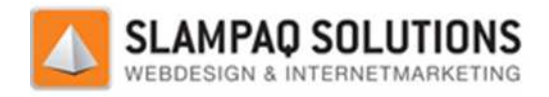

# **Intern linken.**

Het aantal interne links van de gehele zonnebrillenshop website is immens groot, daarom is ervoor gekozen om alleen de links van de home pagina te bestuderen.

Om een overzicht van deze links te genereren is de internal link checker tool van Het aantal interne links van de gehele zonnebrillenshop website is immens groot, daarom is ervoor<br>gekozen om alleen de links van de home pagina te bestuderen.<br>Om een overzicht van deze links te genereren is de internal lin tools/internal-links.html) Het overzicht is hieronder weergegeven.

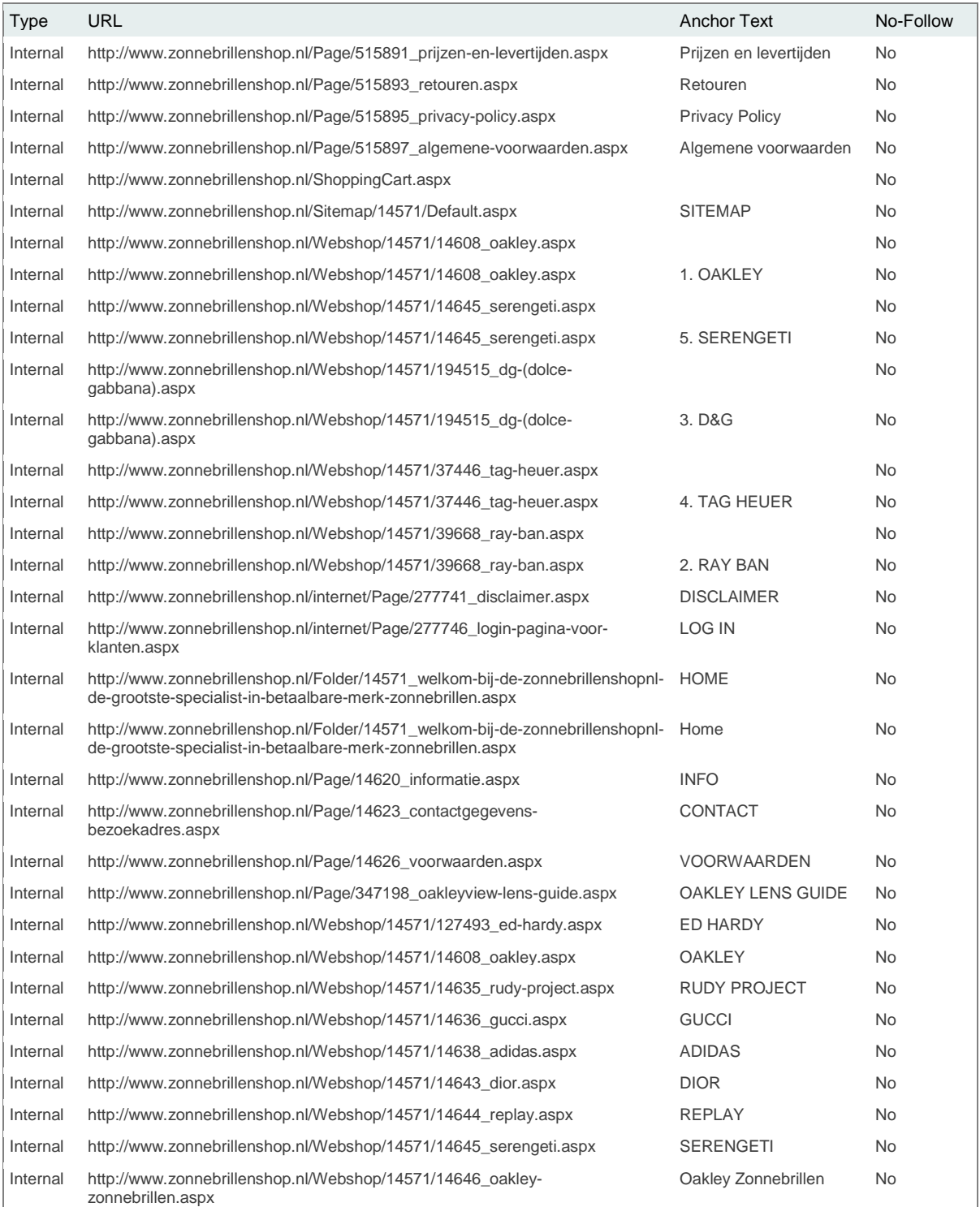

## Afstudeerscriptie: Dirk Voets

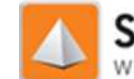

SLAMPAQ SOLUTIONS

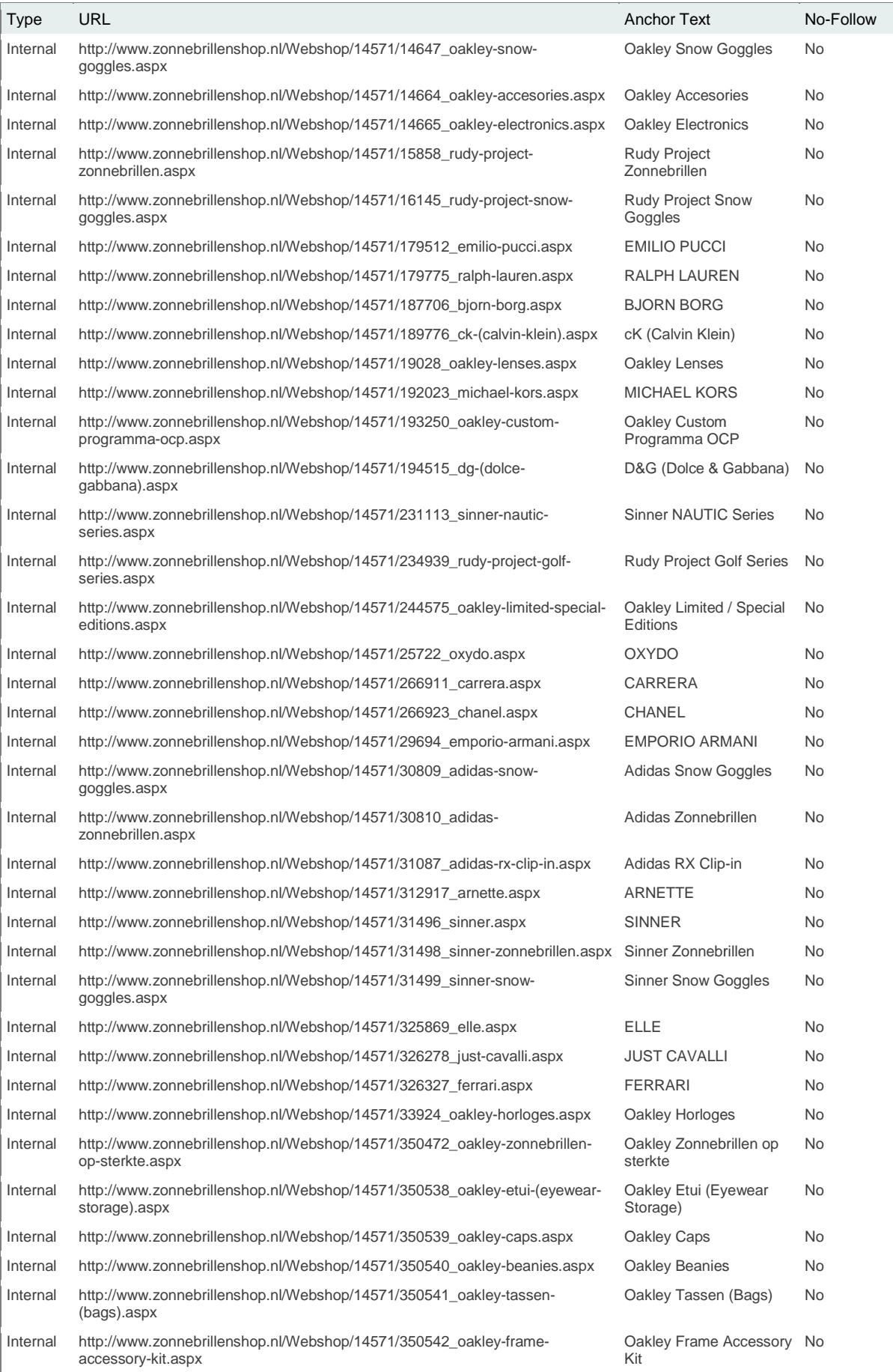

Versie: 1.2.5 / Final

## Afstudeerscriptie: Dirk Voets

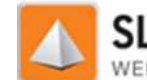

SLAMPAQ SOLUTIONS

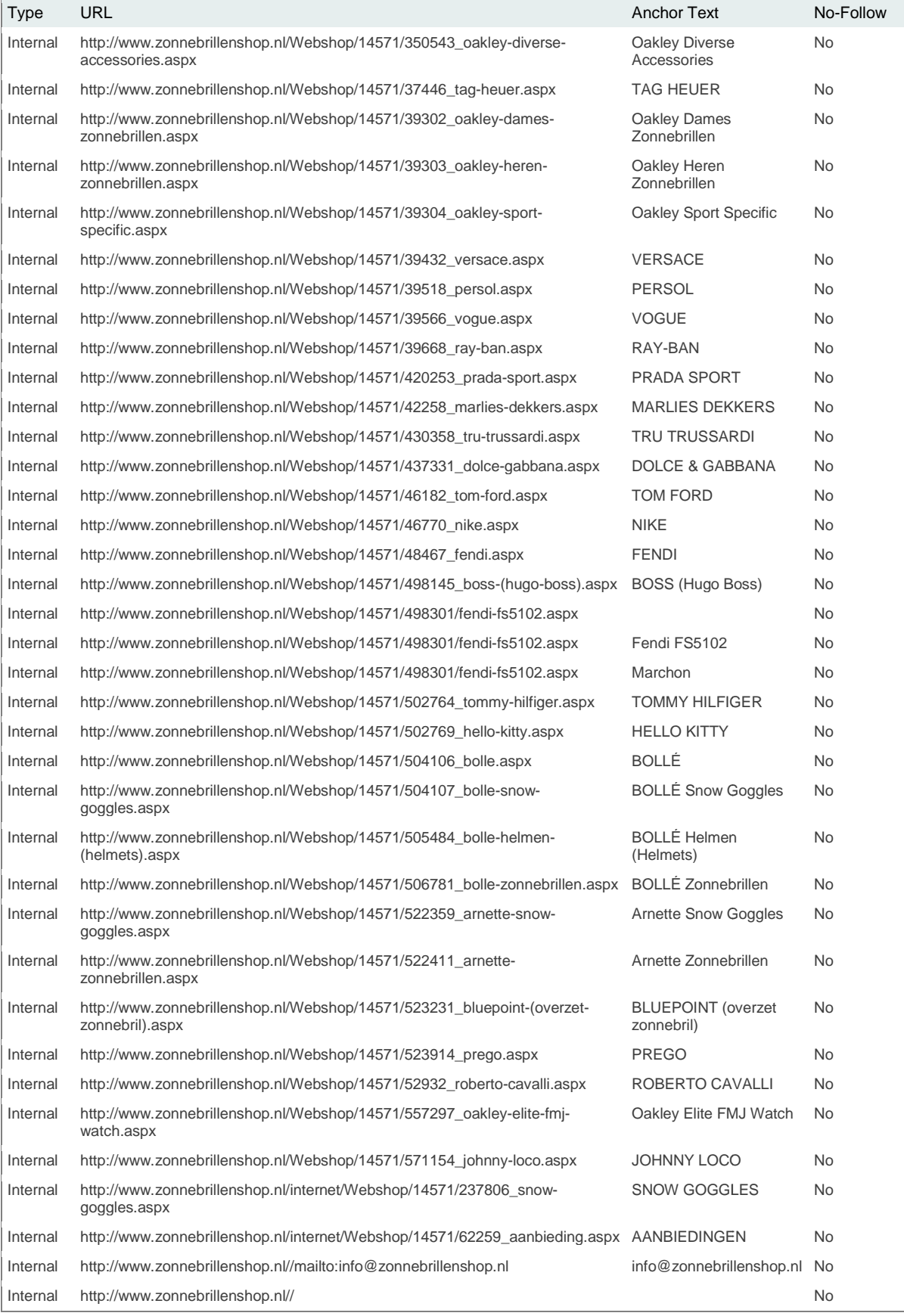

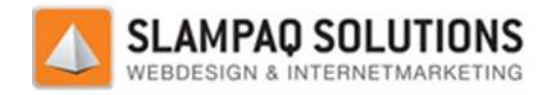

## **Resultaat:**

In dit overzicht zijn alle interne links van de home pagina weergegeven. Van deze interne links zijn de URL, de anchor tekst en de waarde van de NOFOLLOW tag weergegeven. De NOFOLLOW tag geeft aan crawlers van zoekmachines aan of zij de pagina waarnaar gelinkt is moeten bekijken.

Bijna alle links in dit overzicht hebben een anchor tekst gespecificeerd, degene die ontbreken zijn de link van het winkelmand icoontje en de links achter de knoppen van de top 5 merken. Deze teksten ontbreken omdat er alleen een a afbeelding in de link staat.

Een manier om dit op te lossen is het gebruik van alt tags. Door de afbeeldingen die in de links staan een alt tag te geven en daar de tekst in op te nemen zullen zoekmachines deze tekst als de anchor tekst zien. an zoekmachines aan of zij de pagina waarnaar gelinkt<br>in dit overzicht hebben een anchor tekst gespecificeer<br>nkelmand icoontje en de links achter de knoppen van c<br>dat er alleen een afbeelding in de link staat.<br>I dit op te

De anchor teksten die wel gevuld zijn, bevatten de titel van de pagina waar deze links naar linken. Hierdoor bevatten de anchor teksten een goede omschrijving van het onderwerp van de pagina. Dit zijn ook de keywords waar de pagina zich op richt.

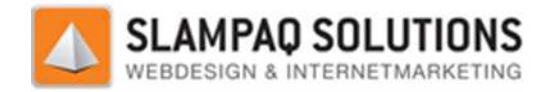

# **Content locatie.**

Het onderzoeken van de content locatie is opgedeeld in 3 onderdelen.

- Homepagina
- Categoriepagina
- Productpagina

Dit onderscheid is gemaakt omdat dit de 3 soorten pagina's zijn waar de website uit is opgebouwd. De homepagina representeert alle pagina's binnen de website. De categoriepagina's en productpagina's zijn allemaal identiek qua opbouw.

## **Homepagina:**

De content op de homepagina is de eerste paragraaf daadwerkelijke tekst. Deze tekst staat zeer laag, namelijk op regel 648. De voornaamste oorzaak hiervoor is de opbouw van de website.

Deze is gebaseerd op tabellen en dit zorgt ervoor dat de inhoud van de pagina van linksboven naar rechtsonder opgebouwd wordt. Omdat de content rechtsonder op de pagina staat, wordt alle inhoud van de pagina zoals de header en het navigatiemenu boven de content geplaatst.

De oplossing hiervoor is het gebruik van een combinatie van Div's en CSS. Hiermee kan de opbouw van de website gemaakt worden in een eigen gespecificeerde volgorde. De content kan dus bovenaan de code van de pagina staan maar toch rechtsonder op de pagina zelf staan. a

Een tweede punt waarmee de content hoger op de pagina kan staan is alle JavaScript in een extern document plaatsen. Direct boven de content staan 220 regels vol met JavaScript code. Verder staan er nog meerdere kleinere stukken JavaScript code op de pagina. Door al deze JavaScript code extern te plaatsen kan de content 285 regels hoger geplaatst worden.

Als laatste staan er nog een aantal stukken CSS code op de website, deze kunnen ook extern geplaatst worden.

## **Categoriepagina:**

De eerste content op de categoriepagina is de titel, deze titel staat op regel 400 van de broncode van de pagina. Ook hier is de grootste oorzaak de opbouw van de website.

Ook hier zijn tabellen gebruikt om de opbouw van de website te realiseren, daarom staat de content door dezelfde reden een heel stuk lager in de broncode. De oplossing die bestaat uit een combinatie van Div's en CSS is ook hier een goede oplossing.

De hoeveelheid CSS en JavaScript op de pagina is een stuk lager, door alle aanwezig stukken JavaScript en CSS extern te plaatsen zou er een winst van ongeveer 65 regels code zijn. Dit is een stuk kleinere hoeveelheid JavaScript en CSS op de pagina dan er aanwezig is op de homepagina. Toch blijft het een goed idee om ook deze JavaScript en CSS code extern te plaatsen.

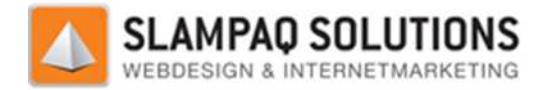

#### **Productpagina:**

De content van de productpagina is de daadwerkelijke omschrijving van het product. Deze content begint bij de titel van de pagina.

De content van de pagina begint op regel 834, de voornaamste oorzaak hiervoor is een combinatie van de JavaScript op de pagina en de opbouw van de website.

In totaal staan er ongeveer 460 regels JavaScript code op de productpagina boven de content. Door deze in een extern document te plaatsen kan de content een heel stuk hoger staan.

Helaas staat de content dan nog niet hoog genoeg, om dit toch te realiseren kan de opbouw van de website aangepast te worden. Deze is nu opgebouwd uit tabellen en moet dan omgezet worden naar een combinatie van Div's met CSS.

## **Conclusie:**

Al met al staat de belangrijke content op iedere pagina veel te laag, om de impact van deze content te vergroten moet deze hoger geplaatst worden.

De 2 belangrijkste redenen hiervoor zijn de opbouw van de website en de aanwezige JavaScript code op de website. Het oplossen van deze aanwezige JavaScript code is heel gemakkelijk, door deze in een extern document te plaatsen en hiernaar te verwijzen vanuit de pagina zal de content op de pagina een stuk hoger staan maar de pagina toch haar functional functionaliteiten behouden. ent een heel stuk h<br>n dit toch te realise<br>l uit tabellen en mo<br>na veel te laag, om<br>van de website en c<br>script code is heel<br>vijzen vanuit de pag<br>r functionaliteiten

De opbouw van de pagina is een stuk moeilijker om op te lossen omdat dit door heel de pagina verweven is. Een voorbeeld van een oplossing is hieronder weergegeven.

Pagina:

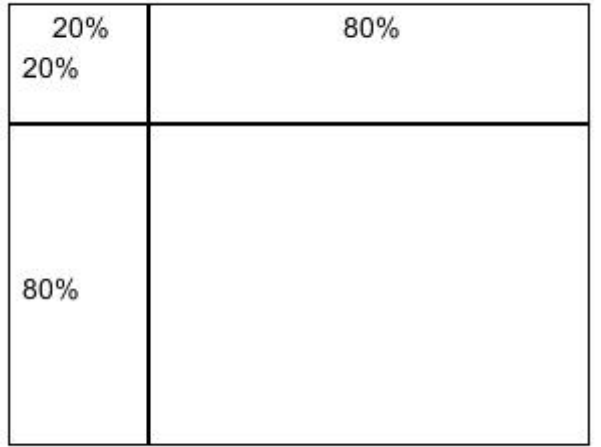

Een pagina die deze lay-out heeft kan op 2 manieren opgebouwd worden.

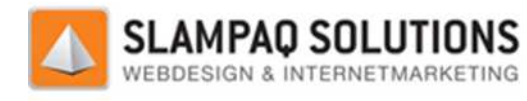

## **Tabellen:**

#### <table>

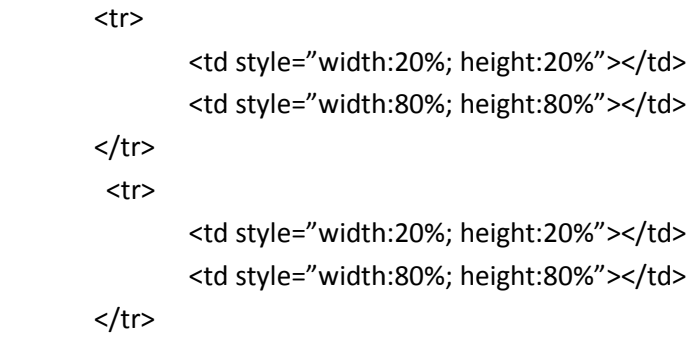

</table>

#### **Div's:**

```
<div div style=" float:right; width:80%; height:80%; position:relative; margin-top:20%;"></div>
<div style="float:left; width:20%; height:20%;"></div>
<div style=" float:right; width:80%; height:20%;"></div>
<div div style=" float:left; width:20%; height:80%;">
height:80%;"></div> 
                                                                                                       elative; margin-top:20%;"></div><br>Fr zal een website gegenereerd w<br>te bereiken. Zoals te zien is zijn e<br>en oplossing en maar 4 met de Di<br>n 80% bij 80% staat. Deze staat bij<br>ing staat deze bovenaan. Dit zorg
```
Beide bovenstaande voorbeelden bereiken hetzelfde effect. Er zal een website gegenereerd worden zoals aangegeven in de afbeelding.

Het verschil is de hoeveelheid regels code die nodig is om dit te bereiken. Zoals te zien is zijn er 10 regels code nodig om het resultaat te bereiken met de tabellen oplossing en maar 4 met de Div oplossing.

Stel dat de belangrijke content van deze pagina in het vak van 80% bij 80% staat. Deze staat bij de tabellen oplossing pas als laatste in de code, bij de Div oplossing staat deze bovenaan. Dit zorgt ervoor dat de belangrijke content bovenaan de code staat. odig om het resultaat te bereiken met de tabellen oplossing en maar 4 met de Div<br>Plangrijke content van deze pagina in het vak van 80% bij 80% staat. Deze staat bij d<br>Ssing pas als laatste in de code, bij de Div oplossing

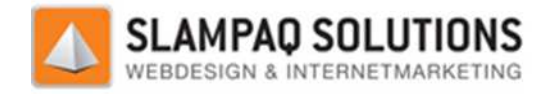

# **Grafische content:**

De grafische content is op te delen in 2 delen, afbeeldingen en Flash.

## **Afbeeldingen:**

Het belangrijke aan afbeeldingen is dat zij de alt tag be bevatten, de tekst die hierin staat is belangrijk voor zoekmachines om te weten waar de afbeelding over gaat.

## **Ontbrekende alt tags:**

Om te kijken op de website alle alt tags gevuld zijn is de validatie tool gebruikt van: http://validator.w3.org. Met deze tool worden alle fouten in de html code van een pagina ontdekt, vatten, de tekst die hierin staat is belangrijk<br>ver gaat.<br>e validatie tool gebruikt van:<br>ten in de html code van een pagina ontdekt,<br>tag.<br>bij 57 afbeeldingen de alt tag ontbreken. Een

één van deze foute is het niet aanwezig zijn van de alt tag.

Na het laten lopen van deze tool is het resultaat dat er bij 57 afbeeldingen de alt tag ontbreken. van de foutmeldingen die aangeeft dat een alt tag ontbreekt is hieronder weergegeven:

# **Line 316, Column 441** : **required attribute "ALT" not specified**

…visibility:hidden;' width='9' height=1 **>**</td><td class='tbl' nowrap style='padd…

 $\blacksquare$ 

The attribute given above is required for an element t that you've used, but you have omitted it. For instance, in most HTML and XHTML document types the "type" attribute is required on the "script" element and the "alt" attribute is required for the "img" element. hat you've used, but you have<br>"L document types the "type"<br>"lat" attribute is required for the<br>values<br>"ee="text/javascript" for

```
Typical values 
for type are type="text/css"
 for <style> and type="text/javascript"
<script>.
```
Deze afbeeldingen zijn:

- Het winkelwagen icoon.
- Header afbeelding.
- Afbeeldingen binnen de banner.
- Afbeeldingen rond het menu.
- De iconen van het menu.

#### **Het winkelwagen icoon:**

De huidige tag voor het winkelw agen icoon is:

```
<img border="0" src="/TrueStars/Media/Zonnebrillenshop/Zonnebrillenshop/Images%202011/icoon-
winkelmand2.png">
```
Omdat deze afbeelding de winkelwagen opent, is het slim om dit in de alt tag te verwerken. Een goede opzet voor deze img tag zou du dus zijn:

<img border="0" src="/TrueStars/Media/Zonnebrillenshop/Zonnebrillenshop/Images%202011/icoon-<br>winkelmand2.png" alt="winkelwagen zonnebril kopen"> winkelmand2.png" alt="winkelwagen zonnebril kopen">

Versie: 1.2.5 / Final

**[- 133 -/195]** Datum: 22 Maart 2012

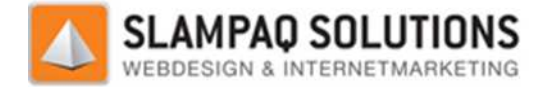

Met deze nieuwe tag wordt niet alleen aangegeven dat dit de winkelwagen is, maar ook de zoekterm "zonnebril kopen" wordt weer vermeld.

## **Header afbeelding:**

De huidige tag voor de header afbeelding is:

<img src="/TrueStars/Media/Zonnebrillenshop/Zonnebrillenshop/Images%202010/header.jpg"><br>Omdat deze afbeelding heel groot weergeeft wat de naam van de website is en het onderwerp Omdat deze afbeelding heel groot weergeeft wat de naam van de webs ite weergeeft is het slim om de alt tag zo op te bouwen:

<img src="/TrueStars/Media/Zonnebrillenshop/Zonnebrillenshop/Images%202010/header.jpg" alt="zonnebrillen kopen"> <img src="/TrueStars/Media/Zonnebrillenshop/Zonnebrillenshop/Images%202010/header.jpg"<br>alt="zonnebrillen kopen"><br>Dit zorgt ervoor dat de header afbeelding bijdraagt aan één van de belangrijkste zoektermen van de

website zonder de afbeelding verkeerd te omschrijven.

#### **Afbeeldingen binnen de banner:**

De afbeeldingen binnen de banner worden om de paar seconde afgewisseld, door op deze afbeeldingen te klikken gaat de gebruiker naar de bijbehorende pagina.

De alt tags van deze afbeeldingen kunnen het beste de titel van de pagina bevatten waar deze naar linken. Zo kan bijvoorbeeld:

<img src="/TrueStars/Media/Zonnebrillenshop/Zonnebrillenshop/Internals/20111125152023\_banneroakley3.jpg">

Het beste omgezet worden naar:

<img src="/TrueStars/Media/Zonnebrillenshop/Zonnebrillenshop/Internals/20111125152023\_banner oakley3.jpg" alt="oakley lens guide"> /Media/Zonnebrillenshop/Zonnebrillenshop/Internals/20111125152023\_banner<br>worden naar:<br>/Media/Zonnebrillenshop/Zonnebrillenshop/Internals/20111125152023\_banner<br>kley lens guide"> /Media/Zonnebrillenshop/Zonnebrillenshop/Internals/20111125152023\_banner-

#### **De afbeeldingen binnen en rond het menu:**

Deze afbeeldingen zorgen vooral voor de opvulling van het menu en de achtergrond, zij stellen niet direct iets voor. Daarom is het niet nodig om deze afbeeldingen een alt tag te geven. Deze afbeeldingen zorgen vooral voor de opvulling van het menu en de achtergrond, zij stellen ni<br>direct iets voor. Daarom is het niet nodig om deze afbeeldingen een alt tag te geven.<br>**Bestaande alt tags:**<br>De bestaande alt

## **Bestaande alt tags:**

De bestaande alt tags zijn correct opgebouwd, een voorbeeld hiervan is:

over');" onmouseout="this.src=this.oldSrc;" onclick="location.href='/Webshop/14571/194515\_dg-(dolce-gabbana).aspx'" alt="D&G - Dolce & Gabbana"

1/ingang-03-over.jpg"

src="http://www.TrueStars.nl/TrueStars/Media/Zonnebrillenshop/Zonnebrillenshop/Images%20201<br>1/ingang-03-over.jpg"<br>oldsrc="http://www.TrueStars.nl/TrueStars/Media/Zonnebrillenshop/Zonnebrillenshop/Images%202 oldsrc="http://www.TrueStars.nl/TrueStars/Media/Zonnebrillenshop/Zonnebrillenshop/Images%202 011/ingang-03-up.jpg">

Versie: 1.2.5 / Final

**[- 134 -/195]** Datum: 22 Maart 2012

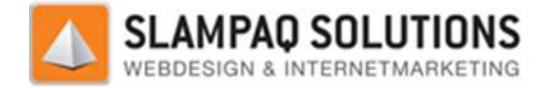

De alt tag is: alt="D&G - Dolce & Gabbana", deze alt tag is correct omdat deze afbeelding een link is naar de verzameling Dolce & Gabbana zonnebrillen.

## **Flash:**

Op de zonnebrillenshop website zijn 2 blokken met Flash code aanwezig. De merken banner die op De alt tag is: alt="D&G - Dolce & Gabbana", deze alt tag is correct omdat deze afbeelding<br>een link is naar de verzameling Dolce & Gabbana zonnebrillen.<br>**Flash:**<br>Op de zonnebrillenshop website zijn 2 blokken met Fla website.

Het andere blok Flash wat aanwezig is op de website is de oakley lens guide, in dit blok wordt grafisch het resultaat weergegeven van het dragen van een bepaalde zonnebril tegenover het niet dragen van een zonnebril.

De merken banner maakt op het moment nog geen gebruik van een sIFR of SWFObject, de Flash wordt via een object ingeladen.

Door gebruik te maken van SWFObject kunnen zoekmachines en bezoekers die geen Flash hebben een alternatieve inhoud zien. Door daar een omschrijving van het Flash element te laten zien zal de zoekmachine weten waar het Flash blok over gaat.

De OakleyView Lens Guide maakt al gebruik van het SWFObject, alleen wordt er geen alternatieve content ingesteld. De OakleyView Lens Guide is dus makkelijker om te bouwen dan de merkenbanner, aan deze moet het SWFObject nog toegevoegd worden.

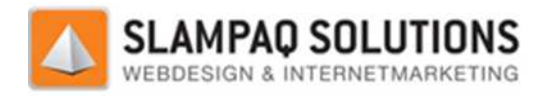

# **Bestandsgrootte:**

De bestandsgrootte van een pagina is de grootte van het bestand waarin de broncode van een pagina staat. Afbeeldingen op de website vallen niet binnen de bestandsgrootte van een pagina.

Een manier om de bestandsgrootte van een pagina te berekenen is door de broncode van een pagina op te slaan en van het bestand de eigenschappen bekijken. Een andere manier is door de bestandsgrootte te laten berekenen door de tool beschikbaar op de URL: bestandsgrootte te laten berekenen door de tool beschikbaar op de URL<br>http://www.seochat.com/seo-tools/page-size/. Het resultaat hiervan is: len niet binnen de bestandsgroot<br>pagina te berekenen is door de l<br>ppen bekijken. Een andere mani<br>tool beschikbaar op de URL:<br>e/. Het resultaat hiervan is:<br>**enshop.nl/**<br>als de bestandsgrootte van een<br>de webpagina zo snel mo

# **Results for: http://www.zonnebrillenshop.nl/**

Web Page Size 116205 Bytes = 116 KB

116KB is geen slechte score voor een pagina, als de bestandsgrootte van een pagina boven de 150KB komt is het nodig om deze te verkleinen. Om de webpagina zo snel mogelijk te maken is het slim om de bestandsgrootte zo klein mogelijk te maken.

Eén van de manieren om de pagina kleiner te maken is door alle JavaScript uit de pagina in een extern document te plaatsen. De winst die gemaakt wordt door deze stap is 12KB, na het verwijderen van de JavaScript uit het bestand wordt de totale grootte 104KB.

De rest van de code is alleen te verkleinen door de opbouw van de website te veranderen, op het moment worden hiervoor tabellen gebruikt. Door hier een combinatie van Div's en CSS te gebruiken zoals eerder beschreven is in het hoofdstuk "Content locatie" kan de p pagina nog kleiner gemaakt worden.

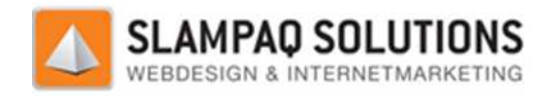

# **Canonical tag:**

Momenteel is er geen canonical tag aanwezig op de zonnebrillenshop. Als de URL www.zonnebrillenshop.nl met parameters of foldernummers ingevuld wordt zal het CMS deze parameters en foldernummers bekijken en aan de hand van deze de juiste pagina weergeven.

Als het CMS de parameters of foldernummers niet kan matchen met de gegevens uit de database, zal het CMS de bezoeker met een 301 redirect doorsturen naar de URL: http://www.zonnebrillenshop.nl http://www.zonnebrillenshop.nl.

Dit is een goede manier van doorverwijzen, het zorgt ervoor dat bezoekers die incorrecte parameters opgeven, altijd op de home pagina van de website terecht komen. Als een andere pagina linkt naar een incorrecte URL wordt de ranking die deze link met zich meebrengt doorgezet naar de homepagina van de website. Voorbeeld: n aan de hand van deze de juiste pagina weergeven.<br>
ners niet kan matchen met de gegevens uit de database,<br>
irect doorsturen naar de URL:<br>
n, het zorgt ervoor dat bezoekers die incorrecte parameters<br>
vebsite terecht komen.

Een externe pagina linkt naar http://www.zonnebrillenshop.nl/example.html, deze pagina bestaat niet. De externe pagina die linkt naar deze pagina heeft een hoge relevantie voor zoekmachines, dit betekent dat een link van deze externe pagina belangrijk is. De 301 redirect zorgt dat 90-99% van de ranking kracht van deze link doorverwezen wordt naar de homepagina.

Een andere mogelijkheid om dit te realiseren is het gebruik van de canonical tag, door deze op de homepagina te plaatsen en daar de correcte URL in te plaatsen wordt hetzelfde effect bereikt. Voorbeeld: ent dat een link van deze externe pagina belangrijk is. De 301 redirect zorgt dat 90<br>ng kracht van deze link doorverwezen wordt naar de homepagina.<br>ndere mogelijkheid om dit te realiseren is het gebruik van de canonical ta

<link rel="canonical" href="http://www.zonnebrillenshop.nl/" /> Hiermee worden de zoekmachine crawlers doorgestuurd naar deze pagina. bezoeken nog steeds dezelfde URL.

Omdat de eerste oplossing een groot karwei is om op te zetten wordt er vaak voor de tweede oplossing gekozen. In dit geval wordt de eerste oplossing al gebruikt en is het niet nodig om de canonical tag te gebruiken.

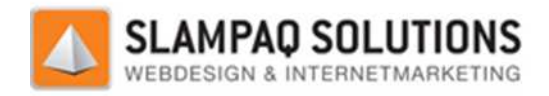

# **Code/text ratio:**

De code/text ratio is de verhouding tussen de hoeveelheid code en de hoeveelheid tekst op een pagina. Dit kan gemakkelijk berekend worden met de tool die aanwezig is op de URL: http://www.seochat.com/seo-tools/code-to-text-ratio/

Voor de website www.zonnebrillenshop.nl zullen er van 3 pagina's de code/text ratio berekend worden. De homepagina, een categoriepagina en een product pagina. Dit onderscheid is gemaakt omdat de rest van de aanwezige pagina's bijna identiek is qua opbouw aan één van deze 3 pagina's.

## **Homepagina:**

# **Results for: http://www.zonnebrillenshop.nl/**

Web Page Size : 116193 Bytes = 113 KB Code Size : 110183 Bytes = 108 KB Text Size :  $6010$  Bytes = 6 KB **Code to Text Ratio : 5.17 %** 

# **Categoriepagina: Results for: http://www.zonnebrillenshop.nl/Webshop/14571/14638\_adidas.aspx**

Web Page Size : 134706 Bytes = 132 KB Code Size : 129111 Bytes = 126 KB Text Size : 5595 Bytes  $=$  5 KB **Code to Text Ratio : 4.15 %** 

**Productpagina:** 

# **Results for: http://www.zonnebrillenshop.nl/Webshop/14571/14638/363616/adidas adilibria-halfrim-l.aspx** Web Page Size : 134447 Bytes = 131 KB nomepagina, een categoriepagina en een product pagina. Dit onderscheid is gemaakt<br>tvan de aanwezige pagina's bijna identiek is qua opbouw aan één van deze 3 pagina's<br>it with de aanwezige pagina's bijna identiek is qua opbo

Code Size : 128480 Bytes =  $125$  KB Text Size : 5967 Bytes  $= 6$  KB **Code to Text Ratio : 4.44 %** 

Zoals hierboven te zien is, komt de code/text ratio niet boven de 6%. Dit is een zeer lage code/text ratio voor een pagina. Om de code/text ratio te verbeteren moet er gekeken worden naar de broncode van deze pagina's.

Versie: 1.2.5 / Final

**[- 138 -/195]** Datum: 22 Maart 2012

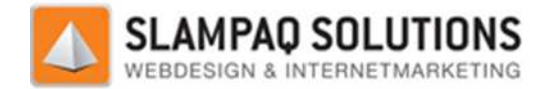

De broncode van alle pagina's bevat 4 punten waarmee het de code/text ratio kan verhogen, de opbouw van de pagina, de aanwezige JavaScript, in-line styling en de aanwezige CSS.

De pagina is opgebouwd uit tabellen, dit zorgt voor een heleboel code die voorkomen kan worden door het gebruik van Div's met CSS. Dit staat in het hoofdstuk "content locatie" beschreven.

De aanwezig JavaScript code op de pagina kan in een extern JavaScript document geplaatst worden en verwezen worden vanuit de pagina, dit scheelt een heleboel op de code/text ratio.

Een voorbeeld is hieronder weergegeven.

<td style="BACKGROUND-IMAGE: <td style="BACKGROUND-IMAGE:<br>url(/TrueStars/Media/Zonnebrillenshop/Zonnebrillenshop/Images%202010/kop-42px; HEIGHT: 34px"></td>

Door deze toegepaste styling in CSS op te nemen en naar deze style te verwijzen in de style tag van het element, kan de hoeveelheid code op de pagina met nog een heel stuk afnemen.

Deze CSS moet dan wel samen met de al aanwezige CSS net als de JavaScript code in een extern document geplaatst worden.

# **Sociale media knoppen:**

Er zijn 2 sociale media knoppen aanwezig op de website, een verwijzing naar de Facebook bedrijfspagina en de Twitter bedrijfspagina. Deze knoppen zijn geen echte sociale media knoppen, maar een verwijzing naar de sociale media pagina van het bedrijf.

Ook staan deze knoppen op een zeer onopvallende plek, namelijk helemaal onder aan de pagina. Veel bezoekers zullen deze knoppen dus nooit zien en er dus nooit gebruik van kunnen maken.

Een goed idee voor de zonnebrillenshop is het plaatsen van de Like knop van Facebook, de +1 knop van Google+, de Tweet knop van Twitter of de Share knop van LinkedIn. Met deze knoppen zullen ingelogde bezoekers direct een verwijzing maken naar de pagina waar deze knop op staat. Hierdoor is de kans veel groter dat een bezoeker op deze knoppen zal drukken.

Ook de locatie van deze knoppen kan beter, hier moet een keuze uit 2 opties gemaakt worden. De knoppen kunnen bij ieder product geplaatst worden, hierdoor zal er een link ontstaan zodra er op een knop bij een product geklikt wordt. De andere mogelijkheid is om de knoppen voor de hele website te laten gelden, als er op een knop geklikt wordt zal er een link ontstaan naar de homepagina van de website. in die pagina, de aanwezige JawaScript, in-line styling en de aanwezige CSS.<br>
Sis opgebouwd uit totelelen, dit rorgt voor een heleboel code die voorkomen kan worden<br>
shows and the totel -mathematic interaction and the ener

De eerste optie geeft duidelijker weer welke producten op de website bezoekers goed vinden, de tweede optie geeft alleen aan of de bezoekers de website goed vinden. De drempel om bij de eerste optie op een sociale media knop te drukken is ook een stuk lager, het kan vaak gebruikt worden om aan kennissen te laten zien welke product de bezoeker gekocht heeft. Beide opties genereren een link naar en dus meer relevantie voor de website.

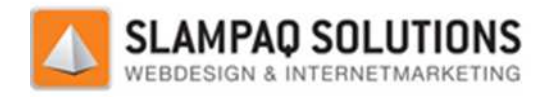

# **Conclusie Zonnebrillenshop Zonnebrillenshop:**

De Titels, bestands- en directorynamen worden correct opgebouwd, de enige verandering die daar een positief effect zou hebben is het juist scheiden van de bestandsnaam van de pagina id.

De meta tags van de website www.zonnebrillenshop.nl zijn over het algemeen goed opgebouwd, er zijn een klein aantal pagina's waar de keywords of de description tag beter opgebouwd kan worden. De belangrijkste pagina, de homepagina, heeft duidelijke correcte keywords beschreven en een goed leesbare omschrijving om weer te geven in de zoekresultaten.

De keywords in de domein naam van de website worden niet gescheiden door een hyphen, dit was wel de verstandigste keuze geweest omdat het op die manier meer impact heeft op verschillende zoekcombinaties. Het is mogelijk om de domein naam te veranderen, het is mogelijk om de de oude domein naam te laten verwijzen naar de nieuwe domein naam. Helaas is de domeinnaam www.zonnebrillen-shop.nl al gereserveerd. ving om weer te geven in de zoekresultaten.<br>
E domein naam van de website worden niet gescheiden door een hyphen, dit v<br>
ste keuze geweest omdat het op die manier meer impact heeft op verschillenc<br>
Het is mogelijk om de do

De interne links die aanwezig zijn op de homepagina zijn correct opgebouwd, de anchor tekst is gevuld met de titels van de pagina waarnaar gelinkt word. Hierdoor staan er altijd correcte keywords in de anchor tekst zolang de titel van de pagina deze keywords ook bevat. Een klein aantal links heeft geen anchor tekst, dit zijn links die alleen een afbeelding bevatten. Om dit toch op te lossen is het verstandig om de alt tekst van deze afbeeldingen te vullen met de titels van de pagina waarnaar gelinkt wordt. Hierdoor wordt hetzelfde effect bereikt. , dit zijn links die alleen een afbeeld<br>alt tekst van deze afbeeldingen te v<br>rdoor wordt hetzelfde effect bereik<br>or de content locatie, de bestandsg<br>gen op te lossen. Deze manieren zij<br>van de pagina aanpassen van tabell<br>in rect opgebouwd, de anchor tekst is<br>
ierdoor staan er altijd correcte keywords<br>
ds ook bevat. Een klein aantal links heeft<br>
vatten. Om dit toch op te lossen is het<br>
net de titels van de pagina waarnaar<br>
en de code/text rati

De problemen voor de content locatie, de bestandsgrootte en de code/text ratio zijn allemaal met 3 dezelfde oplossingen op te lossen. Deze manieren zijn:

- Opbouw van de pagina aanpassen van tabellen naar een combinatie van Div's met CSS.
- JavaScript in een extern document plaatsen.
- In-line styling en aanwezige CSS in een extern document plaatsen.

Door deze 3 oplossingen toe te passen zal de content hoger op de pagina komen te staan, de bestandsgrootte afnemen en de code/text ratio toenemen. In-line styling en aanwezige CSS in een extern document plaatsen.<br>Door deze 3 oplossingen toe te passen zal de content hoger op de pagina komen te staan, de<br>bestandsgrootte afnemen en de code/text ratio toenemen.<br>De afbeel

de opvulling rond het menu. Voor de eerste groep is het verstandig om een alt tag in te stellen, gelukkig vallen er maar 2 afbeeldingen van de gehele homepagina in deze groep. De afbeeldingen de ruimte rond het menu opvullen hebben geen alt tag nodig, zij representeren geen inhoud van de pagina.

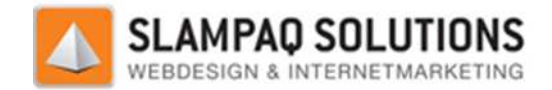

De Flash programma's die aanwezig zijn op de website maken geen goed gebruik van het SWFObject, de merkenbanner maakt er nog geen gebruik van en de Oakley lens guide gebruikt het SWFObject alleen om het Flash programma te plaatsen. Door binnen het SWFObject een alternatieve content te definiëren kan deze door zoekmachines gezien worden.

De sociale media knoppen die nu aanwezig zijn kunnen nog een heel stuk verbeterd worden. In plaats van het verwijzen naar de sociale media pagina van het bedrijf kan er gebruikt gemaakt worden van bijvoorbeeld de Like knop van Facebook. Bezoekers zijn sneller geneigd om op deze knoppen te drukken. Verder zorgen deze knoppen niet alleen voor links naar de website maar ook voor verspreiding van naamsbekendheid in de kenniskring van iedereen die op deze knop drukt.

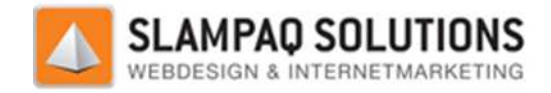

# **Testresultaten Wheelpoint.**

# **Lijst met keywords:**

- velgen
- nieuwe velgen
- velgen acties
- gebruikte velgen
- evolution velgen
- velgen audi
- velgen mercedes
- velgen porsche
- velgen VW
- velgen volkswagen
- velgen bmw
- velgen opel
- velgen seat
- velgen volvo
- velgen ford
- velgen skoda
- velgen alfa
- velgen alfa romeo
- velgen jaguar
- merk velgen
- wheelpoint
- velgen kopen
- velgen te koop
- velgen banden
- vredestein
- vredestein banden
- winterbanden
- zomerbanden
- Aluminium Velgen
- Lichtmetalen Velgen
- Sport Velgen
- velgenconfigurator
- merkbanden
- velgen online kopen
- velgen internetwinkel
- velgen nederland
- velgen belgie
- velgen uden

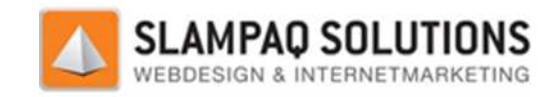

# **Lijst met URL's http://www.wheelpoint.nl**

Bron: http://www.wheelpoint.nl/sitemap/412106/default.aspx.

#### **Website:**

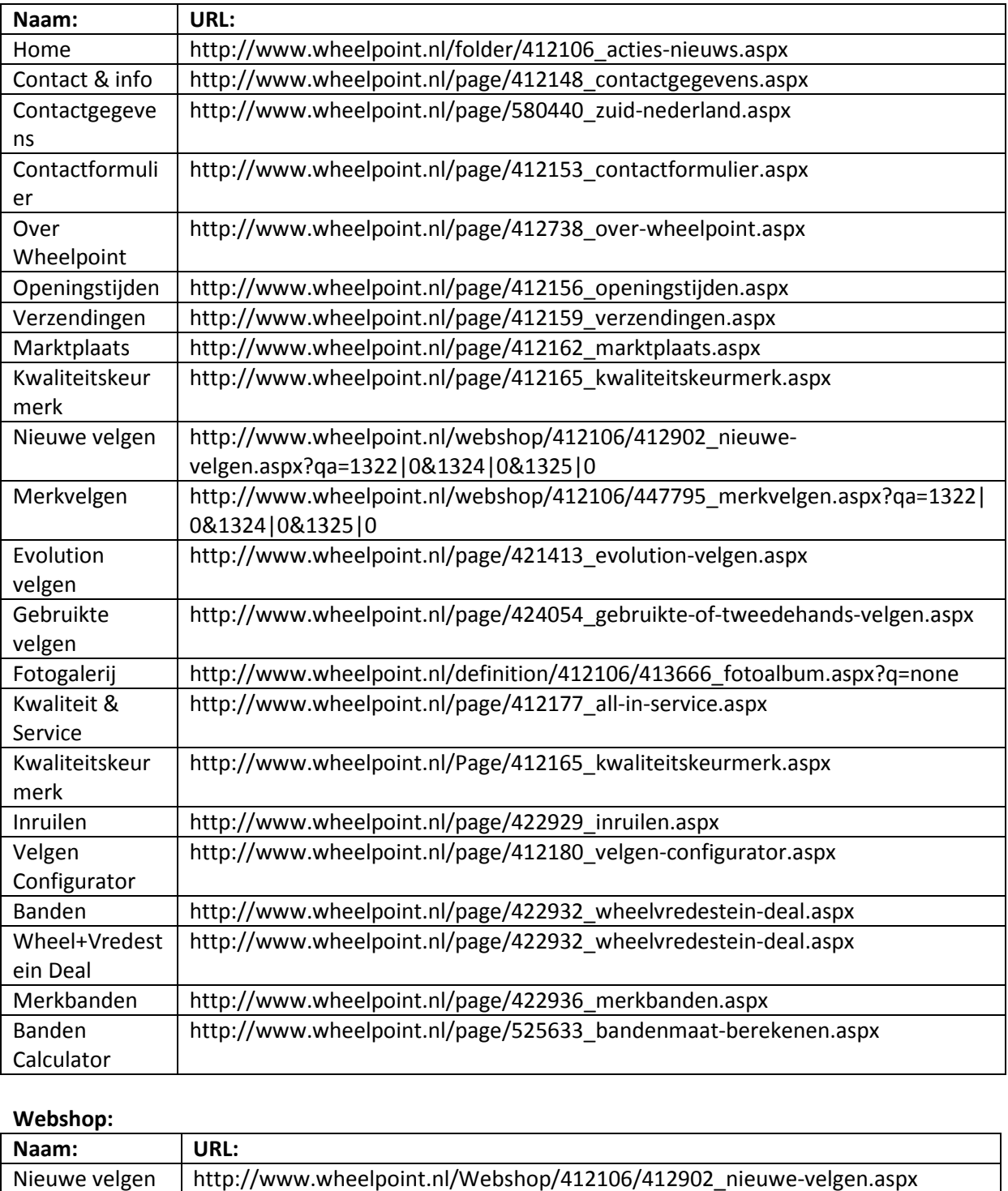

#### **Webshop:**

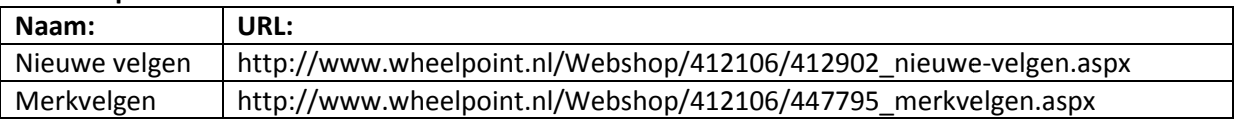

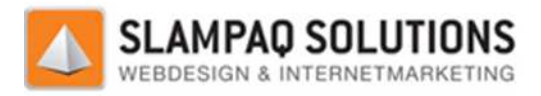

# **Titels:**

- Velgen Acties & Nieuws.
- Zuid Nederland
- Velgen configurator
- Bandenmaat berekenen.
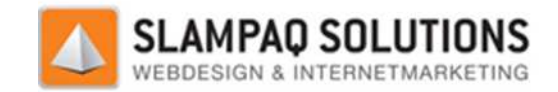

### **Keywords in: Titels, bestands bestands- en directorynamen.**

#### **Titels:**

Een overzicht van alle titels is weergegeven in het overzicht in het hoofdstuk "Titels".

De Wheelpoint website heeft maar weinig echte titels gedefinieerd, er is maar op 4 pagina's een titel aanwezig. Voor een bezoeker lijkt het of er op iedere pagina een titel geplaatst is, dit zijn geen echte titels maar gewone stukken tekst met een opmaak.

De eerste stap om de titels van de website te verbeteren is dus om deze teksten te veranderen naar echte titels. Dit kan gedaan worden door de titels in de <h1> tag te plaatsen.

Van de aanwezige titels geven er 2 een goede omschrijving van de pagina weer, zo geeft bijvoorbeeld<br>de titel "Velgen configurator" aan dat er op deze pagina de velgen configurator staat.<br>Andere minder goede titels zijn "Zu de titel "Velgen configurator" aan dat er op deze pagina de velgen configurator staat.

Andere minder goede titels zijn "Zuid Nederland" en "Velgen Acties & Nieuws" Zo geeft de eerste een veel te vage omschrijving van het onderwerp van de pagina en de tweede geeft de inhoud van één blok op de pagina.

De tweede stap is dus om de titels van de pagina een betere omschrijving te laten geven van de pagina. Door daar de keywords in te verwerken kan dit de rankings van de webpagina verbeteren. Een voorbeeld hiervan is door op de "Nieuwe velgen" pagina de keywords "Nieuwe" en "Velgen" te gebruiken. Dit is automatisch ook een goede omschrijving van de pagina. Een overzicht van alle keywords is weergegeven in het hoofdstuk: "Lijst met keywords". n te verwerken kan dit de rankings van de webpagina verbetere<br>
2 de "Nieuwe velgen" pagina de keywords "Nieuwe" en "Velgen<br>
k een goede omschrijving van de pagina. Een overzicht van alle<br>
hoofdstuk: "Lijst met keywords".<br>

#### **Bestandsnamen:**

Een overzicht van alle bestandsnamen is weergegeven in het overzicht in het hoofdstuk: "Lijst met URL's http://www.wheelpoint.nl". Hierin staan alle URL's van de webpagina's weergegeve bestandsnaam is het laatste deel van deze URL's.

In de bestandsnamen wordt al goed gebruik gemaakt van de keywords van de website. Zo heet de "Nieuwe velgen" pagina ook daadwerkelijk "nieuwe-velgen.aspx". De keywords worden niet alleen goed weergegeven maar ook goed gescheiden, voor meer informatie hierover zie het hoofdstuk: "Hyphens in de URL".

#### **Directorynamen:**

De directorynamen voor de pagina's zelf worden op de website niet weergegeven, dit komt doordat het CMS de URL van de pagina dynamisch opbouw en de directorynaam dus niet meer zichtbaar is.

Binnen de website map genaamd "Wheelpoint" staat een map "images", hierin worden al de afbeeldingen van de website geplaatst.

Omdat het moeilijk is om het principe van verwijzing, wat nu door het CMS gebruikt wordt, nog te veranderen omdat dit de gehele manier zou veranderen hoe de website opgebouwd wordt. Een betere keuze is dus om de keywords te verwerken in de bestandsnamen en de directorynamen zo te laten.

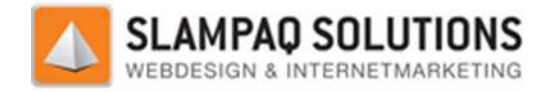

### **Meta tags:**

De Meta tags die aanwezig zijn op de website www.wheelpoint.nl zijn op te delen in 3 groepen.

- Websitepagina.
- Overzichtspagina.
- Productpagina.

De websitepagina is een normale pagina op de website, dit zijn bijvoorbeeld de homepagina of de pagina waar de contactgegevens op staan.

De overzichtspagina geeft een overzicht weer van een aantal producten. Ook hier zijn verschillende voorbeelden van zoals de nieuwe velgen of de merkvelgen pagina.

leder product heeft een eigen productpagina, hierop staat alle informatie over het betreffende product.

Dit onderscheid is gemaakt omdat de meta tags die aanwezig zijn op deze pagina's op dezelfde manier opgebouwd worden als alle andere pagina's die tot deze groep behoren. Van iedere pagina worden de keywords en de description meta tag behandeld. tpagina, hierop staat alle informatie over het betreffende<br>meta tags die aanwezig zijn op deze pagina's op dezelfde<br>dere pagina's die tot deze groep behoren. Van iedere pagina<br>n meta tag behandeld.<br>http://www.wheelpoint.nl

#### **Websitepagina:**

worden de keywords en de description meta tag behandeld.<br>**Websitepagina:**<br>Deze gegevens komen van de pagina: http://www.wheelpoint.nl/Folder/412106\_acties

*Keywords:* 

Geen keywords meta tag aanwezig.

*Description:*

<meta name="description" content="Wheelpoint heeft het meest complete aanbod velgen in Nederland en België! Koop je velgen online of in onze zaak in Uden, Brabant. Brabant.">

De keywords tag kan het beste gevuld worden met de belangrijkste keywords voor de website. Een voorbeeld voor de keywords meta tag voor de websitepagina is hieronder weergegeven.

<meta name='keywords' content='Velgen, nieuwe velgen, merkvelgen, evolution velgen, wheelpoint'>

Met deze nieuwe keywords meta tag worden de belangrijkste keywords van de website vermeld.

De description meta tag is wel correct opgebouwd, het geeft een goed leesbare omschrijving weer die zichtbaar is in de zoekresultaten. Verder worden de keywords wheelpoint, velgen en de locaties Nederland, België en Uden vermeld.

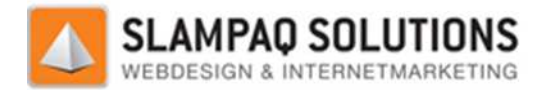

#### **Overzichtspagina:**

Deze gegevens komen van de pagina: http://www.wheelpoint.nl/Webshop/412106/412902\_nieuwevelgen.aspx?qa=1322|Audi,VW,Seat,Skoda,Mercedes,BMW,Volvo,Alfa%20Romeo,Porsche,Opel,Ford ,Jaguar&1324|16%22,17%22,18%22,19%22,20%22,21%22,22%22&1325|5x100,5x112,5x120,5x108, 5x98,5x130,5x110#results

*Keywords:* 

<meta name='keywords' content='Nieuwe velgen'>

*Description:* 

<meta name='description' content='Nieuwe velgen '>

De keywords meta tag is correct, het bevat het onderwerp van de pagina en dus ook meteen de meest belangrijkste keywords van de pagina.

De description meta tag bevat dezelfde woorden als de keywords meta tag. Dit is een correcte omschrijving, maar het is verstandiger om er een omschrijving van te maken waarin meer informatie verwerkt staat.

<meta name='description' content='Wheelpoint - Nieuwe velgen'>

Met deze nieuwe omschrijving wordt aangegeven dat de pagina over het bedrijf Wheelpoint gaat en dat de pagina een overzicht geeft van alle nieuwe velgen.

#### **Productpagina:**

Deze gegevens komen van de pagina: http://www.wheelpoint.nl/Webshop/412 http://www.wheelpoint.nl/Webshop/412106/412902/559089/t3233.aspx

*Keywords:* 

<meta name='keywords' content='T3233, Nieuwe velgen'>

*Description:* 

```
<meta name='description' content='T3233, Nieuw in 2012! De T3233 in
gepolijst met antraciet. Staat goed onder zowel VW als Audi! 
Verkrijgbaar in verschillende ET waardes.'>
```
De keywords meta tag is correct, de productnaam en de naam van de categorie waar dit product onder valt.

De description meta tag is ook correct, deze geeft een omschrijving van het product, deze omschrijving is ook aanwezig op de website.

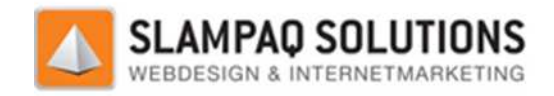

### **Hyphens in de URL.**

Een overzicht van alle URL's is te lezen in het hoofdstuk: Lijst met URL's http://www.wheelpoint.nl. Alle URL's van deze website worden op dezelfde manier opgewboud.

Het eerste deel van de URL is de domein naam, "wheelpoint.nl". Dit is de naam van het bedrijf en hier worden geen keywords in gebruikt. Het gebruik van keywords in combinatie met de bedrijfsnaam zou een verwarrende en onnodig lange domeinnaam opleveren, daarom is het verstandig om de domeinnaam zo te laten.

Na de domein naam komt de paginatype, dit geeft aan wat voor soort pagina dit is. Voorbeelden hiervan zijn:

- Pagina
- Folder
- **Definition**
- Webshop

Na het paginatype komen één of meerdere combinaties van nummers, dit zijn een aantal id's die<br>ervoor zorgen dat de goede pagina weergegeven wordt. Het laatste id wordt met een underscore<br>gescheiden van de bestandsnaam. Dit ervoor zorgen dat de goede pagina weergegeven wordt. Het laatste id wordt met een underscore " " gescheiden van de bestandsnaam. Dit zorgt ervoor dat het eerste woord van de bestandsnaam gekoppeld wordt met het laatste id. Een beter alternatief hiervoor is om het id en het eerste woord van de bestandsnaam te scheiden met een slash "/" of een hyphen "-".

Alle woorden die aanwezig zijn in de bestandsnaam worden gescheiden door hyphens, dit zorgt ervoor dat zoekmachines deze woorden apart kunnen lezen en deze dus een groter grotere invloed hebben op de ranking voor deze keywords.

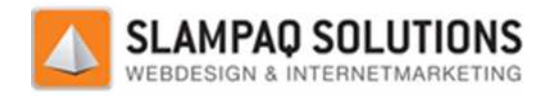

### **Intern linken.**

Het aantal interne links van de hele Wheelpoint website is immens groot, daarom is ervoor gekozen om alleen de links van de home pagina te bestuderen.

Om een overzicht van deze links te genereren is de internal link checker tool van Om een overzicht van deze links te genereren is de internal link checker tool van<br>www.searchengineoptimization.co.uk gebruikt. (http://www.searchengineoptimization.co.uk/seotools/internal-links.html) Het overzicht is hieronder weergegeven.

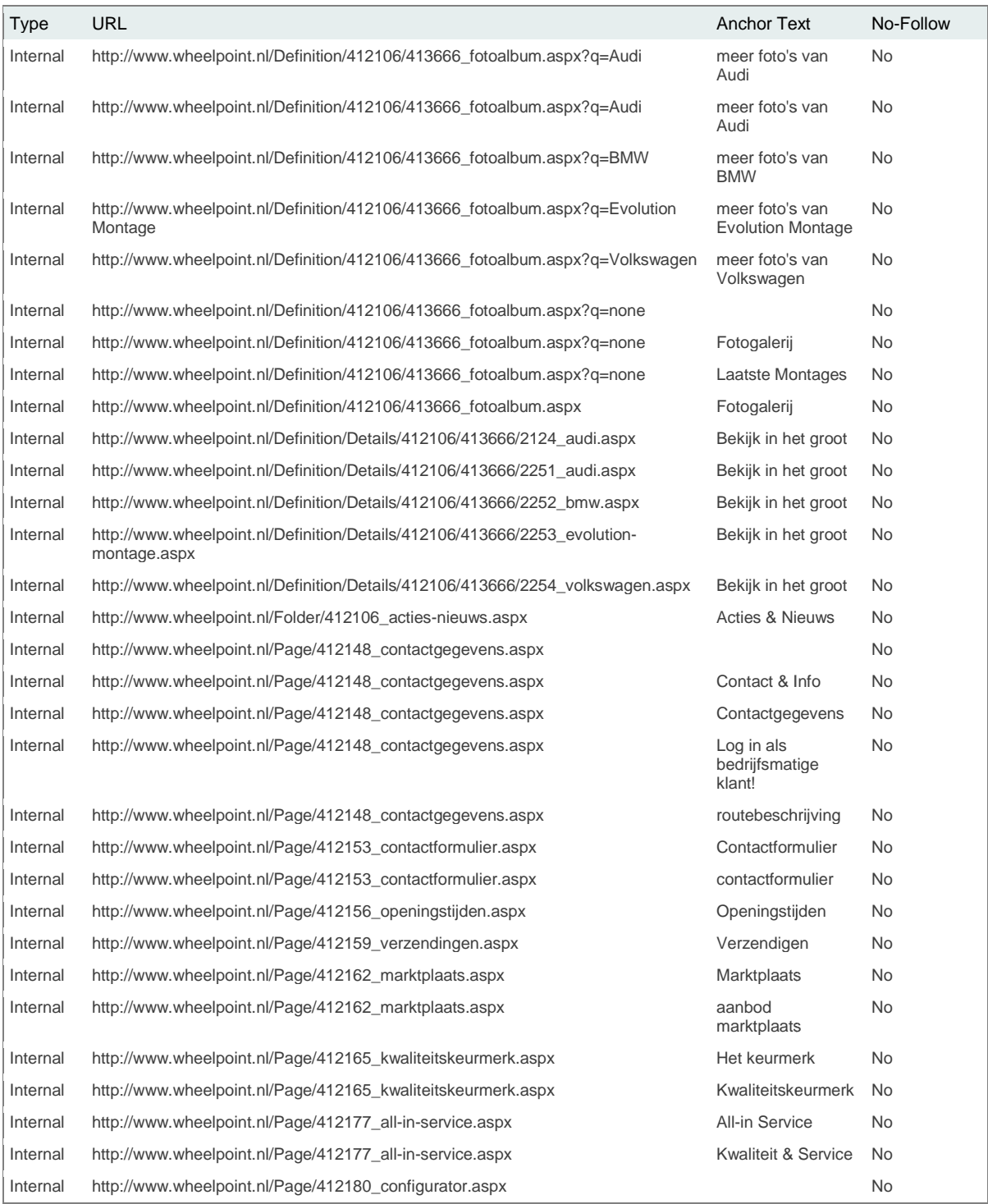

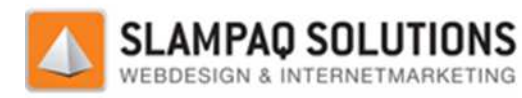

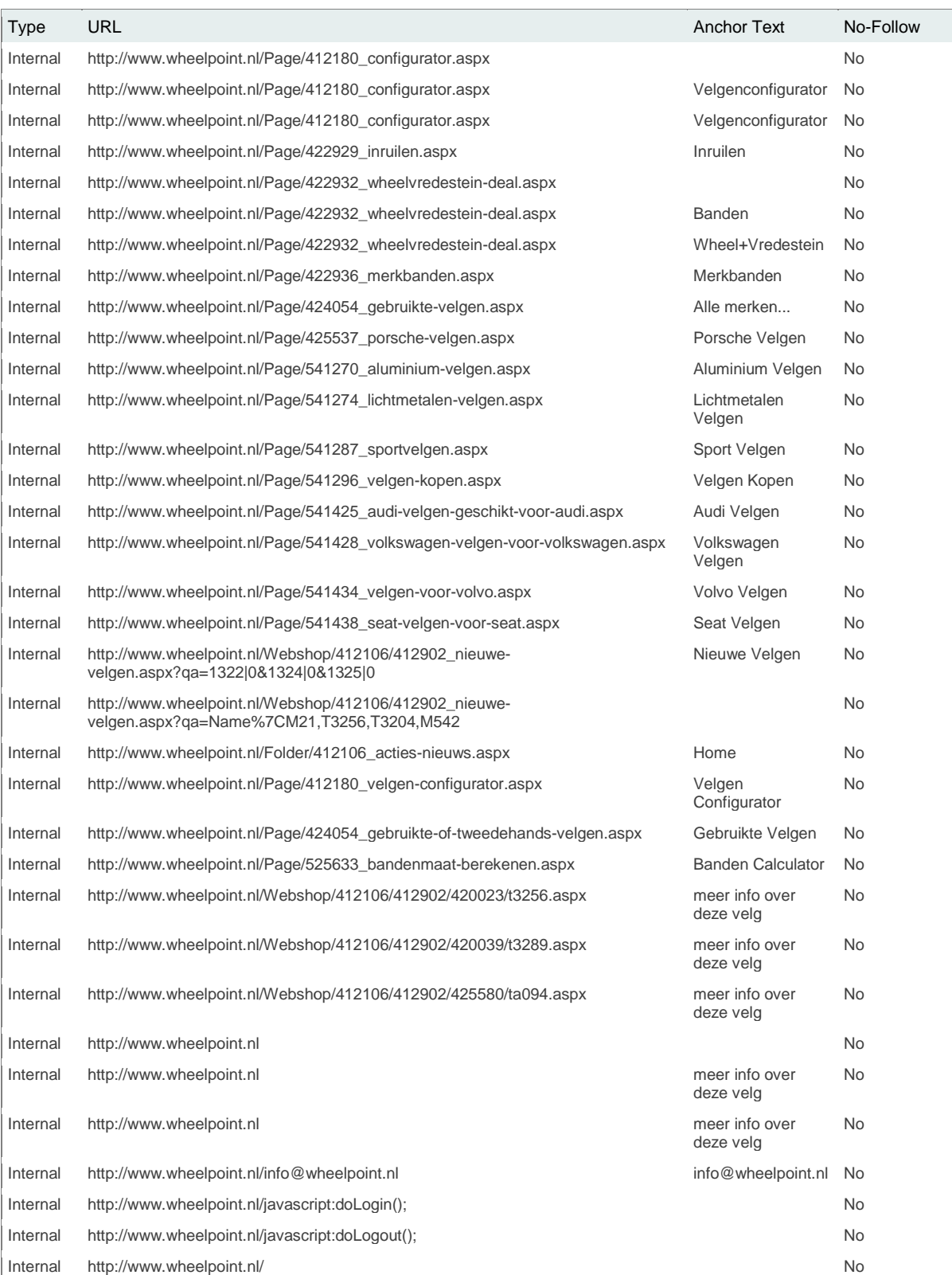

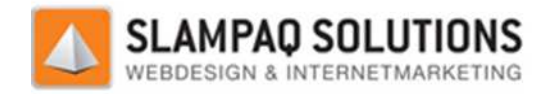

### **Resultaat:**

In het overzicht van interne links zijn alle links weergegeven vanaf de homepagina naar een andere pagina binnen de website. Van deze websites is de URL, de anchor tekst en de NOFOLLOW weergegeven. De NOFOLLOW geeft aan zoekmachine crawlers aan of zij deze link wel of niet moeten volgen.

De anchor teksten van de interne links zijn voor het grootste deel opgebouwd uit de namen van de pagina's. Deze namen zijn gebaseerd op de inhoud van de pagina en zijn dus een goede tekst voor de link.

Een aantal anchor teksten bevatten niet de omschrijving van de pagina maar een algemene tekst zoals "bekijk in het groot". Deze teksten kunnen het beste vervangen worden door een beschrijving van de pagina. Zo zal de tekst "bekijk in het groot" het beste vervangen kunnen worden door de naam van het product waar deze naar linkt. ergegeven. De NOFOLLOW geeft aan zoekmachine crawlers aan of zij deze link wel of niet mo<br>gen.<br>anchor teksten van de interne links zijn voor het grootste deel opgebouwd uit de namen van <sub>i</sub><br>gina's. Deze namen zijn gebaseer

Van de 65 aanwezige interne links zijn er 9 zonder een anchor tekst. Deze hebben in plaats van een anchor tekst een afbeelding als inhoud. Dit zorgt ervoor dat zoekmachines niet kunnen weten wat de inhoud van de gelinkte pagina is. Dit is op te lossen door een alt tag in deze afbeeldingen te zetten. Hiermee weten de zoekmachines toch wat de inhoud van de gelinkt pagina is.

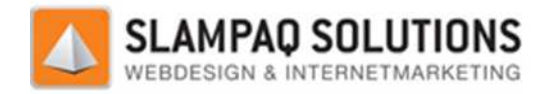

### **Grafische content:**

De grafische content van de Wheelpoint website is op te delen in twee delen, alle afbeeldingen en de 2 Flash programma's die op de website draaien.

#### **Afbeelding:**

Om de afbeeldingen zoekmachine vriendelijk te maken moeten de alt tags van deze afbeeldingen gevuld worden. Om te controleren of de alt tags gevuld zijn wordt er gebruik gemaakt van de HTML validator beschikbaar op: http://validator.w3.org/. Om de hoeveelheid gegevens te verminderen waarmee gewerkt wordt, is om de afbeeldingen te beoordelen alleen met de hoofdpagina gewerkt. n in t<br>en de<br>ordt

Na het valideren van de website is het resultaat dat er 24 alt tags ontbreken op de website. Dit is te zien aan het feit dat de volgende error 24 keer voorkomt op de resultaat pagina van de validator.

### **Line 362, Column 352** : **required attribute "ALT" not specified**

src="/TrueStars/Media/Wheelpoint/Wheelpoint/images/whevrbutton.png"> </a></td>

The attribute given above is required for an element that you've used, but you have omitted it. For instance, in most HTML and XHTML document types the "type" attribute is required on the "script" element and the "alt" attribute is required for the "img" element.

Typical values for type are type="text/css" for <style> and type="text/javascript" pt" for <script>.

Van de 24 meldingen die ontstaan, zijn er 20 binnen het blok "Laatste Wheelpoint-montages". Van deze 20 meldingen zijn 15 van deze meldingen ontstaan doordat de icoontjes bij de gegevens geen alt tag hebben. Omdat deze afbeeldingen de gegevens van het product weergeven is het verstandig om de alt tag te vullen met de naam van het corresponderende gegeven. Bijvoorbeeld de alt tag van het icoontje, dat de diameter van de velg voorstelt, vullen met de woorden "velgen diameter". Hiermee wordt de zoekterm "velgen" weer herhaald. n het corresponderende gegeven. Bijvoorbeeld de alt tag van<br>Ilg voorstelt, vullen met de woorden "velgen diameter".<br>veer herhaald.<br>oor de afbeeldingen die het product weergeven. De naam van<br>to met de naam en diameter van d

De andere 5 meldingen zijn ontstaan door de afbeeldingen die het product weergeven. De naam van de afbeelding bevat de naam van de auto met de naam en diameter van de velg. Door deze op te nemen in de alt tag draagt ook deze bij aan de waarde van de pagina voor deze termen.

De 4 meldingen die buiten het blok "Laatste Wheelpoint-montages" ontstaan, zijn door de volgende afbeeldingen:

- De afbeelding voor de directe link naar de Vredestein pagina.
- De afbeelding voor de directe link naar de velgen configurator pagina.
- De afbeelding voor de knop: "bekijk alle montages".
- De afbeeldingspijl onder de titel "Laatste Wheelpoint-montages".

De eerste 3 afbeeldingen kunnen gemakkelijk een goede alt tag krijgen, de afbeeldingen representeren een pagina waar gelinkt naar wordt. Door de beschrijving of titel van deze pagi alt tag te zetten wordt er meteen een goede alt tag opgesteld.

Versie: 1.2.5 / Final

**[- 152 -/195]** Datum: 22 Maart 2012

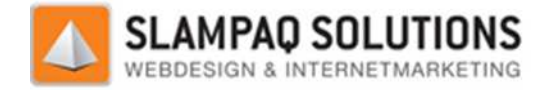

De afbeeldingspijl is een afbeelding die dient als opvulling en heeft geen alt tag nodig.

#### **Flash:**

Op de Wheelpoint website zijn twee Flash programma's ingebouwd:

- De banner linksboven die op iedere pagina aanwezig is en het logo van Wheelpoint weergeeft.
- De velgen configurator, deze wordt gebruikt om een voorbeeld te laten zien hoe de velgen er op de auto uit zouden komen te zien. e op iedere pagina aanwezig is en het logo van Wheelpoint<br>deze wordt gebruikt om een voorbeeld te laten zien hoe de velg<br>omen te zien.<br>ina wordt direct op de pagina geplaatst. Er wordt geen gebruikt

De banner linksboven op de pagina wordt direct op de pagin gemaakt van een methode om alternatieve content weer te geven als een bezoeker geen Flash kan gebruiken.

De oplossing hiervoor is het gebruik van SWFObject, hiermee kan het object op de pagina geplaatst worden. Verder kan er met SWFObject een alternatieve content gedefinieerd worden, deze content wordt dan weergegeven op het moment dat bezoekers de Flash code niet kunnen lezen. Zoekmachine crawlers zullen ook deze alternatieve content zien. ven op de pagina wordt direct op de pagina geplaatst. Er wordt geen gebruikt<br>nethode om alternatieve content weer te geven als een bezoeker geen Flash kan<br>oor is het gebruik van SWFObject, hiermee kan het object op de pagi

De alternatieve content die het beste weergegeven kan worden is een afbeelding met daarin het logo. Hiermee zal de enige verandering zijn dat het logo niet meer een animatie is.

De velgen configurator wordt al met behulp van het SWFObject op de pagina geplaatst. Helaas wordt er nog geen gebruik gemaakt van de optie om alternatieve content weer te geven.

Een voorbeeld van de alternatieve content die hier weergegeven kan worden is een bericht aan de bezoekers dat zij Flash moeten gebruiken en wat het onderwerp van het blok is. Hiermee wor menselijke bezoekers duidelijk gemaakt wat zij moeten doen om het blok toch werkend te krijgen en wordt er aan zoekmachines duidelijk gemaakt wat er aanwezig is in het blok.

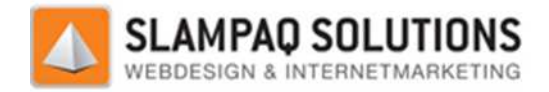

### **Content locatie.**

Er is voor de content locatie net zoals bij de meta tags een onderscheid gemaakt tussen de 3 verschillende soorten pagina's:

- Websitepagina
- Overzichtspagina
- Productpagina

Dit onderscheid is gemaakt omdat alle pagina's van de Wheelpoint website onder 1 van deze categorieën valt. De normale website pagina's zijn qua opbouw allemaal identiek aan elkaar. De overzichtspagina's van producten hebben ook allemaal dezelfde opbouw. En de productpagina's zijn ook allemaal gelijk.

### **Websitepagina:**

Als voorbeeld voor de website pagina is de homepagina gebruikt: www.wheelpoint.

De belangrijke content op de pagina is de eerste daadwerkelijke tekst op de pagina, dit is de titel die op de pagina staat. Deze titel staat op regel 498, dit betekent dat de content van de pagina veel te laag in de broncode van de pagina staat.

De grootste oorzaak hiervan is dat er een grote hoeveelheid JavaScript code op de pagina staat. Door<br>al deze JavaScript code extern te plaatsen en één simpele verwijzing te maken naar dit JavaScript<br>bestand kan er ongeveer al deze JavaScript code extern te plaatsen en één simpele verwijzing te maken naar dit JavaScript bestand kan er ongeveer een winst van 200 regels gemaakt worden belangrijke content hierdoor ongeveer 200 regels omhoog geplaatst kan worden. pagina is de homepagina gebruikt: www.wheelpoint.nl.<br>agina is de eerste daadwerkelijke tekst op de pagina, dit<br>taat op regel 498, dit betekent dat de content van de pa<br>ina staat.<br>dat er een grote hoeveelheid JavaScript cod

Een andere oorzaak is de aanwezige CSS code op de pagina. Ook deze kan in een extern document geplaatst worden, door naar dit document te verwijzen zijn de stijlen nog steeds beschikbaar voor de pagina. Door alle CSS code van de pagina extern te plaatsen kan de belangrijke content weer ongeveer 90 regels hoger geplaatst worden. . Dat wil zeggen dat de<br>t kan worden.<br>ze kan in een extern document<br>n nog steeds beschikbaar voor d<br>belangrijke content weer<br>ebsite aangepast worden. Deze

Als laatste en meest ingrijpende oplossing kan de opbouw van de website aangepa wordt op het moment gemaakt met behulp van tabellen. Tabellen brengen een grote hoeveelheid code met zich mee. Een andere manier om een webpagina op te bouwen is door middel van een combinatie van Div's en CSS.

Door deze combinatie te gebruiken wordt niet alleen de totale hoeveelheid code op de pagina minder, het is ook mogelijk om de belangrijke content helemaal bovenaan te plaatsen en deze op de pagina toch rechtsonder weer te geven. Tabellen kunnen namelijk alleen maar van linksboven naar rechtsonder opgebouwd worden. Een Div kan gedefinieerd worden en de positie via een stijl krijgen doorgegeven.

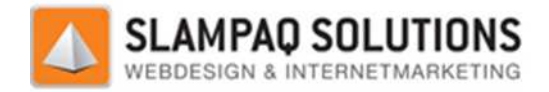

### **Overzichtspagina:**

Als voorbeeld voor de overzichtspagina is een categoriepagina gebruikt: http://www.wheelpoint.nl/Webshop/412106/412902\_nieu http://www.wheelpoint.nl/Webshop/412106/412902\_nieuwe-velgen.aspx?qa=1322|Audi#results

De belangrijke content van de overzichtspagina is het overzicht van alle producten. Deze content begint op regel 595. Ook dit is veel te laag voor de belangrijke content van een pagina. Ook hier zijn het dezelfde 3 oorzaken die het probleem veroorzaken.

Door de JavaScript code in een extern document te plaatsen kan er een winst behaald worden van ongeveer 270 regels. Dit betekent dat de belangrijke content 270 regels hoger op de broncode van de pagina kan staan. de 3 oorzaken die het probleem veroorzaken.<br>vaScript code in een extern document te plaatsen kan er een winst behaald worden van<br>170 regels. Dit betekent dat de belangrijke content 270 regels hoger op de broncode van<br>kan s

De hoeveelheid CSS op de pagina is minder dan op de websitepagina maar nog steeds teveel om te laten staan. Door de CSS extern te plaatsen kan de belangrijke content ongeveer 60 regels hoger geplaatst worden.

Ook deze pagina wordt opgebouwd door middel van tabellen. Door dit probleem aan te pakken en over te stappen naar de combinatie van Div's en CSS kan de content nog een heel stuk hoger terecht komen binnen de broncode van de pagina.

#### **Productpagina:**

Als voorbeeld voor de productpagina is de pagina van een product gebruikt: http://www.wheelpoint.nl/Webshop/412106/412902/559089/t3233.aspx

De belangrijke content van deze pagina begint zodra het overzicht over het betreffende product begint. Dit is op regel 504, ook hier staat de belangrijke content dus veel te laag en dezelfde 3 oorzaken van toepassing.

De winst die behaald kan worden door alle JavaScript en CSS extern te plaatsen bedraagt ongeveer 350 regels code. Dit zorgt er nog niet voor dat de belangrijke content hoog genoeg staat. Dit kan gerealiseerd worden door de opbouw van de website aan te pakken, en deze om te zetten van tabellen naar de combinatie van Div's en CSS. /www.wheelpoint.ri/Webshop/412106/412902\_nieuwe-velgen.aspx?qa=1322|Audi#results<br>lang/like content van de overzichtspagina is het overzicht van alle producte. Deze content<br>angle processor wan de overzicht van elements of t

### **Conclusie:**

Zoals gezien is in alle drie de pagina's staat de belangrijke content veel te laag, vaak honderden regels. Dit kan met de drie besproken methodes opgelost worden.

- Het extern plaatsen van de JavaScript, dit zorgt meestal voor een aantal honderd regels code winst.
- Het extern plaatsen van de CSS, dit zorgt voor een winst van tussen de 50 en de 100 regels code.
- Het veranderen van de opbouw van de pagina, dit zorgt ervoor dat de belangrijke content binnen de eerste 50 regels van de website kan staan.

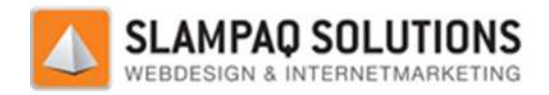

### **Bestandsgrootte:**

De bestandsgrootte van een webpagina is te berekenen door de broncode van een pagina op te slaan in een bestand en daarna de grootte van dit bestand te bekijken.

In ons geval gebruiken wij een tool die beschikbaar is op de volgende URL: http://www.seochat.com/seo-tools/page-size/.

Let wel, dit is de grootte van het bestand welke de broncode van de website bevat. Dit betekent dat eventuele afbeeldingen of andere bestanden op de website niet meegerekend worden. rootte van het bestand welke de broncode van de website bevat. Dit betekent dat<br>ingen of andere bestanden op de website niet meegerekend worden.<br>en van de bestandsgrootte is de homepagina gebruikt.<br>de gebruikte tool zijn h

Voor het berekenen van de bestandsgrootte is de homepagina gebruikt.

De resultaten van de gebruikte tool zijn hieronder weergegeven.

**Results for: http://www.wheelpoint.nl/** Web Page Size 58826 Bytes = 58 KB

Zoals te zien is, is de bestandsgrootte van de home pagina van 150KB. Voor bezoekers betekent dit dat de pagina heel snel zal laden.

Mocht het gewenst zijn om de bestandsgrootte nog kleiner te maken is dit mogelijk door alle CSS en JavaScript extern te plaatsen. Hierdoor zal de bestandsgrootte teruggedrongen worden tot ongeveer 47KB.

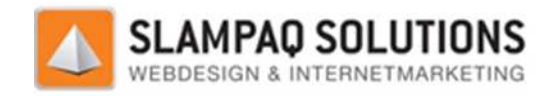

### **Canonical tag:**

Op de website van Wheelpoint is geen canonical tag aanwezig. Als de URL van de website met parameters of foldernummers ingetypt wordt zal het CMS deze parameters en foldernummers bekijken. Aan de hand van deze parameters en foldernummers zal de juiste pagi pagina weergegeven worden.

Als het CMS de parameters of foldernummers niet kan matchen met de gegevens uit de database, zal het CMS de bezoeker met een 301 redirect doorsturen naar de URL: http://www.

Dit is een goede manier van doorverwijzen, het zorgt ervoor dat bezoekers die incorrecte parameters opgeven, altijd op de home pagina van de website terecht komen. Als een andere pagina linkt naar een incorrecte URL wordt de ranking die deze link met zich meebrengt doorgezet naar de homepagina van de website. Voorbeeld: e hand van deze parameters en foldernummers zal de juiste pagina weergegeven<br>parameters of foldernummers niet kan matchen met de gegevens uit de database,<br>pezoeker met een 301 redirect doorsturen naar de URL: http://www.wh

homepagina van de website. Voorbeeld:<br>Een externe pagina linkt naar http://www.wheelpoint.nl/velgen.html, deze pagina bestaat niet. De externe pagina die linkt naar deze pagina heeft een hoge relevantie voor zoekmachines, dit betekent dat een link van deze externe pagina belangrijk is. De 301 redirect zorgt dat 90-99% van de ranking kracht van deze link doorverwezen wordt naar de homepagina. wijzen, het zorgt ervoor dat bezoekers die incom<br>
an de website terecht komen. Als een andere pa<br>
die deze link met zich meebrengt doorgezet na<br>
eld:<br>
www.wheelpoint.nl/velgen.html, deze pagina b<br>
gina heeft een hoge relev

Een andere mogelijkheid om dit te realiseren is het gebruik van de canonical tag, door deze op de homepagina te plaatsen en daar de correcte URL in te plaatsen wordt hetzelfde effect bereikt. Voorbeeld:

### <link rel="canonical" href="http://www.wheelpoint.nl/" />

Hiermee worden de zoekmachine crawlers doorgestuurd naar deze pagina. Bezoekers bezoeken nog steeds dezelfde URL.

Omdat de eerste oplossing een groot karwei is om op te zetten wordt er vaak voor de tweede oplossing gekozen. In dit geval wordt de eerste oplossing al gebruikt en is het niet nodig om de canonical tag te gebruiken.

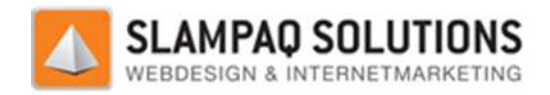

### **Code/text ratio:**

De code/text ratio is de verhouding tussen de hoeveelheid code en de hoeveelheid tekst op een pagina. Dit kan gemakkelijk berekend worden met de tool die aanwezig is op de URL: http://www.seochat.com/seo-tools/code-to-text-ratio/

Ook bij de code/text ratio is weer een onderscheid gemaakt tussen de drie verschillende soorten pagina's.

- Websitepagina
- Overzichtspagina
- Productpagina

#### **Websitepagina:**

Als voorbeeld voor de website pagina is de homepagina gebruikt: http://www.wheelpoint.nl.

### **Results for: http://www.wheelpoint.nl/**

Web Page Size : 58826 Bytes = 57 KB Code Size : 56655 Bytes = 55 KB Text Size :  $2171$  Bytes =  $2$  KB **Code to Text Ratio : 3.69 %**

Zoals te zien is in bovenstaande resultaten is de bestandsgrootte van de pagina redelijk klein, de tekstuele inhoud van de pagina is nog een stuk kleiner. Met 2KB aan tekstuele inhoud is het moeilijk om de code/text ratio drastisch te verbeteren. Door bijvoorbeeld alle CSS en JavaScript code extern te plaatsen zal de grootte van de code afnemen tot 46KB, omdat de tekstuele inhoud nog steeds maar 2KB is zal de code/text ratio maar toenemen tot 4.17%. om de code/text ratio drastisch te verbeteren. Door bijvoorbeeld alle CSS en JavaScript code<br>te plaatsen zal de grootte van de code afnemen tot 46KB, omdat de tekstuele inhoud nog ste<br>maar 2KB is zal de code/text ratio maa

hoeveelheid tekst op de pagina te vergroten.

#### **Overzichtspagina:**

Als voorbeeld voor een overzichtspagina is een overzicht van alle velgen op de volgende URL gebruikt: http://www.wheelpoint.nl/Webshop/412106/412902\_nieuwevelgen.aspx?qa=1322|Audi#results

### **Results for: http://www.wheelpoint.nl/Webshop/412106/412902\_nieuwe http://www.wheelpoint.nl/Webshop/412106/412902\_nieuwe-velgen.aspx?qa=1322|Audi#results**

Web Page Size : 199556 Bytes = 195 KB Code Size : 193989 Bytes = 189 KB Text Size :

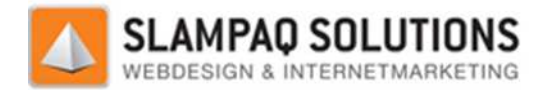

### 5567 Bytes  $=$  5 KB **Code to Text Ratio : 2.79 %**

De overzichtspagina heeft een grotere hoeveel tekstuele inhoud op de pagina staan. hiervan is dat de pagina een stuk groter is dan de andere 2 soorten pagina's. Omdat de bestandsgrootte van de pagina exponentieel zelfs nog meer ge gegroeid is, is de code/text ratio afgenomen.

Ook hier is de voornaamste oorzaak de kleine hoeveelheid tekst die aanwezig is op de pagina.

### **Productpagina:**

Als voorbeeld voor een productpagina is de productpagina van de T3233 velgen gebruikt op de volgende URL: http://www.wheelpoint.nl/Webshop/412106/412902/559089/t3233.aspx

### **Results for: http://www.wheelpoint.nl/Webshop/412106/412902/559089/t3233.aspx**

Web Page Size : 43650 Bytes =  $43$  KB Code Size : 41451 Bytes =  $40$  KB Text Size :  $2199$  Bytes = 2 KB **Code to Text Ratio : 5.04 %** 

Ook hier speelt weer hetzelfde probleem als bij de websitepagina is aangegeven. De bestandsgrootte van de pagina is perfect, een bestandsgrootte van rond de 40KB is geweldig voor de laadtijd van de pagina. Helaas is ook hier de hoeveelheid tekst op de pagina te klein om met technische methodes de code/text ratio te verhogen. De enige manier om deze te verhogen is door simpelweg meer tekst op de pagina te plaatsen. htspagina heeft een grotere hoeveel tekstuele inhoud op de pagina staan. De oorzaak<br>dat de pagina en stuk groter is dan de andere 2 soorten pagina's. Omdat de<br>conter van de pagina exponentieel zelfs nog meer gegroeid is, i olemer gegroeid<br>
elheid tekst die aa<br>
2006/412902/<br>
2012106/412902/<br>
2012106/412902<br>
2013<br>
2013<br>
2013<br>
2013<br>
2023<br>
2023<br>
2023<br>
2023<br>
2023<br>
2023<br>
2023<br>
2023<br>
2023<br>
2023<br>
2023<br>
2023<br>
2023<br>
2023<br>
2023<br>
2023<br>
2023<br>
2023<br>
2023<br>

### **6.1.2 Conclusie:**

Zoals te zien was bij alle drie de verschillende pagina's is de grootste oorzaak van de veel te lage code/text ratio de afwezigheid van voldoende tekst op de pagina. Met de huidige bestandsgrootte kan er gemakkelijk een goede code/text ratio gemaakt worden, zolang de hoeveelheid tekst maar toeneemt.

De technische aspecten die voor een betere code/text ratio zorgen zijn niet heel erg belangrijk. Het is mogelijk om de hoeveelheid code op de pagina te verkleinen, maar zolang de hoeveelheid tekst zo klein blijft zal er geen goede code/text ratio komen.

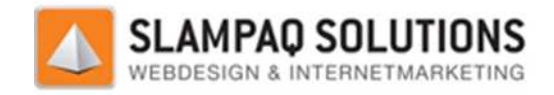

### **Sociale media knoppen: ia**

Op de website van Wheelpoint zijn geen sociale media knoppen aanwezig, om de ranking van de pagina's te verbeteren is het slim om deze wel te plaatsen.

Een goed idee voor de Wheelpoint website is dus het plaatsen van de sociale media knoppen. Zo is het verstandig om de Like knop van Facebook, de +1 knop van Google+, de Tweet knop van Twitter of de Share knop van LinkedIn te plaatsen bij de producten.

Zodra klanten het product kopen zullen zij snel geneigd zijn om op een sociale media knop te drukken om aan kennissen aan te geven dat zij dit product gekocht hebben. Verder is een klik op één van deze knoppen heel snel gedaan en is het goed voor de ranking van de website. drukken om aan kennissen aan te geven dat zij dit product gekocht hebben. Verder is een klik op éér<br>van deze knoppen heel snel gedaan en is het goed voor de ranking van de website.<br>Een andere plek om de sociale media knopp

op iedere pagina te laten zien zijn de sociale media knoppen direct op de gehele website te zien. Als bezoekers op één van de sociale media knoppen drukken zal er geen verwijzing naar een bepaald product gemaakt worden maar naar de website in het algemeen.

Het verschil tussen beide opties is dat met de eerste optie een duidelijk overzicht gegeven kan worden over welke producten er goed bevallen bij de klanten en de tweede optie zorgt ervoor dat de sociale media knoppen op iedere pagina pagina aanwezig zijn.

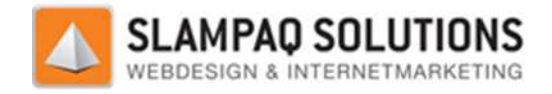

### **Conclusie Wheelpoint:**

Om de on-site zoekmachine optimalisatie te verbeteren zijn de volgende stappen beschreven:

De eerste stap is het toevoegen en aanpassen van de titels. De teksten die nu de titel van een pagina voorstellen worden door zoekmachines niet als daadwerkelijke titels gezien. Door ze in de <h1> tag te plaatsen kunnen ook zoekmachines zien dat dit titels zijn. site zoekmachine optimalisatie te verbeteren zijn de volgende stappen beschreve<br>stap is het toevoegen en aanpassen van de titels. De teksten die nu de titel van en<br>norden door zoekmachines niet als daadwerkelijke titels ge

De tweede stap is het toevoegen van een keywords tag op de homepagina, dit zorgt niet voor een grote verandering omdat zoekmachines er weinig waarde meer aan hechten maar er zijn weer signalen dat de keywords meta tag gebruikt gaat worden.

Als derde kan het unieke id van de pagina en de bestandsnaam in de URL gescheiden worden van elkaar door middel van een hyphen in plaats van een underscore. Hiermee worden ze voor zoekmachines ook van elkaar gescheiden en zal het eerste woord van de bestandsnaam ook meegenomen worden in de ranking van de pagina.

De vierde stap zou het optimaliseren van de interne links met een afbeelding zijn, deze hebben vaak geen alt tag of anchor tekst gespecificeerd. Hierdoor weten zoekmachines niet wat het onderwerp van de pagina is. De andere afbeeldingen die geen alt tag hebben, kunnen deze ook het beste ingevuld krijgen. s van een underscore. Hierme<br>
1 zal het eerste woord van de<br>
pagina.<br>
2 interne links met een afbeel<br>
Hierdoor weten zoekmachine<br>
e geen alt tag hebben, kunne<br>
ramma's, kunnen het beste or<br>
ramma's, kunnen het beste or<br>
ra

De andere grafische content, de Flash programma's, kunnen het beste omgebouwd worden zodat ze gebruik maken van SWFObject om een alternatieve content weer te geven aan de bezoekers die geen gebruik maken van Flash. De andere grafische content, de Flash programma's, kunnen het beste omgebouwd worden zodat ze<br>gebruik maken van SWFObject om een alternatieve content weer te geven aan de bezoekers die<br>geen gebruik maken van Flash.<br>Om de c

te passen. De JavaScript en CSS code extern plaatsen en de opbouw van de pagina te veranderen van tabellen naar een combinatie van Div's en CSS.

De code/text ratio is zeer laag voor een website, deze kan niet met een speciale techniek verbeterd worden. De enige manier om dit probleem op te lossen voor de Wheelpoint website is het plaatsen van meer tekst op de pagina.

Als laatste stap is het verstandig om de sociale media knoppen op te nemen in de pagina. Dit kan op één van de twee beschreven manieren. Bij ieder product aparte knoppen plaatsen of een deze in een blok plaatsen wat op de gehele website te zien is.

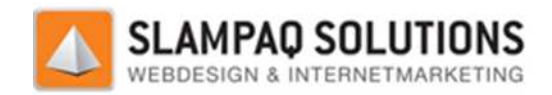

## **Conclusie**

De on-site factoren zijn maar een deel van het gehele zoekmachine optimalisatie principe. Deze dragen bij aan het verhogen van de ranking van een website. Als een website een perfecte on-site De on-site factoren zijn maar een deel van het gehele zoekmachine optimalisatie principe. Deze<br>dragen bij aan het verhogen van de ranking van een website. Als een website een perfecte on-site<br>optimalisatie toepast maar nik scoren in de rankings en vice versa.

De on-site factoren die in het onderzoeksrapport beschreven zijn zullen allemaal bijdragen aan de optimalisatie van de website, de één wat meer dan de ander. Maar ze hebben allemaal een effect, en als er een grote concurrentie is voor een bepaald keyword dan kunnen deze kleine punten h verschil maken. site optimalisatie, zal deze website nog steeds nie<br>port beschreven zijn zullen allemaal bijdragen aan<br>er dan de ander. Maar ze hebben allemaal een eff<br>aald keyword dan kunnen deze kleine punten het

Zoals te zien is in de resultaten van de testen die uitgevoerd zijn, kunnen de websites nog op een aantal punten hun on-site zoekmachine optimalisatie verbeteren. Een voorbeeld hiervan is de opbouw van beide websites, door deze aan te passen zullen zoekmachines de pagina beter kunnen bekijken en er een betere ranking aan kunnen geven. satie verbeter<br>ssen zullen zo<br>ven.<br>1 van de bezo<br>1anier wordt

Er zijn ook een aantal punten zoals het redirecten van de bezoekers en zoekmachines wat heel goed en zoekmachine vriendelijk is opgezet. Op deze manier wordt de ranking kracht van inkomende links naar de pagina's goed doorgegeven naar de juiste pagina.

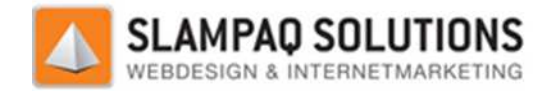

## **Bijlage 1:**

Artikel experiment keywords in URL Filenames: n

# **Using Your Keywords in URL Filenames – Tested with Results!**

Posted on: April 21, 2009

Ok, there's been a lot of questions by the **SEO** community on whether or not using your keywords in your website file names actually has an affect on <u>Google search engine rankings</u>. Does it help your ranking? Does it hurt the ranking? Does Google even pay attention to the keywords in the file names? And actually, I was confused and wondering about it myself. So, I decided to do some testing of my own, with one of my own websites, http://xpirtdesign.com and I'll tell you some interesting facts that I've found with my own experience. earch engine rankings. Does it help your ranking? Does it hurt the<br>the keywords in the file names? And actually, I was confused and<br>o some testing of my own, with one of my own websites,<br>teresting facts that I've found wit

 $Test H1$ 

#### **Here are the results of the test that I did for index.html (homepage) file:**

I renamed index.html to another filename using my top 2 keyphrases and seperated each individual word using hyphens. (before renaming the file, I was nowhere to be found on Google, at least not in the top 100 sites).

hyphens. (before renaming the file, I was nowhere to be found on Google, at least not in the top 100 sites).<br>Next, I submitted my XML sitemap to google and waited for Google to re-crawl and index my new URL (the new filename).

After a few days or so, Google did find my new URL and did re-index the filenames. However, I was still nowhere to be found within the top 100 sites using my target key phrases and keywords.

After about a month or so of waiting, still no improvement on my Google rankings. (keep in mind that my site is also completely optimized, as far as on-page optimization goes).

I've concluded that after about 2 months of waiting, renaming the index file to a keyword did not have any affect on my rankings. But keep reading on, this gets interesting…

#### $T$ est  $\pm$

**The next thing I wanted to find out is whether or not renaming my filenames on my other subpages (about us, contact, services, ect) would have any affect on my Google rankings.**

Before renaming my filenames, my sub pages did actually show up in the top 10 100 sites in Google for my target key phrases, at least a couple of em did. SO, I did the same thing as I did with the index.html file, and renamed the filenames using my keywords and phrases using hyphens as a seperator. Before renaming my filenames, my sub pages did actually show up in the top 100 sites in Google for my target<br>key phrases, at least a couple of em did. SO, I did the same thing as I did with the index.html file, and renamed

I resubmitted my XML sitemap to Google, then waiting to be reindexed. Oh and by the way, you need to do a 301 filenames.

I waited about a week or so to recheck my rankings in Google… But this time, my MAIN PAGE (index.html) zooms up to the first page of Google (#8 spot with about 500,000 competitors), out of nowhere! Remember now, my main page wasnt even in the top 100, or 600 for that matter. **But what about my sub pages?**

Well I immediately checked my sub pages for ranking, and let me tell you, out of about 10 keywords and keyphrases (all over 400,000 competitors for each keyphrase) I am either ranking on the 1st page, 2nd page, or within the top 40 sites!!! These are the sub pages tha t **Another thing that I want to add is this:** iately checked my sub pages for ranking, and let me tell you, out of about 10 k<br>all over 400,000 competitors for each keyphrase) I am either ranking on the 1st<br>› 40 sites!!! These are the sub pages that are ranking, as wel

When searching in Google, you will notice that the keywords are highlighted in the URL file name as well as the Title tag and content of the page. If Google doesnt take the filenames into account for relevancy, then why would they highlight, or bold, the keywords and phrases that are within the actual filename? WHY??? Google is obviously taking filenames into consideration.

#### $Test #3$

So how do I know that this is no coincidence?

Well, I went ahead and renamed the file names back to the original names to start with. Within a week or so, every single one of my sub pages, and main page disappeared. They pretty much dropped off into Google Space somewhere.

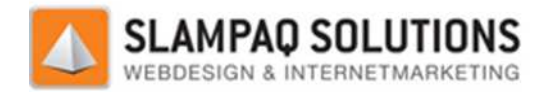

OK. Back to square one. I repeated my previous steps again (renaming the files using keywords and hyphens and resubmitted the new URLS to Google). In about another couple of weeks, my pages showed up again! They didnt show up in the EXACT same order as before, but they did come ba back to the first 2 pages, and a couple of rankings on the 3rd and 4th pages. And again, google is using a new cache of my site with the new filenames in the URL.

My conclusion to the testing:

Now, my site is only 3 months old or so. I have a pagerank 1 on the mainpage and 4 other pages (resources pages). I have about 400 backlinks so far. So YES, I have lots of work to do with link popularity and all that. But the point here is this: Using your target keywords in your filenames seperated by hyphens helps your site to be seen by Google as more relevant for your given keywords than a filename using no keywords. This, I believe, is a fact. back to the first 2 pages, and a couple of<br>new cache of my site with the new filenames ir<br>he mainpage and 4 other pages (resources<br>work to do with link popularity and all that. But<br>ss seperated by hyphens helps your site t

Also, keep in mind that my mainpage remained "index.html." My mainpage is comming up on the 1st and 2nd pages of my target keyphrases with probably means that my subpages (using keywords in the filenames) are actually helping my mainpage increase in rank. My mainpage did not show up on the rankings before using the pages of my target keyphrases with probably means that my subpages (using keywords in the filenames) are<br>actually helping my mainpage increase in rank. My mainpage did not show up on the rankings before using the<br>keywords, removed the keywords, then reappeared when I re-added the keywords! **As far as hyphens and spam go:**

On some pages I used 2 hyphens, some pages I used 4 or 5 hyphens. These factors did not affect anything, as far as I could see. Im pretty sure you dont want to use way too many hyphens, and you definately dont want to spam your keywords like crazy in the URL. Keep that in mind when renaming your files. far as I could see. Im pretty sure you dont want to use way too many hyphens, and you definately dont want to<br>spam your keywords like crazy in the URL. Keep that in mind when renaming your files.<br>And, being only a PR1 on m

higher then many PR2, PR3, PR4, and PR5 sites that are targeting the same keywords. My site is much younger, and has much less backlinks. ords, the m<br>!<br>These factd<br>phens, anc<br>aming your<br>uding my re<br>same keyw<br>me the file

Now don't get me wrong, I am not saying that all you need to do is rename the fi file names to rank higher. Ive worked extensively in analyzing my competitors, keyword density, analysed title tags, content, backlinks, you name it. All of these practices need to be applied without question. I am only saying that using keywords in the filenames definately helps increase the relevancy of your page with the given keywords you are searching for, in terms of Google.

**I hope this articles helps you guys with the confusion thats been going on, and I hope you just dont take my word for it. Test it yourself and make your own decisions, like I did.**

Stay tuned for more articles comming soon. If you find any of my articles helpful or interesting, please dont hesitate to subscribe to the RSS. Digg my post, and leave some comments.

Bron: http://xpirtdesign.com/search-engine-optimization-tips/using-your-keywords-in-url-filenamestested-with-results/

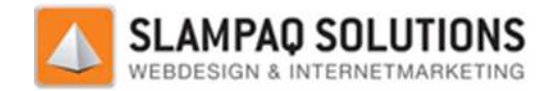

## **Bijlage 2:**

#### *Underscores in URL*

Stel dat we zoeken op **truukzor**, zouden we mijn post op de SERP terug zien? In eerste instantie zeg je van niet, omdat **truukzor** gescheiden is door een underscore. Met andere woorden, er is geen exacte match want woorden die geschieden zijn door een underscore behoren tot 1 woord.

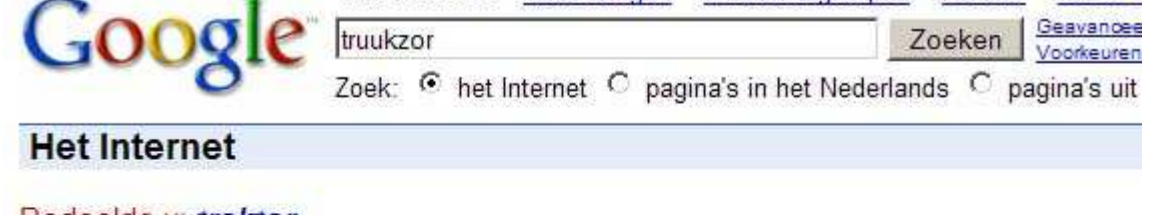

Ah, kijk eens aan. Er is geen match en onze eerste gedachte klopt dus. Wat als we precies zoeken op **meta\_description\_truukzor** ? Krijgen we dan wel een match? Volgens mij wel...

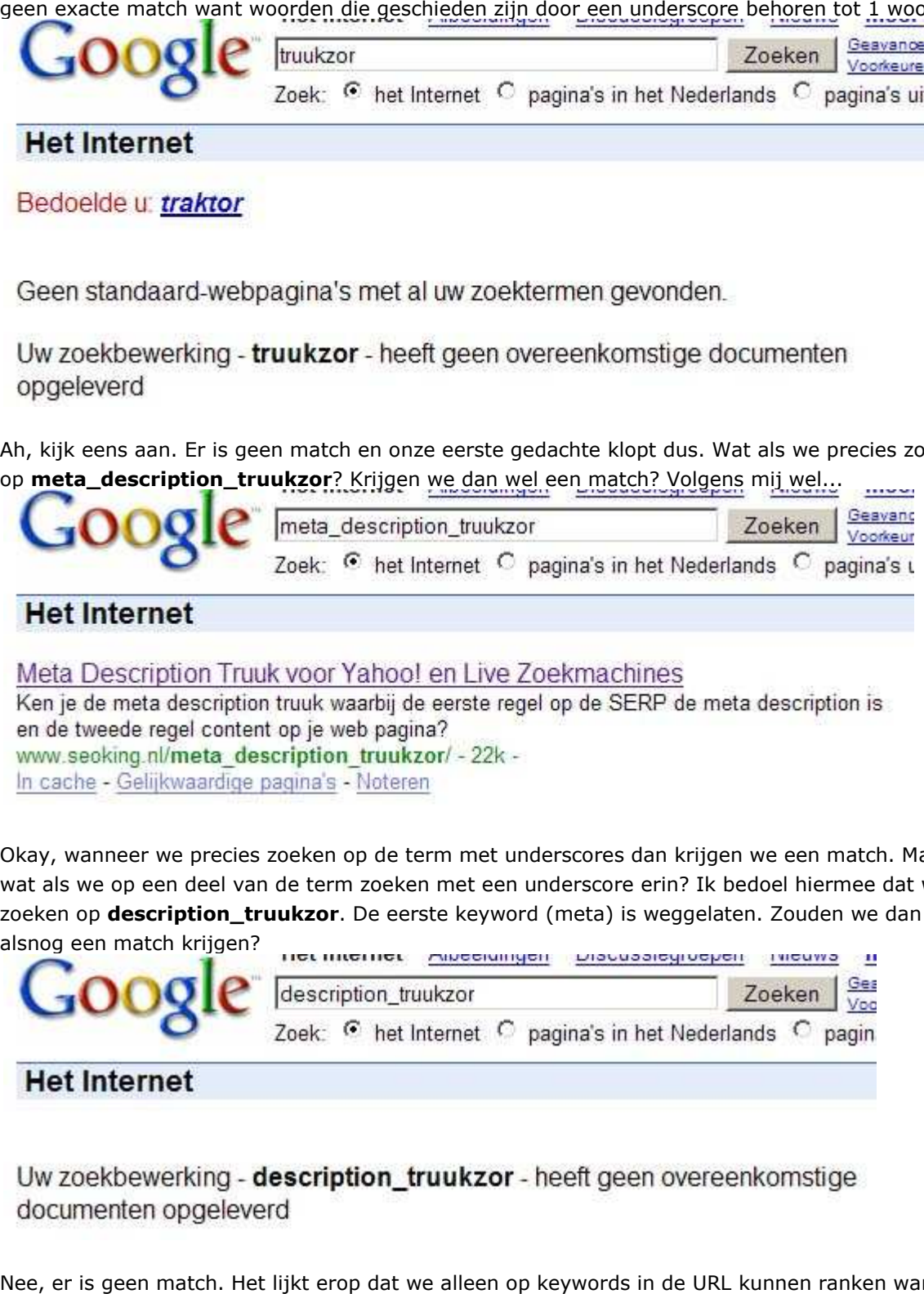

Okay, wanneer we precies zoeken op de term met underscores dan krijgen we een match. Maar wat als we op een deel van de term zoeken met een underscore erin? Ik bedoel hiermee dat we zoeken op **description\_truukzor**. De eerste keyword (meta) is weggelaten. Zouden we dan alsnog een match krijgen?

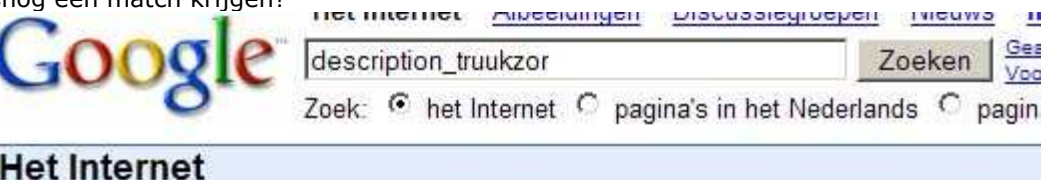

Nee, er is geen match. Het lijkt erop dat we alleen op keywords in de URL kunnen ranken wanneer we EXACT zoeken met alle underscores in je zoekterm.

Versie: 1.2.5 / Final

**[- 165 -/195]** Datum: 22 Maart 2012

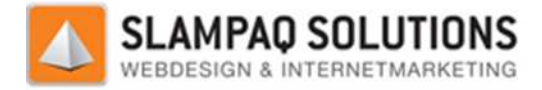

Toch wil ik nog iets anders proberen. Wat als wij die underscores weghalen en dus zoeken op **meta** 

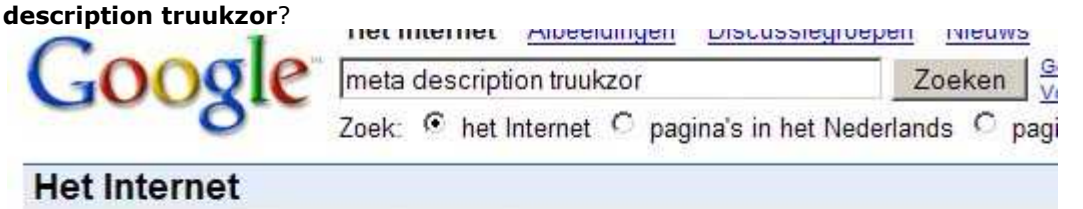

Bedoelde u: meta description traktor

Geen standaard-webpagina's met al uw zoektermen gevonden.

Uw zoekbewerking - meta description truukzor - heeft geen overeenkomstige documenten opgeleverd

Helaas pindakaas, geen match.

Maar wacht! Nog een laatste experiment. Wat als we zoeken op **meta description** ? Zoals de zoekterm**meta description truukzor** al liet zien moet er geen match plaatsvinden. Maar deze screenshot laat iets anders zien.

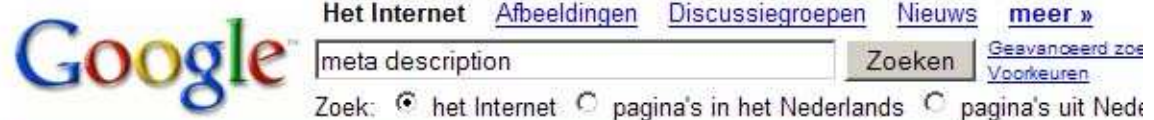

### **Het Internet**

### Meta tags en zoekmachines: het belang van description en keywords...

Artikel over meta tags en zoekmachines en het belang van de description en keywords voor de ranking. Alles over zoekmachine optimalisatie en het optimaal ... www.mijnhomepage.nl/artikelen/promotie/zmmetatags.php - 24k -In cache - Geliikwaardige pagina's - Noteren

How to Create a Meta Description Tag for Search Engine Optimization - 2 maal bezoch

Meta Description Tags serve two purposes. They should utilize keyphrases, plus entice users to click the link at the search engines. www.highrankings.com/metadescription.htm - 15k -In cache - Gelijkwaardige pagina's - Noteren

### De meta-description: onderschatte factor in SEO

De meta-description (het stukie tekst dat u nu leest) is als onderdeel van zoekmachine-optimalisatie belangrijker dan u denkt! Enkele tips. www.monlog.nl/logs/2007-04-06-meta-description-onderschatte-factor-seo/ - 16k -In cache - Gelijkwaardige pagina's - Noteren

### meta description

www.seoking.nl/tag/meta-description - Gelijkwaardige pagina's - Noteren

### Meta Description Truuk voor Yahoo! en Live Zoekmachines

Ken je de meta description truuk waarbij de eerste regel op de SERP de meta description is en de tweede regel content op je web pagina? www.seoking.nl/meta\_description\_truukzor/ - 22k -In cache - Gelijkwaardige pagina's - Noteren [Meer resultaten van www.seoking.nl]

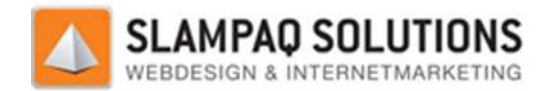

Hiervoor kun je verschillende redenen bedenken. Laten we niet vergeten dat zoekmachines ook zoeken in content! Wat **meta\_description\_truukzor** laat zien is dat er geen web pagina's bestaan met de term in de content. Daarom was de SERP ook blank, want zoals wij nu weten is er geen match met **meta\_description\_truukzor** omdat die gescheiden is door underscores. Maar wanneer wij zoeken op **meta description** , dan krijgen we de betreffende pagina met **truukzor** in de URL wel op de SERP en de keywords in de URL zijn ook nog eens v vetgedrukt. Waarom? Simpel, de zoekterm komt terug in de content (goede on-site optimalisatie ook, al zeg ik het zelf!). Wat wel raar is dat de keywords in de URL dikgedrukt zijn. Dat zou niet zo moeten zijn, want keywords die gescheiden zijn door een underscore behoort tot 1 woord. Dat liet score **truukzor** al zien. Misschien komt het door de combinatie van match in content+URL. Iemand anders met een idee? Wat kunnen we nu zeggen over underscores in URLs? **Je kunt niet ranken op keywords die worden gescheiden door underscores. nderscores.***Dashes in URL*  . zijn ook nog eens vetgedrukt. Waarom? Simpel<br>site optimalisatie ook, al zeg ik het zelf!). Wat w<br>. Dat zou niet zo moeten zijn, want keywords die<br>1 woord. Dat liet **truukzor** al zien. Misschien<br>t+URL. Iemand anders met e

Hoe zit het nu met dashes? Kun je ranken op keywords die gescheiden worden door dashes? dit te testen moeten we zoeken op **flopperslipper**.

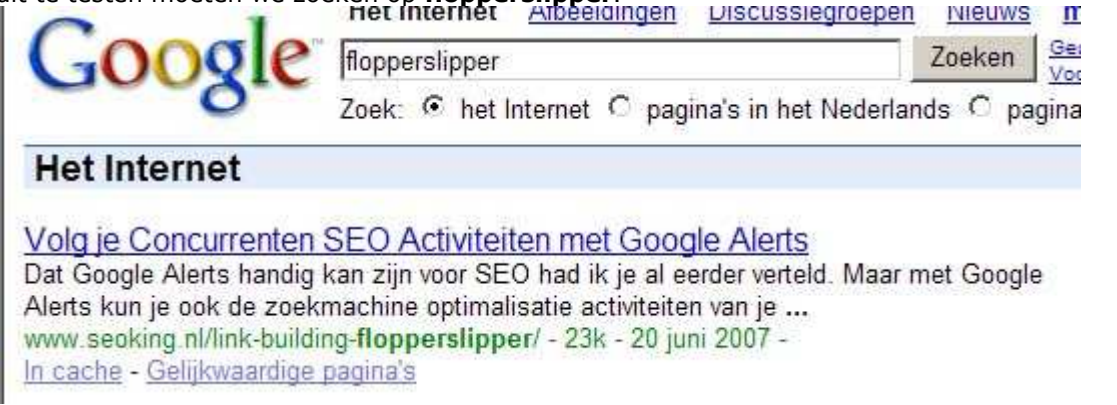

Ja, je kunt ranken op keywords die gescheiden zijn door dashes. Het lijkt erop dat dashes gezien worden als spaties en dat wij daarom kunnen ranken op keywords die gescheiden zijn door dashes. Kunnen we ook gevonden worden door een dash in de zoekterm te gebruiken? Laten we zoeken op**building-flopperslipper**.

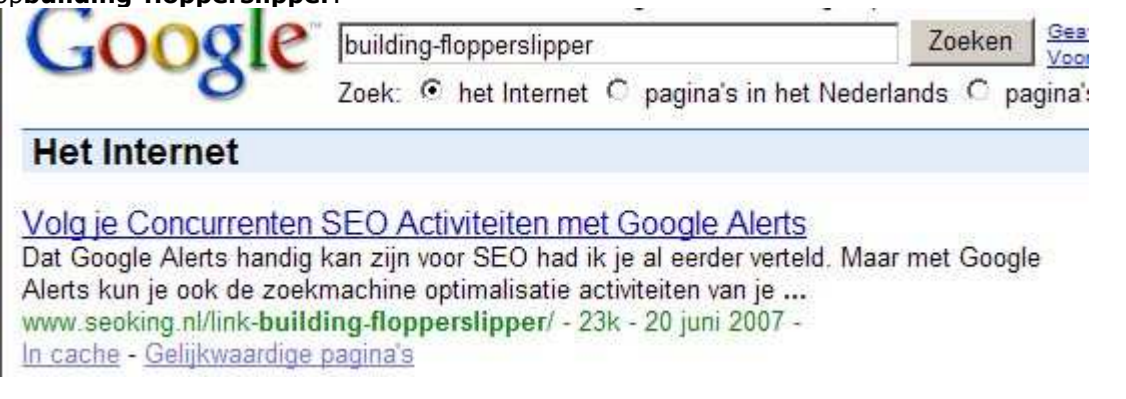

Ook dat lukt. Wat ook goed om te weten is, is dat Google dashes in zoektermen behandelt als separators voor spaties, dashesh en aan elkaar geplakte woorden. Deze uitkomst was dus eveneens te verwachten.

De laatste proef is met aanhalingstekens. Kunnen we ranken op keywords die tussen aanhalingstekens staan, maar in de URL zijn gescheiden door dashes? Zoek op **"link building flopperslipper"** en je zult het resultaat zien!

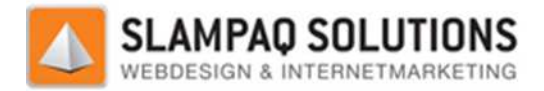

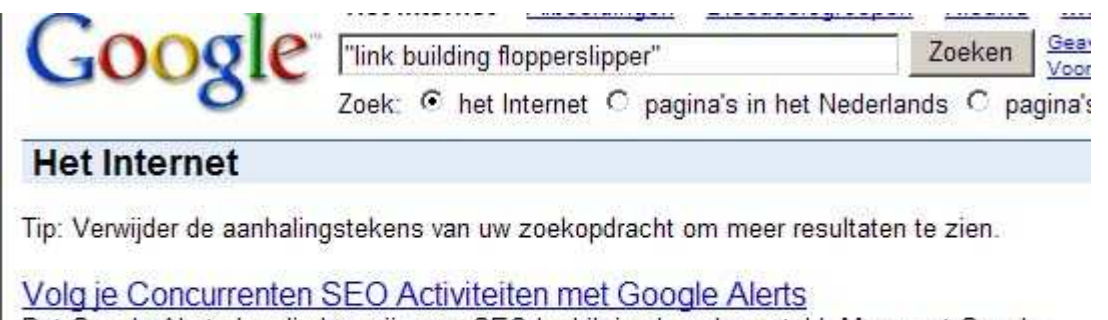

Dat Google Alerts handig kan zijn voor SEO had ik je al eerder verteld. Maar met Google Alerts kun je ook de zoekmachine optimalisatie activiteiten van je ... www.seoking.nl/link-building-flopperslipper/ - 23k - 20 juni 2007 -In cache - Gelijkwaardige pagina's

Jawel, je kunt ranken op keywords die tussen aanhalingstekens staan.

### *Underscore of dashes: Wat is nu het beste voor zoekmachine optimalisatie?*

Dashes!

Bron: http://www.seoking.nl/underscore-dash-minteken-seo/.

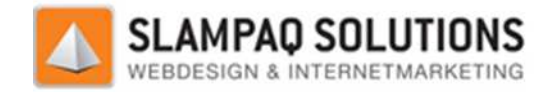

## **V Configuratie Menumodule onfiguratie**

## **Structuur instellingen**

De structuur van het menu wordt ingesteld in het onderdeel, website beheer van het TrueStars CMS.

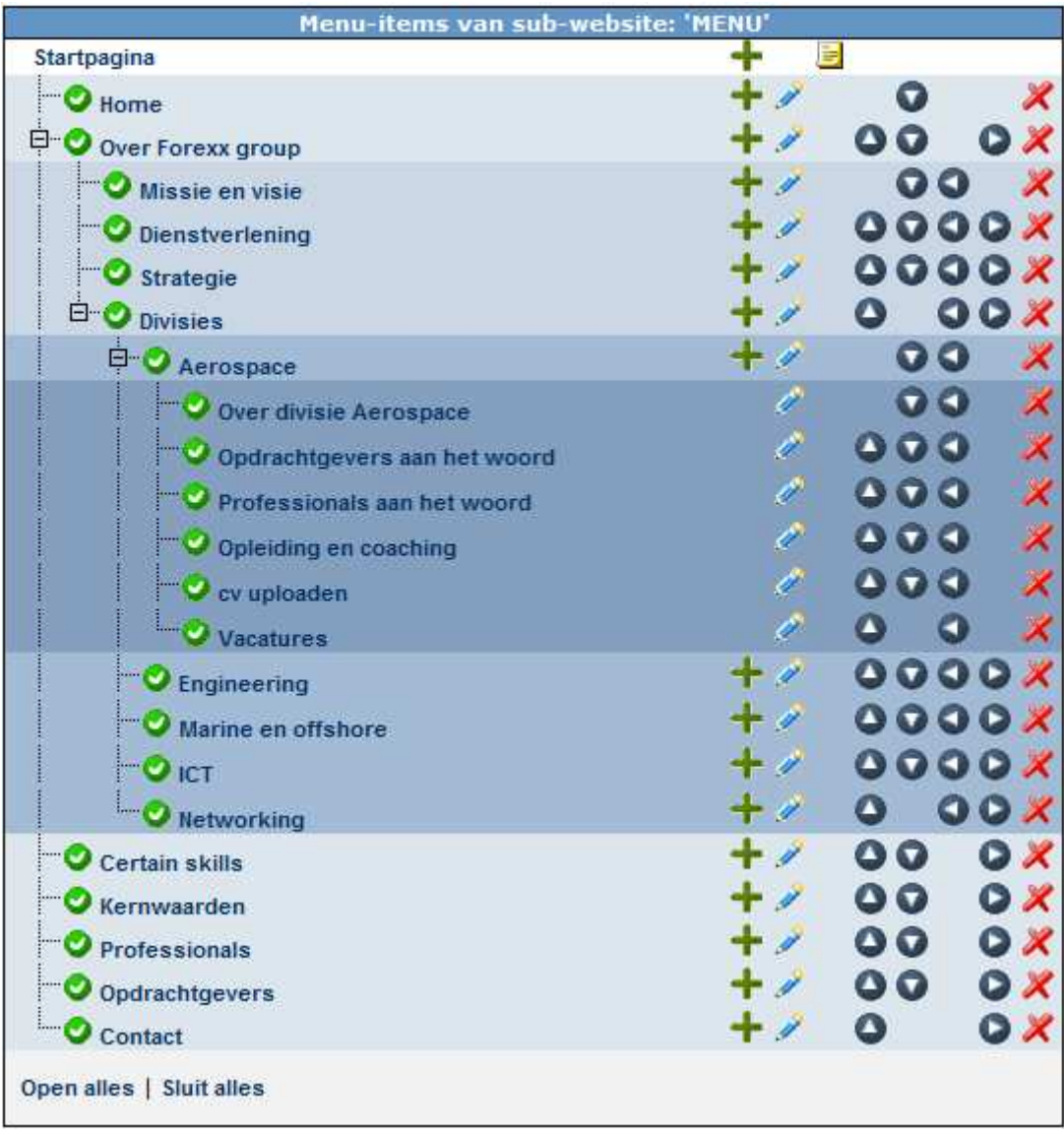

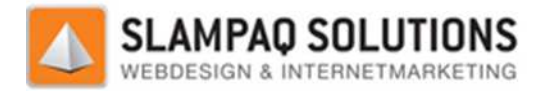

 $\overline{\mathbf{Q}}$   $\overline{\mathbf{Q}}$   $\overline{\mathbf{Q}}$ 

### **Cosmetische instellingen**

#### De cosmetische instellingen worden in de Menustijlen opgegeven in het configurati e onderdeel.

#### Menu instellingen

Op deze pagina kan de weergave van het menu bepaald worden.

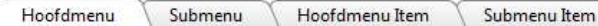

#### Hoofdmenu

Welke achtergrond kleur wenst u voor het totale menu te gebruiken? Deze kleur wordt voor de totale oppervlakte van het menu weergegeven (uiteraard kan de achtergrond van menu-items zelf afwijkend zijn).

Indien u een afbeelding wenst weer te geven voor of boven het menu van de<br>website, upload dan een prefix afbeelding. De betreffende afbeelding wordt bij een<br>horizontaal menu voor het menu zelf weergegeven, bij een verticaa van de zijvlakken) wordt het plaatje boven het menu geplaatst.

Huidige prefix afbeelding:

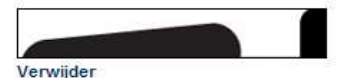

De achtergrondafbeelding van het menu wordt in de totale oppervlakte van het menu weergegeven ter vervanging van de achtergrondkleur. De afbeelding wordt<br>automatisch horizontaal en verticaal herhaald totdat de totale oppervlakte is gevuld.

Huidige achtergrond afbeelding:

# Verwijder

Naast een prefix afbeelding kan ook een afbeelding achter of onder het menu<br>geplaatst worden. Upload daarvoor een postfix afbeelding. De betreffende<br>afbeelding wordt bij een horizontaal menu achter het menu zelf weergegeve geplaatst.

Huidige postfix afbeelding:

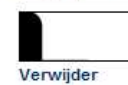

Optioneel is het mogelijk een rand in te stellen die in totaliteit om de menu-items<br>zichtbaar zal zijn. De breedte en kleur kunt u hier instellen. Let op: deze rand<br>wordt dus om alle menu-items in zijn geheel weergeven, ee

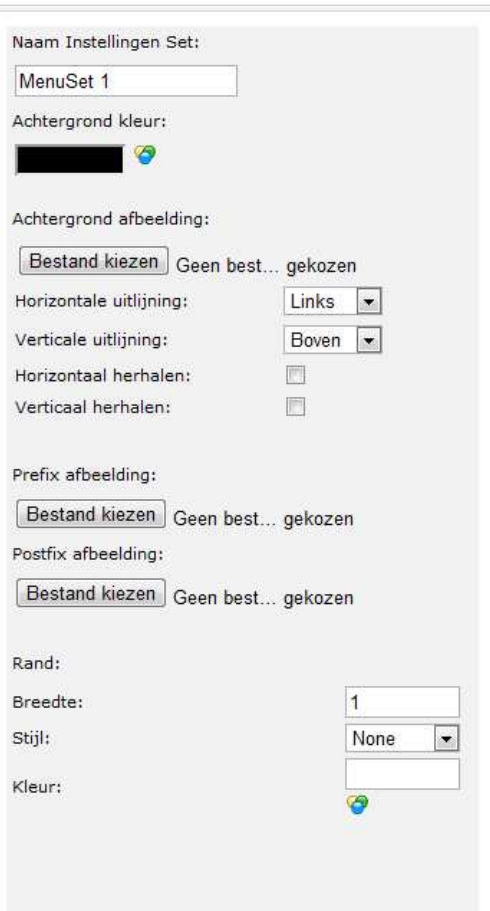

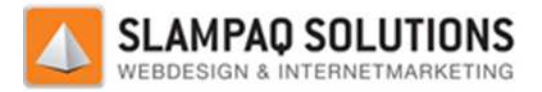

De cosmetische instellingen worden uitgelezen uit het volgende XML bestand.

<?xml version="1.0" standalone="true"?>

- <MenuSettingsDataSet xmlns="http://bcs.slampaq.com/ContentManagement/MenuSettings"> - <MenuSettings DisplayName="MenuSet 1" MenuSettingsID="57122"> <MainMenu MenuSettingsID="57122" ExpandMode="0" ItemHeight="33" ItemWidth="-1" "PostFixImageID="61877" PreFixImageID="61875" BorderColor="" BorderWidth="1 BorderStyle="None" PositionVertical="0" PositionHorizontal="0" RepeatVertical="false" RepeatHorizontal="false" BackgroundImageID="61876" BackgroundColor="#000000"/><br><SubMenu MenuSettingsID="57122" ItemHeight="25" ItemWidth="400" BorderColor="" BorderWidth="1" BorderStyle="None" PositionVertical="0" PositionHorizontal="0"
	- RepeatVertical="false" RepeatHorizontal="false" BackgroundImageID="0" BackgroundColor="" Flow="1" Expanded="1" ExpandImageID="61884" CollapseImageID="61885" MarginLeft="10" OffsetY="10" OffsetX="10" Collapse="0" ArrowImageID="0"/>
	- <MenuItem MenuSettingsID="57122" BorderColor="#000000" BorderWidth="1" BorderStyle="Solid" PositionVertical="0" PositionHorizontal="0" RepeatVertical="false" RepeatHorizontal="false" BackgroundImageID="0" BackgroundColor="#FF3333"<br>VAlign="middle" Align="center" IconImageID="61886" FontStyleID="1572" Enabled="true" MenuItemType="MainMenuActive"/>
	- <MenuItem MenuSettingsID="57122" BorderColor="#99CC99" BorderWidth="1" BorderStyle="None" PositionVertical="0" PositionHorizontal="0" RepeatVertical="false" RepeatHorizontal="false" BackgroundImageID="0" BackgroundColor="" VAlign="middle" Align="left" IconImageID="61882" FontStyleID="1573" Enabled="true" MenuItemType="MainMenuHighlighted"/>
	- <MenuItem MenuSettingsID="57122" BorderColor="#000000" BorderWidth="1" BorderStyle="None" PositionVertical="0" PositionHorizontal="0" RepeatVertical="false" RepeatHorizontal="false" BackgroundImageID="0" BackgroundColor="" VAlign="middle" Align="left" IconImageID="61883" FontStyleID="1572" Enabled="true" MenuItemType="MainMenuNormal"/>
	- <MenuItem MenuSettingsID="57122" BorderColor="" BorderWidth="0" BorderStyle="Solid" PositionVertical="0" PositionHorizontal="0" RepeatVertical="false" RepeatHorizontal="false" BackgroundImageID="0" BackgroundColor="#FF3333" VAlign="middle" Align="left" IconImageID="61889" FontStyleID="1574" Enabled="true" MenuItemType="SubMenuActive"/>
	- <MenuItem MenuSettingsID="57122" BorderColor="" BorderWidth="0" BorderStyle="Solid" PositionVertical="0" PositionHorizontal="0" RepeatVertical="false" RepeatHorizontal="false" BackgroundImageID="0" BackgroundColor="#FFFFFF" VAlign="middle" Align="left" IconImageID="61888" FontStyleID="1573" Enabled="true" MenuItemType="SubMenuHighlighted"/>
	- <MenuItem MenuSettingsID="57122" BorderColor="" BorderWidth="0" BorderStyle="Solid" PositionVertical="0" PositionHorizontal="0" RepeatVertical="false" RepeatHorizontal="false" BackgroundImageID="0" BackgroundColor="#FFFFFF" VAlign="middle" Align="left" IconImageID="61887" FontStyleID="1573" Enabled="true"<br>MenuItemType="SubMenuNormal"/> <StorageFolder MenuSettingsID="57122" StorageFolderID="57106"/>

In bovenstaande figuur is het XML bestand met daarin alle cosmetische instellingen voor het menu weergegeven.

Deze instellingen zijn opgedeeld in: MainMenu, SubMenu, MainMenuActive, MainMenuHighlighted, MainMenuNormal, SubMenuActive, SubMenuHighlighted en SubMenuNormal.

Deze delen bepalen de visuele instellingen van het: hoofdmenu, submenu, actieve mainmenu-items, highlighted mainmenu-items, normale mainmenu-items, actieve submenu-items, highlighted submenu-items en normale submenu-items.

<sup>&</sup>lt;/MenuSettings>

<sup>&</sup>lt;/MenuSettingsDataSet>

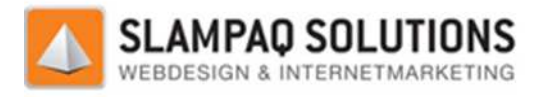

### **Menustructuur instellingen**

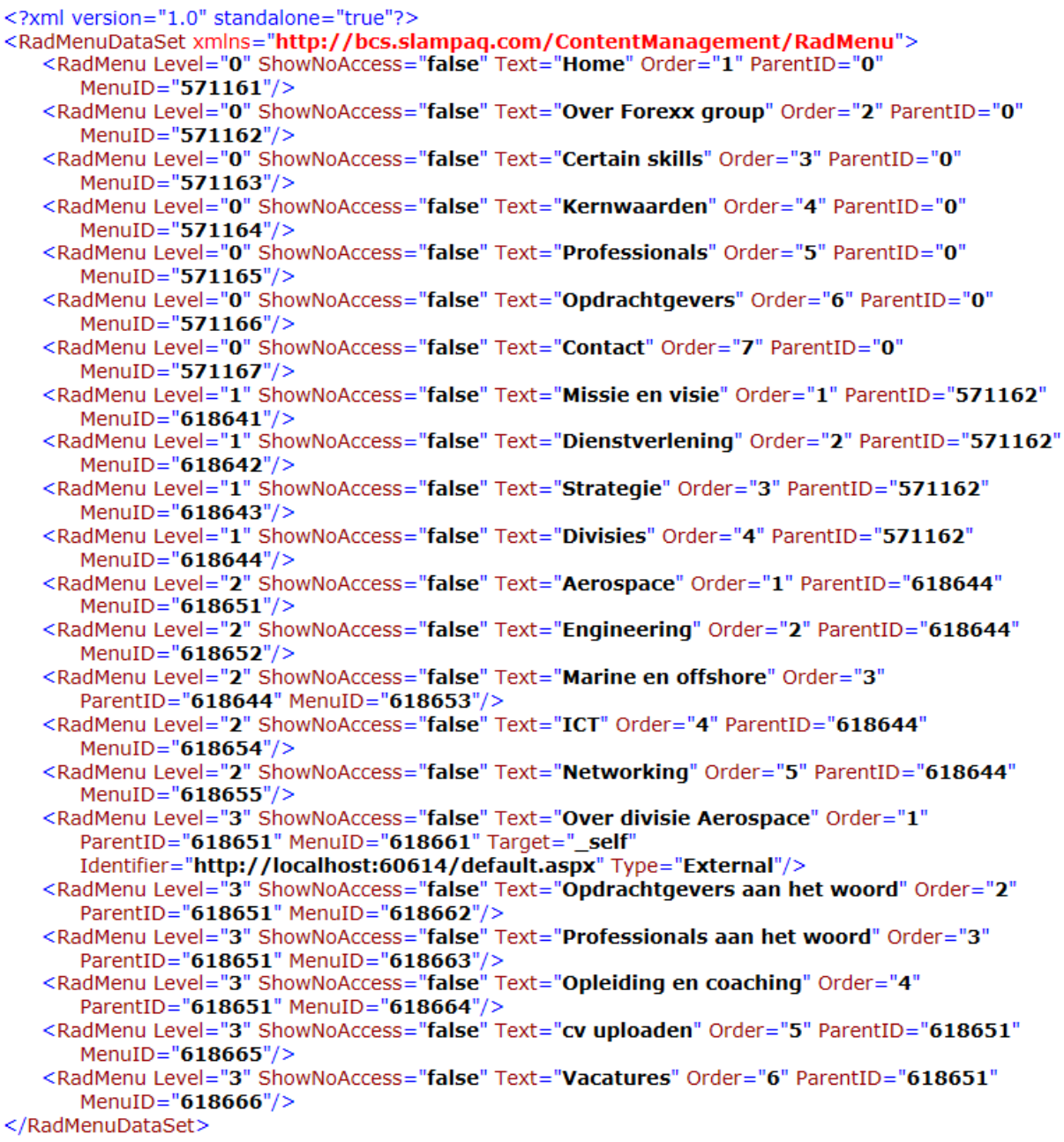

In bovenstaande figuur is het XML bestand weergegeven met de structuur van het menu. Voor ieder menu-item is er aan het XML bestand een item toegevoegd. Ieder item in het XML bestand bestaat uit een Level, ShowNoAccess, Tekst, Order, ParentID en een MenuID. gevoegd. Ieder item in het XML bestand bestaat<br>D en een MenuID.<br>J of submenu het staat, de tekst die in het menu-

Voor ieder menu-item is dus bekend in welke menu of submenu het staat, de tekst die in het menu-<br>item staat, de volgorde van het menu-item in het menu of submenu en het unieke nummer van het item staat, de volgorde van het menu-item in het menu-item.

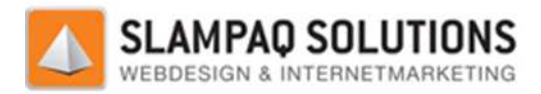

### **VI ERD Menu**

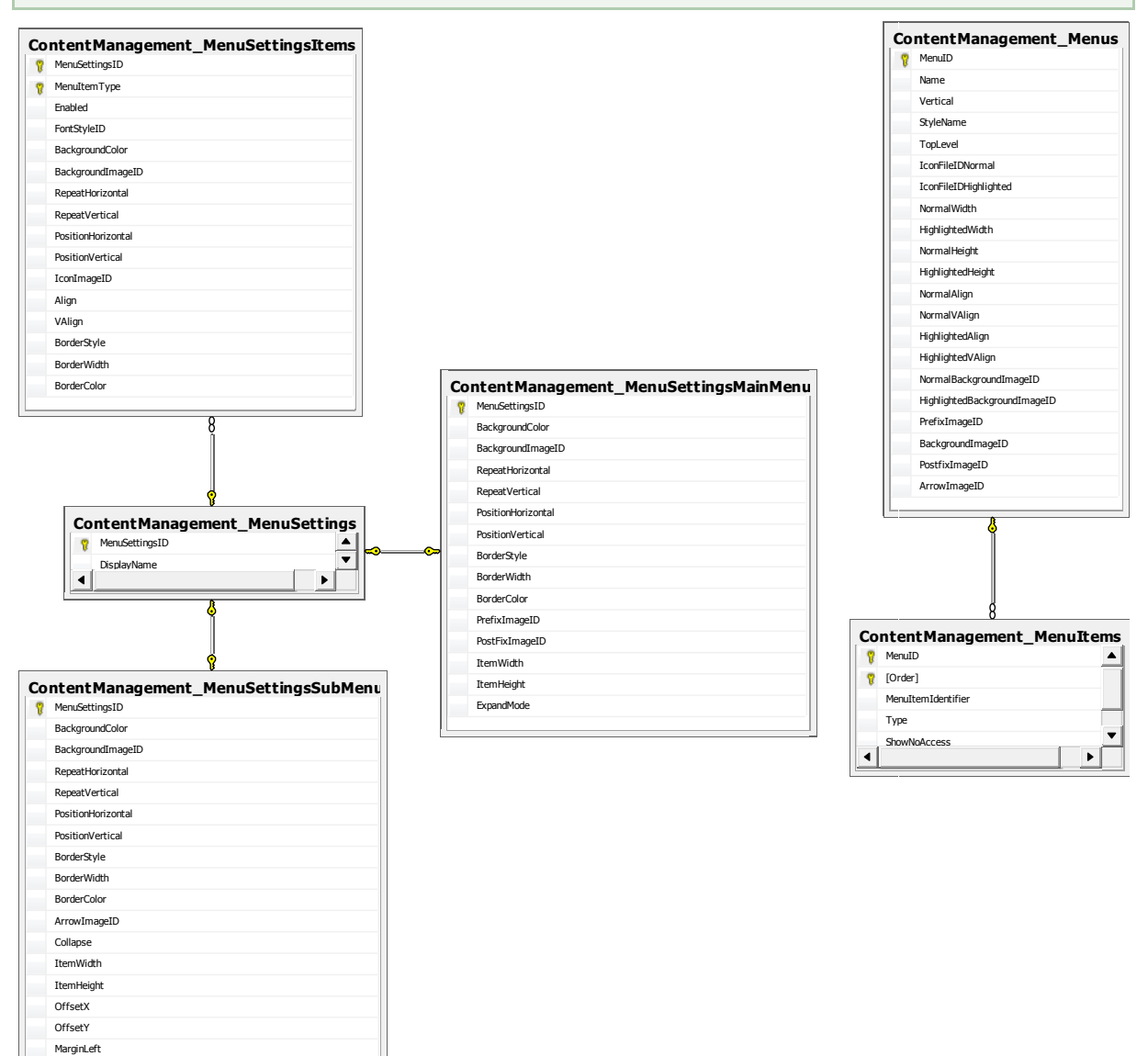

CollapseImageID ExpandImageID Flow Expanded

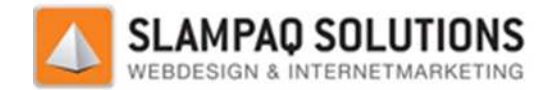

## **VII PDF Rapport Forexx Assessmenttool**

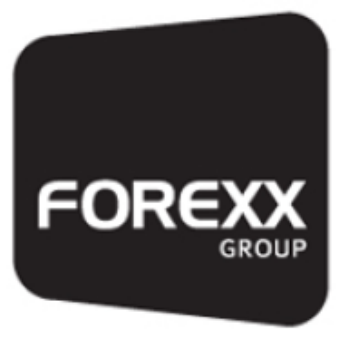

Certain skills.

Gegevens: Naam: E-mailadres: Telefoonnummer: Divisie:

Testaccount test@test.nl 0612467562 Aerospace

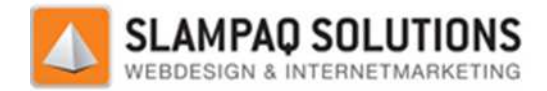

## Resultaten:

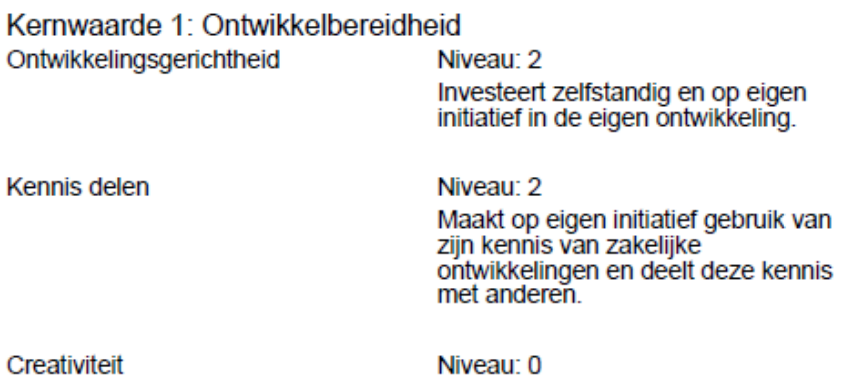

Negatief advies.

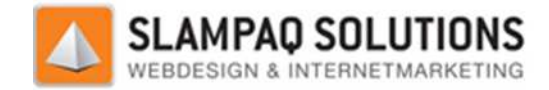

Kernwaarde 2: Ondernemend Ondernemerschap

Niveau: 4 Inspireert en biedt anderen, ook<br>buiten de directe werkomgeving, de<br>mogelijkheden op ondernemende<br>wijze van handelen. Vertoont in deze voorbeeldgedrag.

Initiatief

Niveau: 0 Negatief advies.

Commerciele gerichtheid

Niveau: 0 Negatief advies.

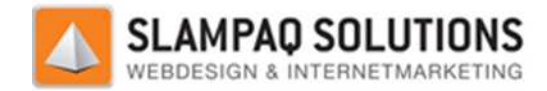

Kernwaarde 3: Eigenaarschap Verantwoordelijkheid

Niveau: 3 Stimuleert anderen in de directe sumuleen anderen in de directe<br>werkomgeving om<br>verantwoordelijkheid te nemen,<br>bijvoobeeld door het vertonen van voorbeeldgedrag.

Vraag niet ingevuld Test Ongeldig.

Besluitvaardigheid

Resultaatgerichtheid

Niveau: 1 Werkt doelgericht aan het binnen de daarvoor gestelde termijn behalen van afgesproken resultaten.

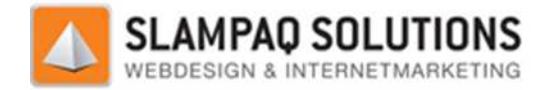

Kernwaarde 4: Eerlijkheid Mondelinge communicatie

Oordeelsvorming

Niveau: 0 Negatief advies.

Niveau: 4 Inspireert en faciliteert anderen ook<br>buiten de directe werkomgeving om te<br>komen tot een afgewogen oordeel.<br>Vertoont voorbeeldgedrag door<br>scenario's en interne verhoudingen in zijn belangenafweging mee te nemen.

Integriteit

Niveau: 0 Negatief advies.

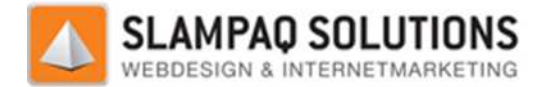

### Antwoorden:

#### Kernwaarde 1: Ontwikkelbereidheid Ontwikkelingsgerichtheid

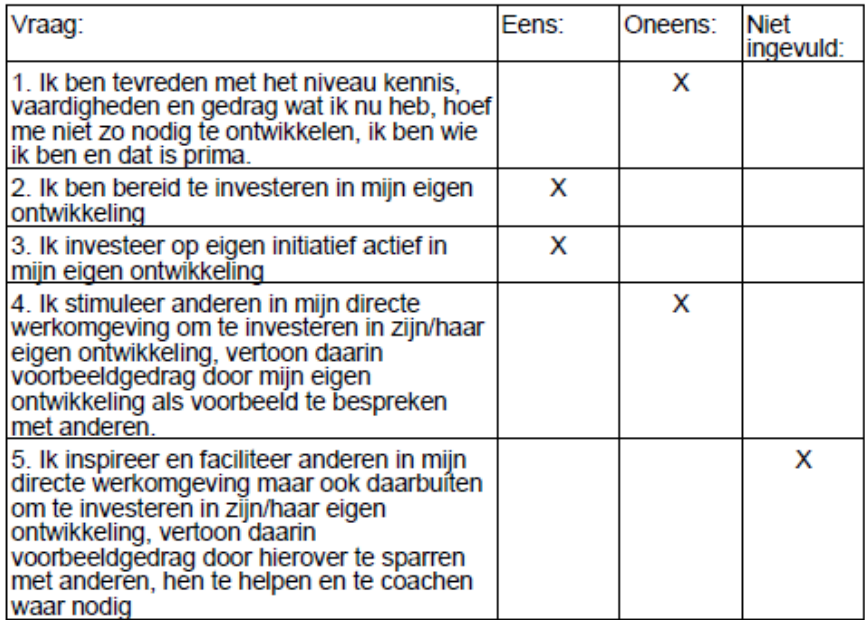

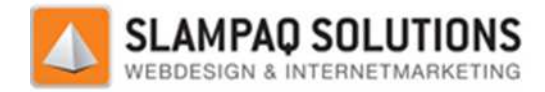

#### Kernwaarde 1: Ontwikkelbereidheid Kennis delen

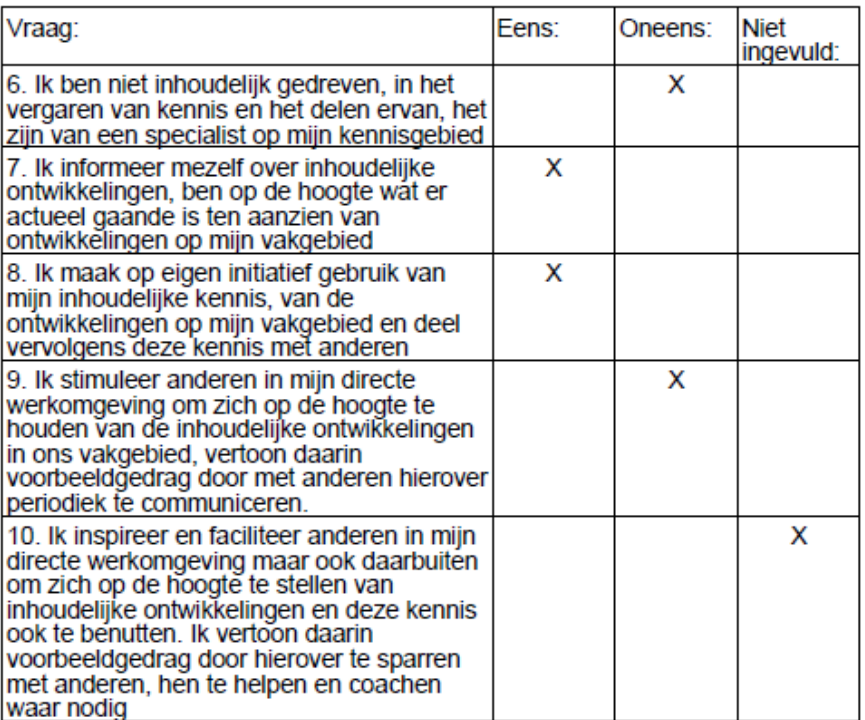
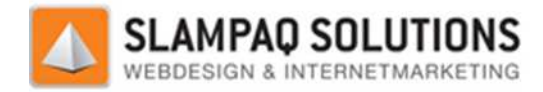

#### Kernwaarde 1: Ontwikkelbereidheid Creativiteit

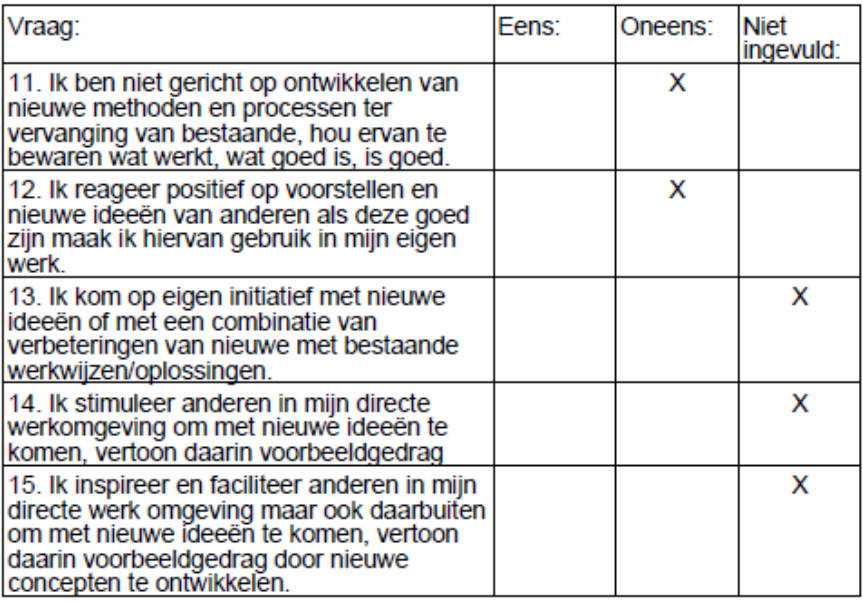

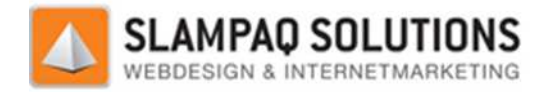

Kernwaarde 2: Ondernemend Ondernemerschap

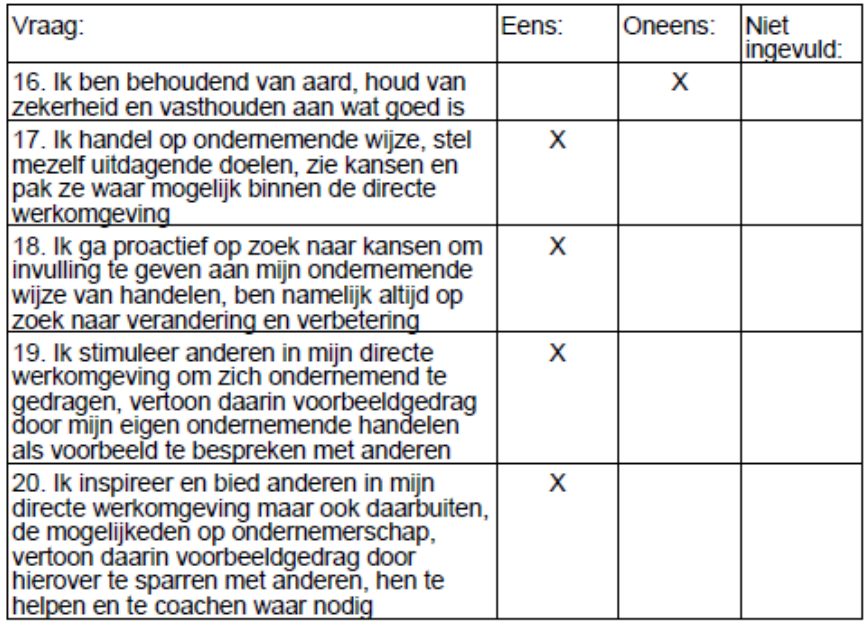

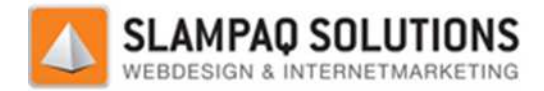

Kernwaarde 2: Ondernemend Initiatief

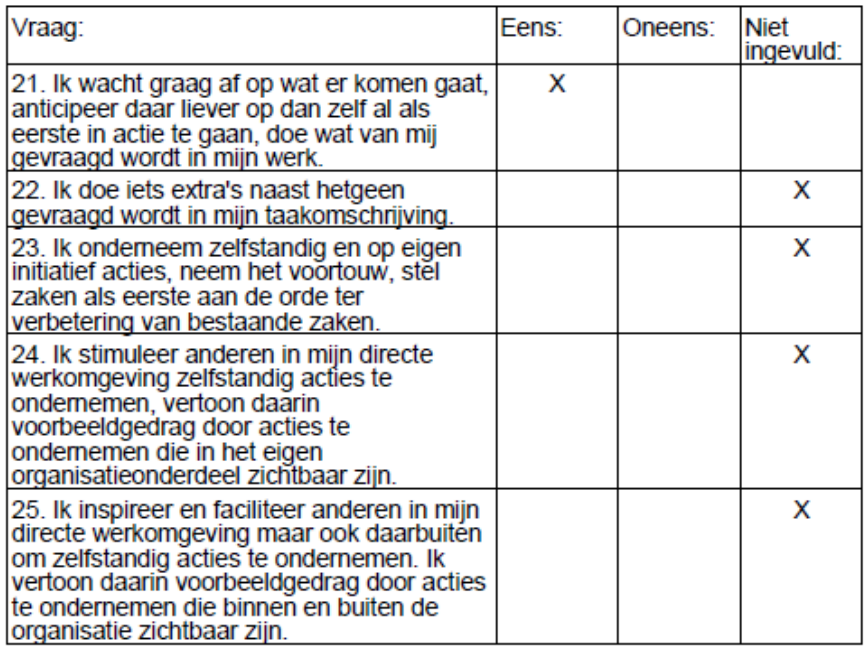

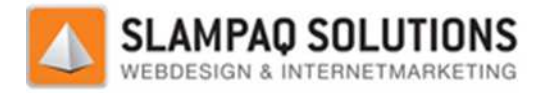

#### Kernwaarde 2: Ondernemend Commerciele gerichtheid

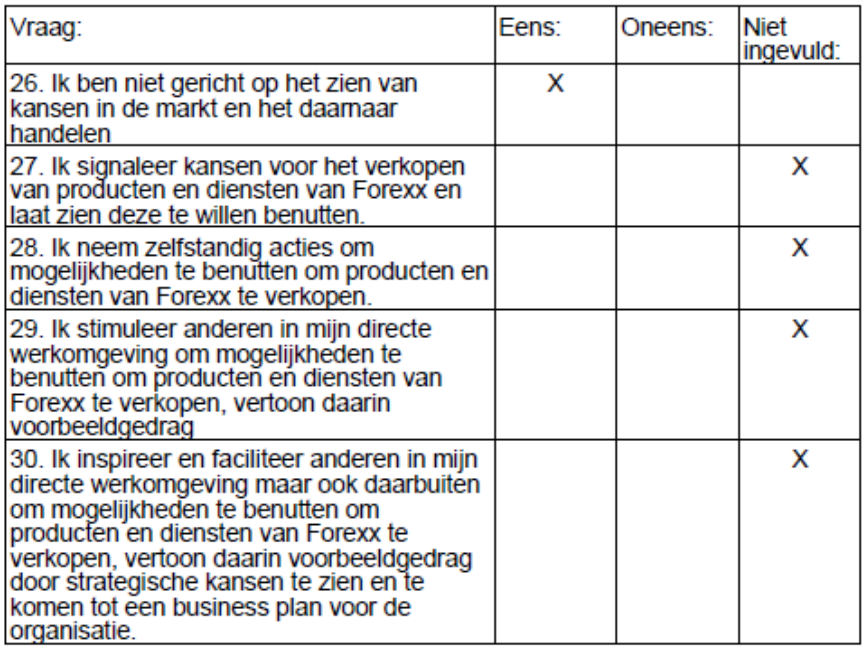

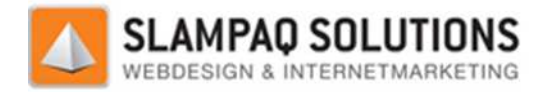

#### Kernwaarde 3: Eigenaarschap Verantwoordelijkheid

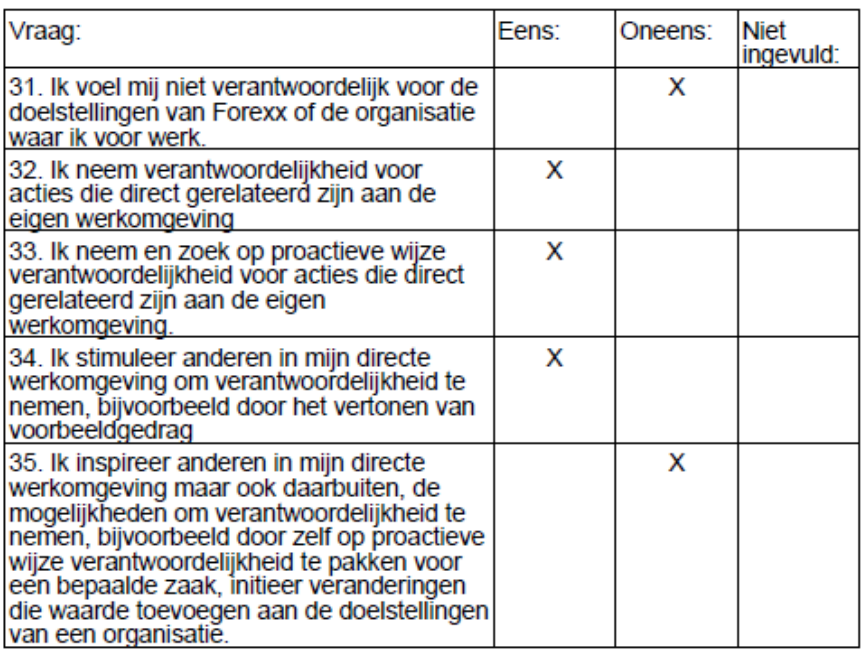

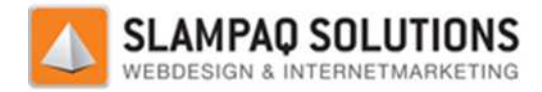

#### Kernwaarde 3: Eigenaarschap Besluitvaardigheid

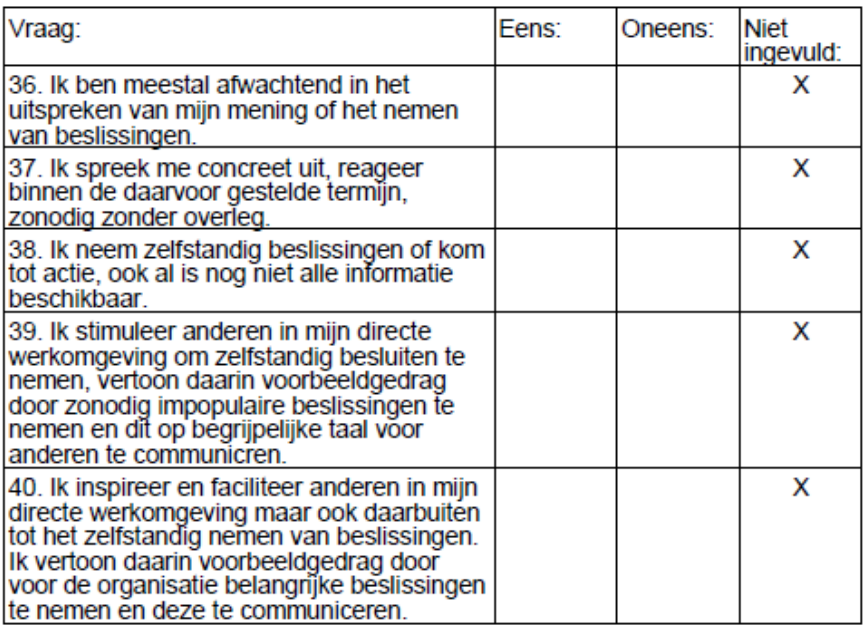

Forexx Assessment - Testaccount - 10-okt-2011

÷,

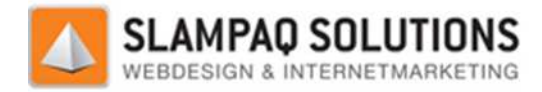

#### Kernwaarde 3: Eigenaarschap Resultaatgerichtheid

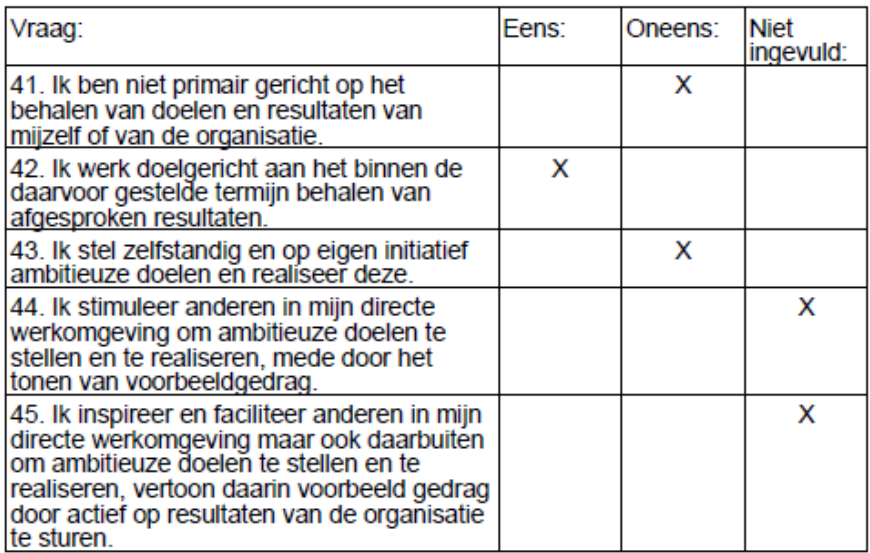

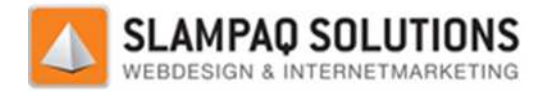

#### Kernwaarde 4: Eerlijkheid Mondelinge communicatie

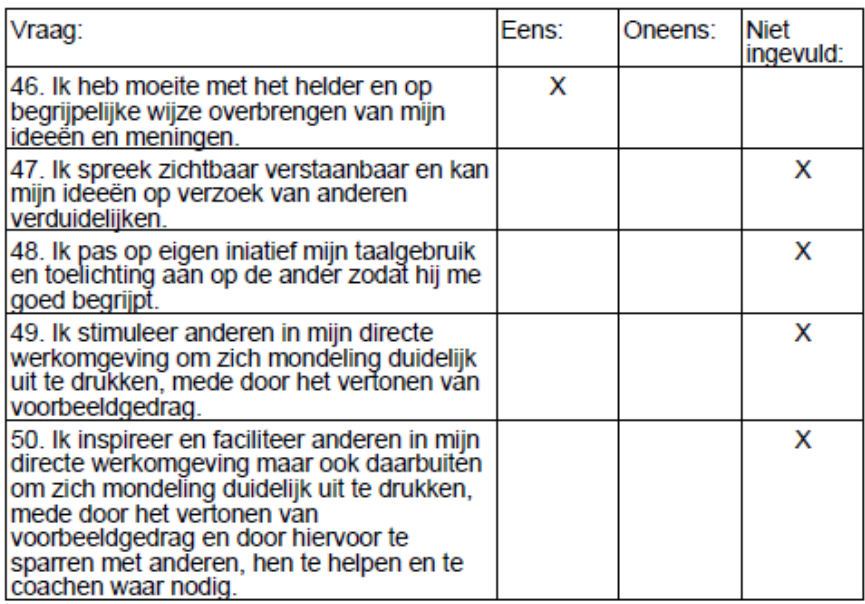

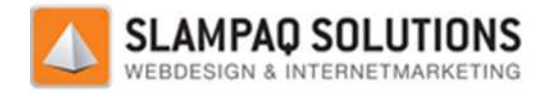

#### Kernwaarde 4: Eerlijkheid Oordeelsvorming

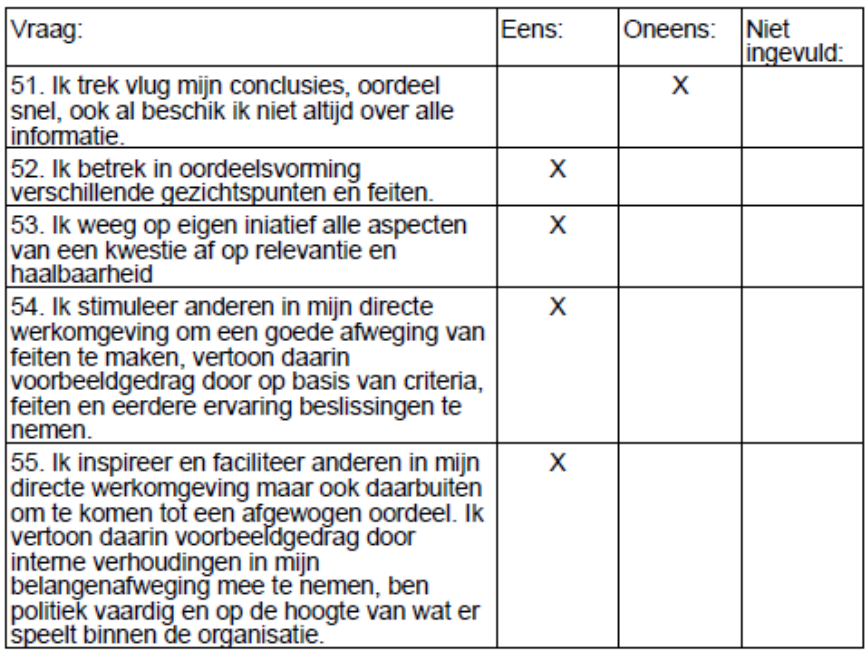

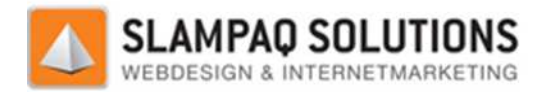

#### Kernwaarde 4: Eerlijkheid Integriteit

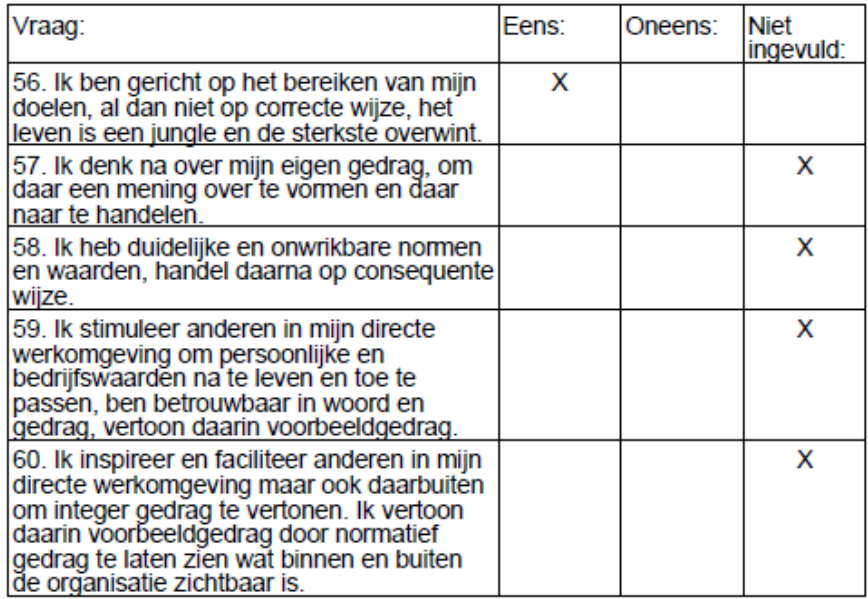

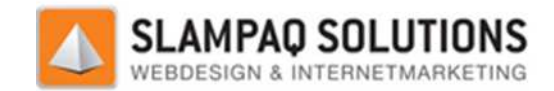

# **VIII Testresultaten ReSharper**

### **Resultaten ReSharper test oude menumodule:**

#### **143 issues found**

#### **MenuStyleSheet.cs (12 issues)**

Name 'FOREGROUND COLOR' does not match rule 'Constant fields (private)'. Suggested name is 'ForegroundColor'.

Constant 'FOREGROUND\_COLOR' is never used

 Name 'BACKGROUND\_COLOR' does not match rule ' 'Constant fields (private)'. Suggested name is 'BackgroundColor'.

Constant 'BACKGROUND\_COLOR' is never used

 Name 'NORMAL\_FONT' does not match rule 'Constant fields (private)'. Suggested name is 'NormalFont'.

Constant 'NORMAL\_FONT' is never used

Field can be made readonly

Field can be made readonly

Field can be made readonly

Field can be made readonly

Method 'WriteLine' is never used

 Name 'RenderCSS' does not match rule 'Methods, properties and events'. Suggested name is 'RenderCss'.

#### **RadMenuCSS.cs (30 issues)**

 Name 'RadMenuCSS' does not match rule 'Types and namespaces'. Suggested name is 'RadMenuCss'.

Field can be made readonly

Field can be made readonly

Field '\_menuID' is only assigned but its value is never used

Field can be made readonly

Field can be made readonly

Qualifier 'this.' is redundant

 Name 'RenderCSS' does not match rule 'Methods, properties and events'. Suggested name is 'RenderCss'.

 Qualifier 'this.' is redundant Qualifier 'this.' is redundant Qualifier 'this.' is redundant Qualifier 'this.' is redundant Qualifier 'this.' is redundant Qualifier 'this.' is redundant Join declaration and assignment Specify a culture in string conversion explicitly Specify a culture in string conversion explicitly Specify a culture in string conversion explicitly Join declaration and assignment Join declaration and assignment Method 'RenderMainMenuItemActiveSettings' is never used Join declaration and assignment Join declaration and assignment COROUND\_COLOR' does not match rule 'Constant<br>olor'.<br>Occidention<br>accussory of the serve that constant fields (<br>accussory of the serve that the constant fields (<br>ORMAL\_FONT' does not match rule 'Constant fields (<br>oRMAL\_FONT'

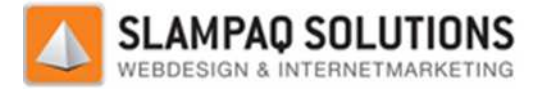

 Local variable 'arrowID' is never used Specify a culture in string conversion explicitly Specify a culture in string conversion explicitly Join declaration and assignment Join declaration and assignment Method 'RenderSubMenuItemActiveSettings' is never used Join declaration and assignment

#### **RadMenuOldCSS.cs (21 issues)**

 Name 'RadMenuOldCSS' does not match rule 'Types and namespaces'. Suggested name is 'RadMenuOldCss'.

 Field can be made readonly Field can be made readonly Field '\_menuID' is only assigned but its value is never used Field can be made readonly Field can be made readonly Qualifier 'this.' is redundant Name 'RenderCSS' does not match rule 'Methods, properties and events'. Suggested name is 'RenderCss'. Qualifier 'this.' is redundant Qualifier 'this.' is redundant Qualifier 'this.' is redundant Qualifier 'this.' is redundant Qualifier 'this.' is redundant Qualifier is redundant Join declaration and assignment Specify a culture in string conversion explicitly Join declaration and assignment '?:' expression can be re-written as '??' expression Join declaration and assignment aration and assignment<br>'RenderSubMenuItemAc<br>aration and assignment<br>DIdCSS.cs (21 issues)<br>adMenuOldCSS' does no<br>DIdCss'.<br>be made readonly<br>he made readonly<br>nenuID' is only assigned I<br>be made readonly<br>the made readonly<br>'this.

'?:' expression can be re-written as '??' expression

Use implicitly typed local variable declaration

#### **RadPanelbarCSS.cs (31 issues)**

 Name 'RadPanelbarCSS' does not match rule 'Types and namespaces'. Suggested name is 'RadPanelbarCss'.

Field ' themeDataSet' is only assigned but its value is never used

Field can be made readonly

Field '\_menuID' is only assigned but its value is never used

Field can be made readonly

Field can be made readonly

Qualifier 'this.' is redundant

 Name 'RenderCSS' does not match rule 'Methods, properties and events'. Suggested name is 'RenderCss'.

 Qualifier 'this.' is redundant Qualifier 'this.' is redundant Qualifier 'this.' is redundant Qualifier 'this.' is redundant Qualifier 'this.' is redundant Qualifier 'this.' is redundant Qualifier 'this.' is redundant

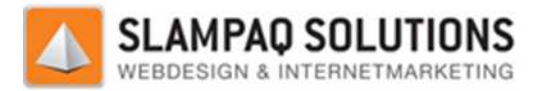

 Qualifier 'this.' is redundant Join declaration and assignment Specify a culture in string conversion explicitly Specify a culture in string conversion explicitly Specify a culture in string conversion explicitly Join declaration and assignment Join declaration and assignment Join declaration and assignment Join declaration and assignment Specify a culture in string conversion explicitly Empty general catch clause suppresses any errors Local variable 'arrowID' is never used Specify a culture in string conversion explicitly Join declaration and assignment Join declaration and assignment

Join declaration and assignment

## **Resultaten ReSharper test nieuwe menumodule:**

#### **3 issues found**

#### **MenuGenerator.cs (2 issues)**

Name 'MenuItem' does not match rule 'Parameters'. Suggested name is 'menuItem'.

Name 'MenuItem' does not match rule 'Parameters'. Suggested name is 'menuItem'.

# Name 'MenuItem' does not match<br>**Properties\AssemblyInfo.cs (1 issue)**

Using directive is not required by the code and can be safely removed

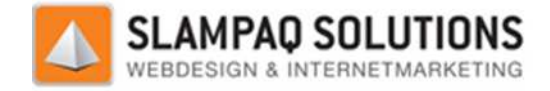

# **IX Literatuurlijst**

## **Boeken:**

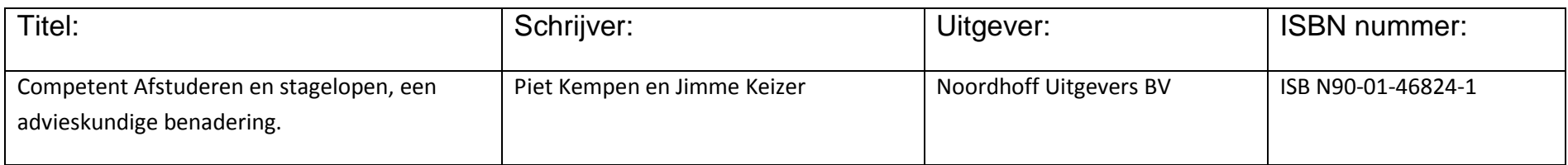

## **Websites:**

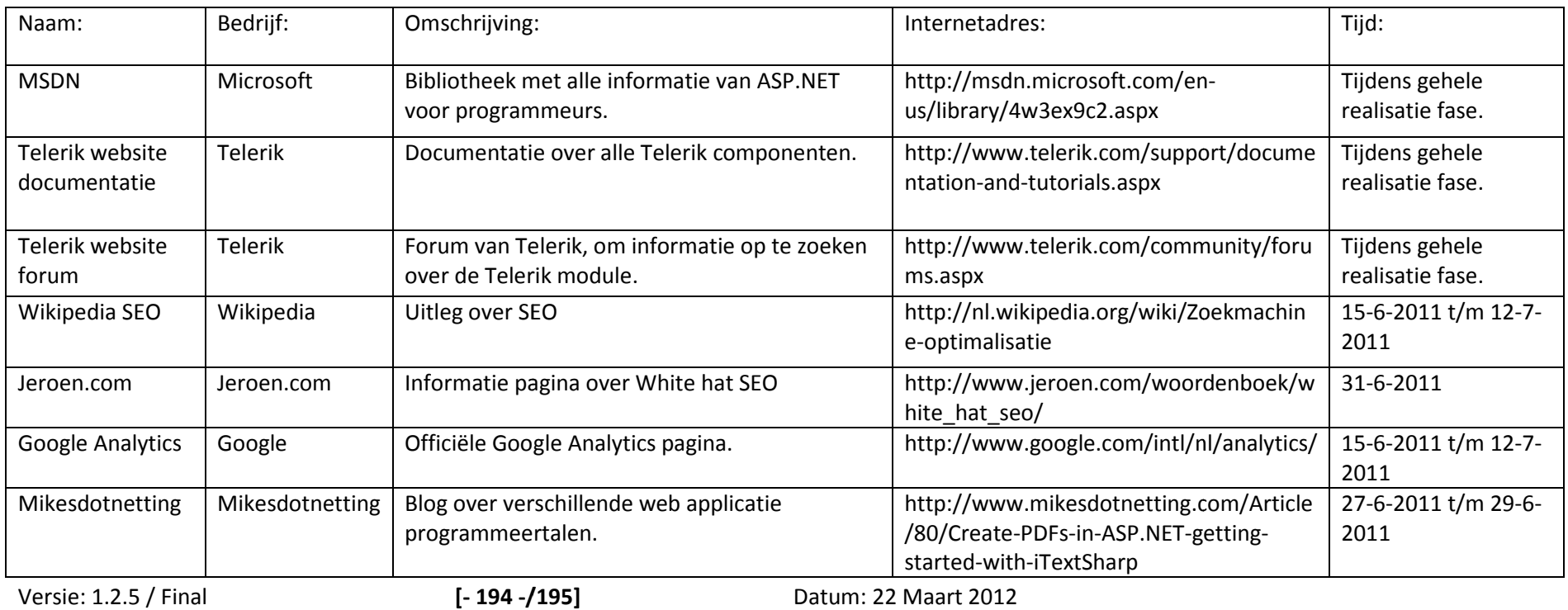

Versie: 1.2.5 / Final

**194 -//195]**

Datum: 22 Maart 2012

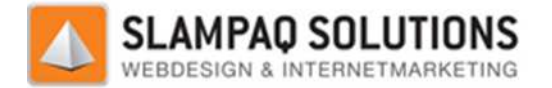

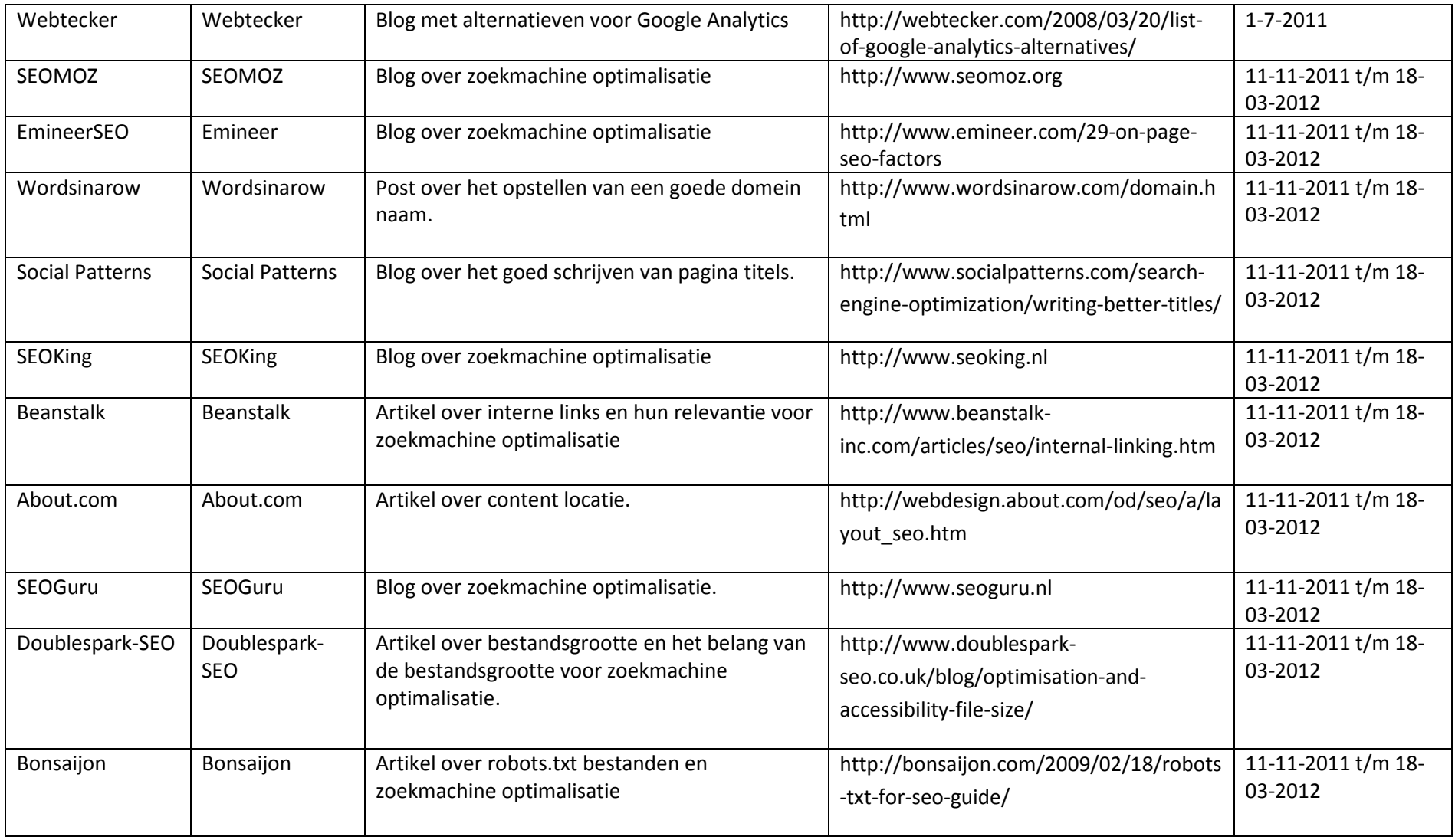